<span id="page-0-0"></span>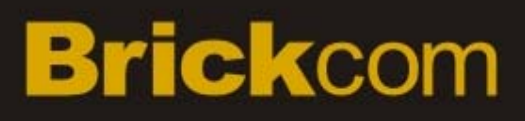

# **BRICKCOM IPCAM HTTP API**

## <span id="page-1-0"></span>**1. Preface**

This document specifies the Brickcom IPCAM HTTP API which enables applications to access and/or configure the IP Cameras manufactured by Brickcom over a TCP/IP capable network. Developers who wish to write their own utility should follow the API specification herein.

## <span id="page-2-0"></span>**2.TOC**

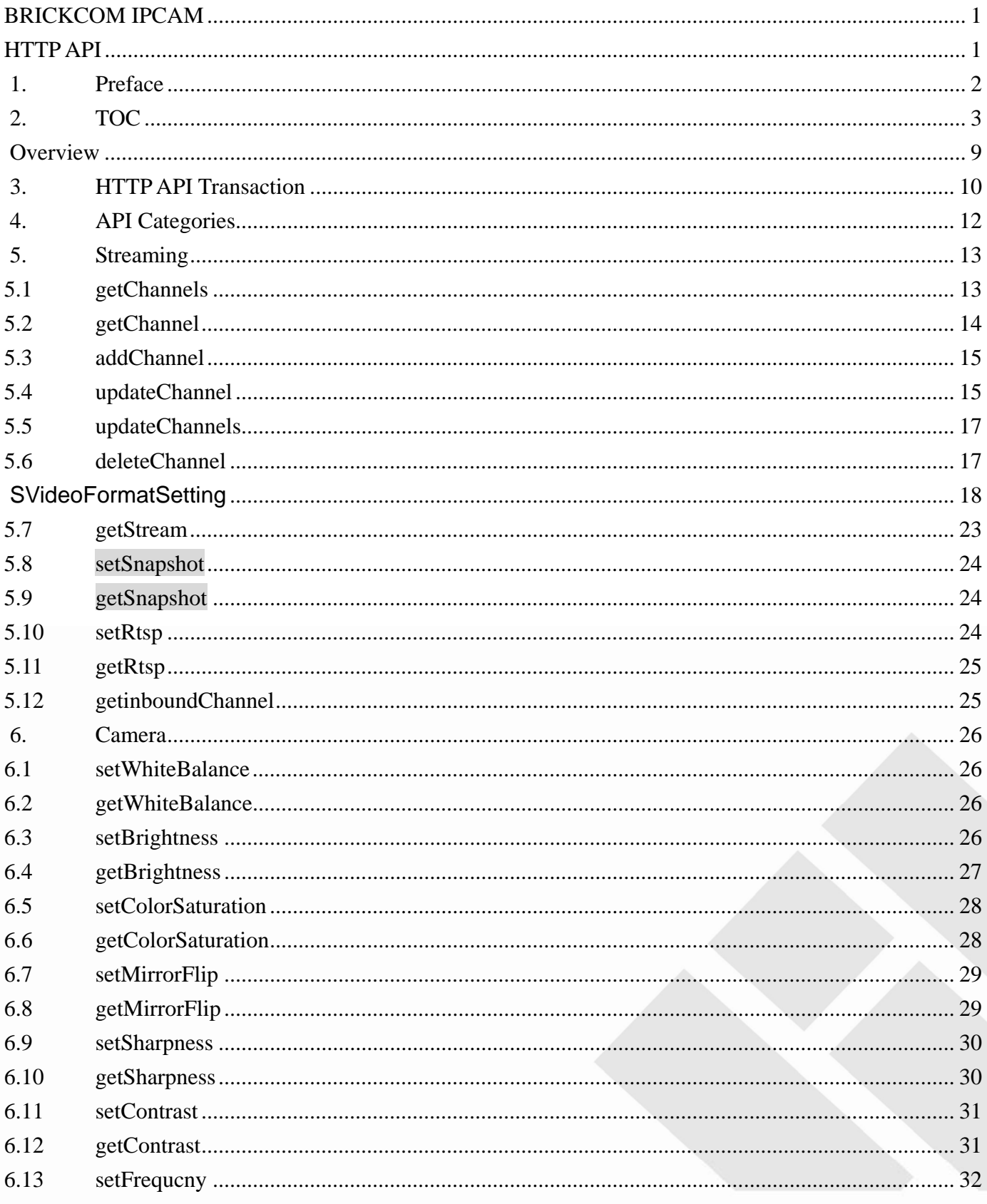

**BRICKCOM.COM | BLOCK UP YOUR SECURITY** 

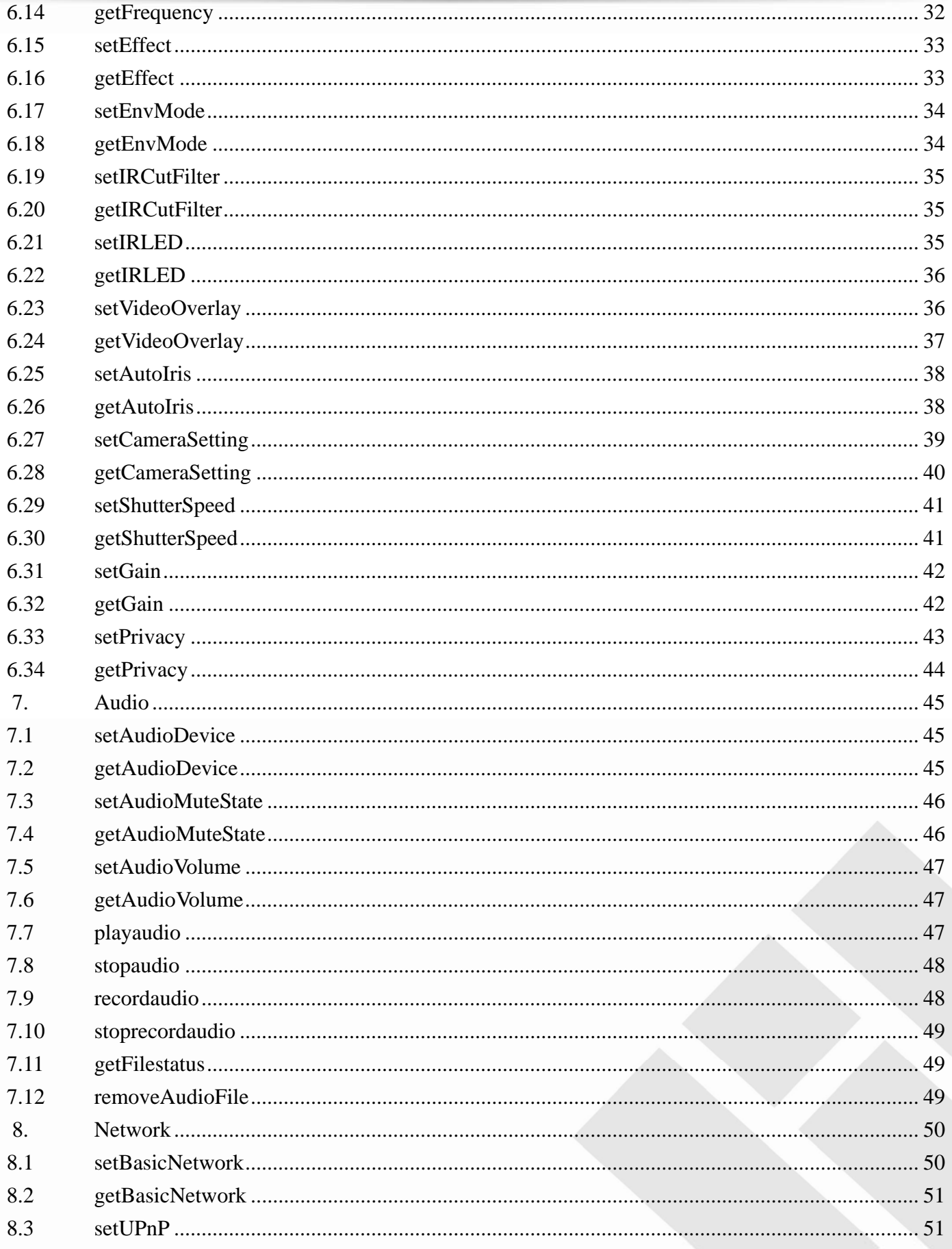

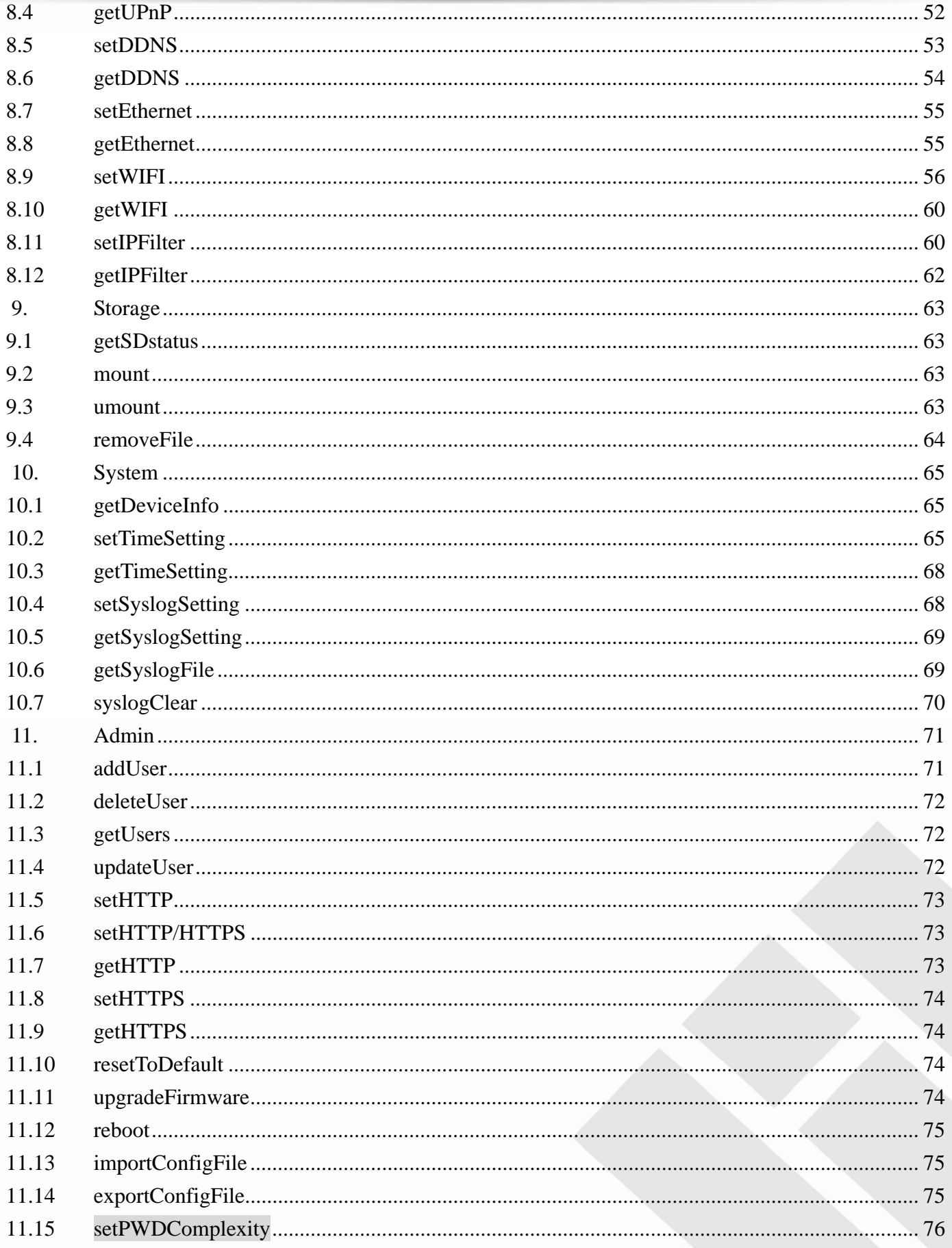

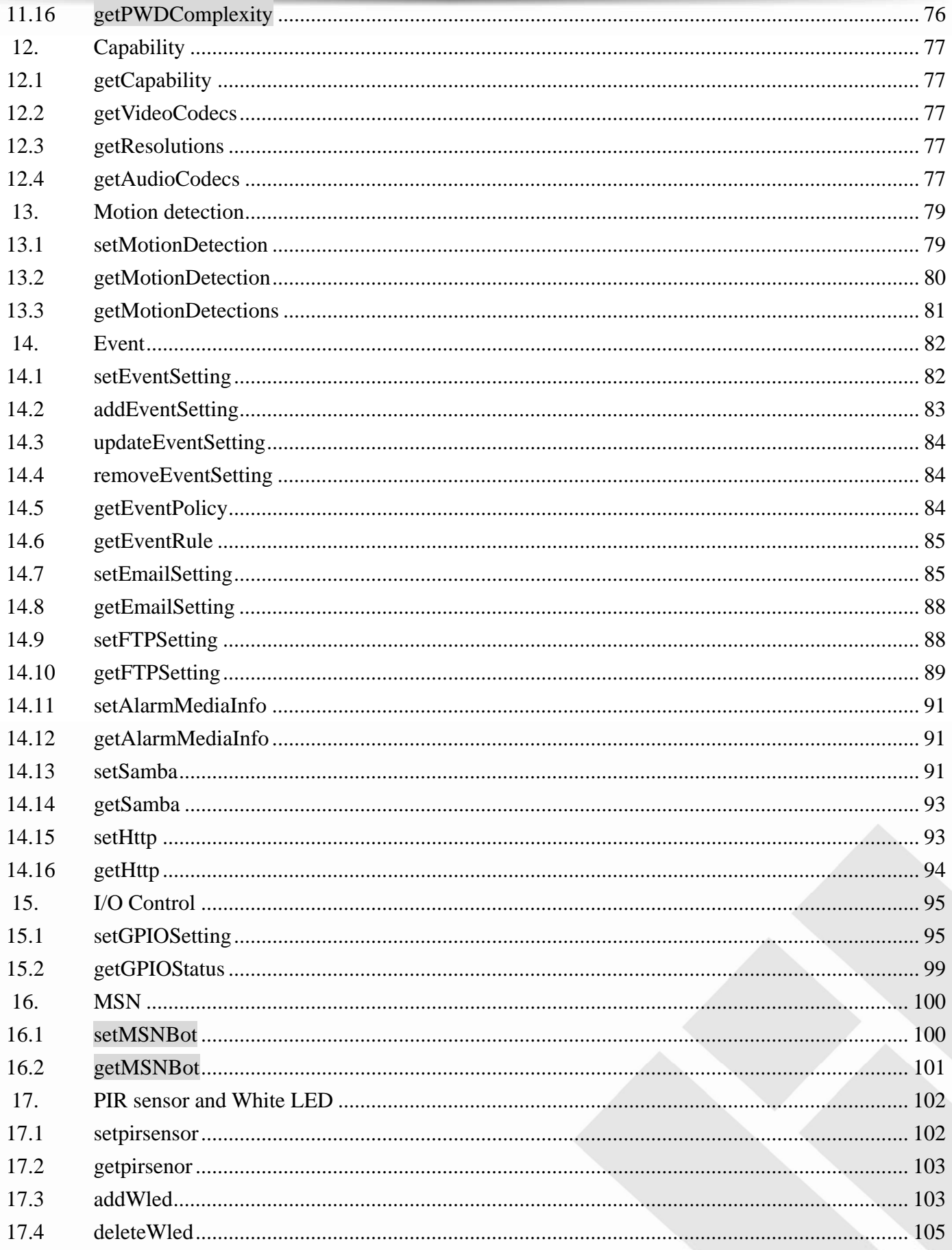

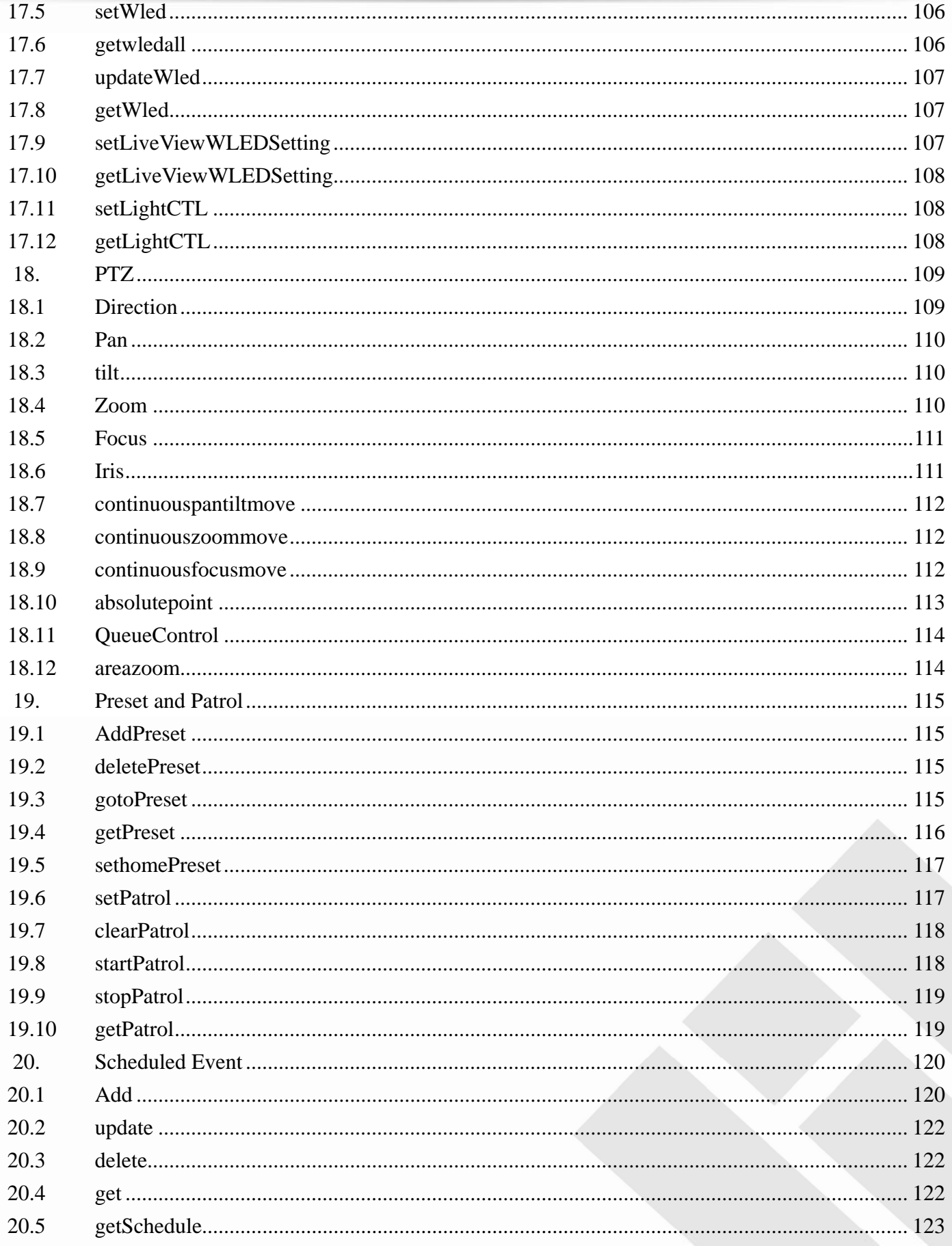

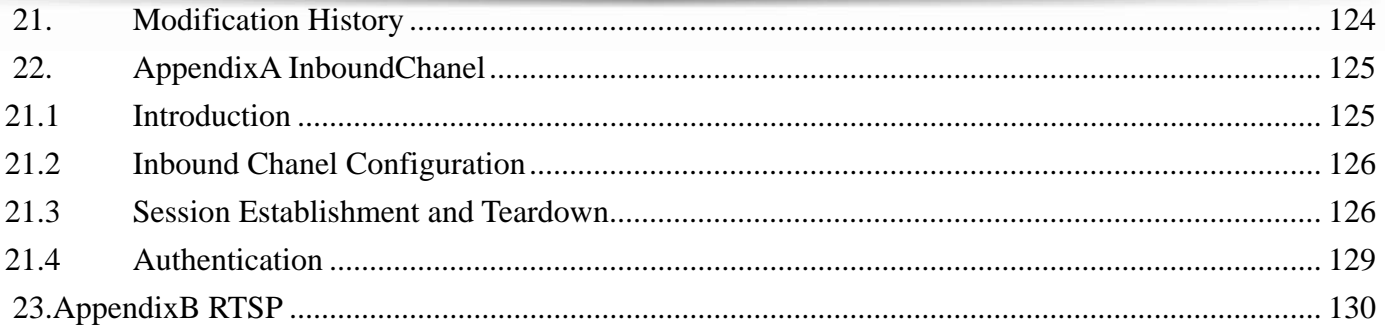

## <span id="page-8-0"></span>**Overview**

Brickcom IPCAM HTTP API is the proprietary network control protocol designed by Brickcom Technology to enable applications to access IP Cameras manufactured by Brickcom. The API allows for configuration of the settings and inquiry of current status on these IP Cameras. The API is structured and transmitted over HTTP protocols and hence it is given the name HTTP API.

The complete API is further divided into several categories for ease of management. We dedicate one chapter for each API category to better expound on that API subset.

### **Figure 1, Illustration of API generic transactions**

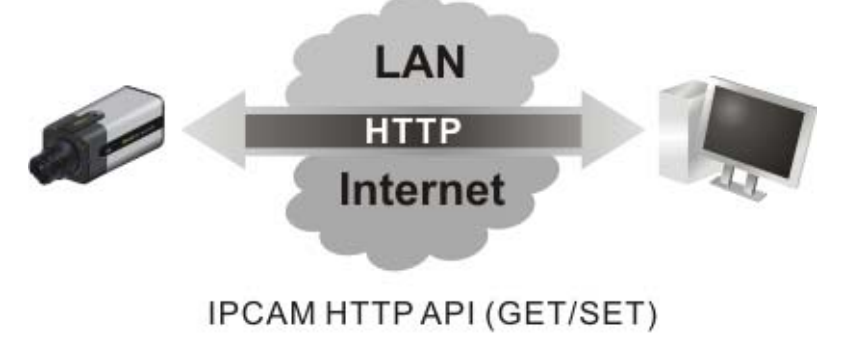

## <span id="page-9-0"></span>**3. HTTP API Transaction**

An HTTP API transaction always starts with a request from a client application. The request is received by the Web server on the IP Camera device and processed by the IP Camera. Finally, it ends with a response which is sent back to the requesting client.

The client HTTP request is taken in two forms:

- HTTP GET: Normally used to retrieve the settings or status of the IP Camera
- HTTP POST: Normally used to configure the settings of the IP Camera

If the request is successfully received by the IP Camera, the response will contain a HTTP header with a 200 OK response code and the HTTP body with the actual response data or other value when error occurs. An example is provided for each request type below:

#### **Illustration 1, Get the network setting from the IP Camera**

#### **Client request**

**GET** http://<IP Camera address>/**network.cgi** HTTP/1.0 …

#### **Server response**

**…** 

HTTP/1.0 200 OK Content-Type: text/plain IPAddress=192.168.1.1 SubnetMask=255.255.255.0

**BRICKCOM.COM | BLOCK UP YOUR SECURITY** 

#### **Illustration 2, Set the network setting from the IP Camera**

#### **Client request**

**POST** http://<IP Camera address>/**network.cgi** HTTP/1.0

IPAddress=192.168.1.1 SubnetMask=255.255.255.0

#### **Server response**

HTTP/1.0 200 OK

…

#### **Error Response**

If the IP Camera is unable to handle the client HTTP API request due to certain conditions such as system busy, incorrect parameters, or any other reasons, an appropriate HTTP status code **400 Bad Request** will be returned, and accompanied with an error code and an error string to explain the failure.

#### **Client request**

GET/POST …

#### **Server response**

HTTP/1.0 200 OK … ErrorCode=XXX ErrorString=Invalid IP Address

## <span id="page-11-0"></span>**4. API Categories**

The API categories are listed in the table below.

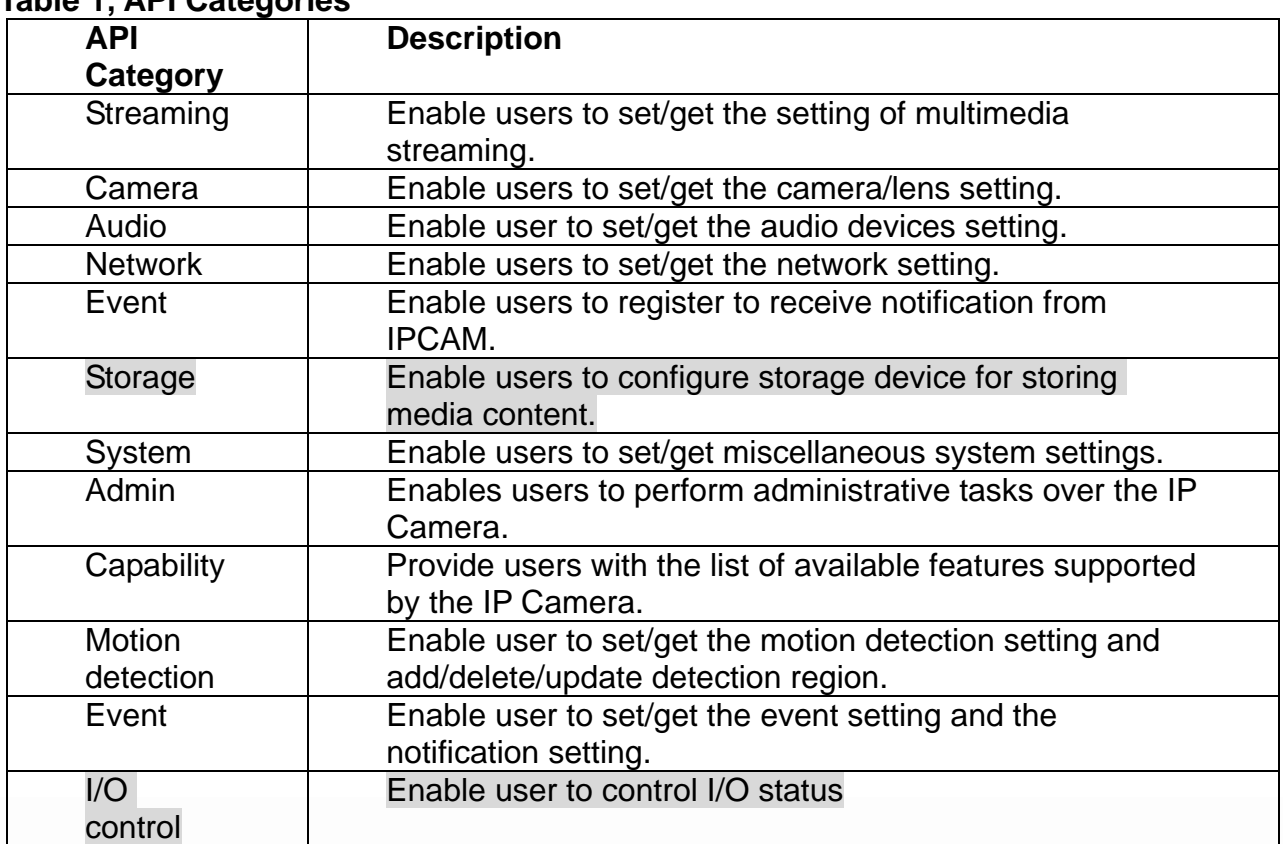

**Table 1, API Categories** 

**Ps: Fields marked in gray are reserved.** 

## <span id="page-12-0"></span>**5. Streaming**

Streaming API allows applications to

- 1) set/get the IP Camera streaming setting
- 2) help users to view video streaming

### **5.1 getChannels**

### **ActionEvent: getChannels**

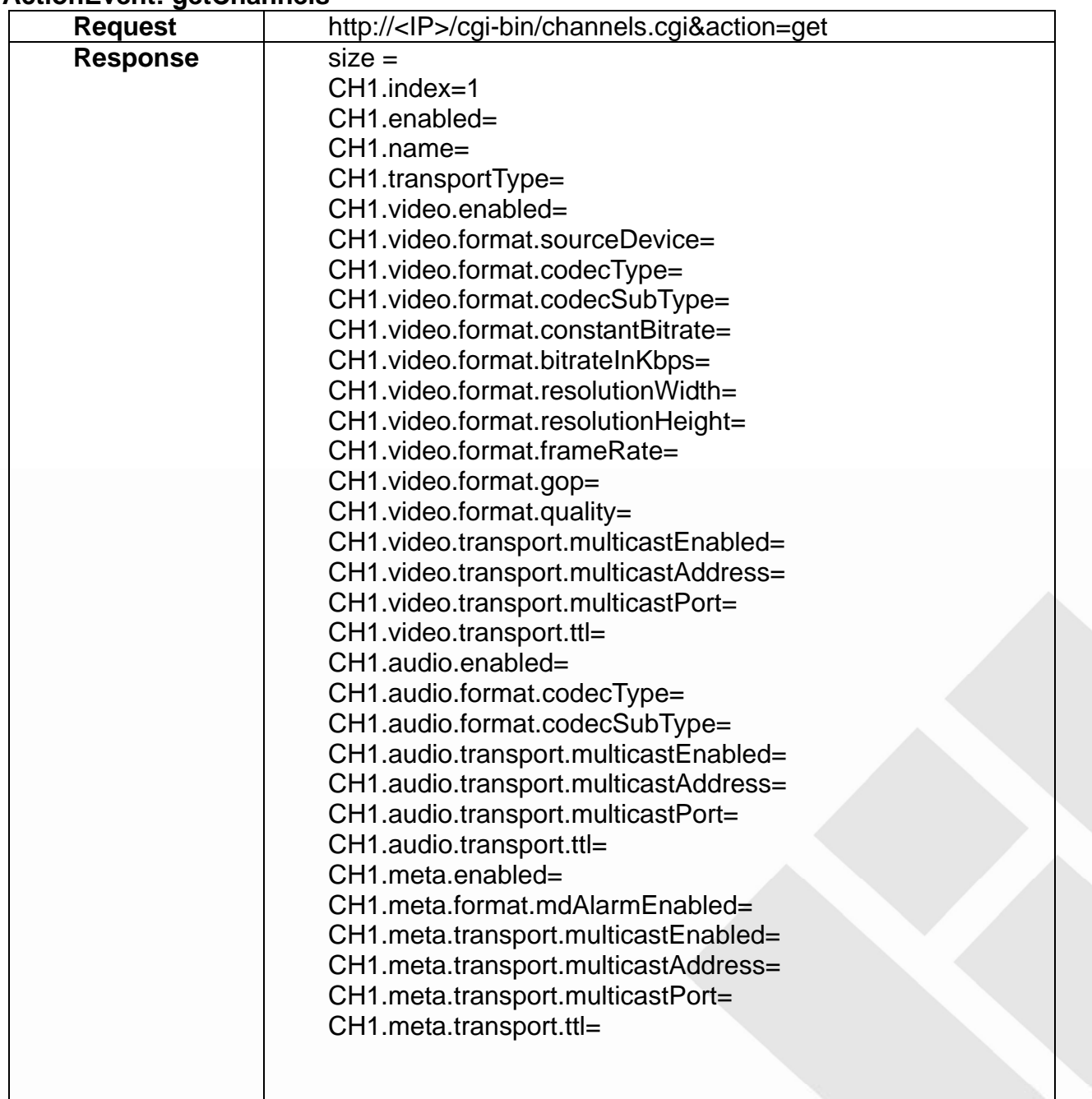

<span id="page-13-0"></span>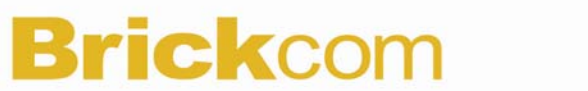

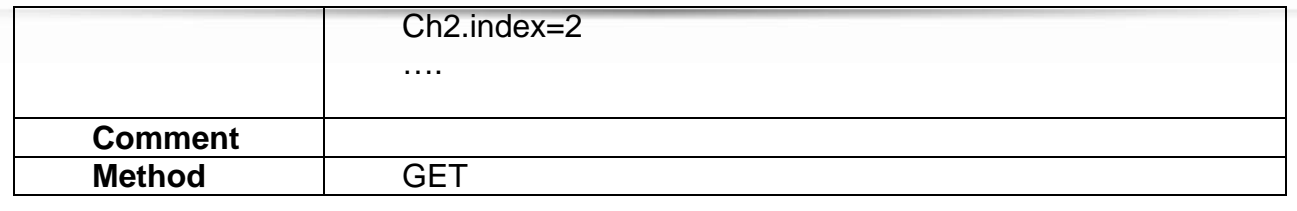

## **5.2 getChannel**

### **ActionEvent: getChannel**

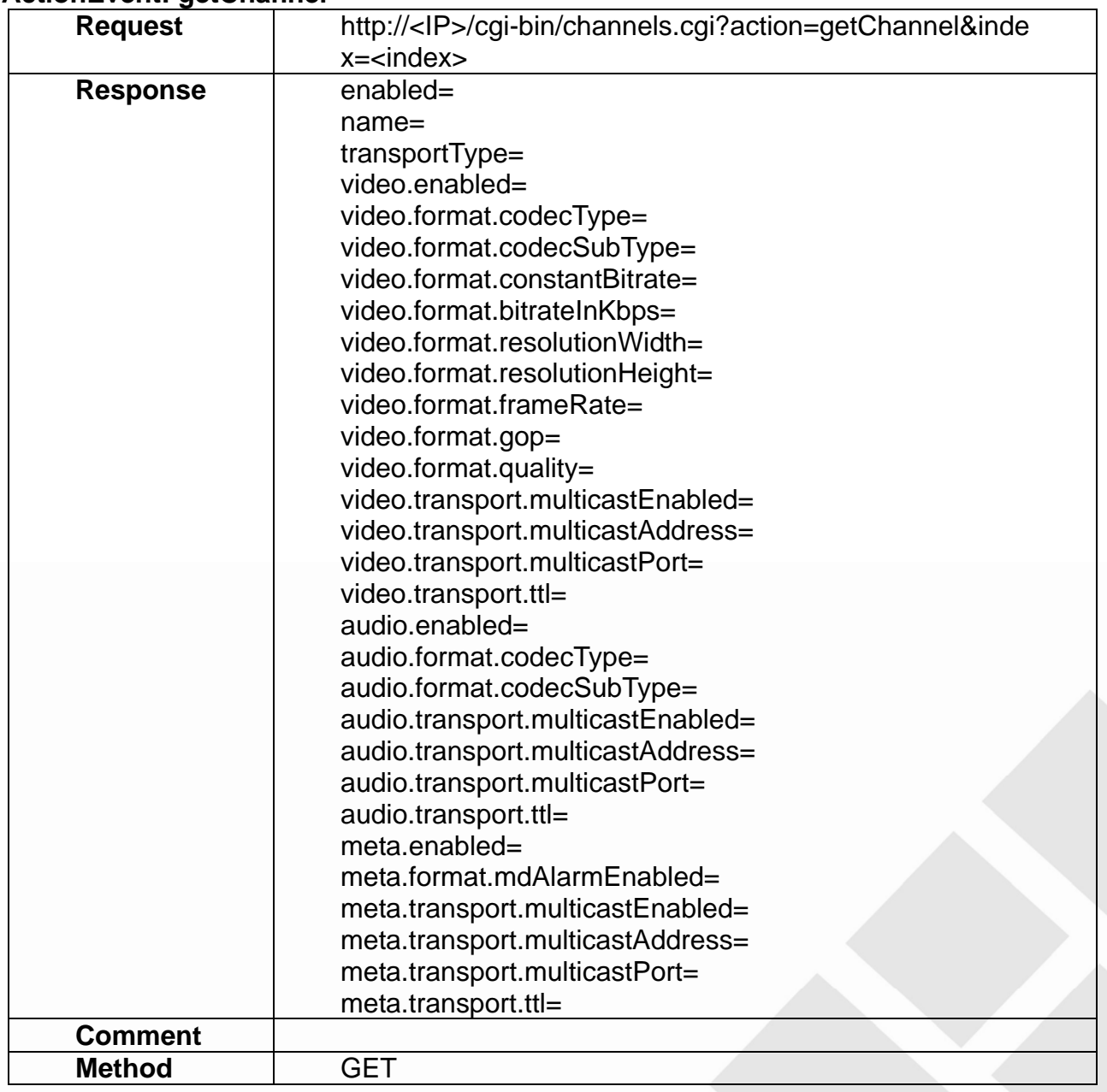

<span id="page-14-0"></span>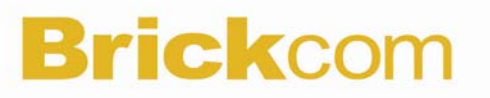

### **5.3 addChannel**

#### **ActionEvent: addChannel**

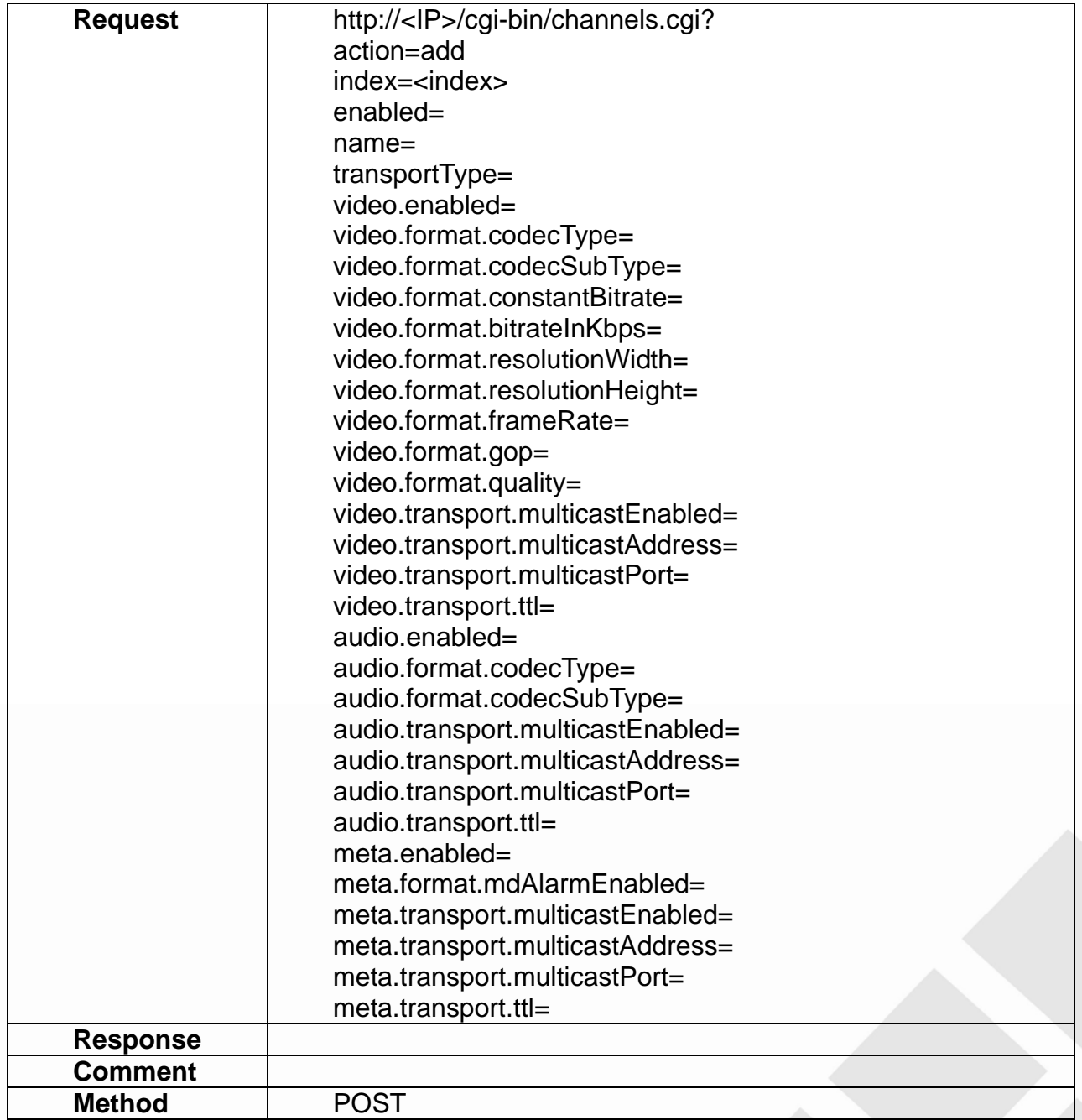

## **5.4 updateChannel**

### **ActionEvent: updateChannel**

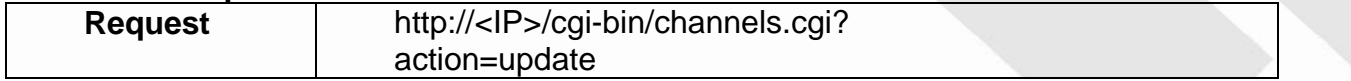

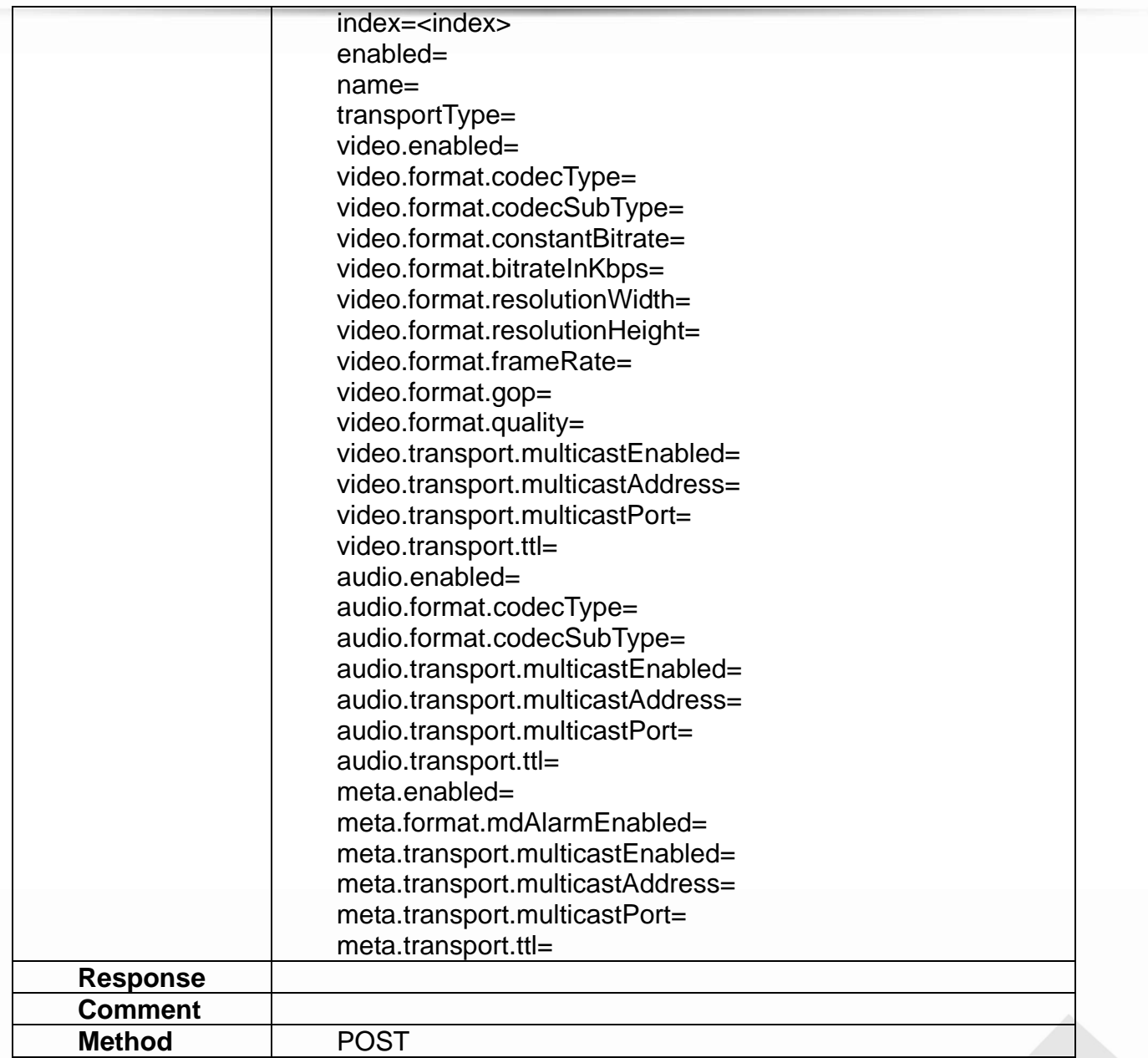

<span id="page-16-0"></span>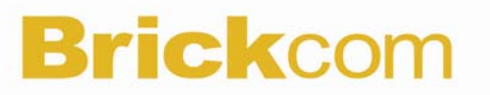

### **5.5 updateChannels**

### **ActionEvent: updateChannels**

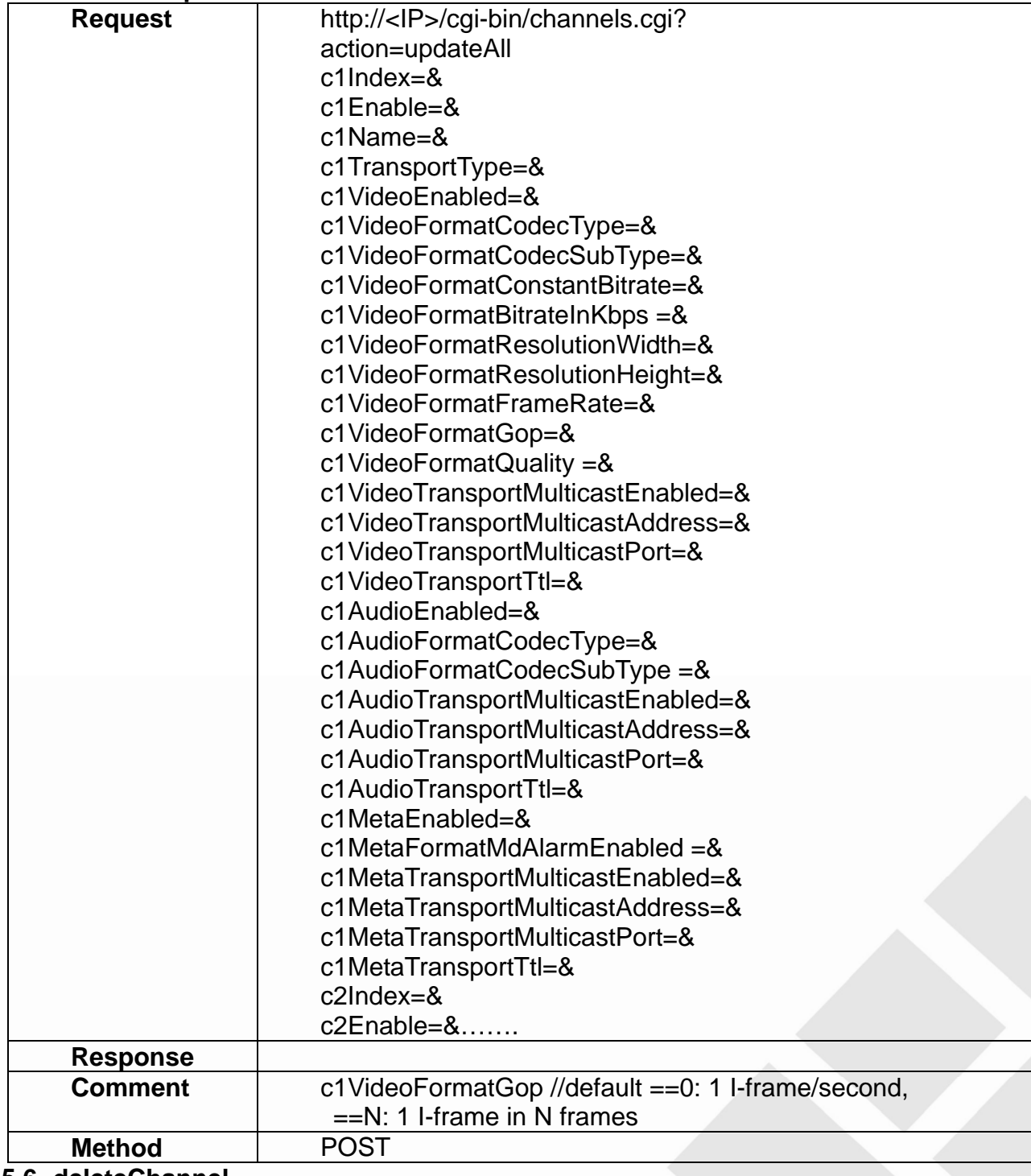

**5.6 deleteChannel** 

### <span id="page-17-0"></span>**ActionEvent: deleteChannel**

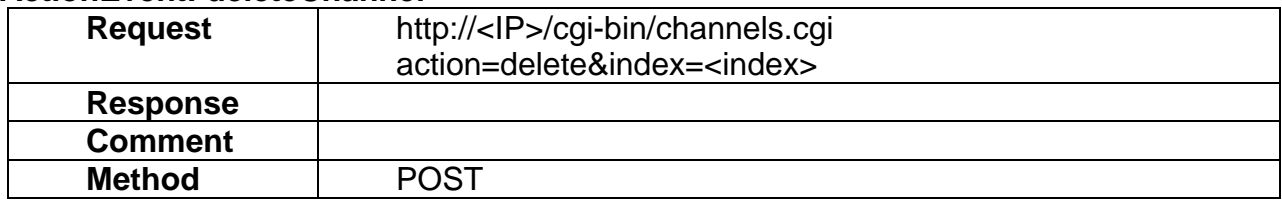

#### **SVideoFormatSetting**

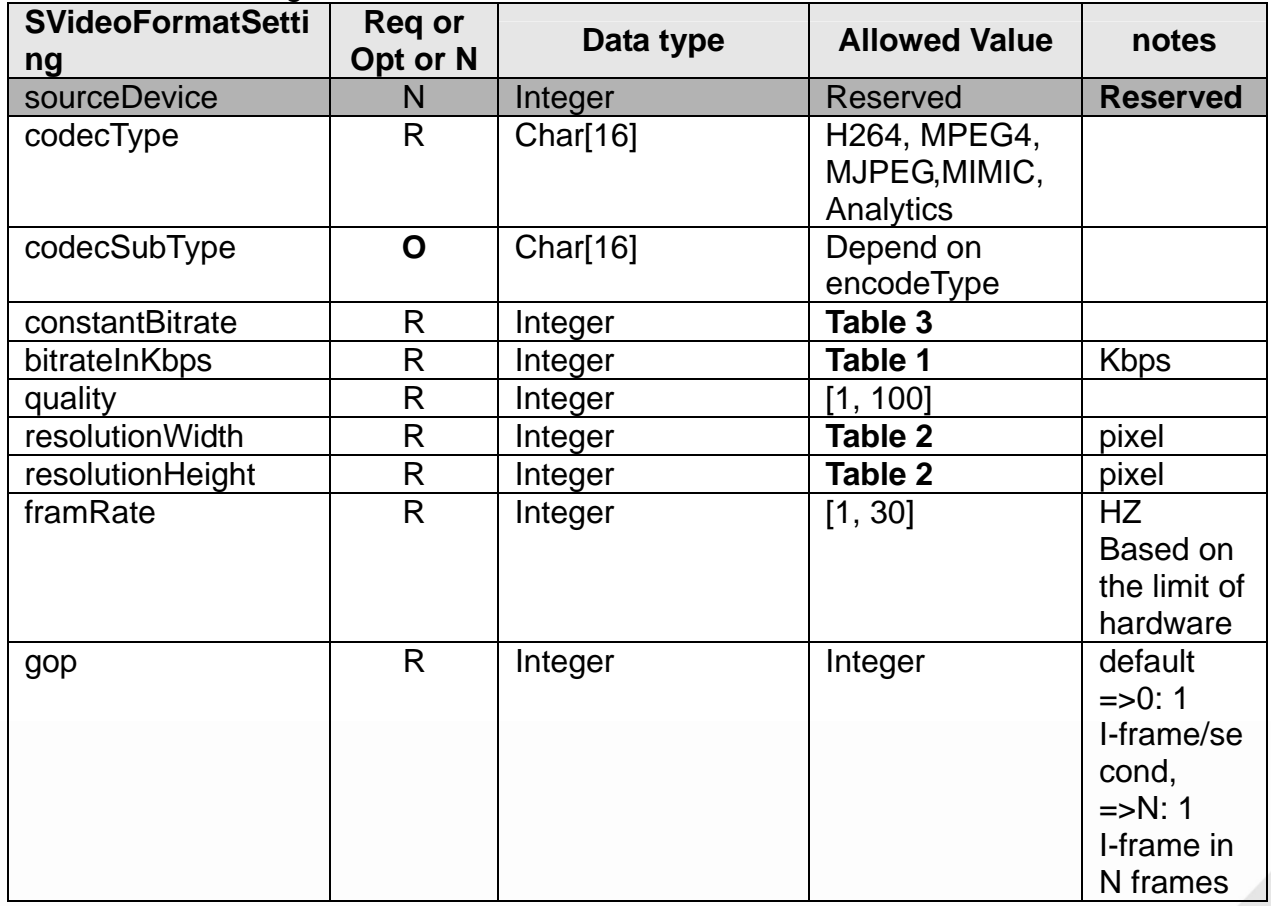

Note: When **constantBitrate** =0, only **quality** can be set; **constantBitrate** = 1, **bitrateInKbps** can be set.

#### **Table 1:** Available bitrates

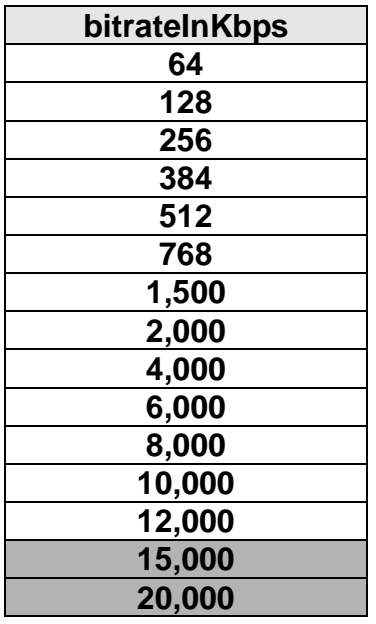

**Table 2:** Available resolutions

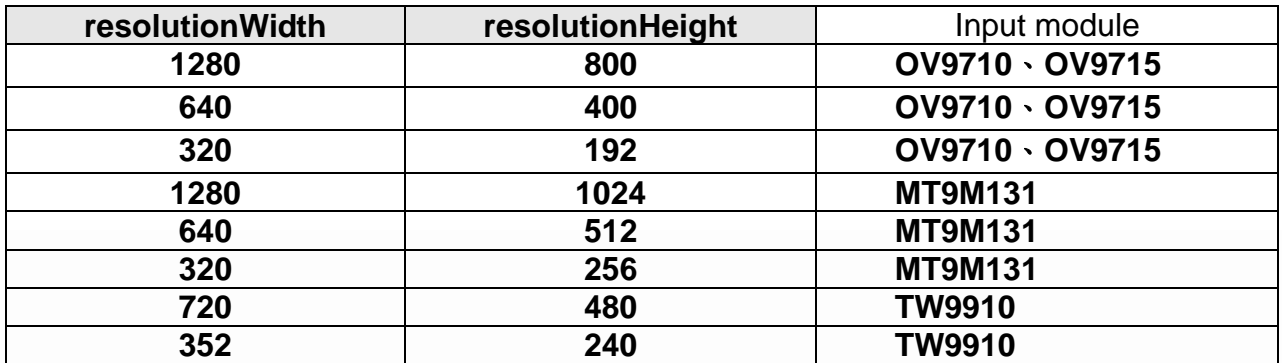

**Table 3:** Available constantBitrate

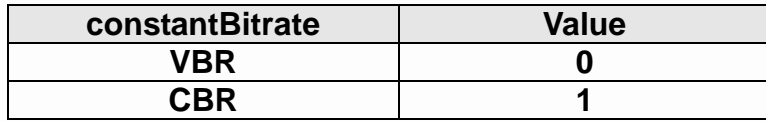

### **SAudioFormatSetting**

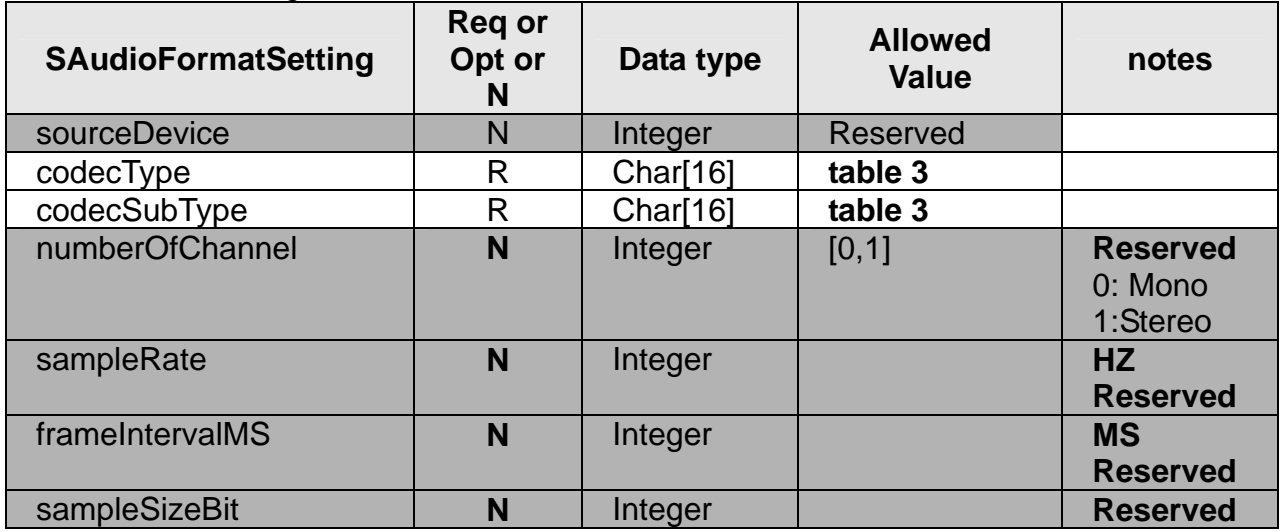

**Table 3:** Available codeType and codeSubType

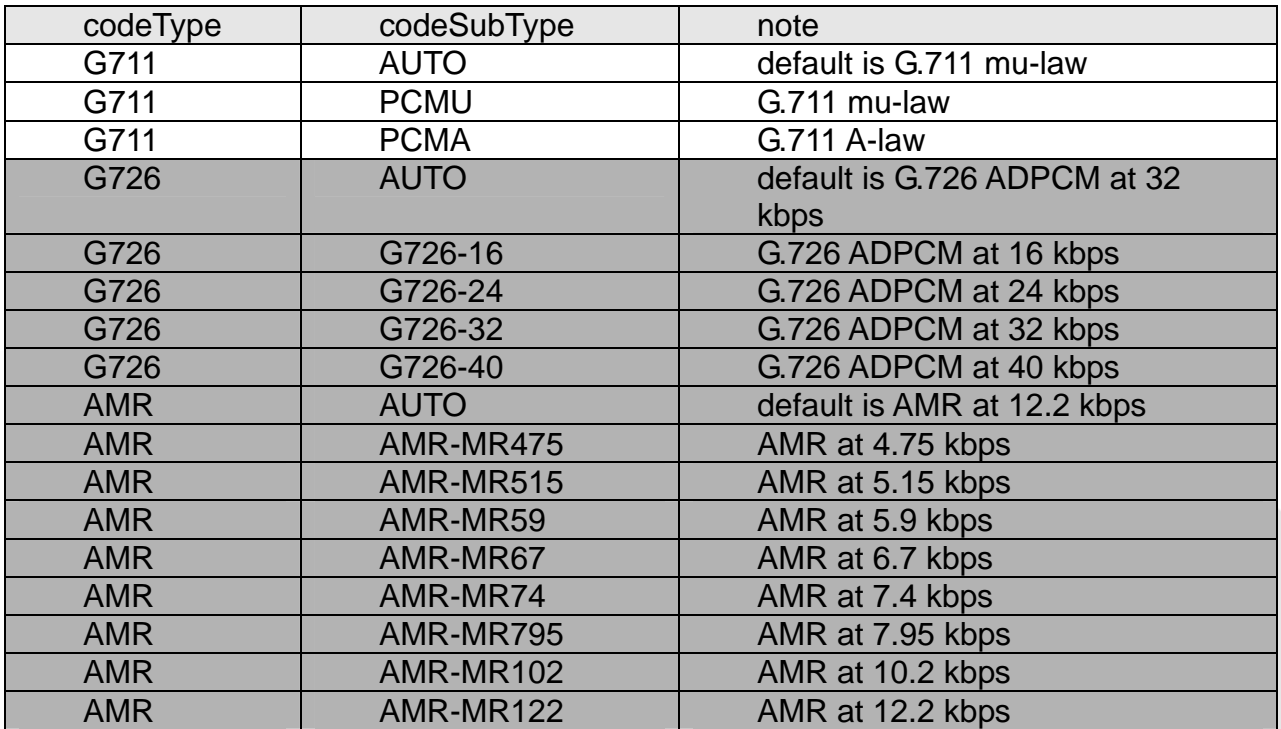

## STransportSetting (Video/Audio)

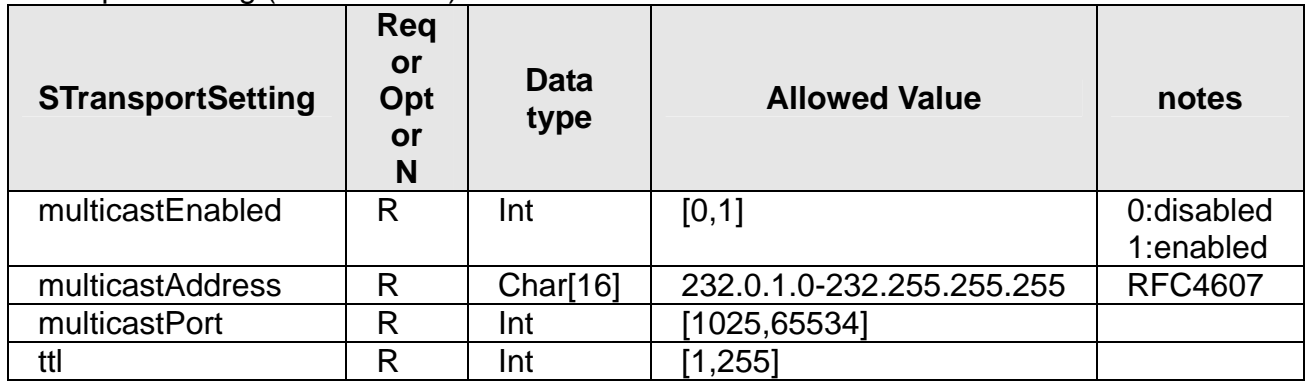

## **SMetaFormatSetting**

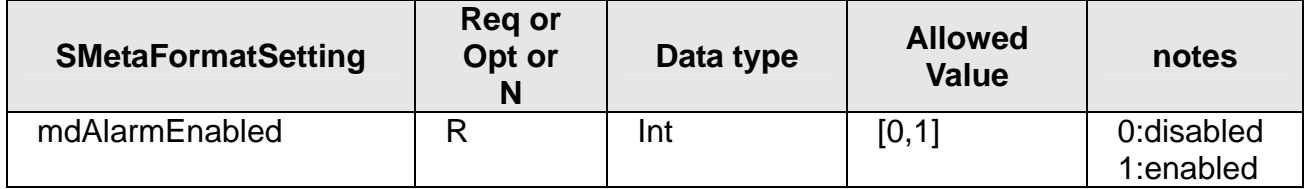

### SVideoSessionSetting

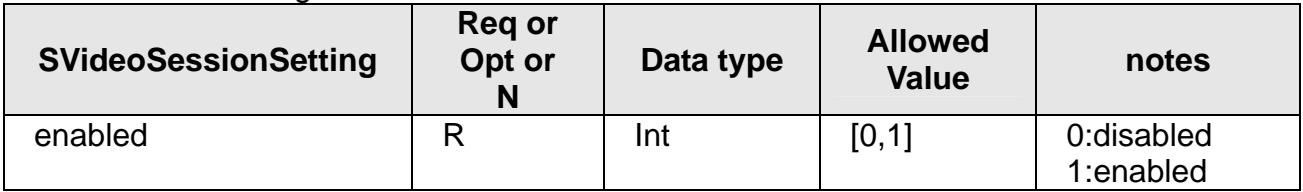

## **SAudioSessionSetting**

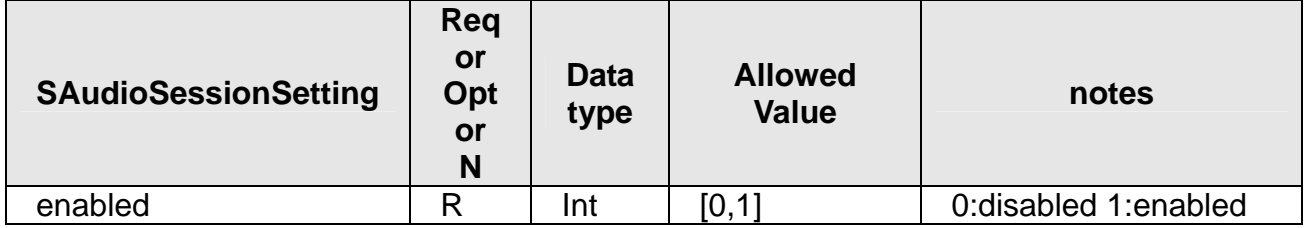

## **SMetaSessionSetting**

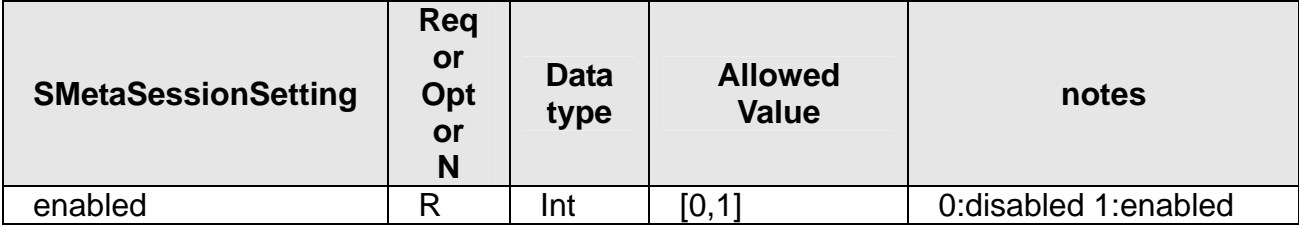

### **SChannelSetting**

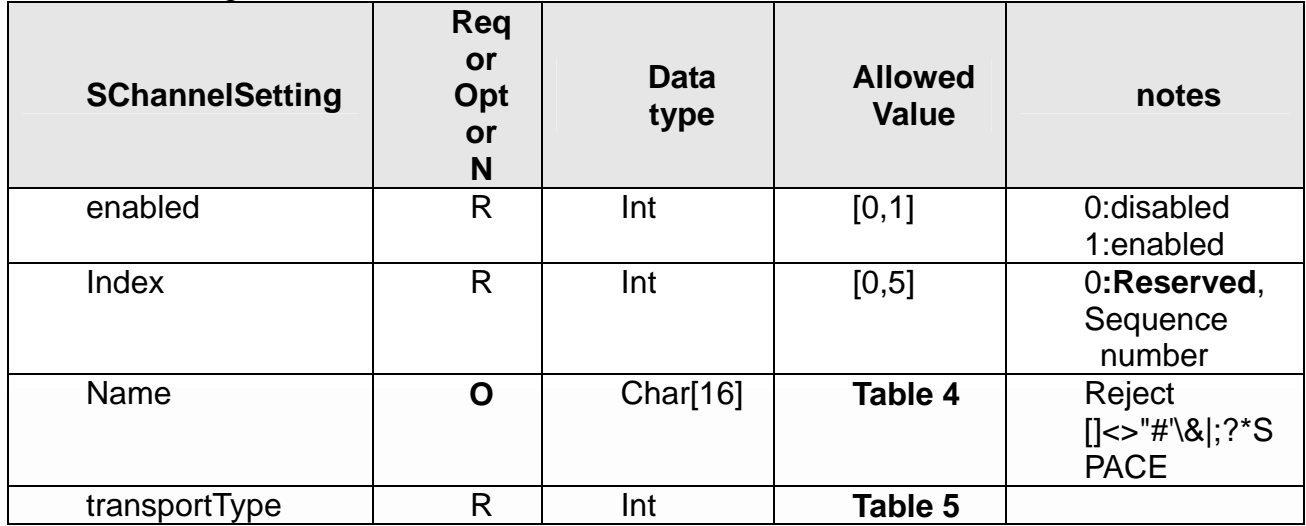

<span id="page-22-0"></span>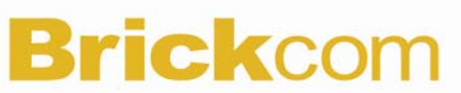

## **Table 4:** Available **name**

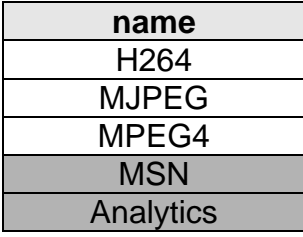

## **Table 5:** Available **transportType**

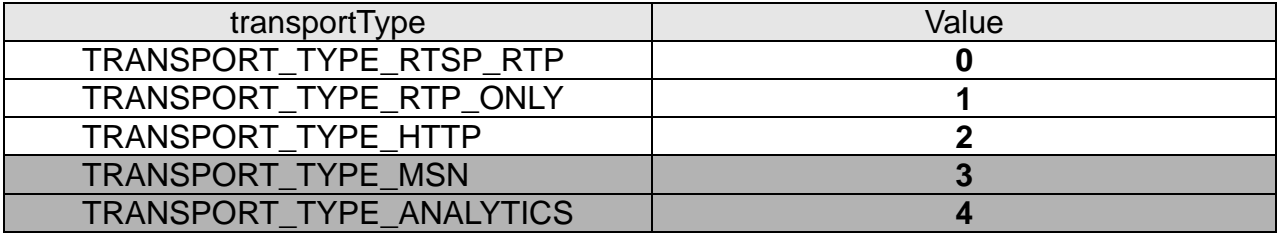

## **5.7 getStream**

#### **ActionEvent: getStream**

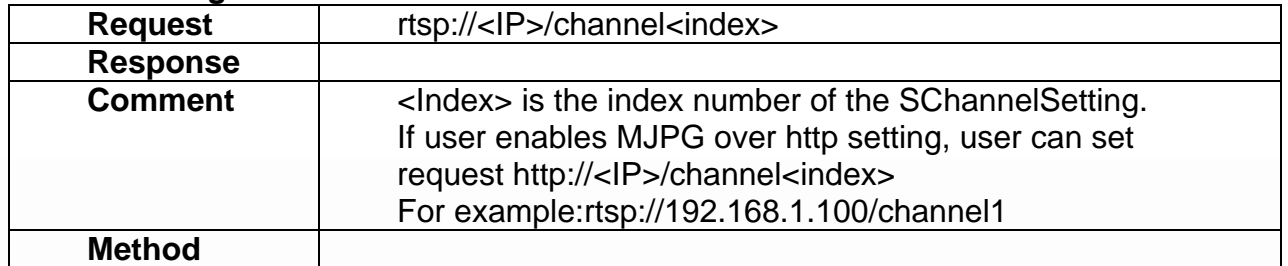

### <span id="page-23-0"></span>**5.8 setSnapshot**

#### **ActionEvent: setSnapshot**

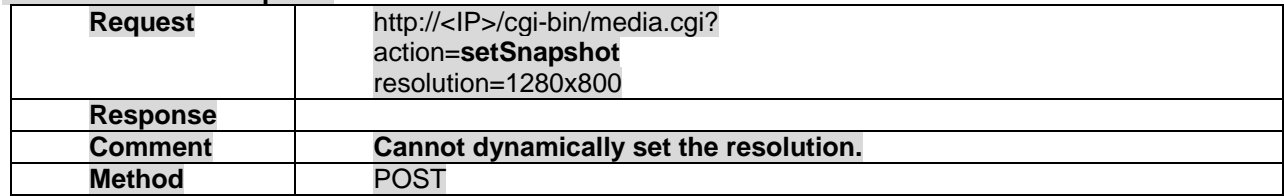

## **5.9 getSnapshot**

### **ActionEvent: getSnapshot**

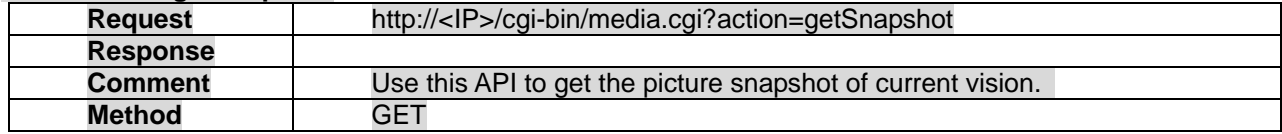

### **5.10 setRtsp**

#### **ActionEvent: setRtsp**

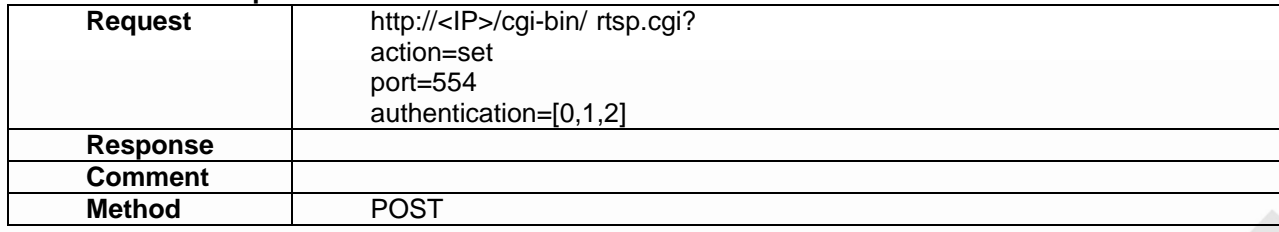

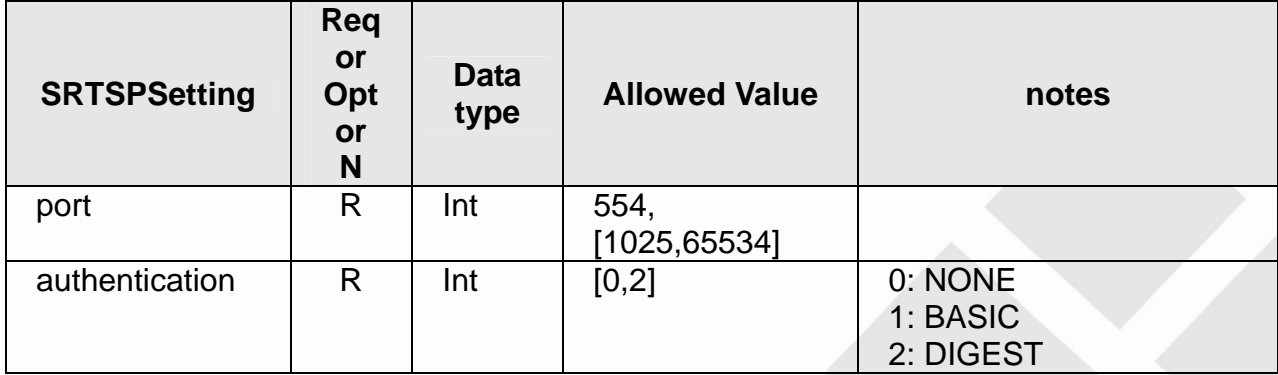

## <span id="page-24-0"></span>**5.11 getRtsp**

#### **ActionEvent: getRtsp**

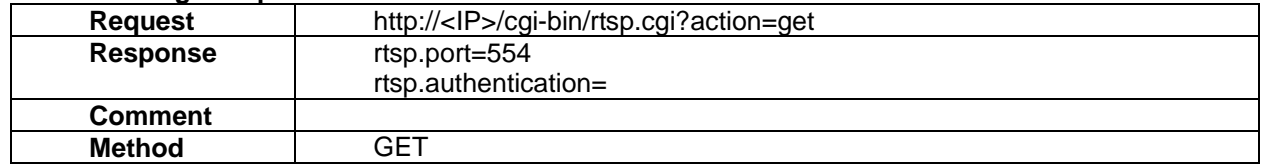

## **5.12 getinboundChannel**

#### **ActionEvent: getinboundChannel**

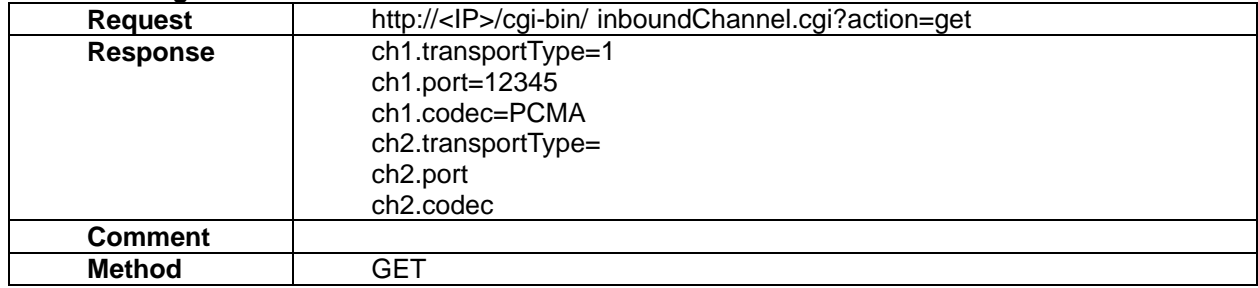

## <span id="page-25-0"></span>**6. Camera**

Camera API allows applications to set/get the Camera/lens setting.

### **6.1 setWhiteBalance**

#### **ActionEvent: setWhiteBalance**

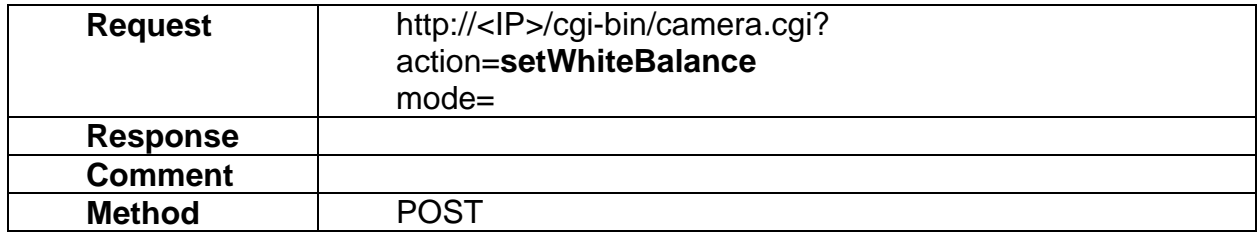

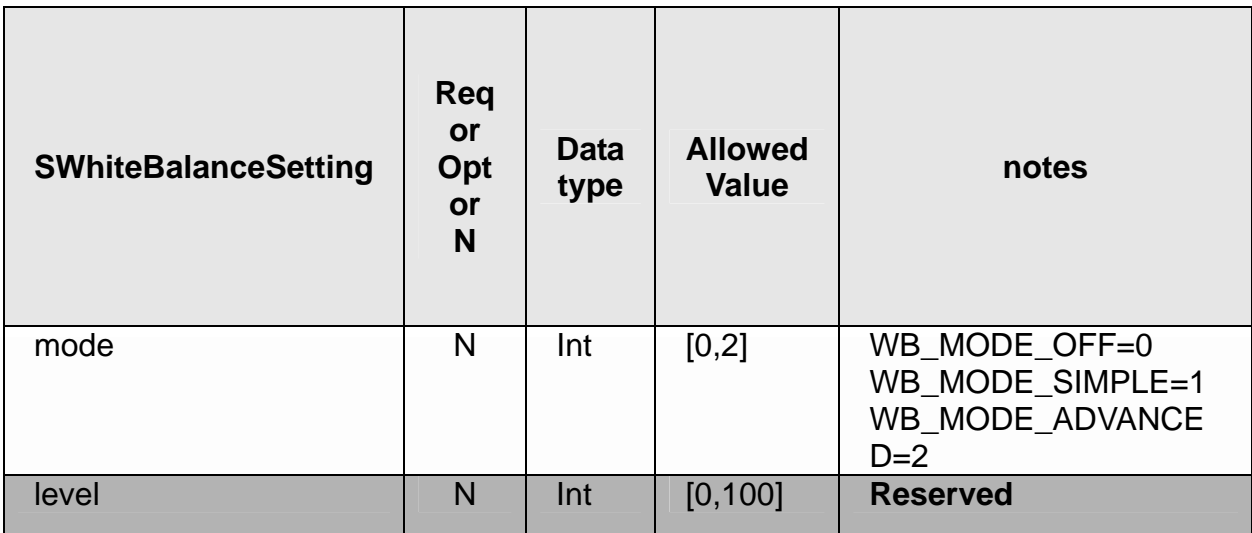

### **6.2 getWhiteBalance**

#### **ActionEvent: getWhiteBalance**

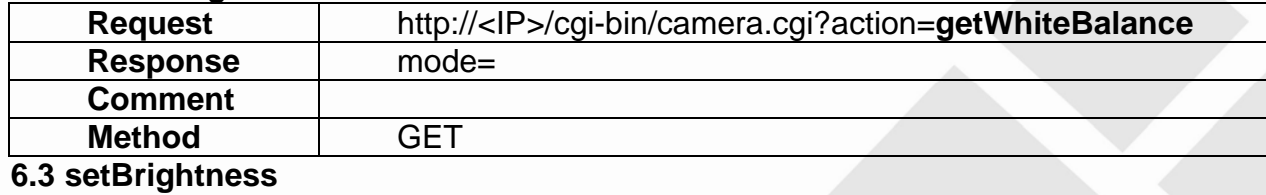

## **ActionEvent: setBrightness**

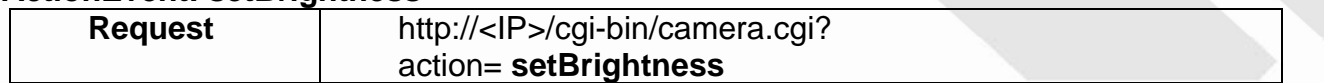

<span id="page-26-0"></span>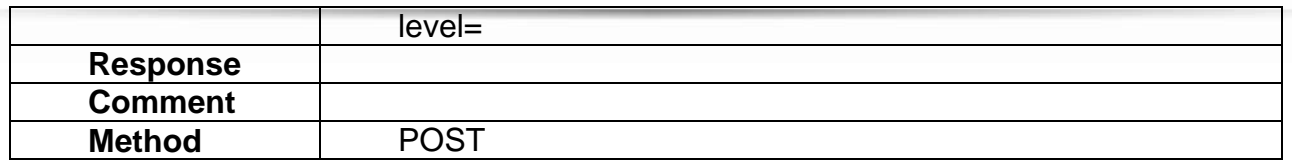

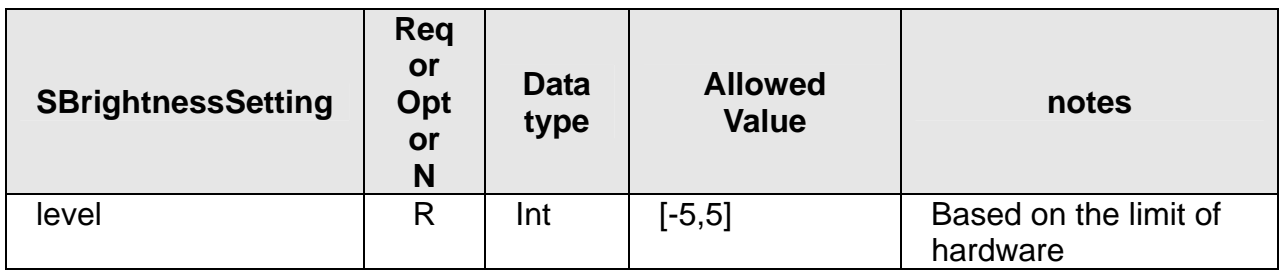

## **6.4 getBrightness**

### **ActionEvent: getBrightness**

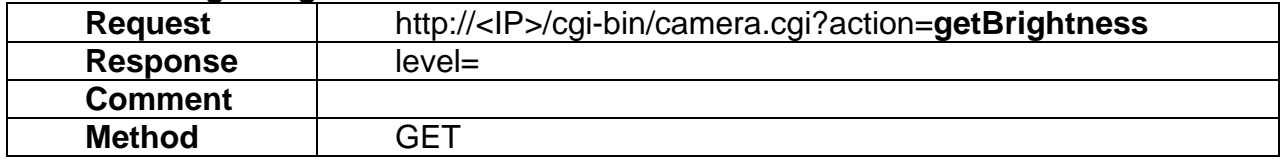

### <span id="page-27-0"></span>**6.5 setColorSaturation**

#### **ActionEvent: setColorSaturation**

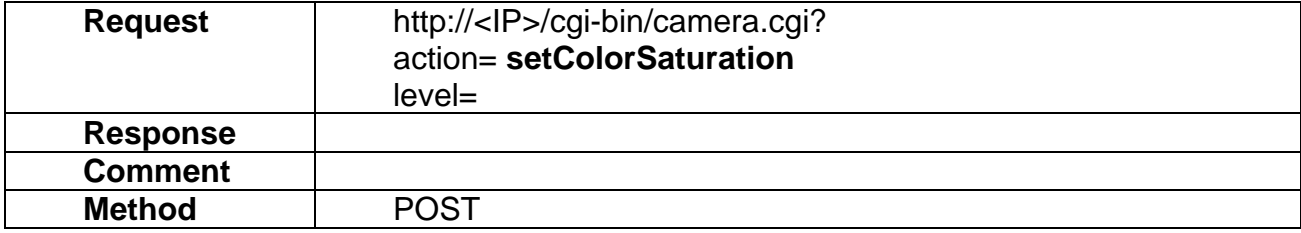

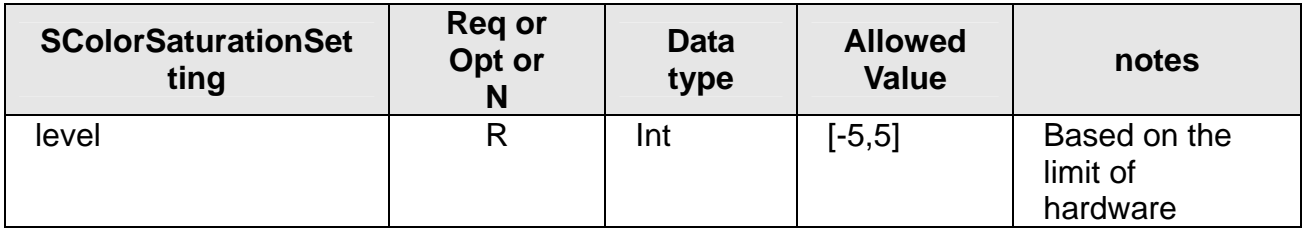

## **6.6 getColorSaturation**

#### **ActionEvent: getColorSaturation**

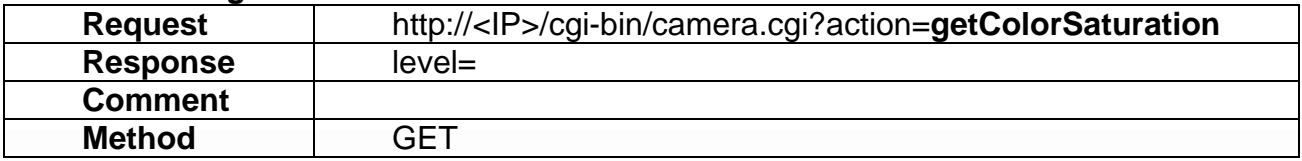

## <span id="page-28-0"></span>**6.7 setMirrorFlip**

### **ActionEvent: setMirrorFlip**

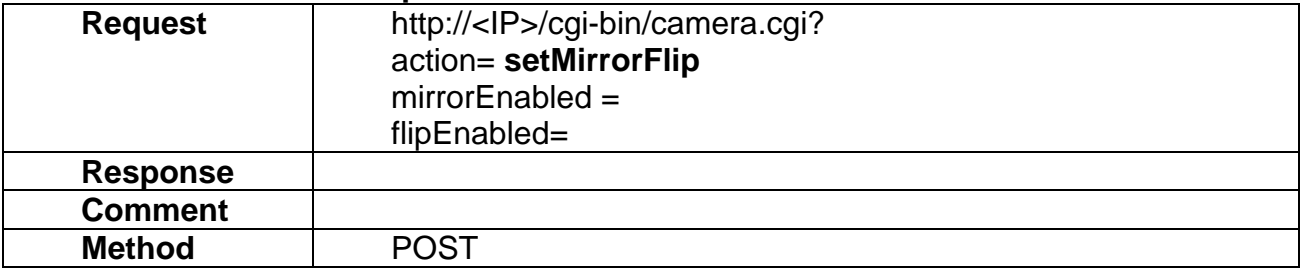

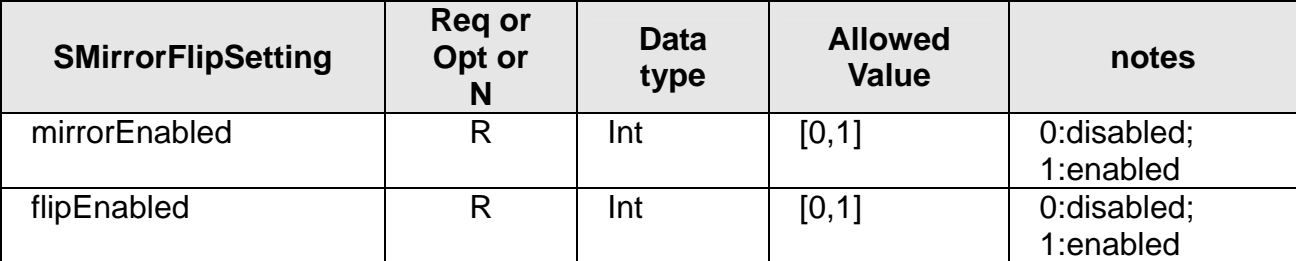

## **6.8 getMirrorFlip**

### **ActionEvent: getMirrorFlip**

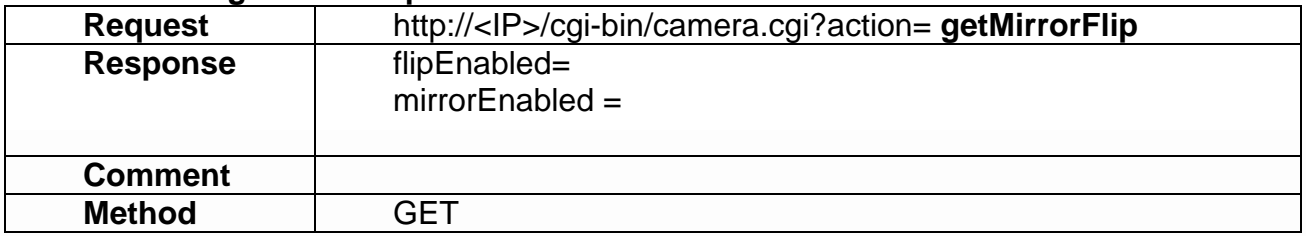

### <span id="page-29-0"></span>**6.9 setSharpness**

#### **ActionEvent: setSharpness**

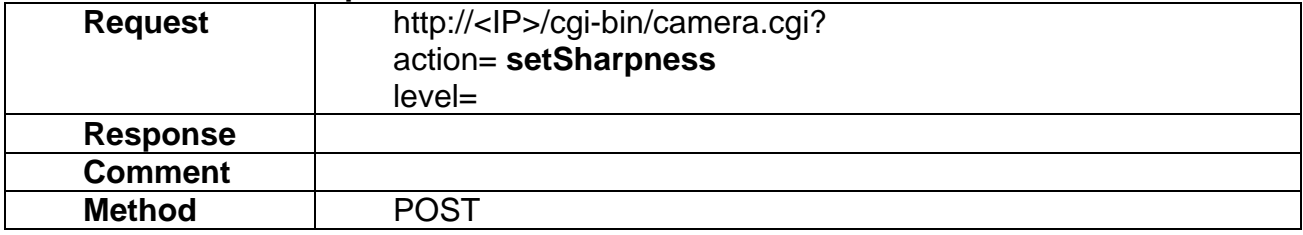

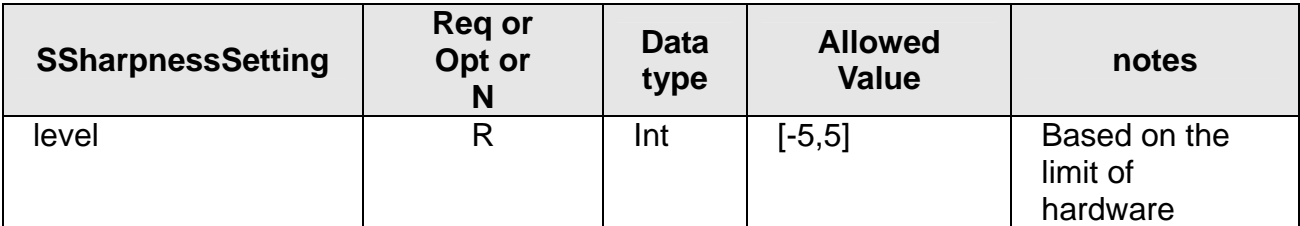

## **6.10 getSharpness**

#### **ActionEvent: getSharpness**

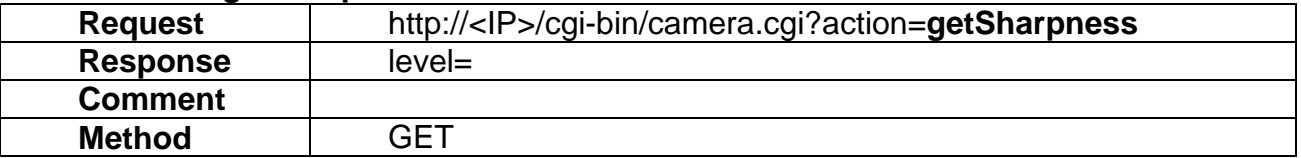

### <span id="page-30-0"></span>**6.11 setContrast**

#### **ActionEvent: setContrast**

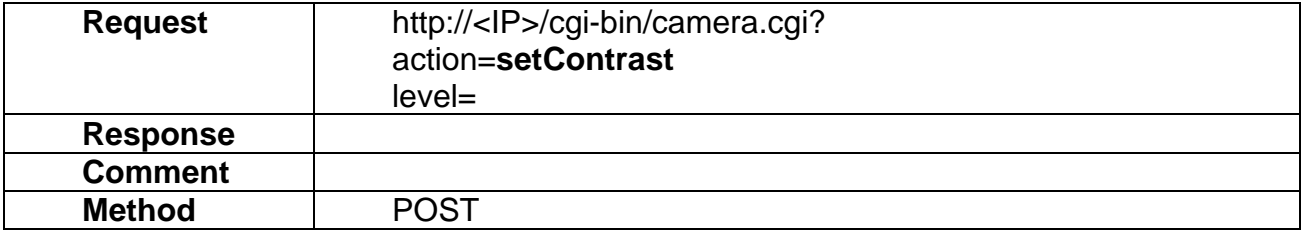

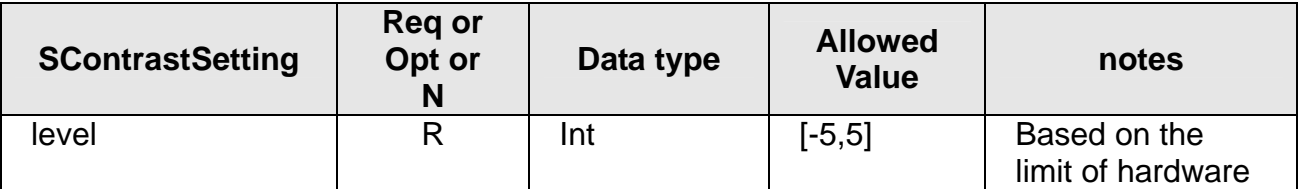

## **6.12 getContrast**

#### **ActionEvent: getContrast**

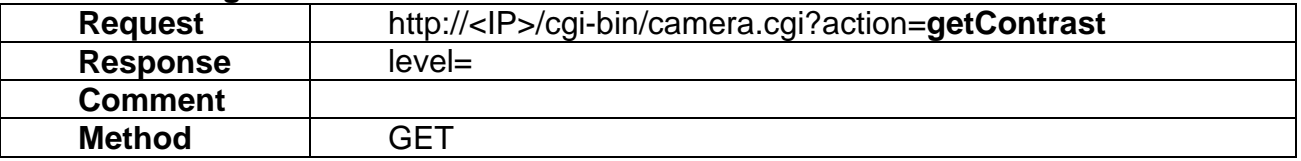

## <span id="page-31-0"></span>**6.13 setFrequcny**

### **ActionEvent: setFrequcny**

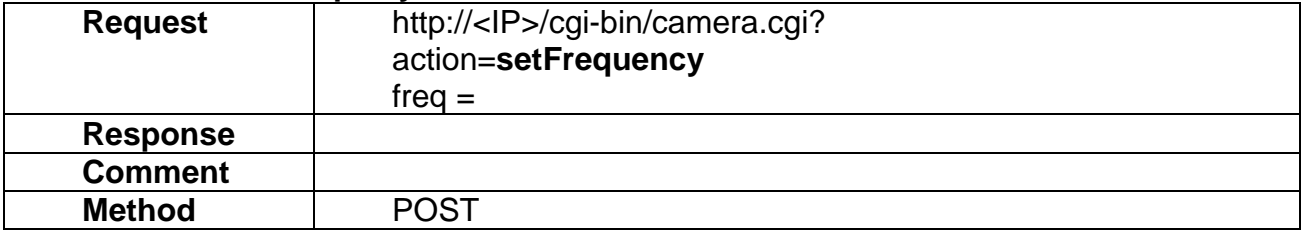

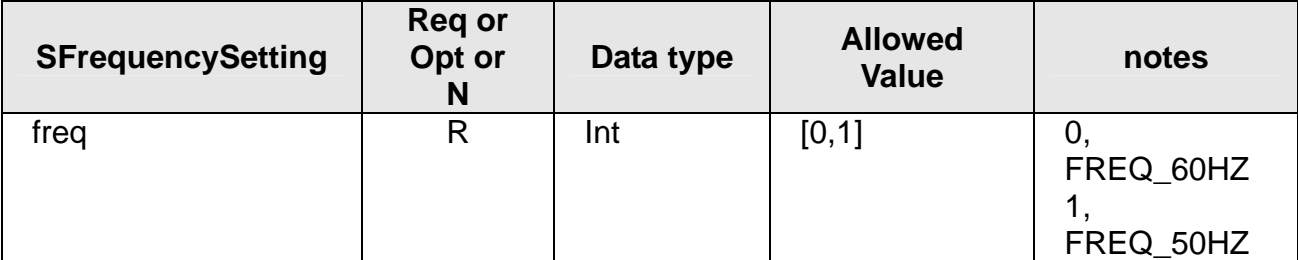

## **6.14 getFrequency**

### **ActionEvent: getFrequency**

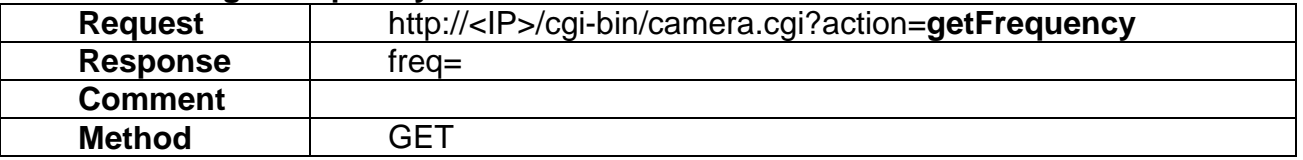

### <span id="page-32-0"></span>**6.15 setEffect**

#### **ActionEvent: setEffect**

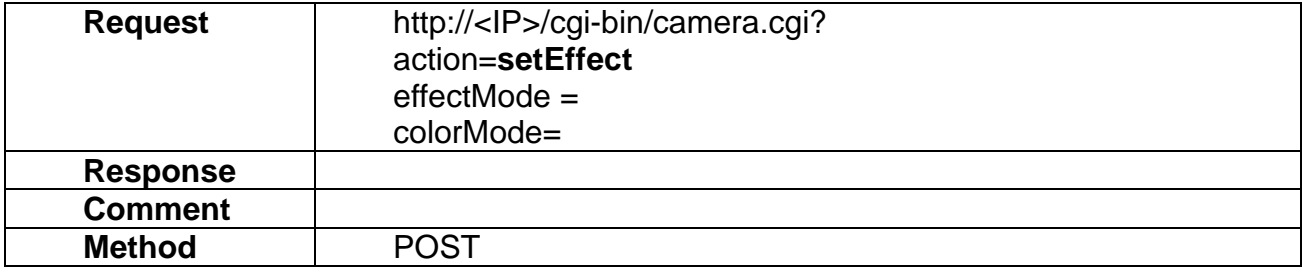

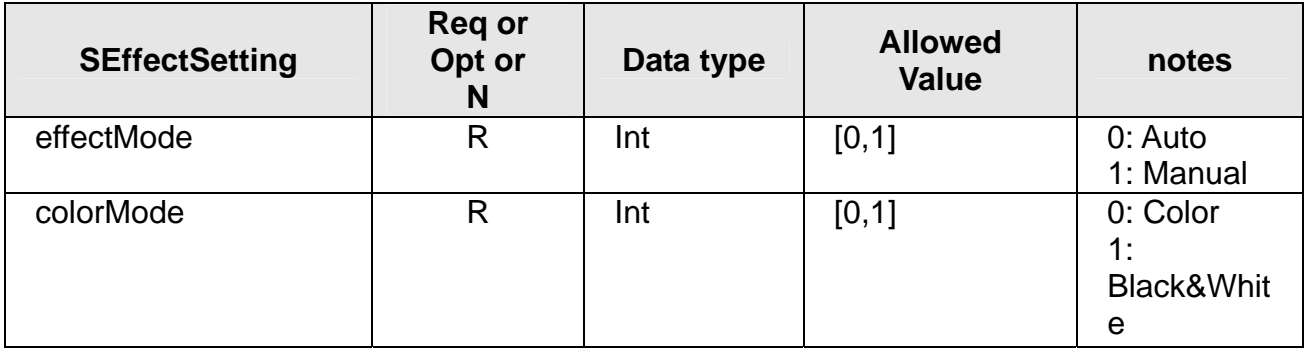

## **6.16 getEffect**

#### **ActionEvent: getEffect**

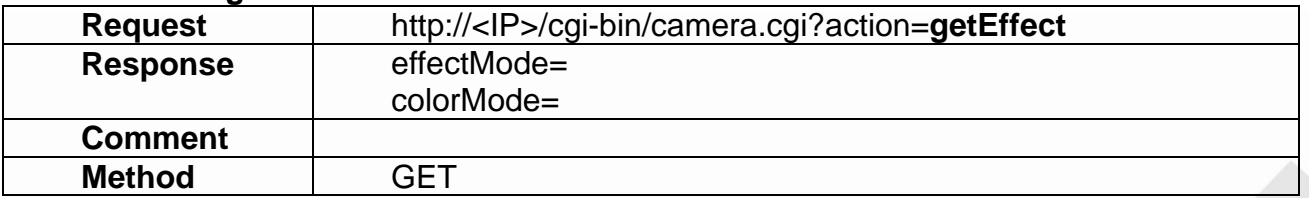

### <span id="page-33-0"></span>**6.17 setEnvMode**

#### **ActionEvent: setEnvMode**

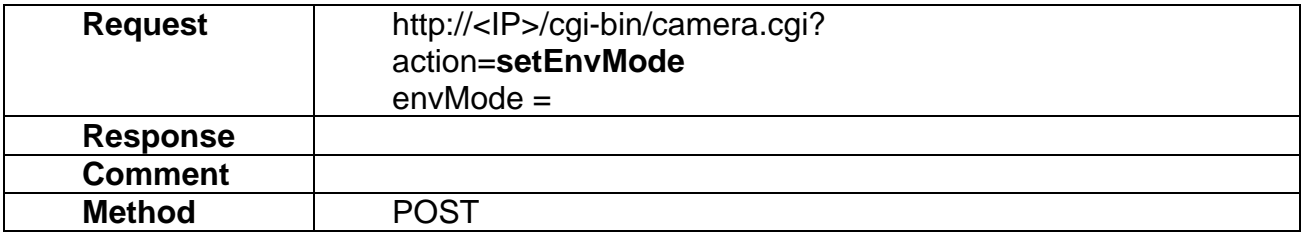

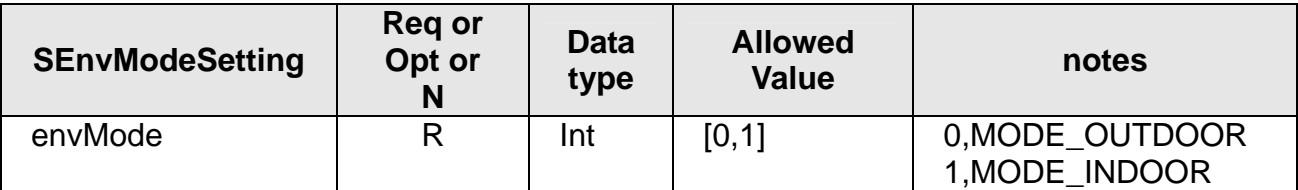

### **6.18 getEnvMode**

#### **ActionEvent: getEnvMode**

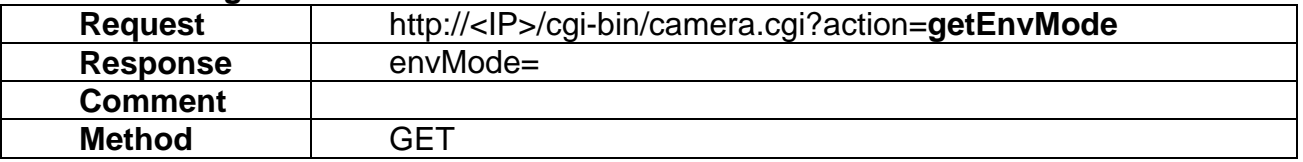

### <span id="page-34-0"></span>**6.19 setIRCutFilter**

#### **ActionEvent: setIRCutFilter**

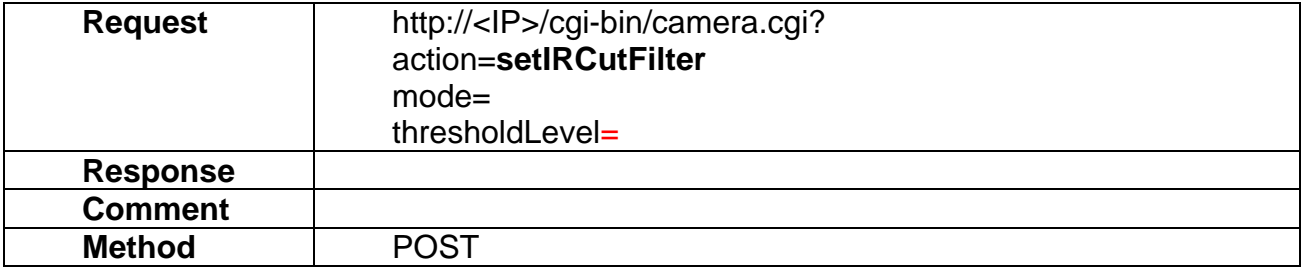

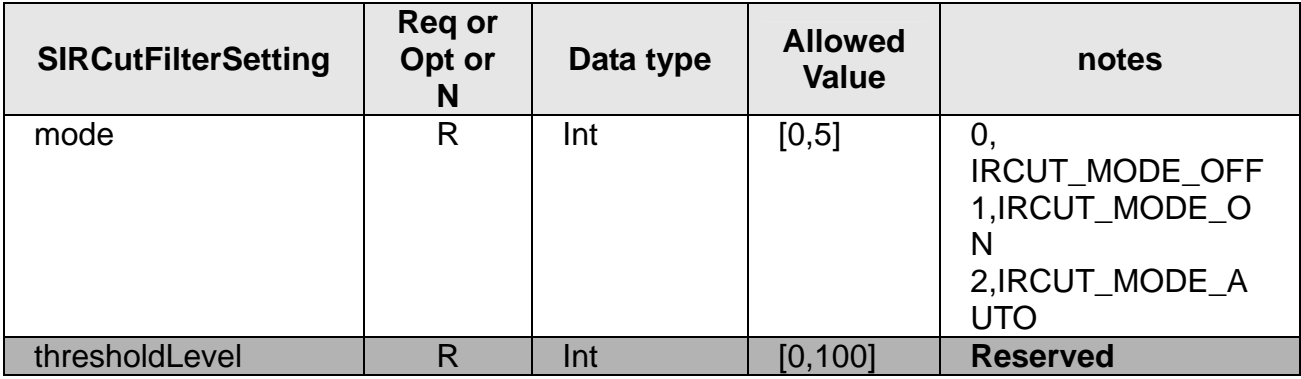

## **6.20 getIRCutFilter**

#### **ActionEvent: getIRCutFilter**

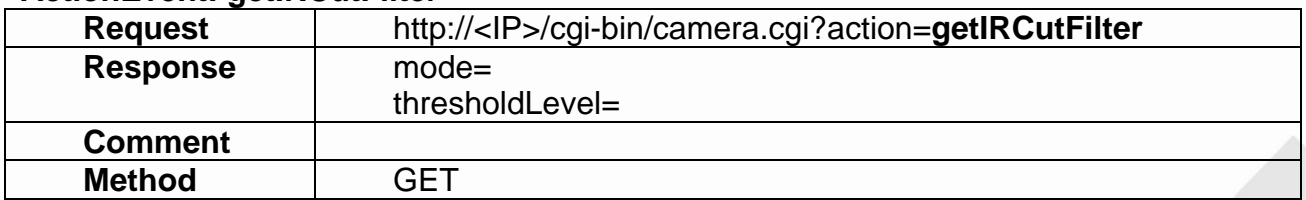

### **6.21 setIRLED**

#### **ActionEvent: setIRLED**

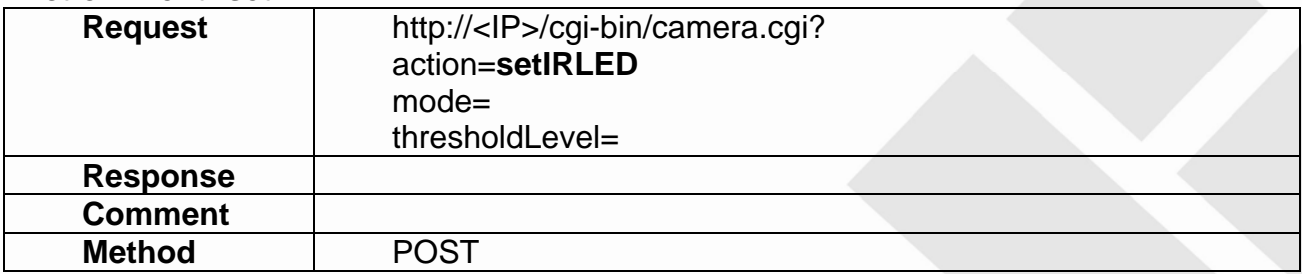

<span id="page-35-0"></span>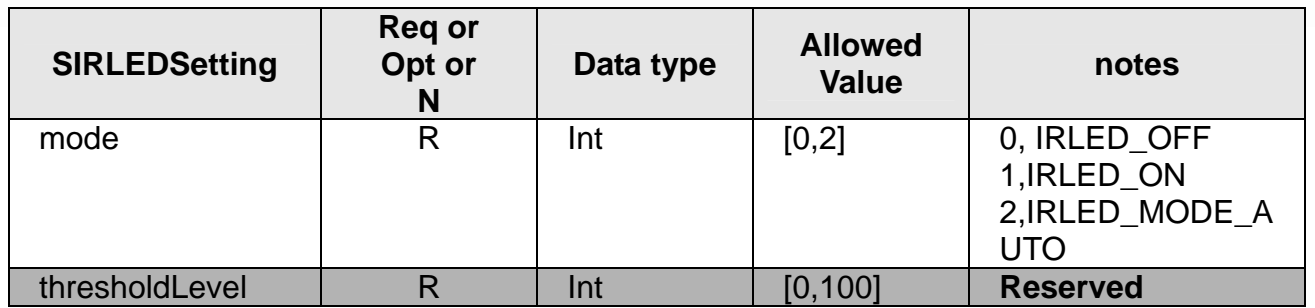

## **6.22 getIRLED**

#### **ActionEvent: getIRLED**

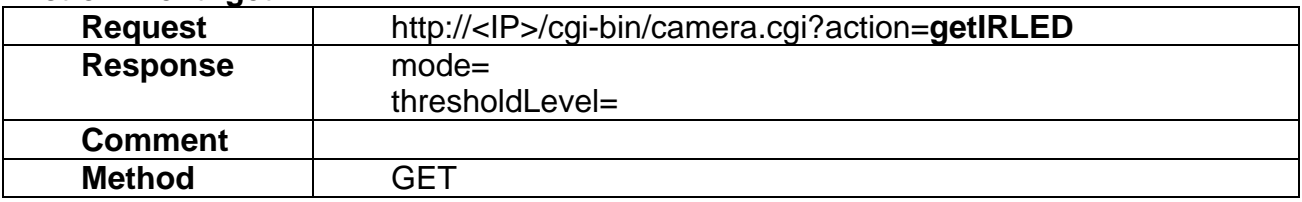

### **6.23 setVideoOverlay**

#### **ActionEvent: setVideoOverlay**

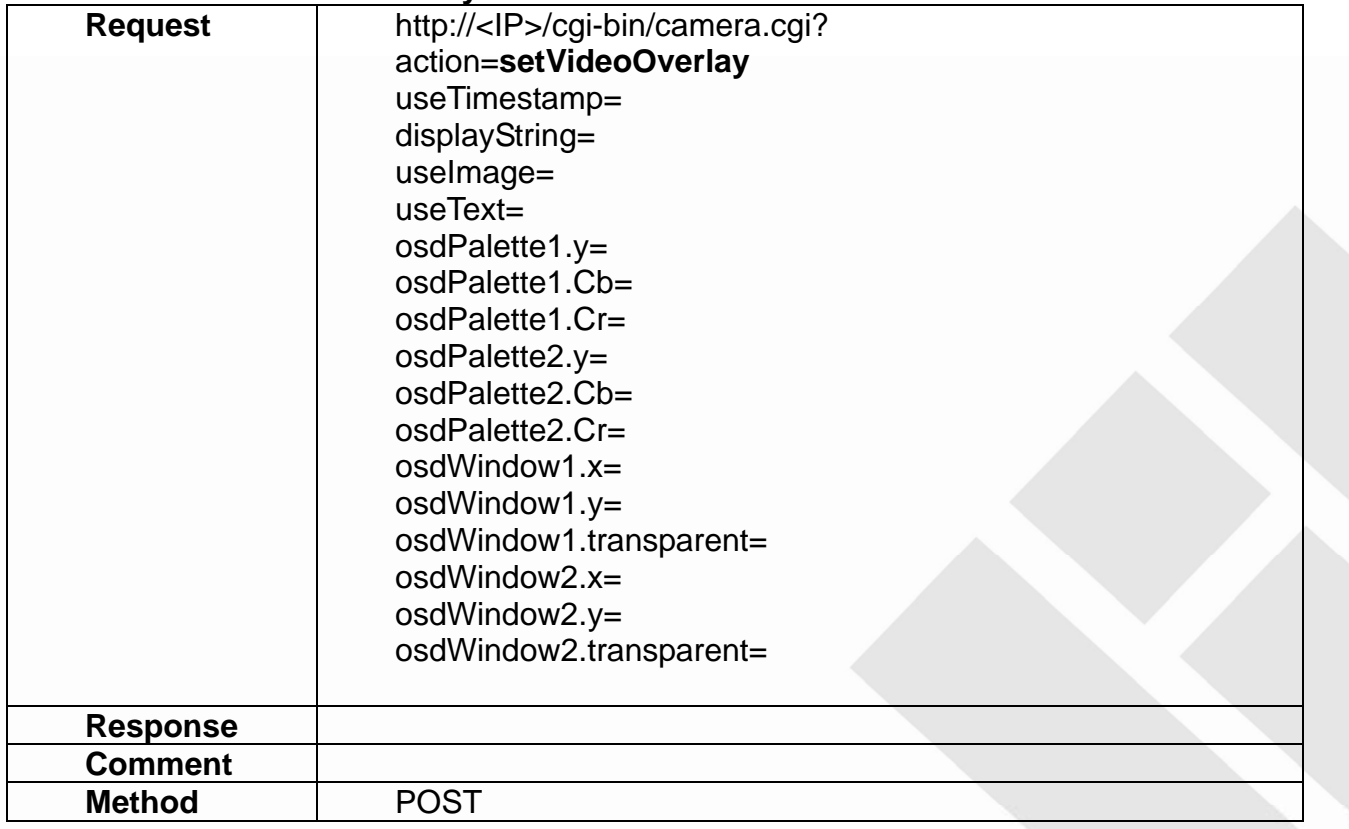
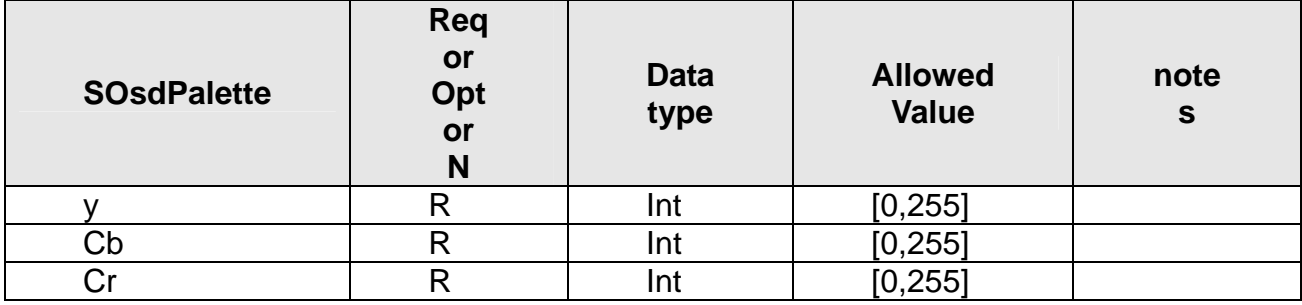

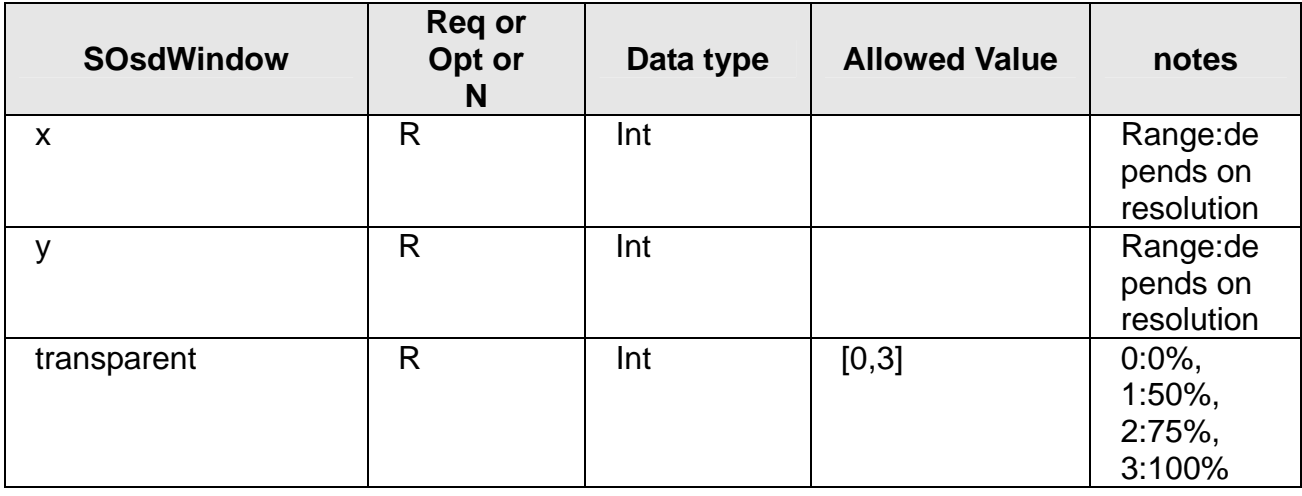

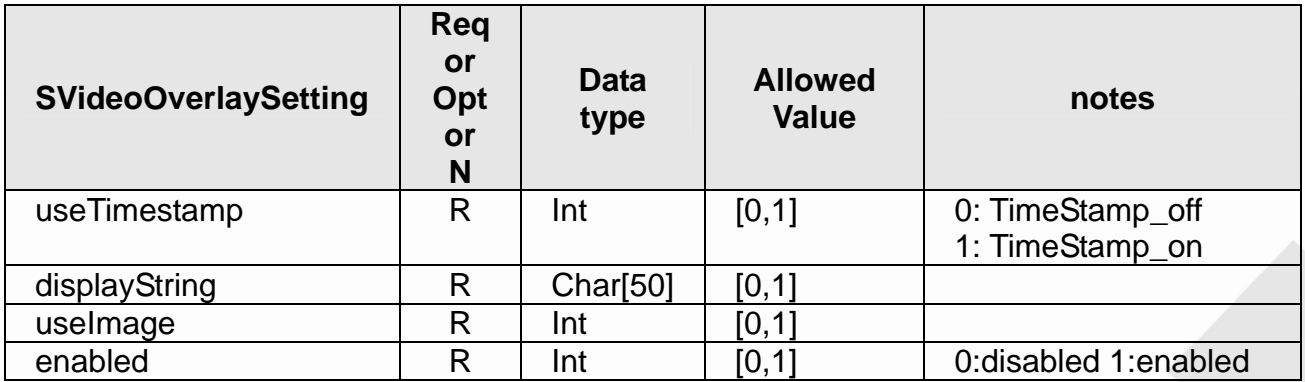

## **6.24 getVideoOverlay**

### **ActionEvent: getVideoOverlay**

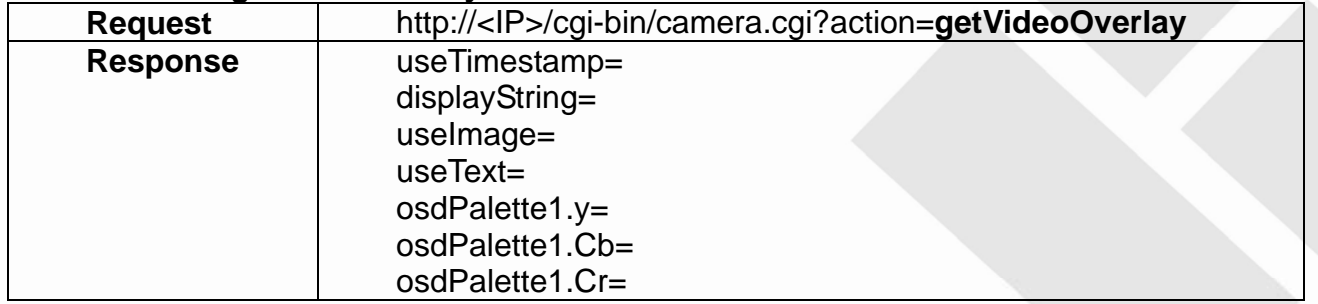

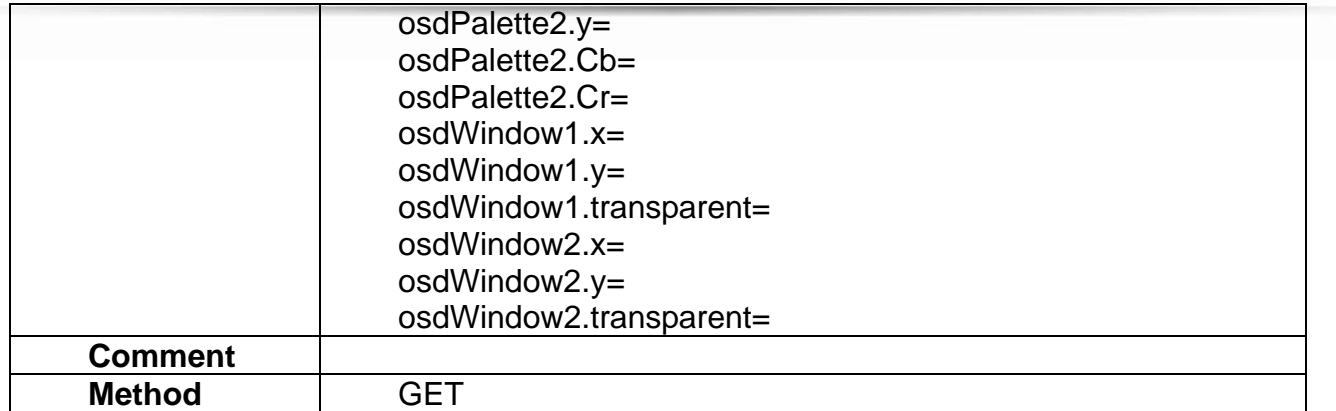

### **6.25 setAutoIris**

#### **ActionEvent: setAutoIris**

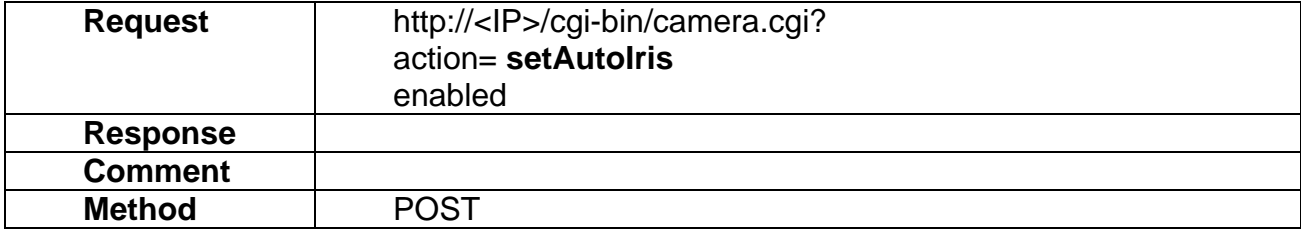

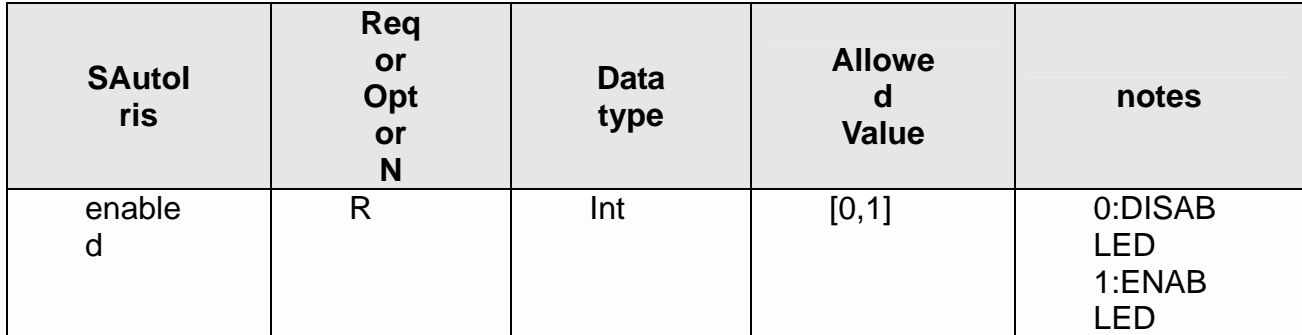

## **6.26 getAutoIris**

## **ActionEvent: getAutoIris**

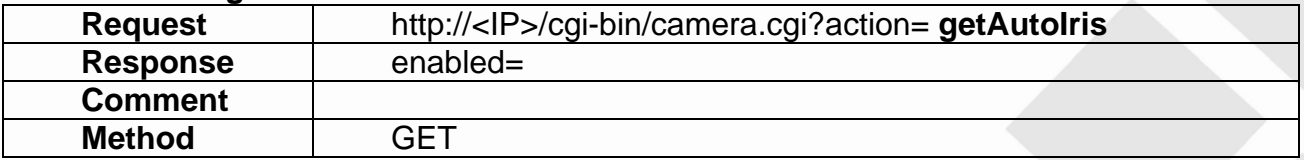

## **6.27 setCameraSetting**

### **ActionEvent: setCameraSetting**

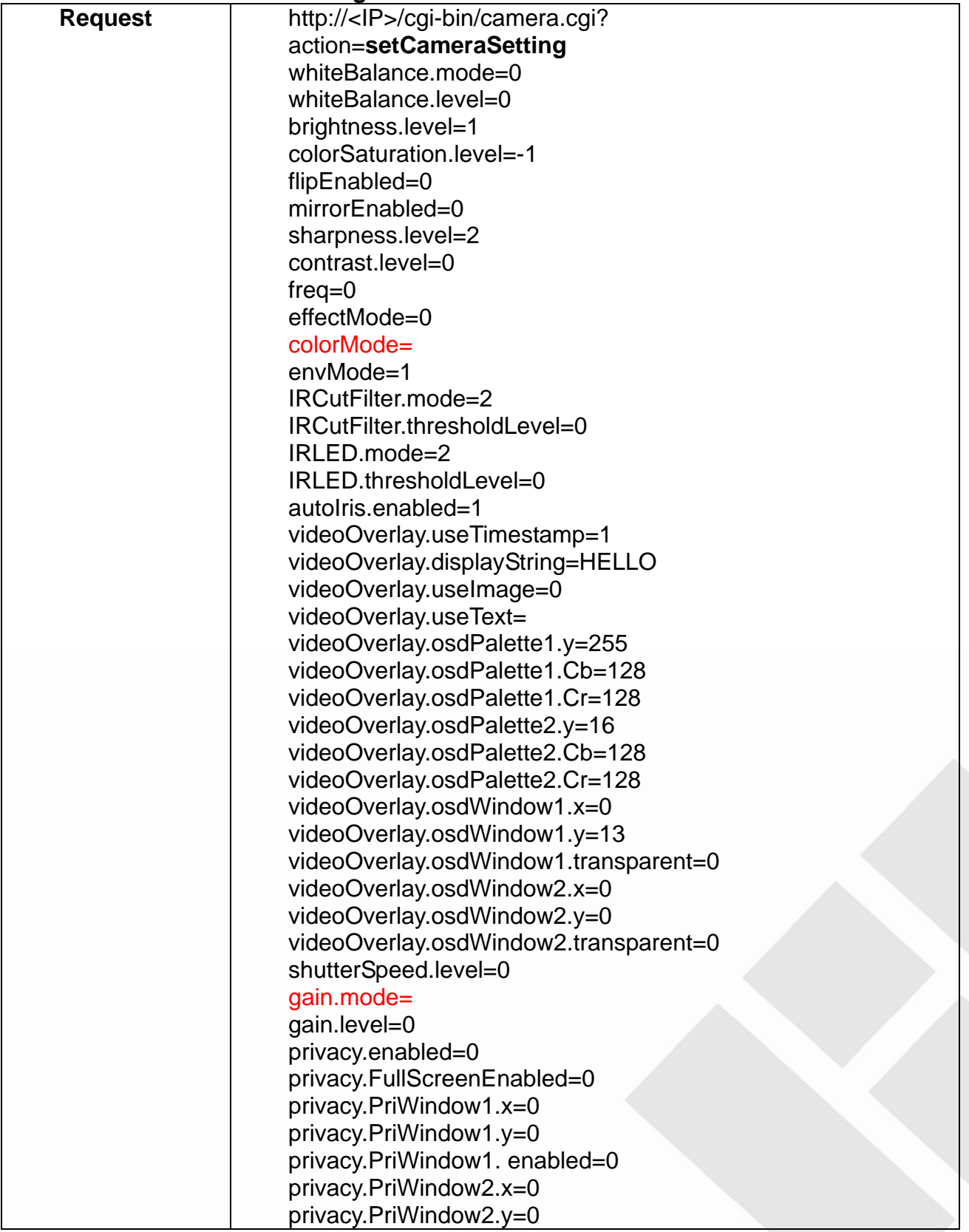

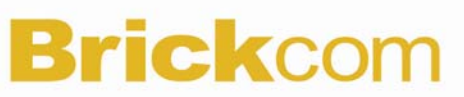

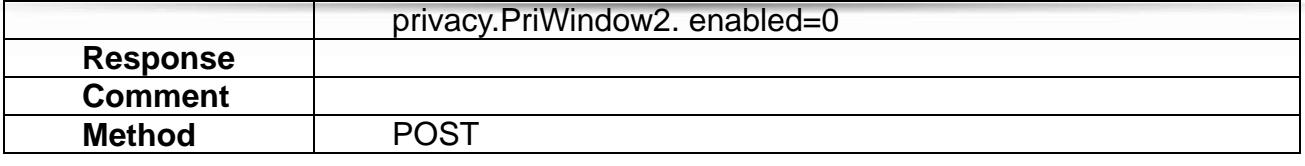

## **6.28 getCameraSetting**

## **ActionEvent: getCameraSetting**

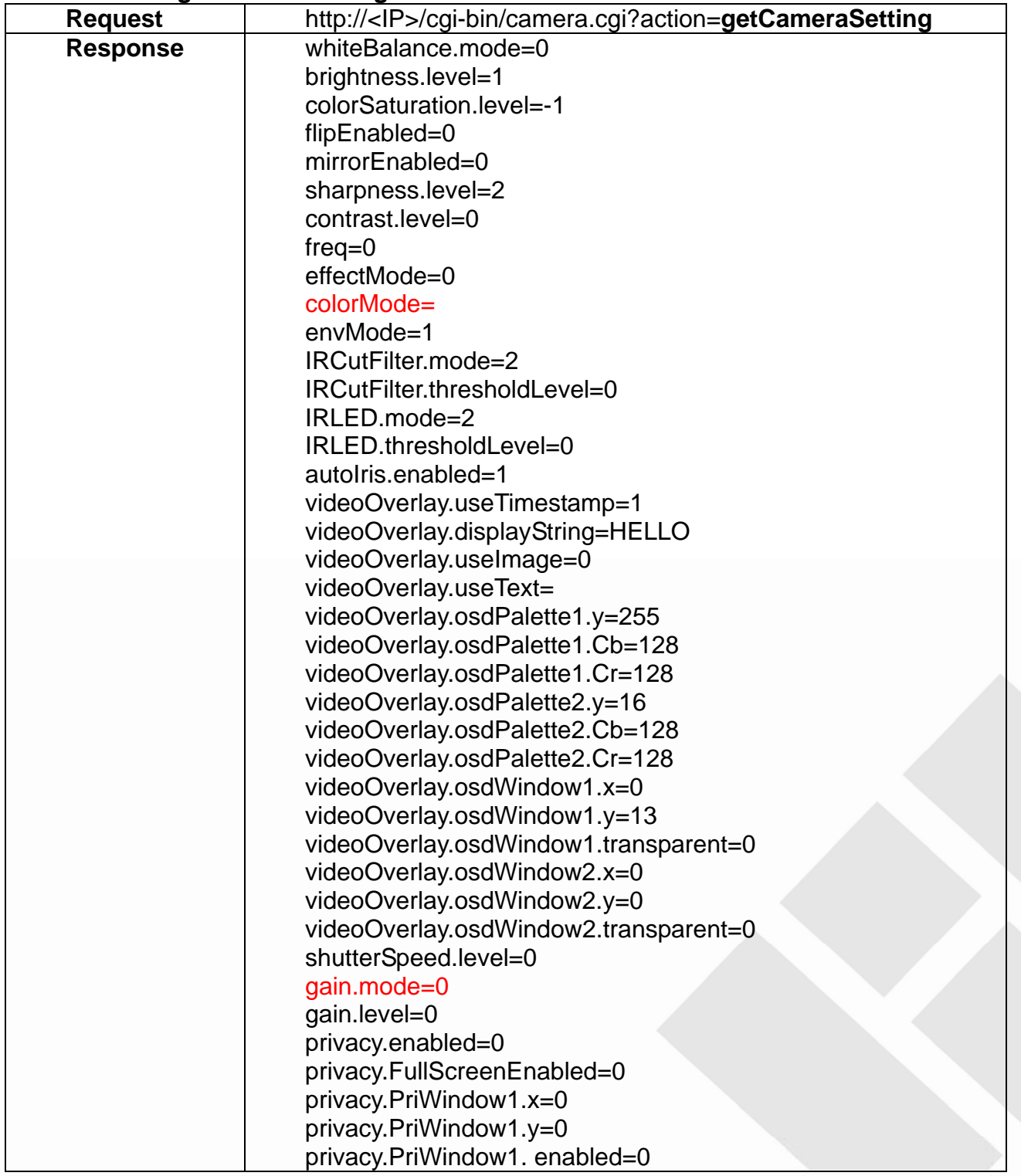

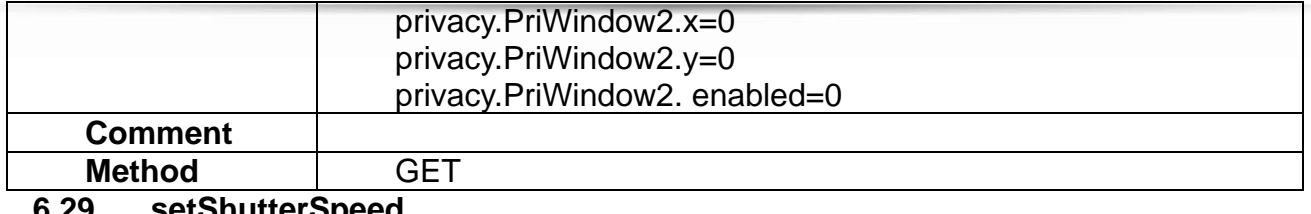

**Shutter Speed** 

## **ActionEvent: setShutterSpeed**

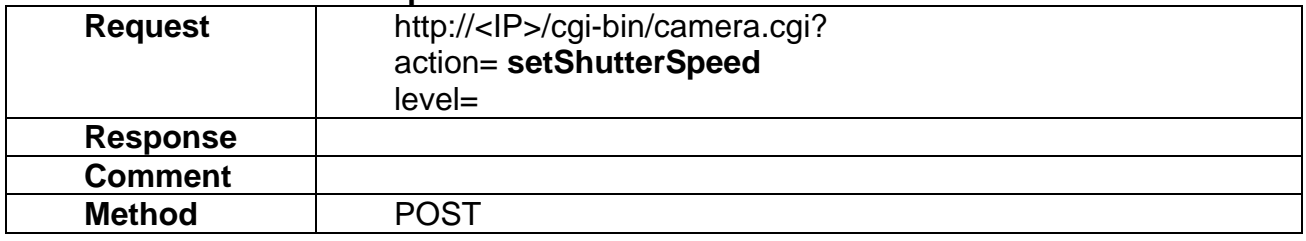

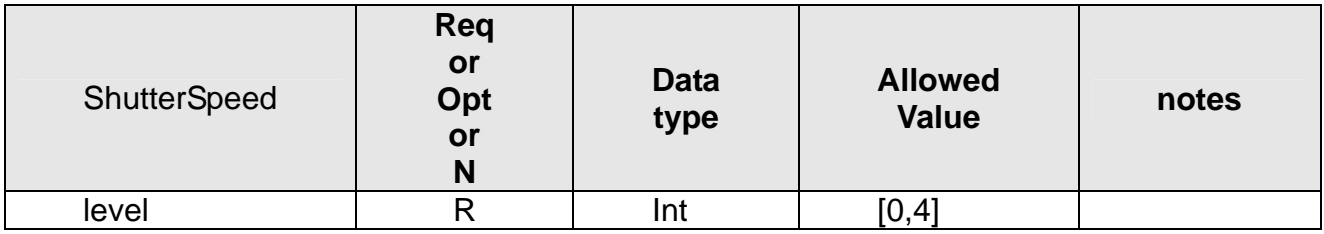

## **6.30 getShutterSpeed**

#### **ActionEvent: getShutterSpeed**

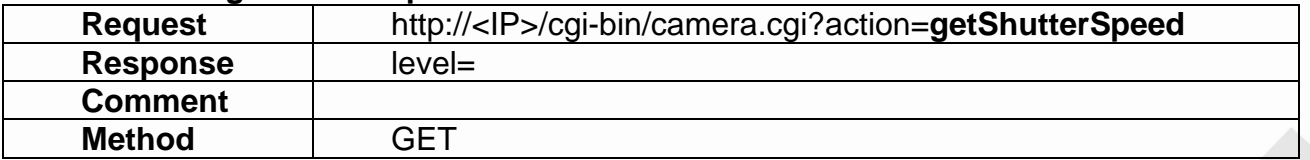

## **6.31 setGain**

### **ActionEvent: setGain**

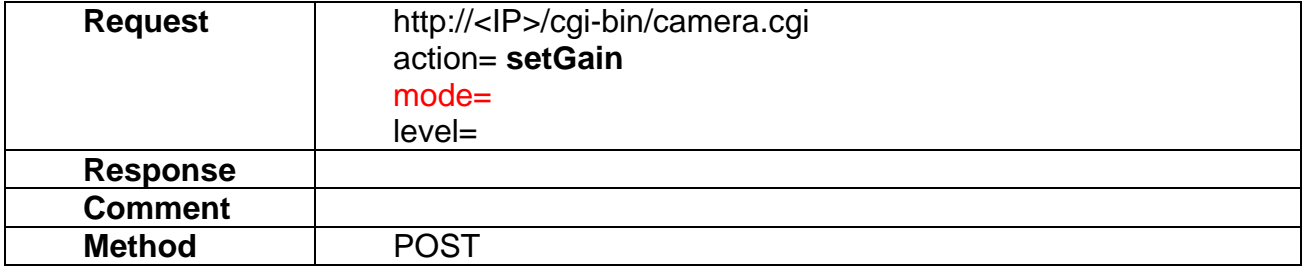

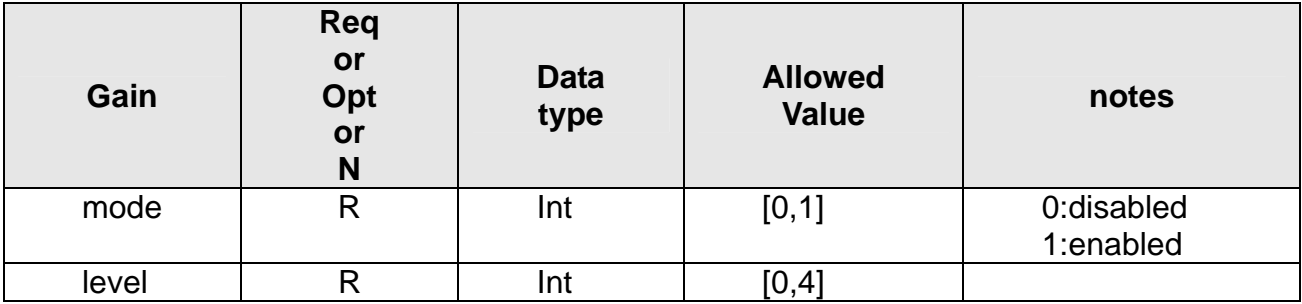

## **6.32 getGain**

## **ActionEvent: getGain**

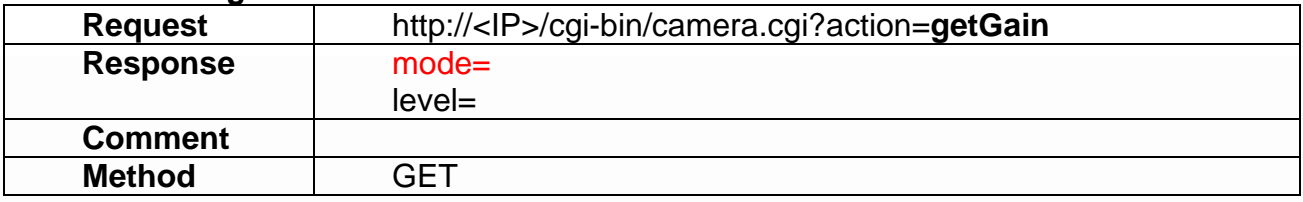

## **6.33 setPrivacy**

## **ActionEvent: setPrivacy**

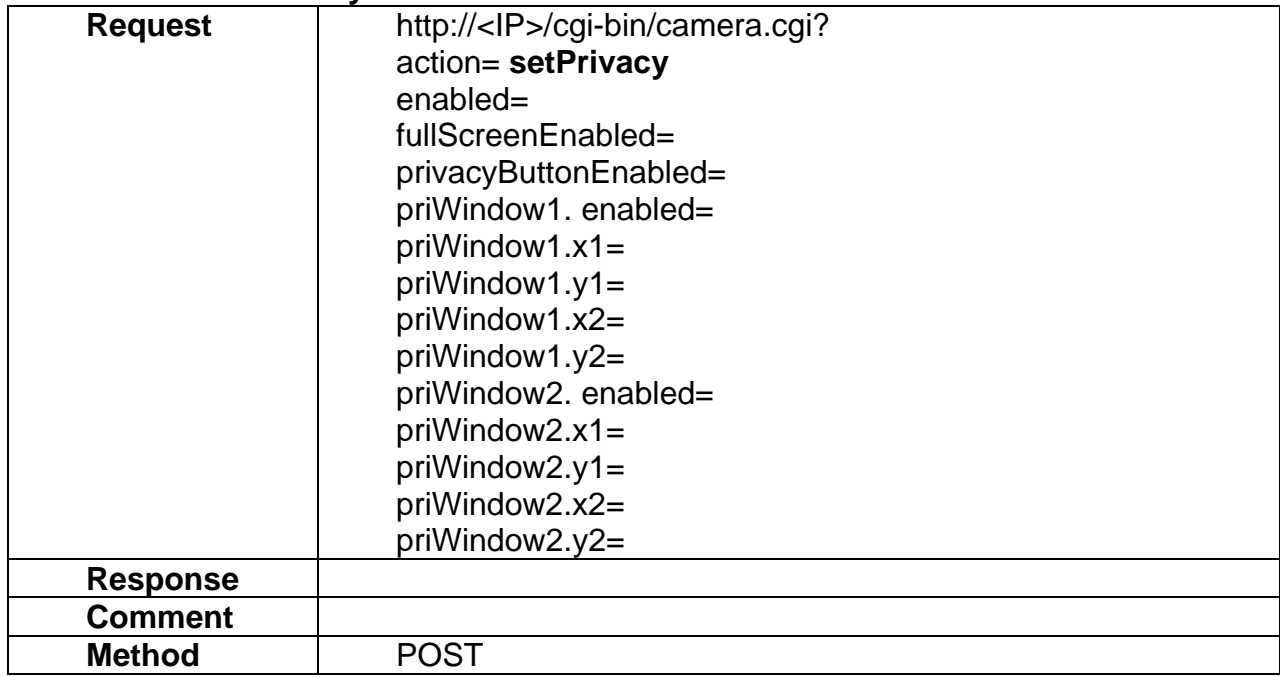

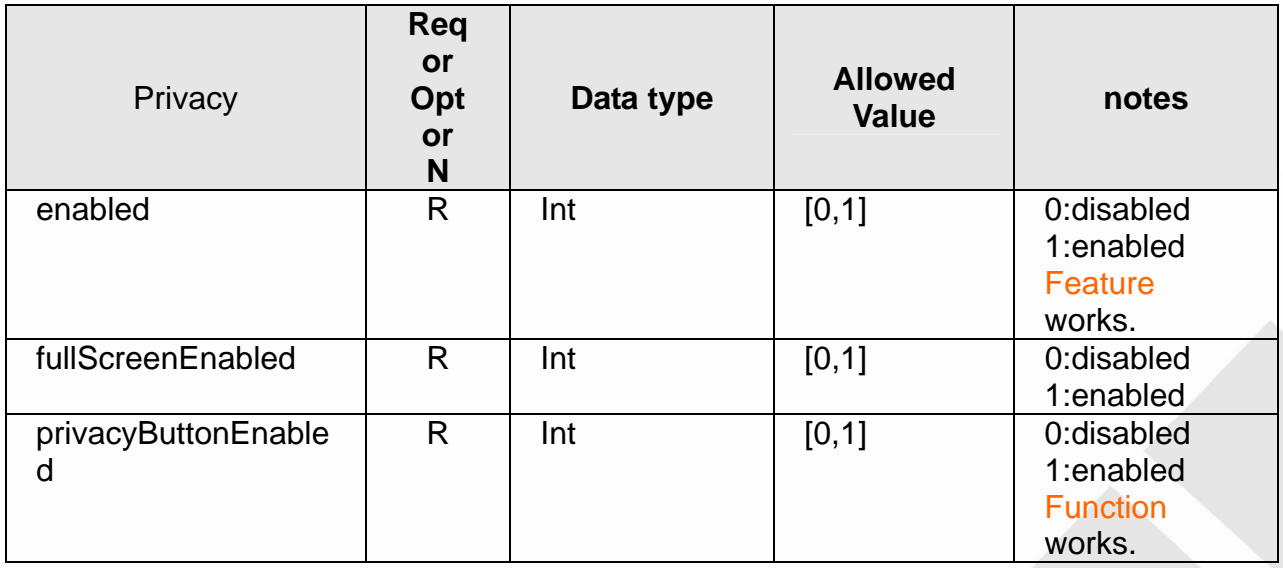

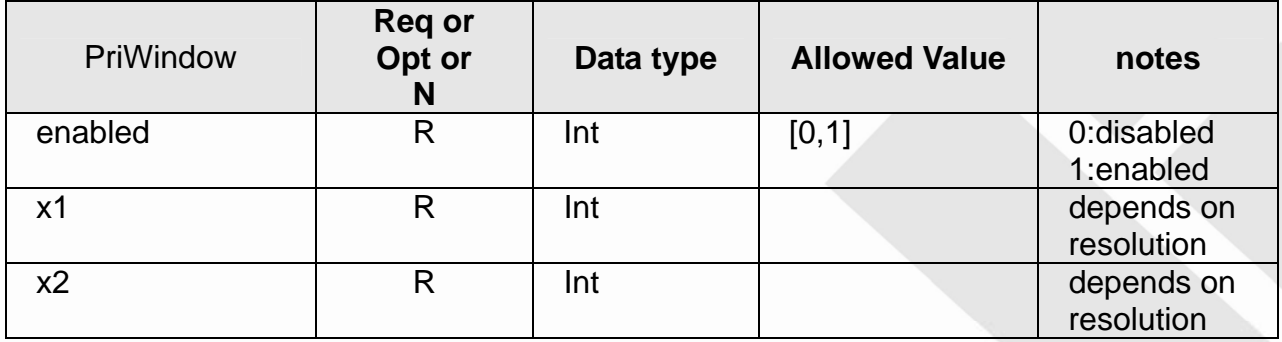

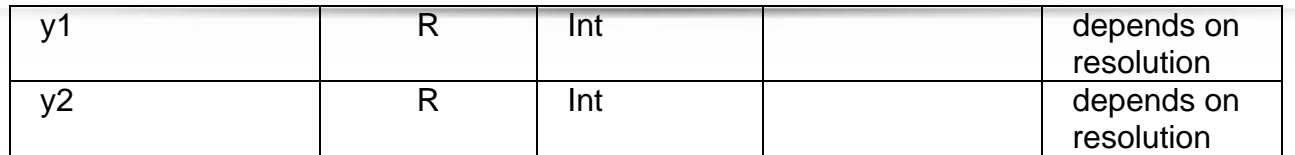

## **6.34 getPrivacy**

## **ActionEvent: getPrivacy**

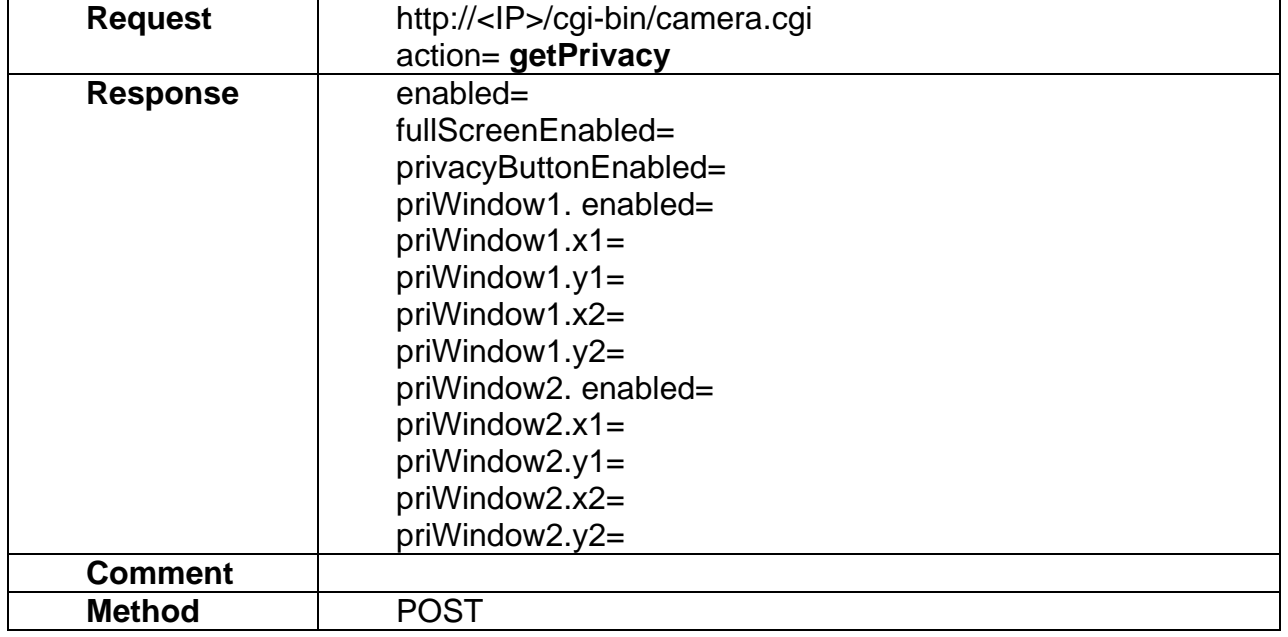

## **7. Audio**

Audio API allows applications to

- 1) set/get the audio device setting
- 2) set/get the volume of the audio device

## **7.1 setAudioDevice**

### **ActionEvent: setAudioDevice**

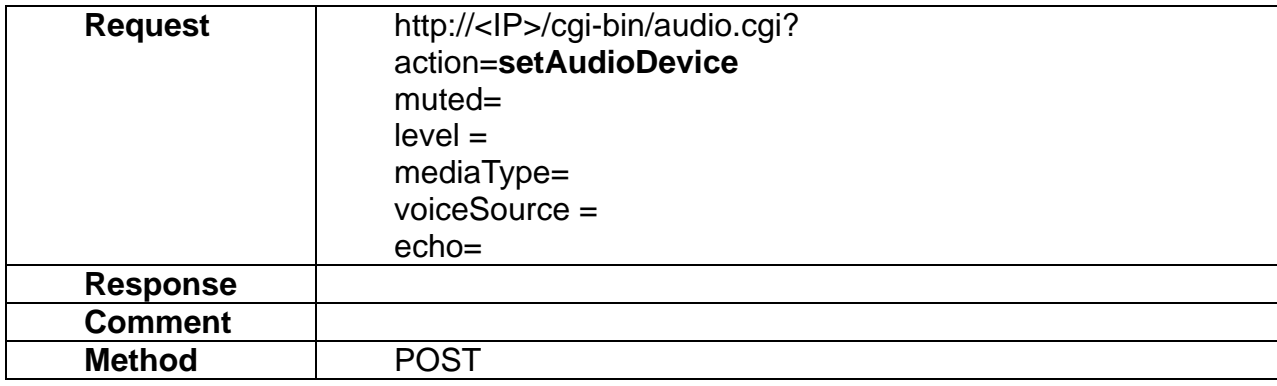

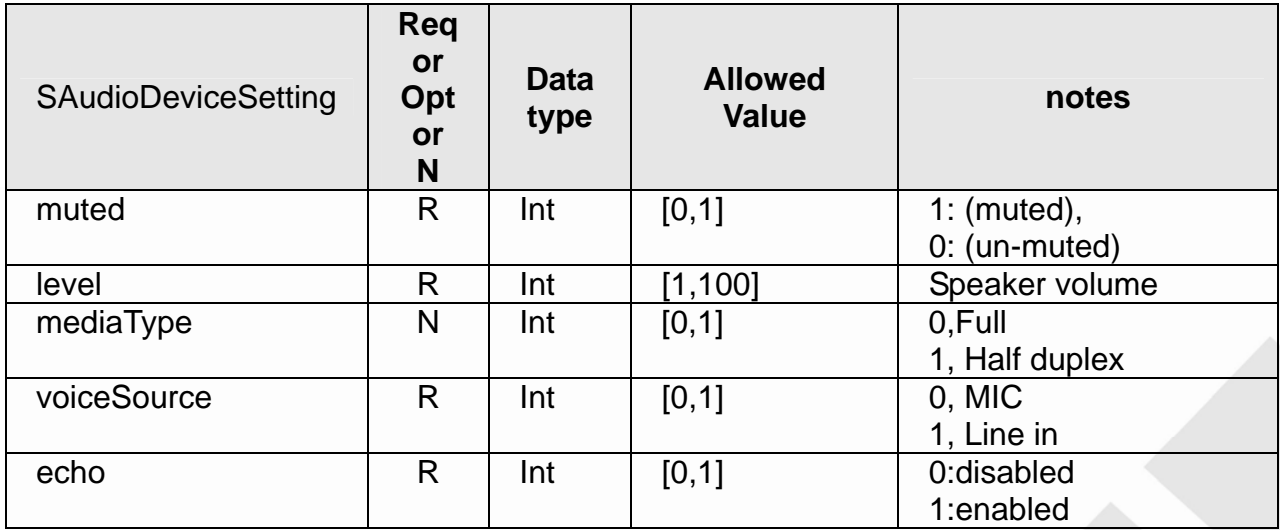

### **7.2 getAudioDevice**

#### **ActionEvent: getAudioDevice**

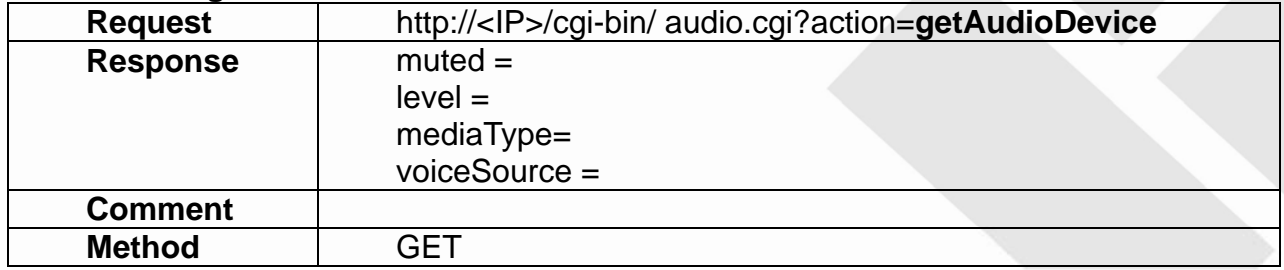

## **7.3 setAudioMuteState**

#### **ActionEvent: setAudioMuteState**

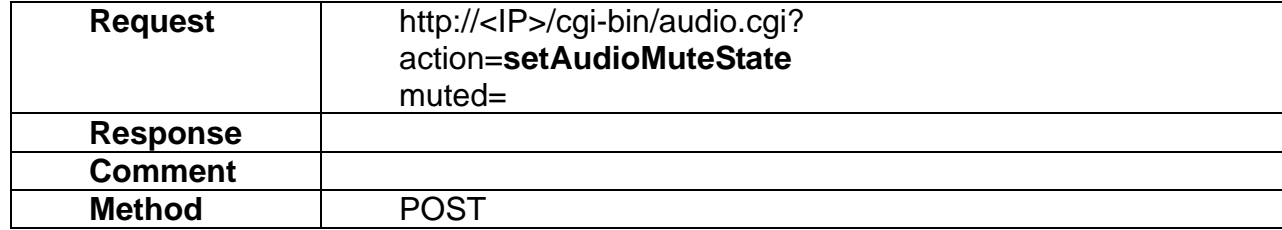

## **7.4 getAudioMuteState**

#### **ActionEvent: getAudioMuteState**

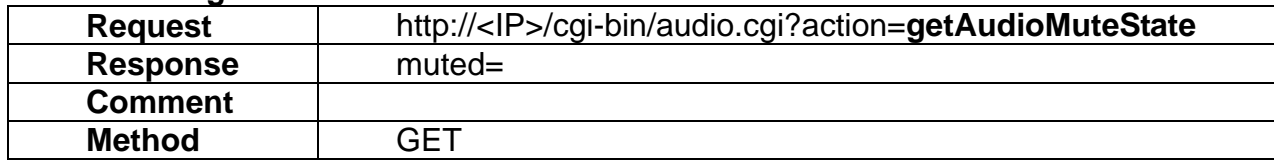

### **7.5 setAudioVolume**

#### **ActionEvent: setAudioVolume**

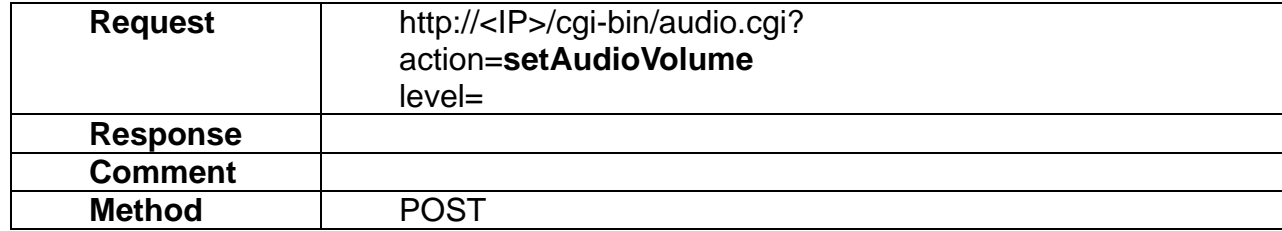

#### **7.6 getAudioVolume**

#### **ActionEvent: getAudioVolume**

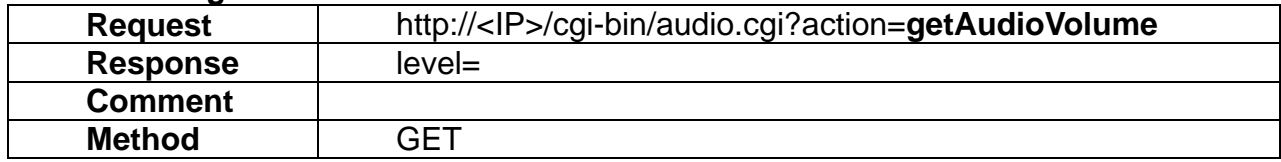

## **7.7 playaudio**

### **ActionEvent: play**

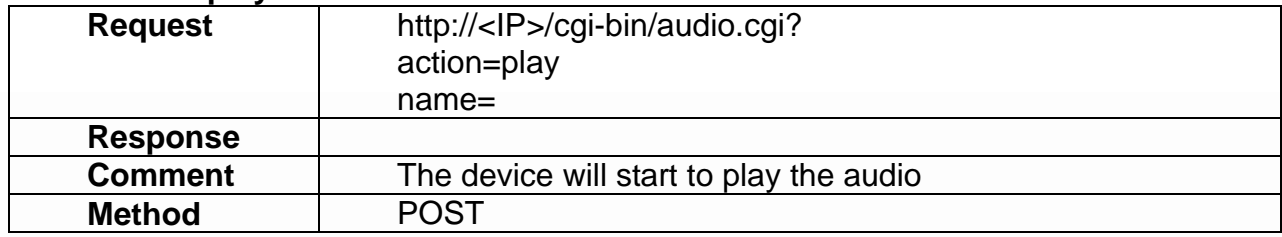

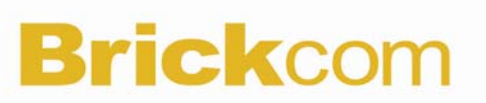

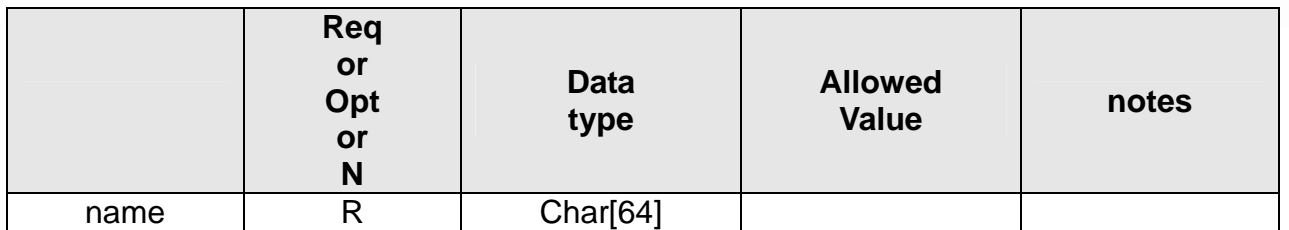

## **7.8 stopaudio**

#### **ActionEvent: stopaudio**

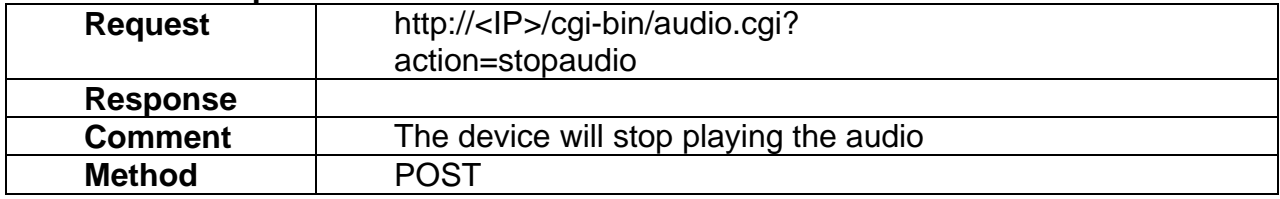

### **7.9 recordaudio**

#### **ActionEvent: record**

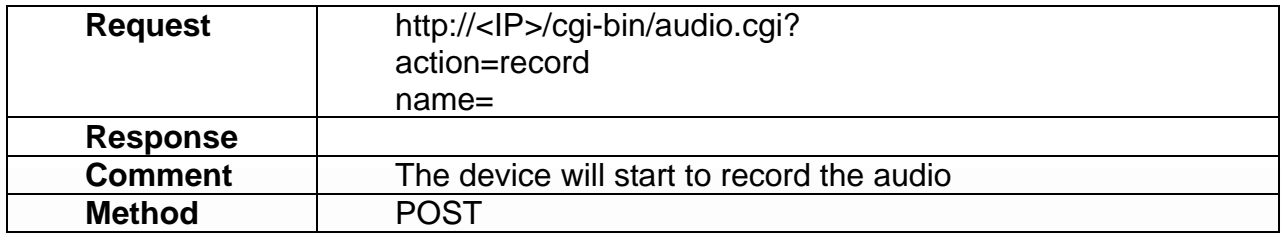

## **7.10 stoprecordaudio**

#### **ActionEvent: stoprecord**

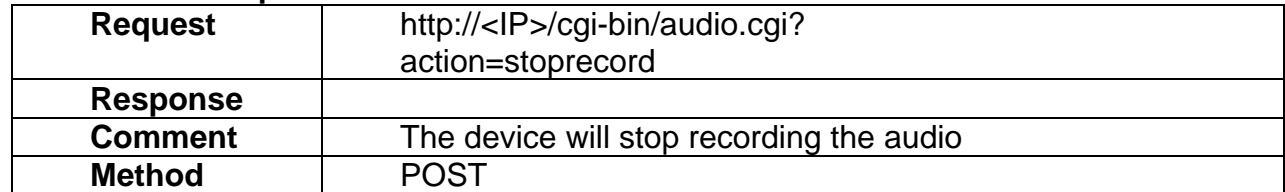

## **7.11 getFilestatus**

## **ActionEvent: getFilestatus**

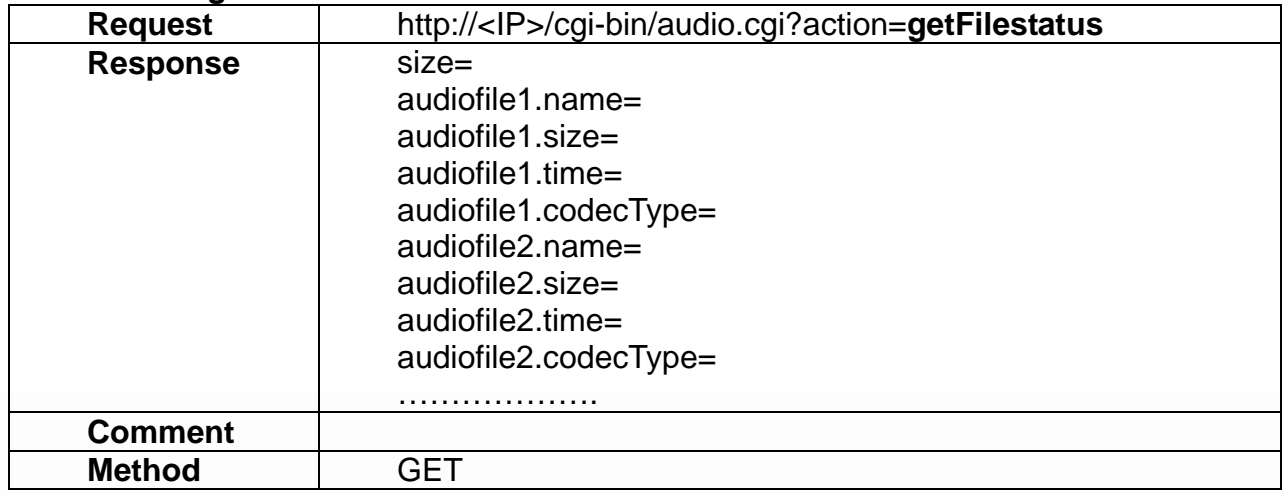

## **7.12 removeAudioFile**

#### **ActionEvent: remove**

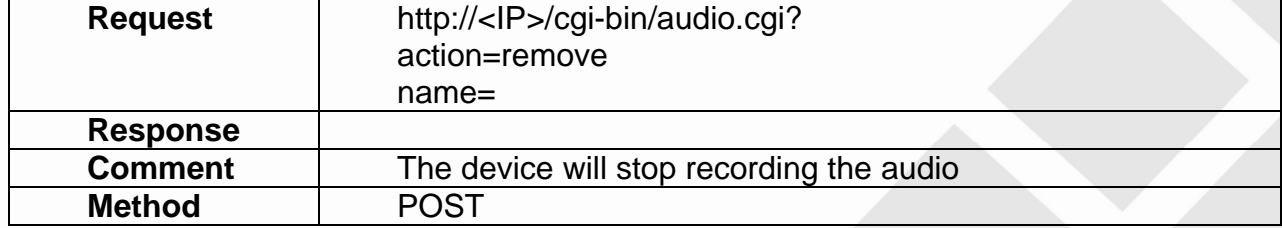

## **8. Network**

Network API allows applications to set/get the network-related settings including IP address, WIFI network, etc.

### **8.1 setBasicNetwork**

### **ActionEvent: setBasicNetwork**

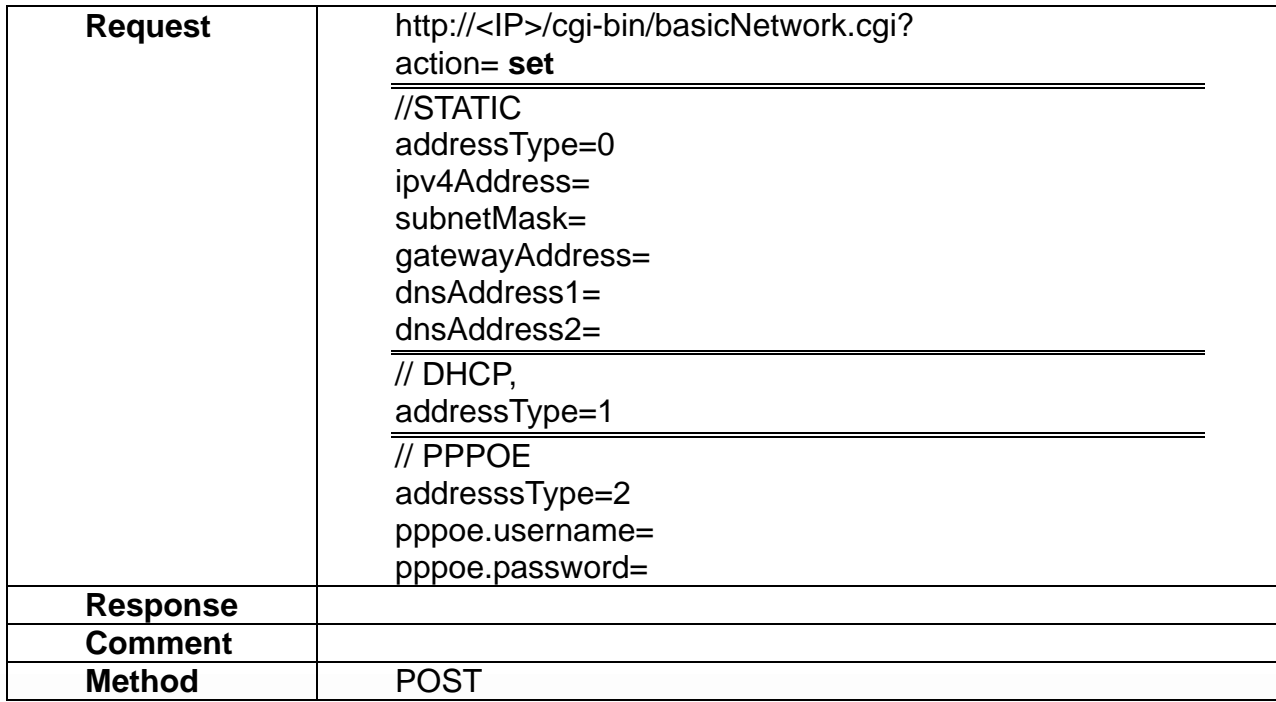

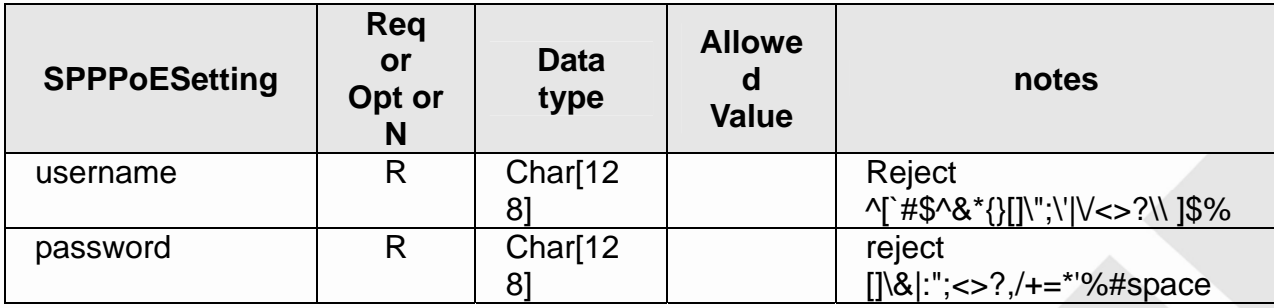

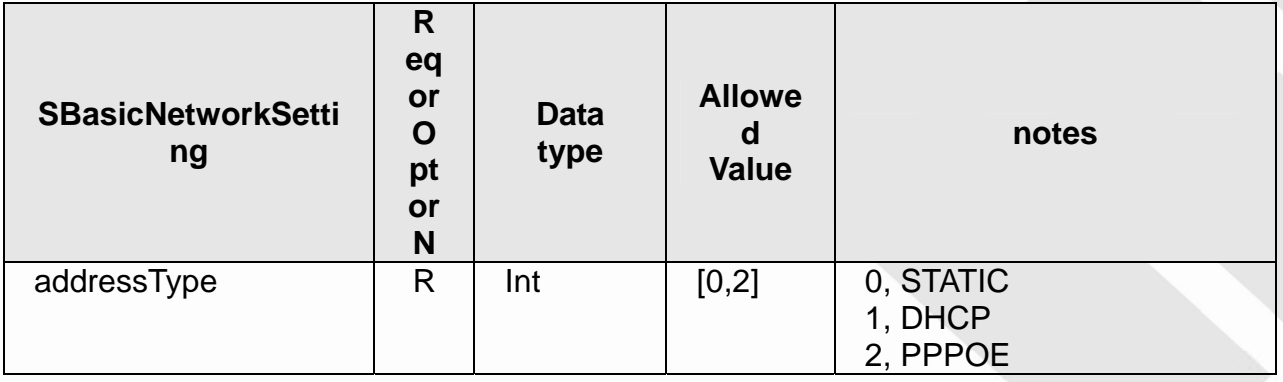

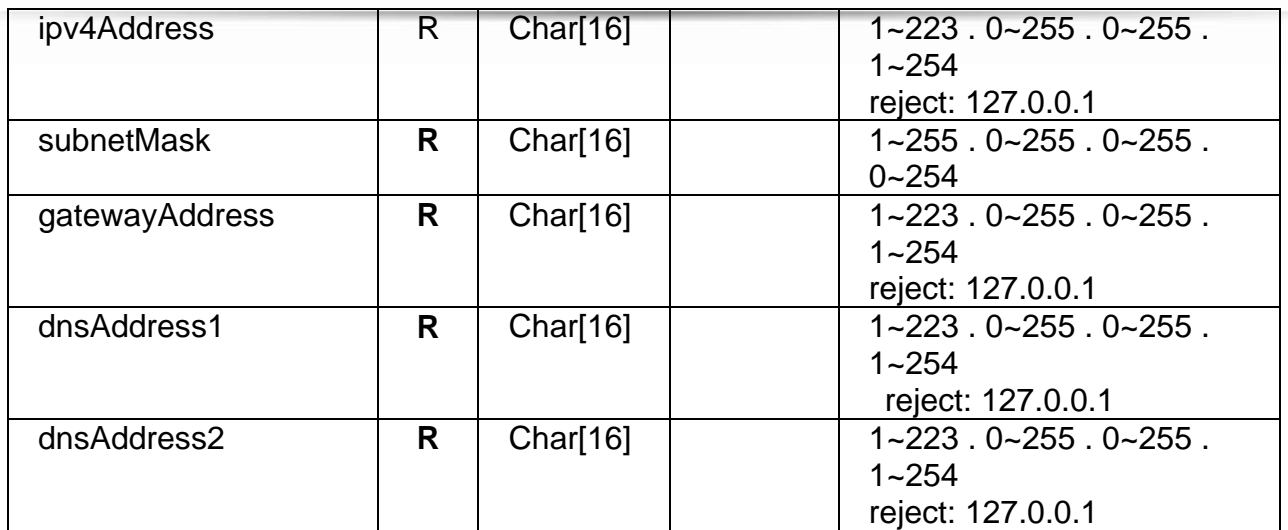

## **8.2 getBasicNetwork**

#### **ActionEvent: getBasicNetwork**

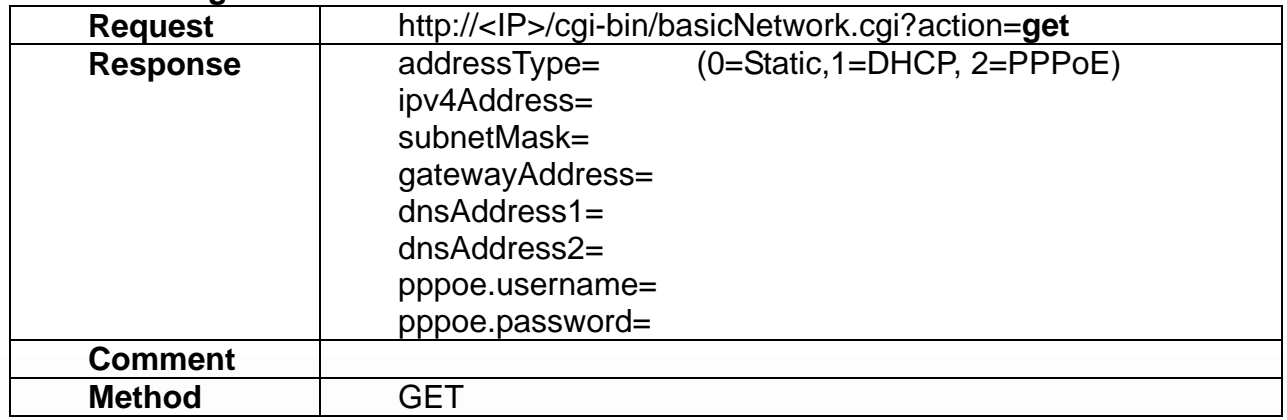

## **8.3 setUPnP**

### **ActionEvent: setUPnP**

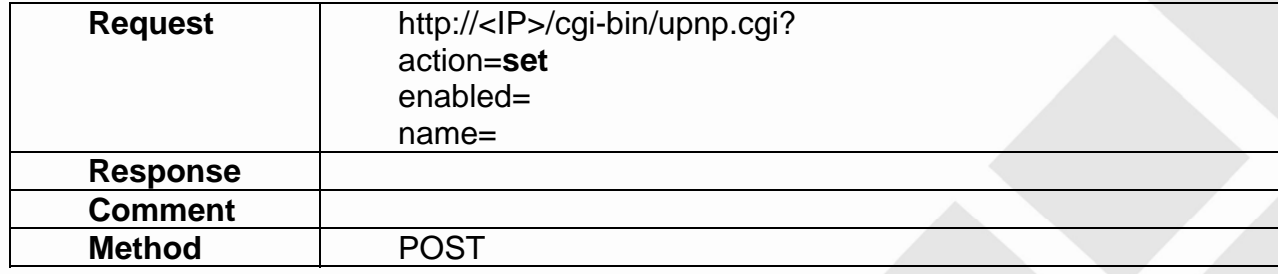

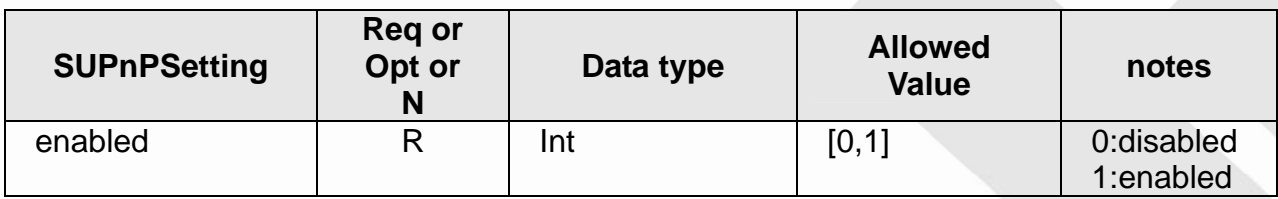

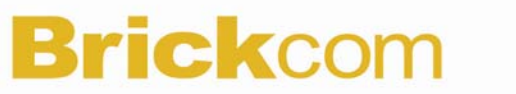

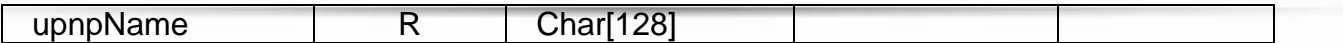

## **8.4 getUPnP**

### **ActionEvent: getUPnP**

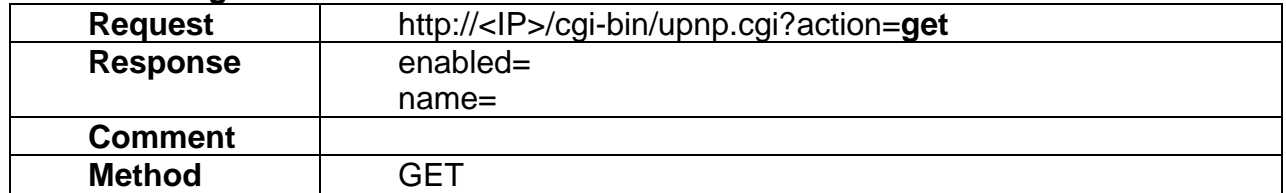

## **8.5 setDDNS**

#### **ActionEvent: setDDNS**

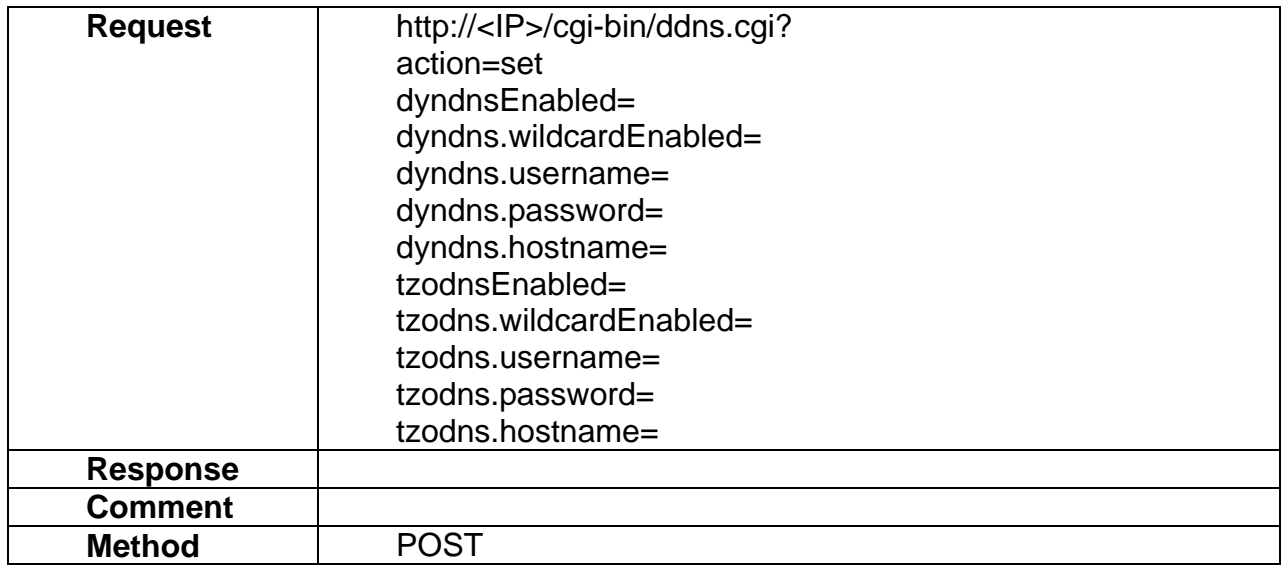

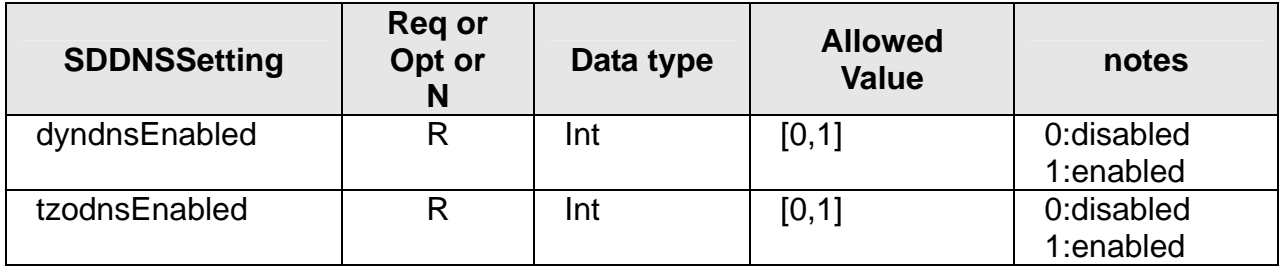

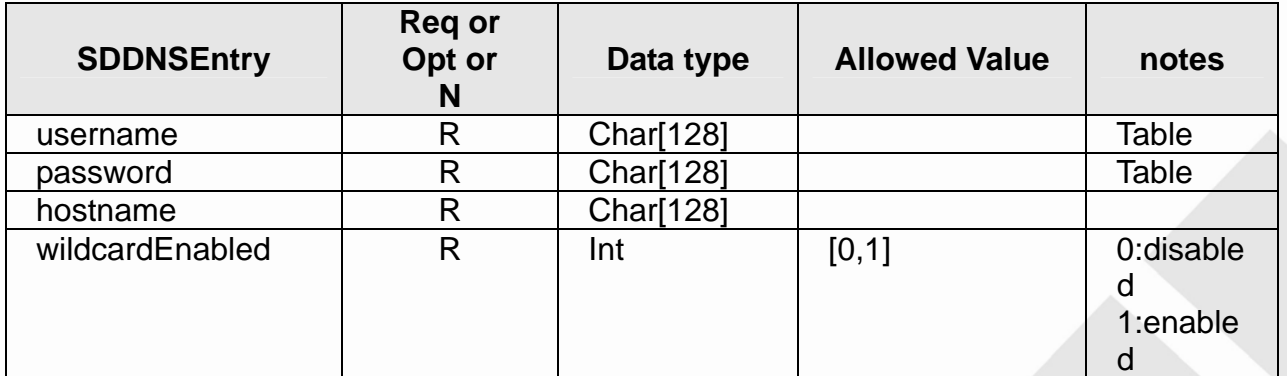

#### **Table: username**

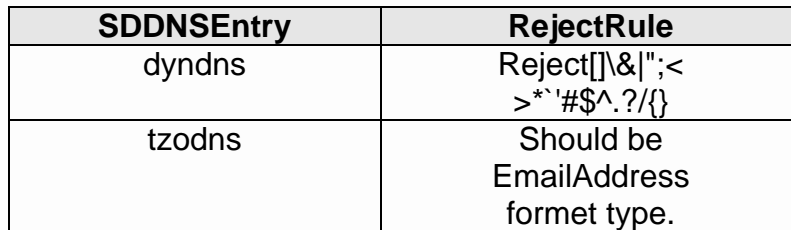

#### **Table:password**

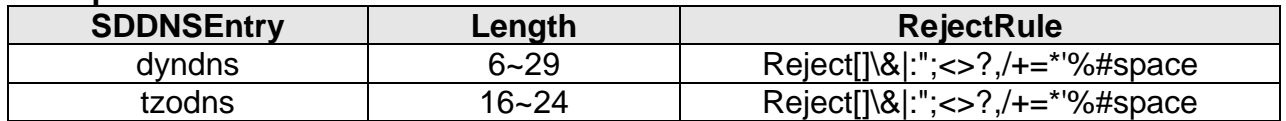

## **8.6 getDDNS**

#### **ActionEvent: getDDNS**

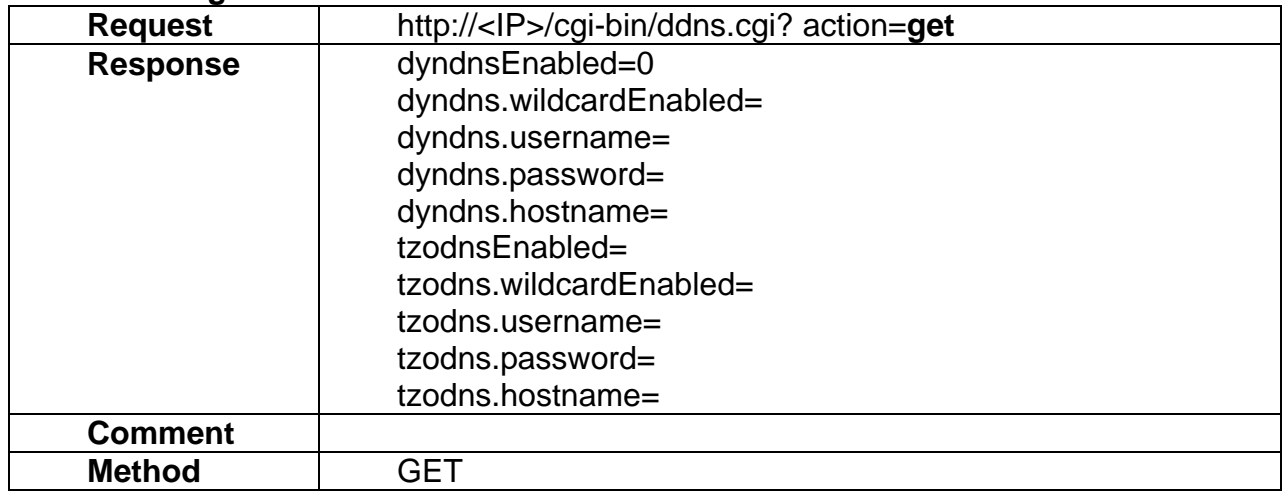

## **8.7 setEthernet**

#### **ActionEvent: setEthernet**

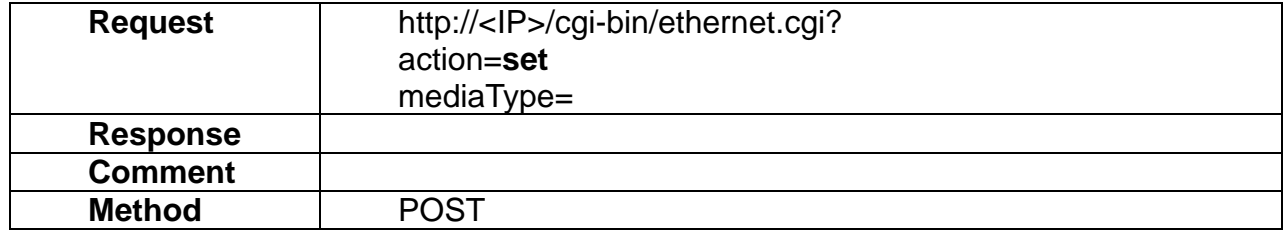

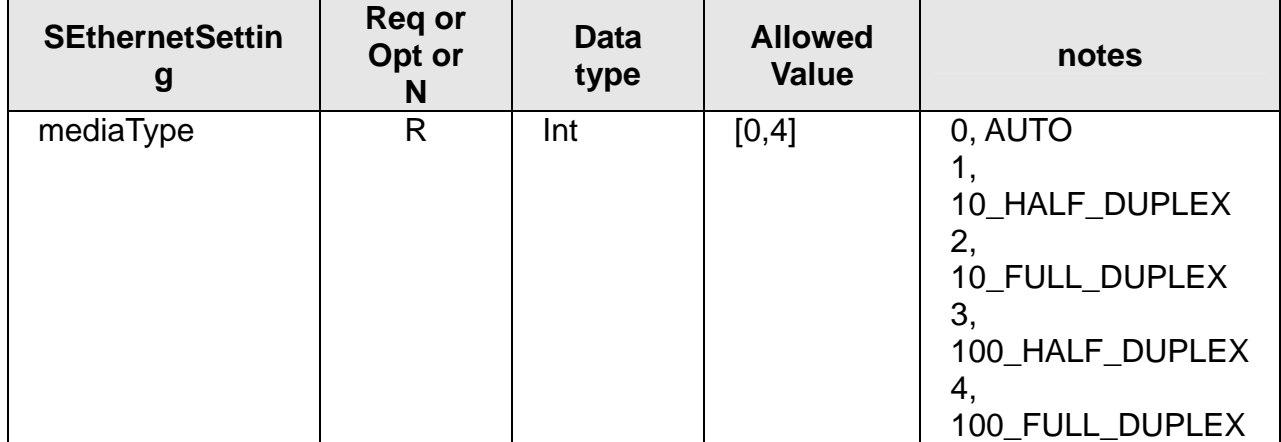

## **8.8 getEthernet**

#### **ActionEvent: getEthernet**

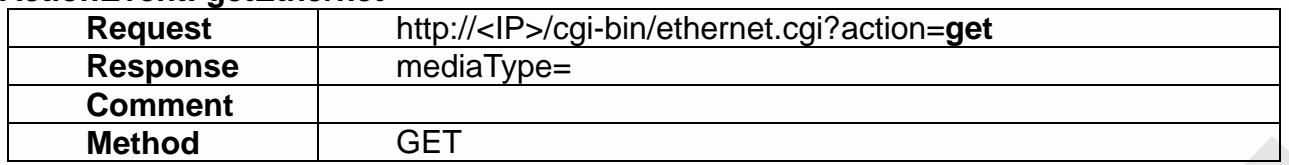

### **8.9 setWIFI**

### **ActionEvent: setWIFI**

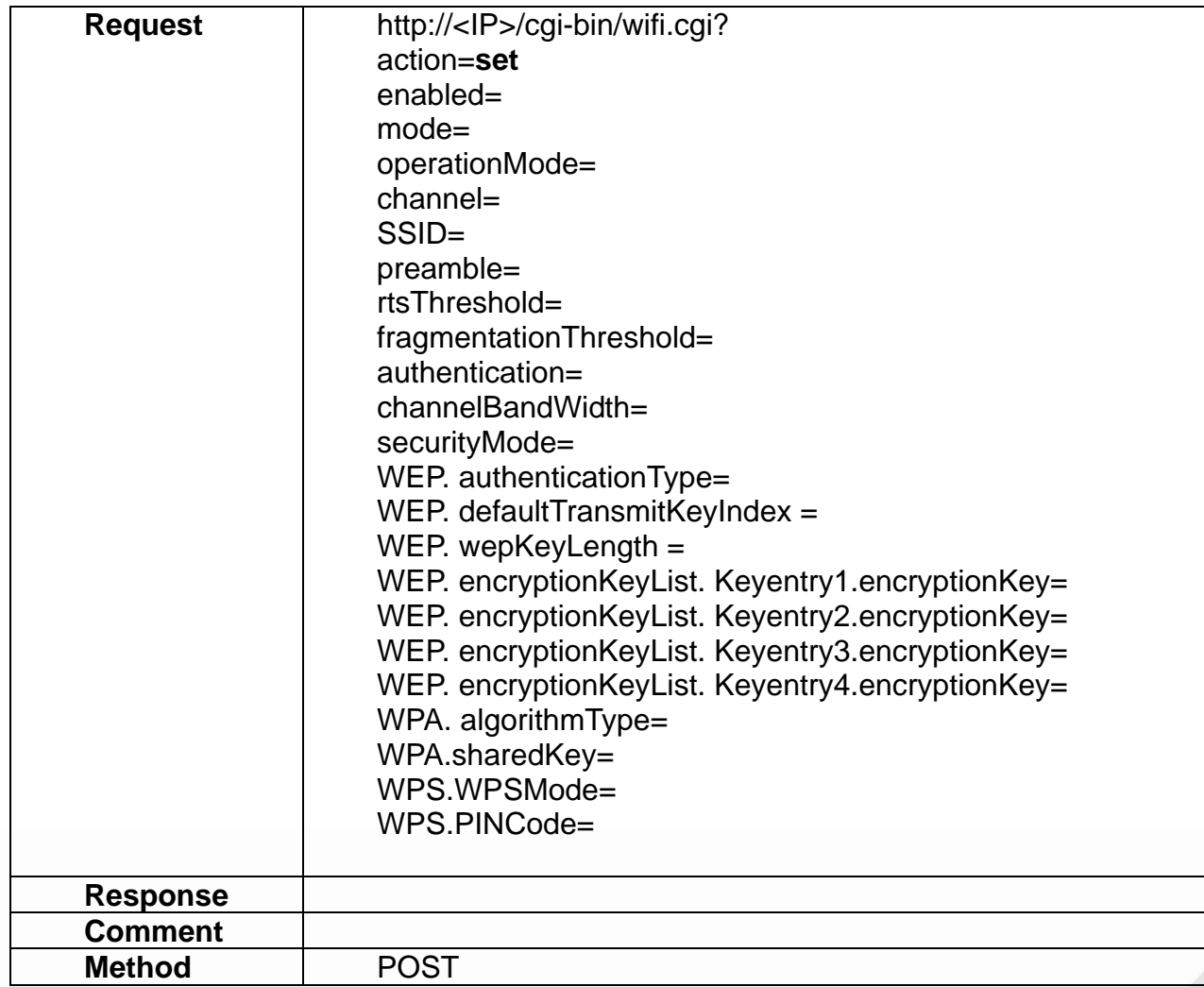

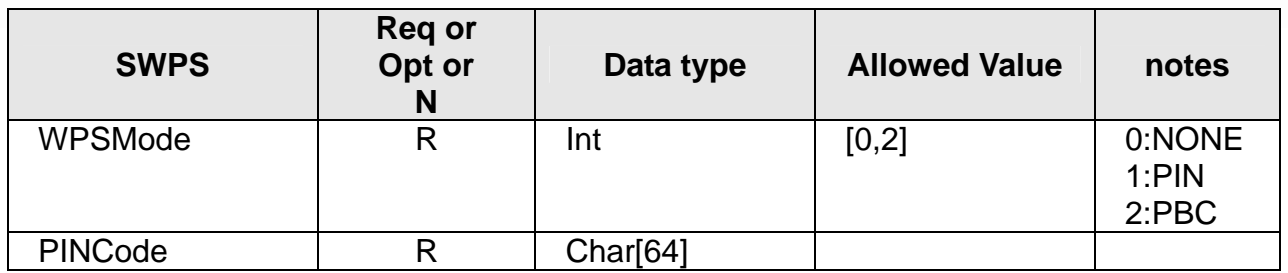

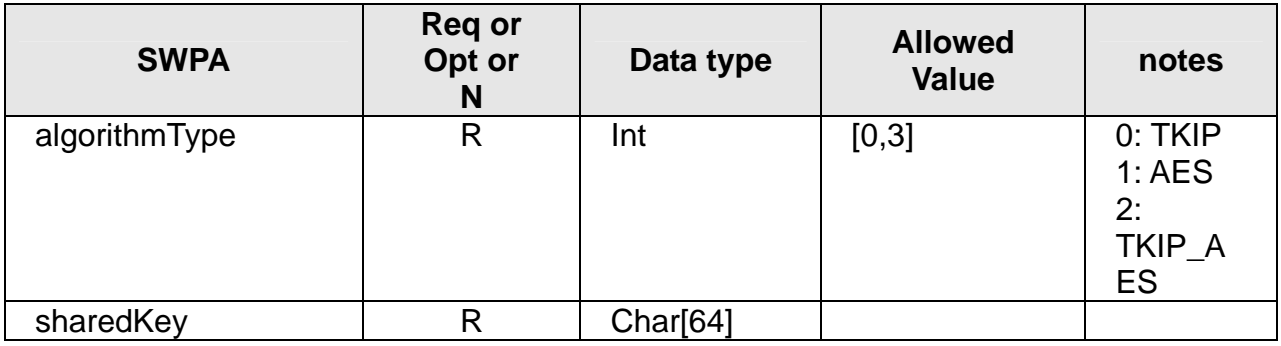

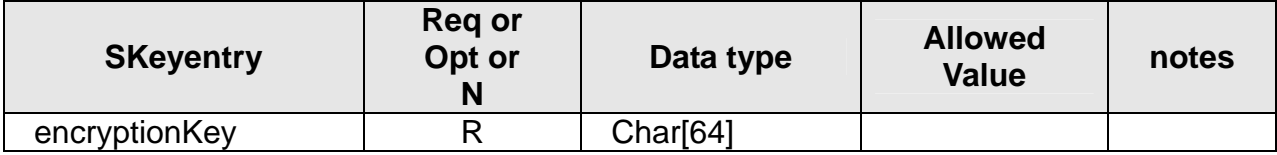

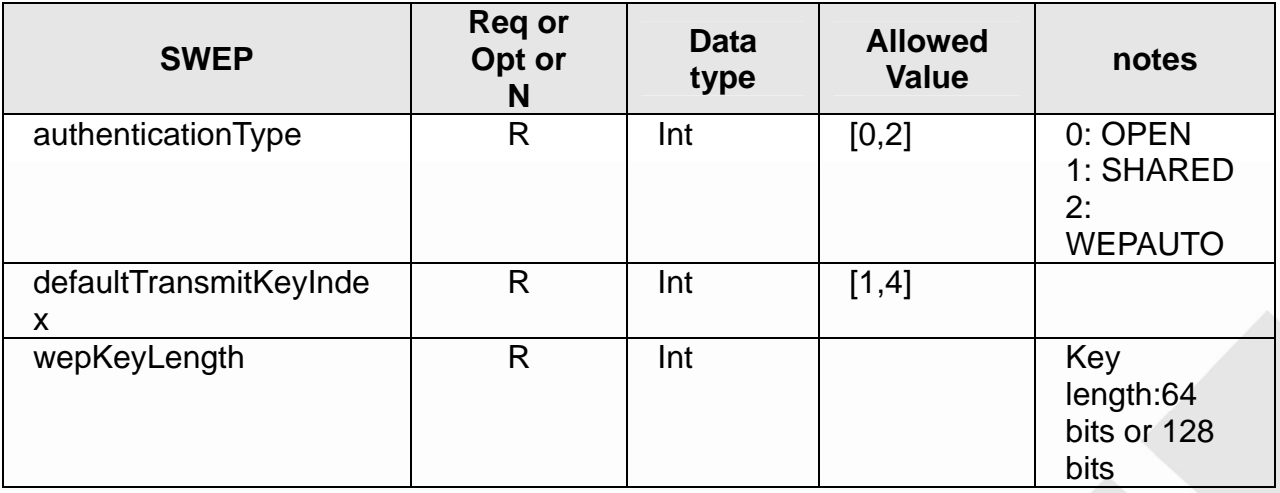

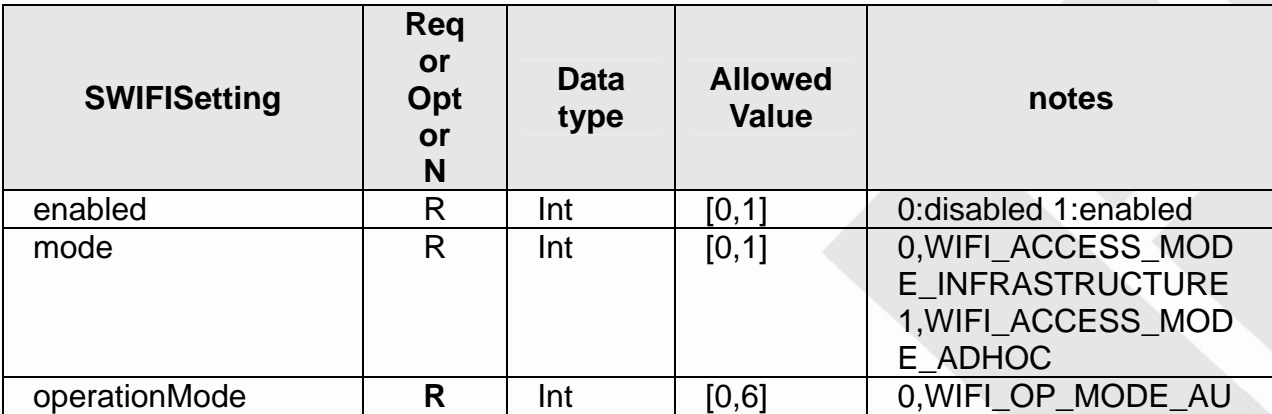

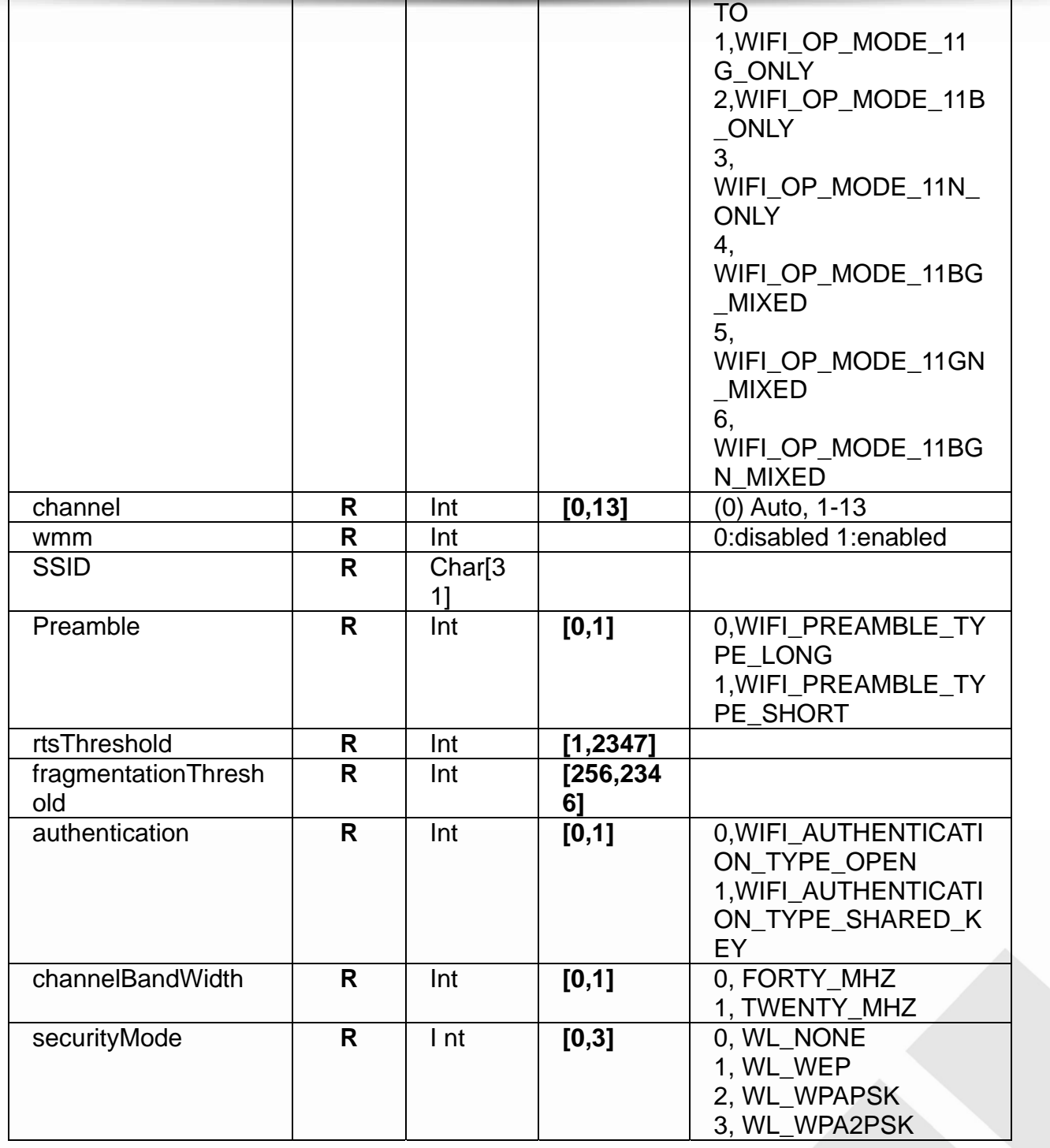

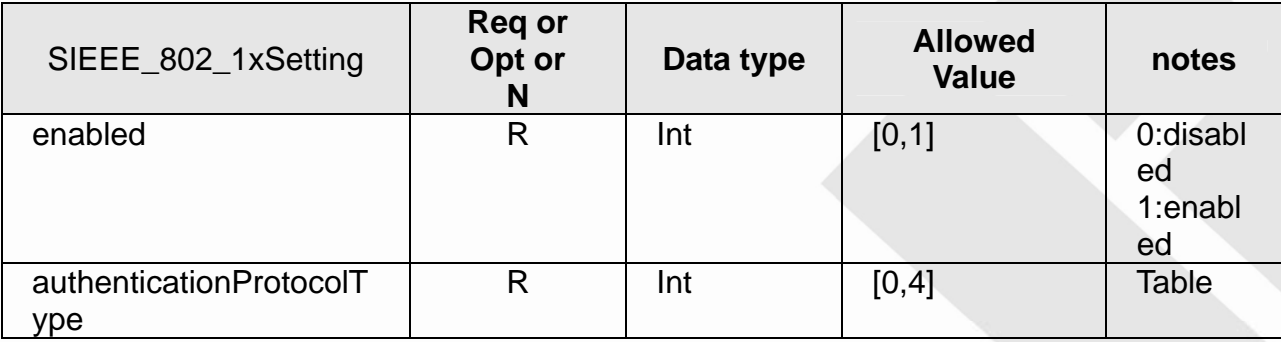

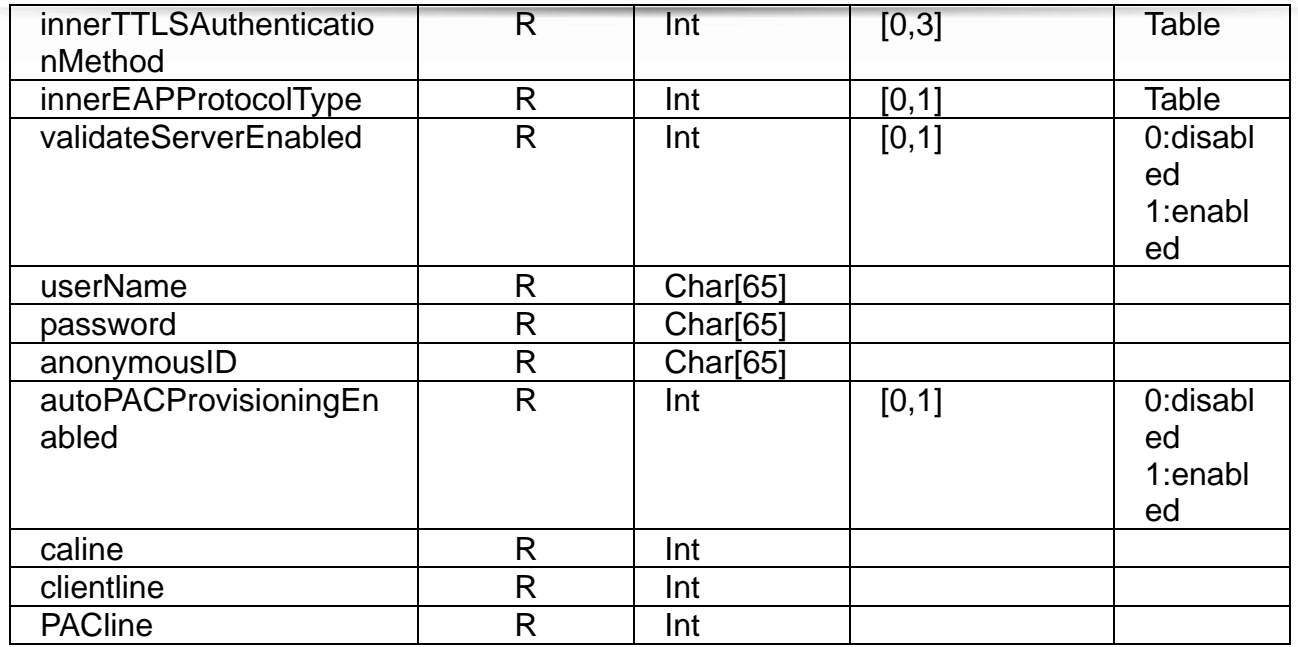

## **Table:** Available **authenticationProtocolType**

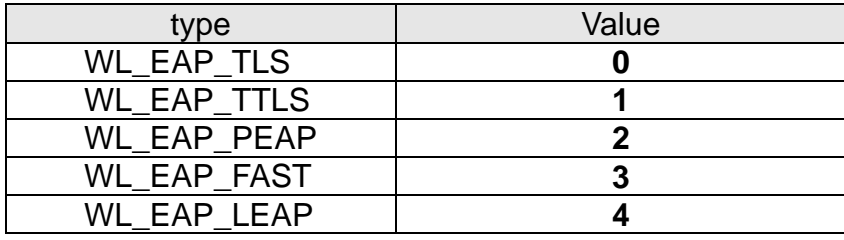

## **Table:** Available **innerTTLSAuthenticationMethod**

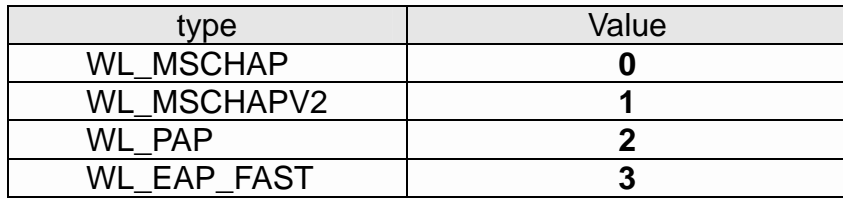

## **Table:** Available **innerEAPProtocolType**

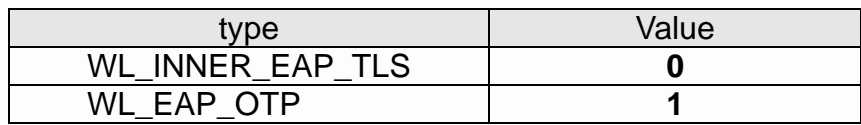

## **8.10 getWIFI**

## **ActionEvent: getWIFI**

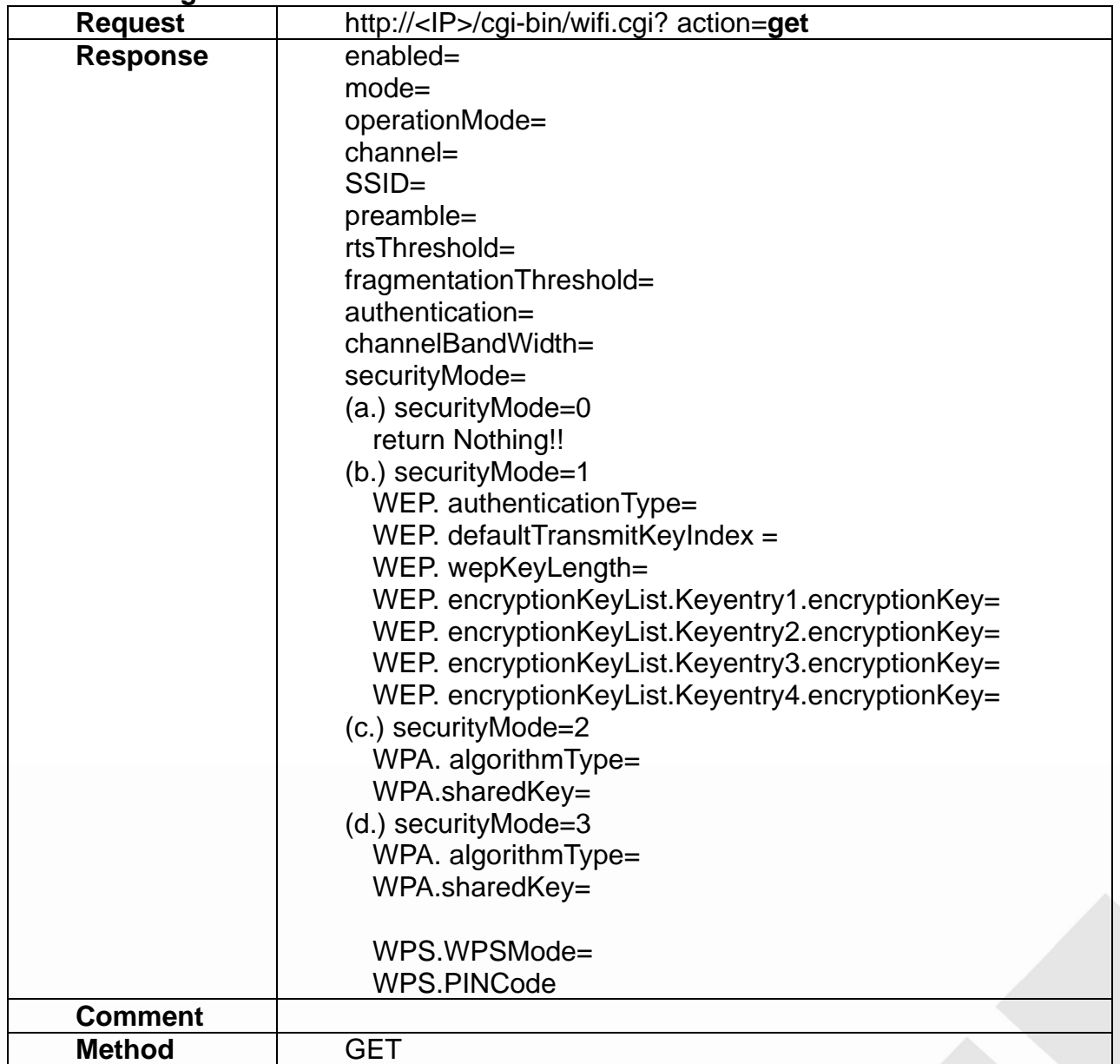

## **8.11 setIPFilter**

### **ActionEvent: setIPFilter**

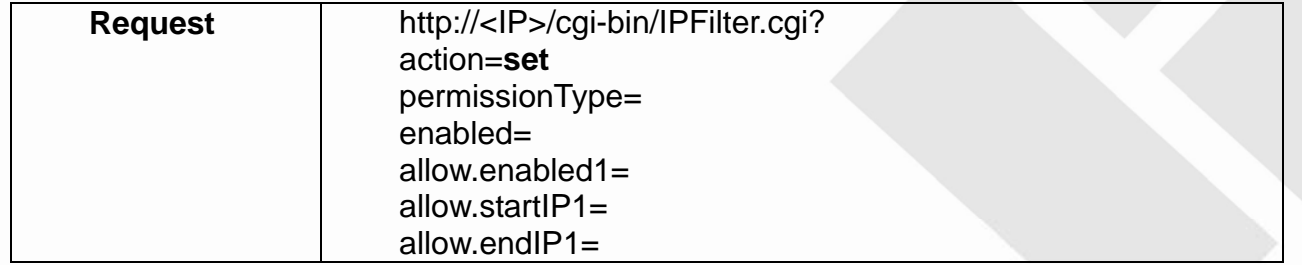

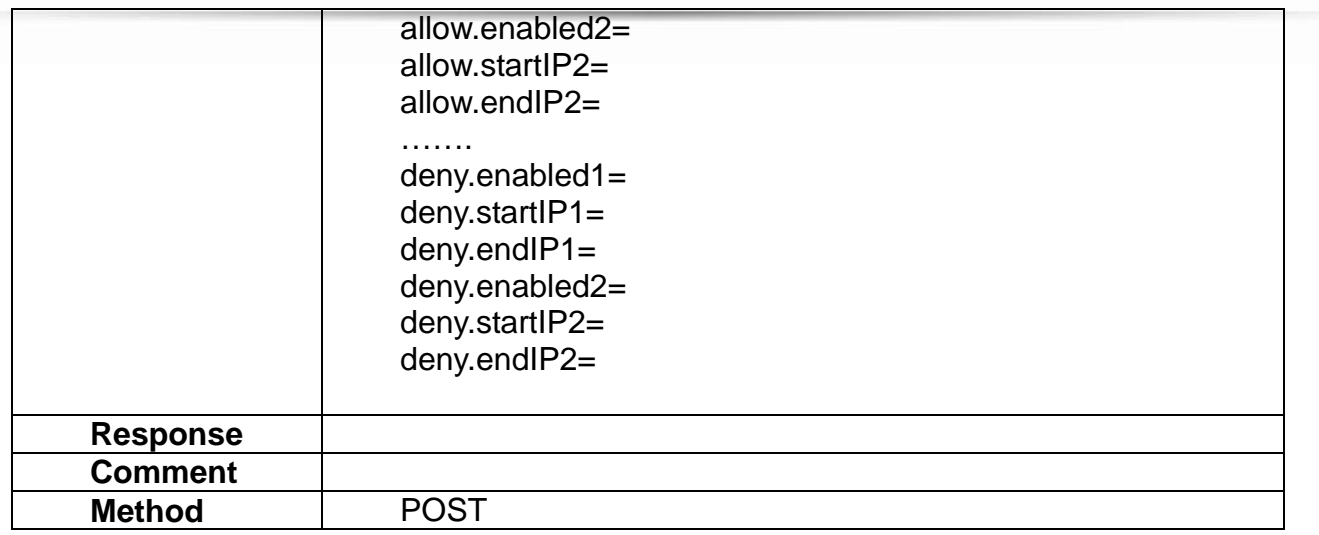

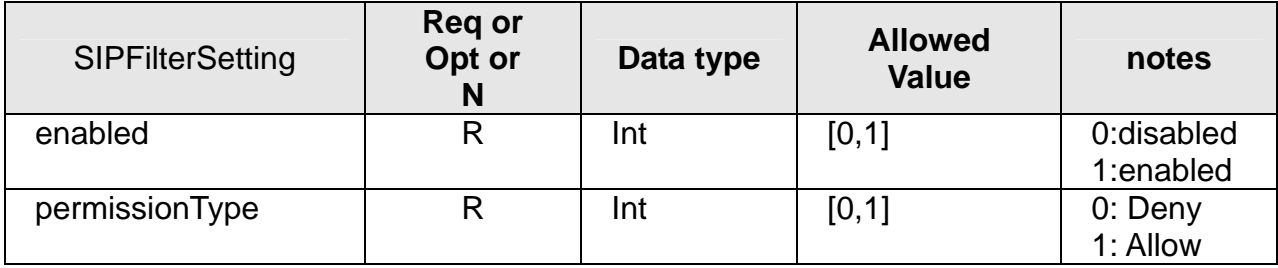

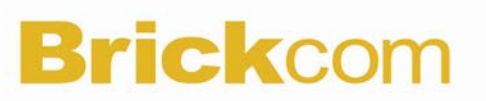

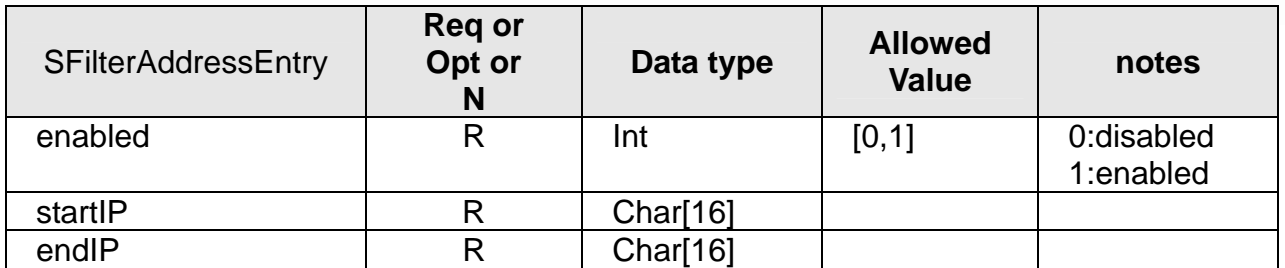

## **8.12 getIPFilter**

#### **ActionEvent: getIPFilter**

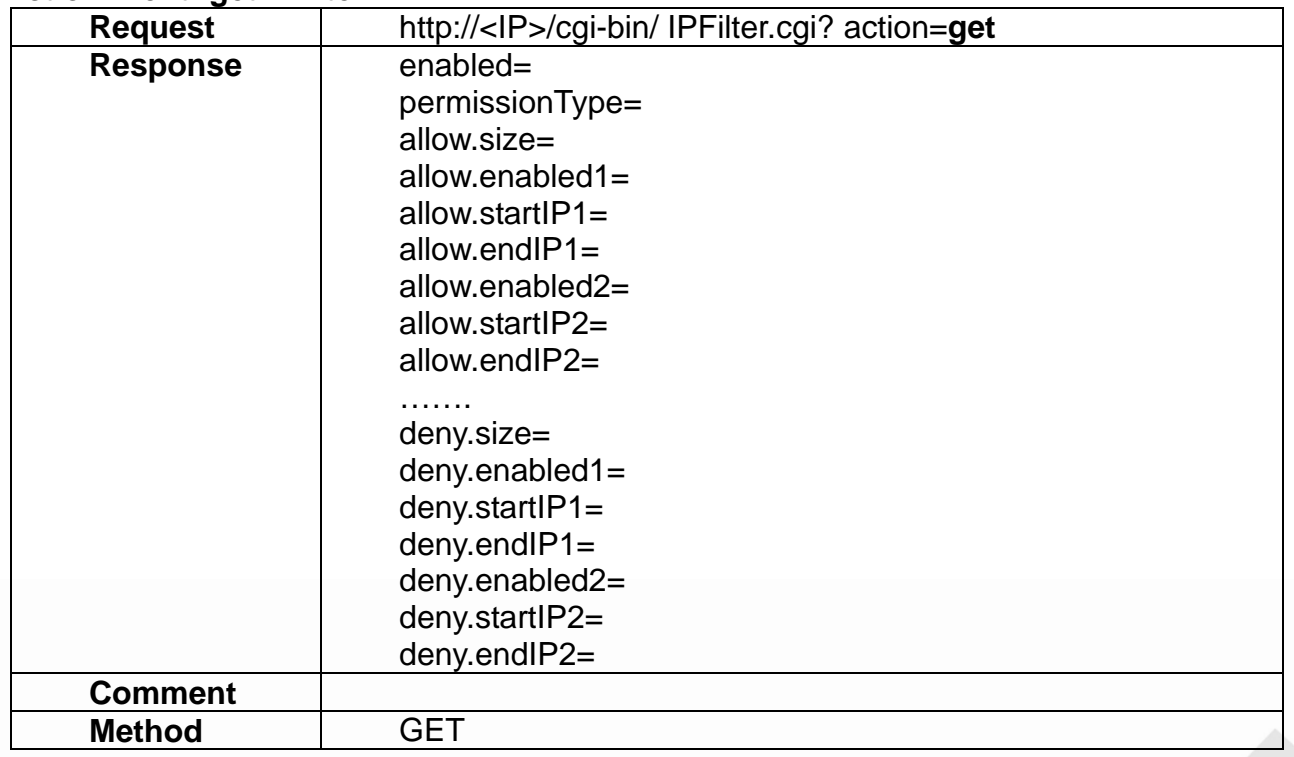

## **9. Storage**

Storage API allows applications to configure the storage devices which could be reached by the IPCAM unit.

### **9.1 getSDstatus**

#### **ActionEvent: getSDstatus**

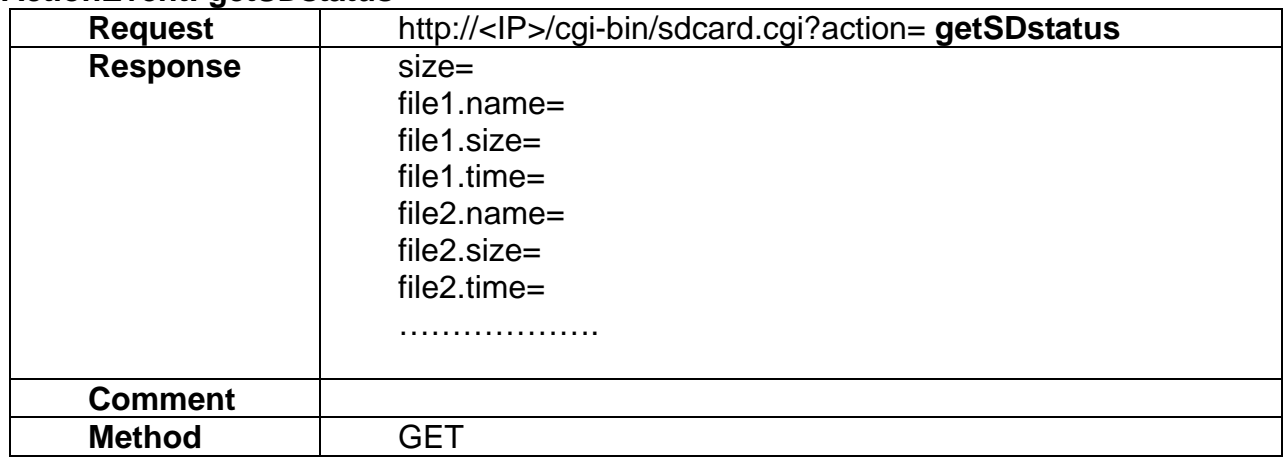

#### **9.2 mount**

#### **ActionEvent: mount**

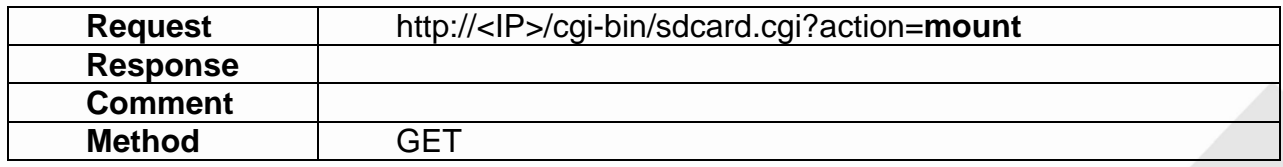

#### **9.3 umount**

#### **ActionEvent: umount**

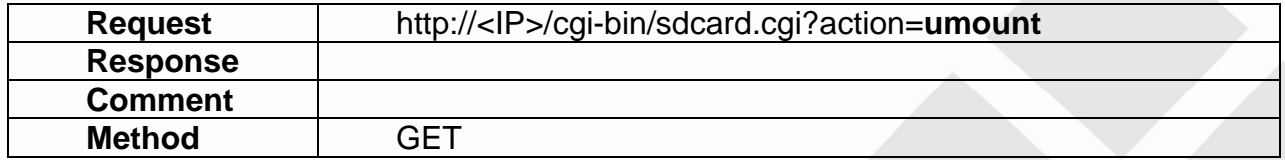

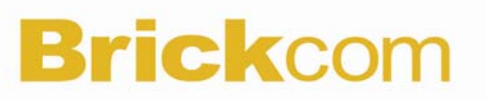

### **9.4 removeFile**

### **ActionEvent: rm**

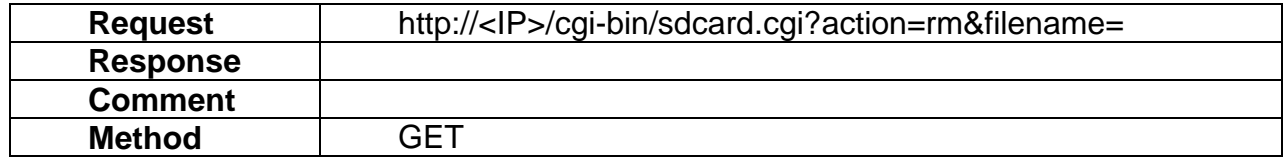

## **10. System**

System API allows applications to configure miscellaneous system settings which are not covered by any other category. These settings include Time, Syslog, etc.

// NOTE: In the future, we may switch to rsyslog instead of syslogd.

### **10.1 getDeviceInfo**

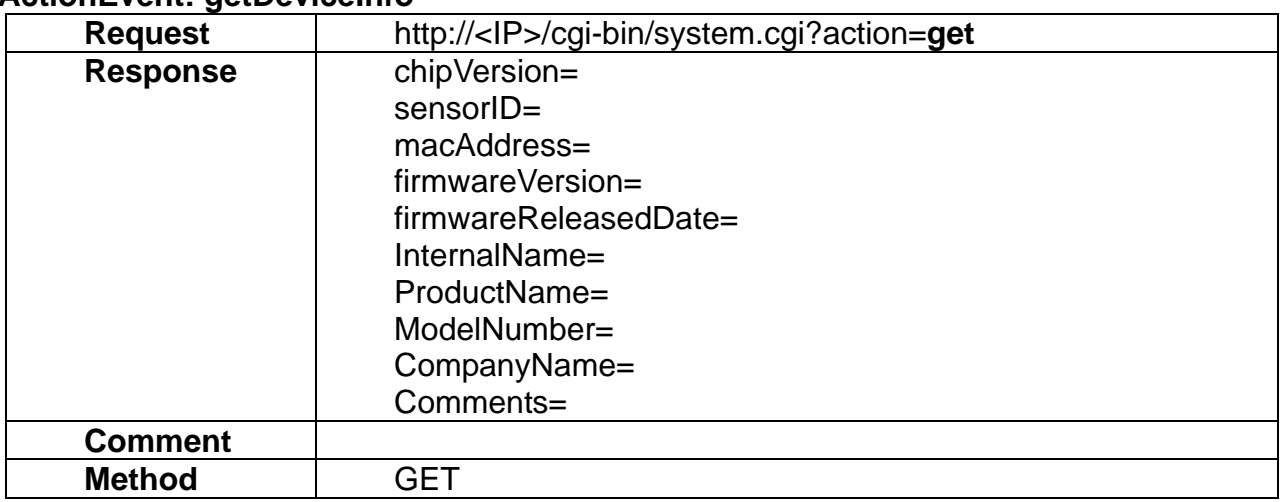

## **ActionEvent: getDeviceInfo**

### **10.2 setTimeSetting**

#### **ActionEvent: setTimeSetting**

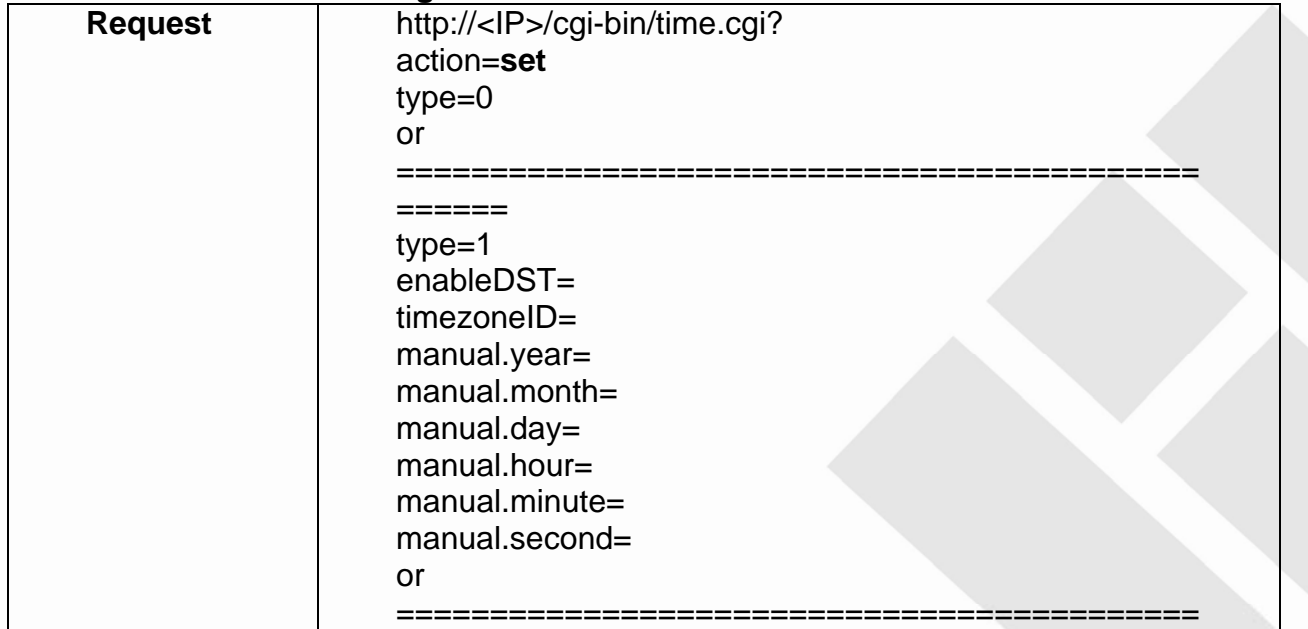

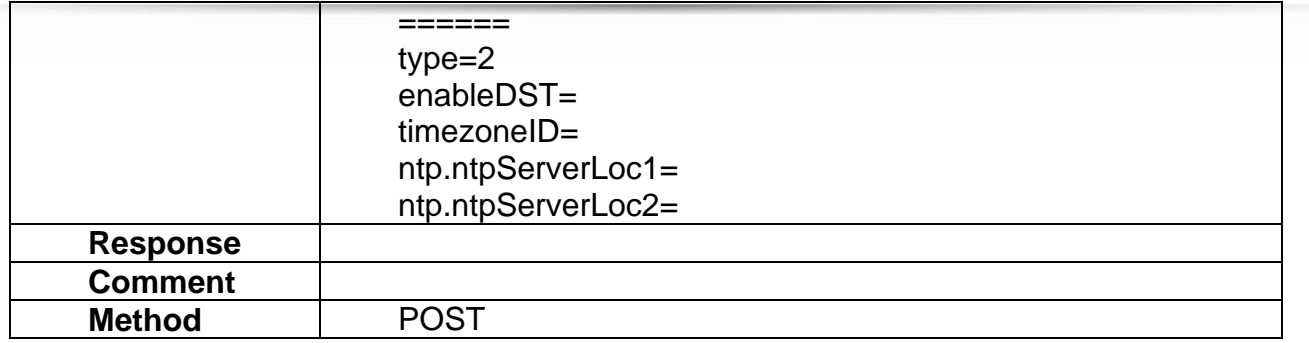

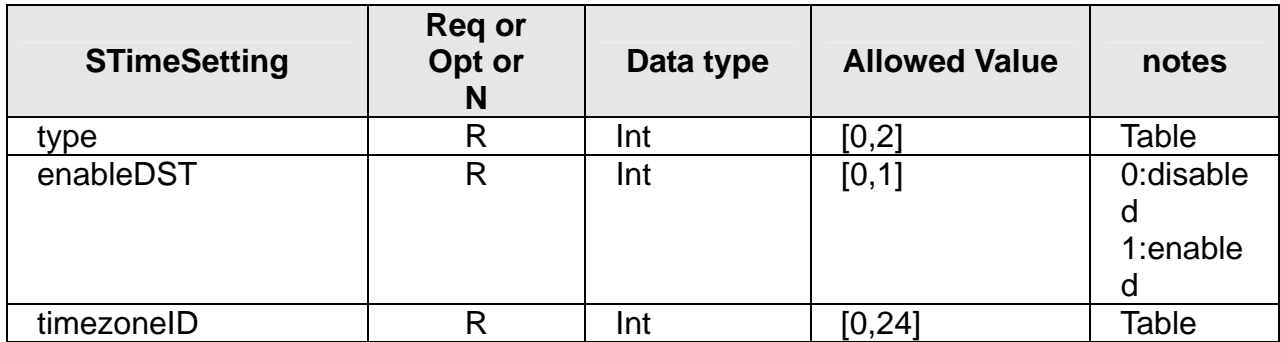

## **Table:** Available **type**

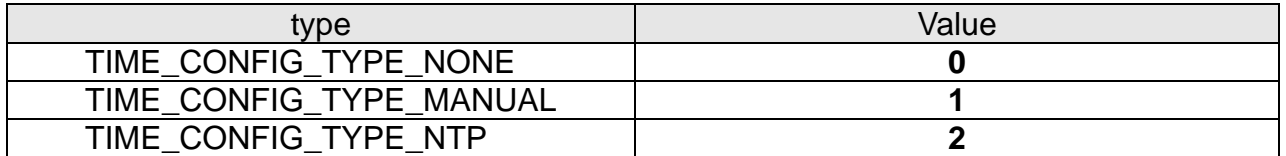

## **Table:** Available **timezoneID**

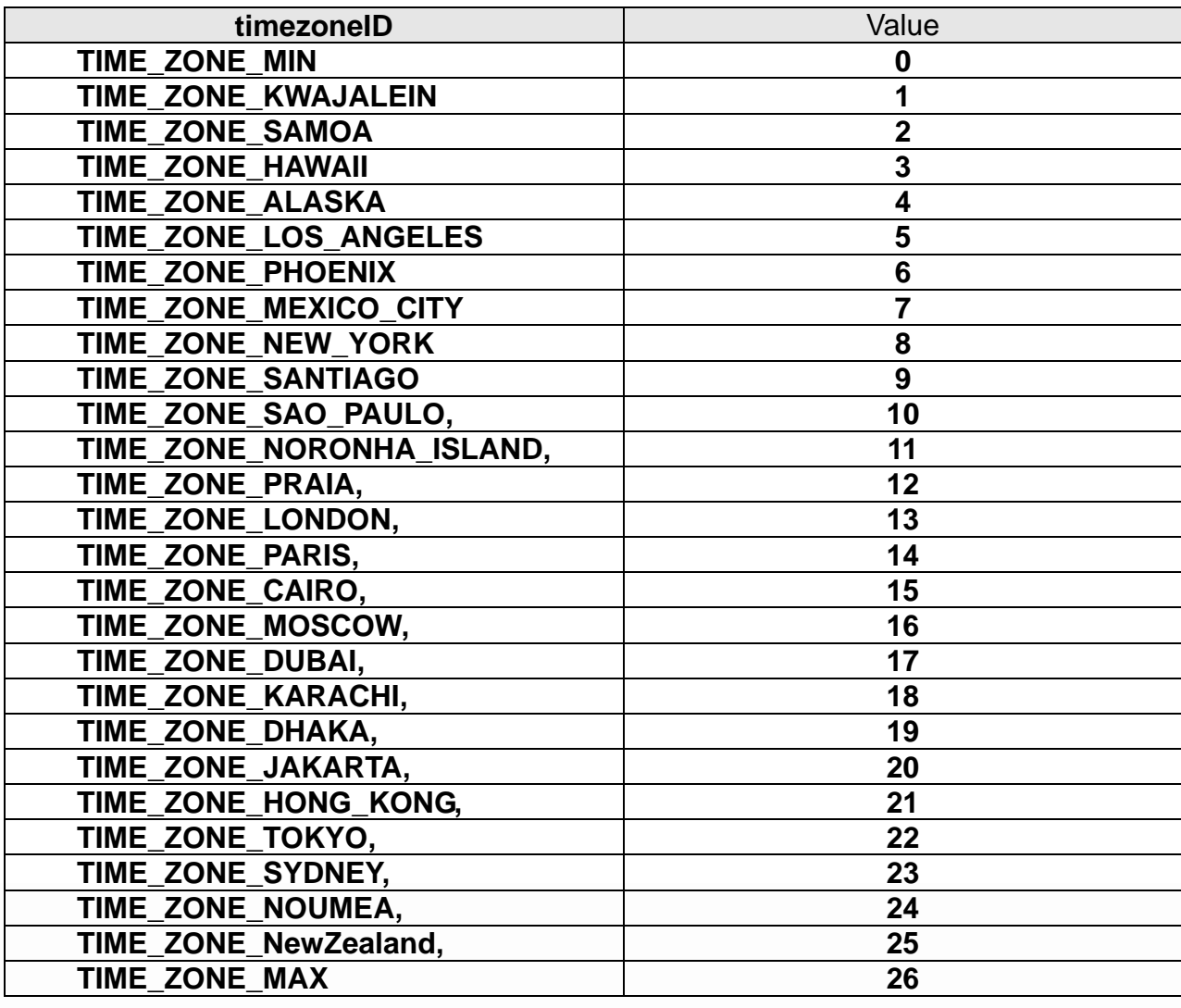

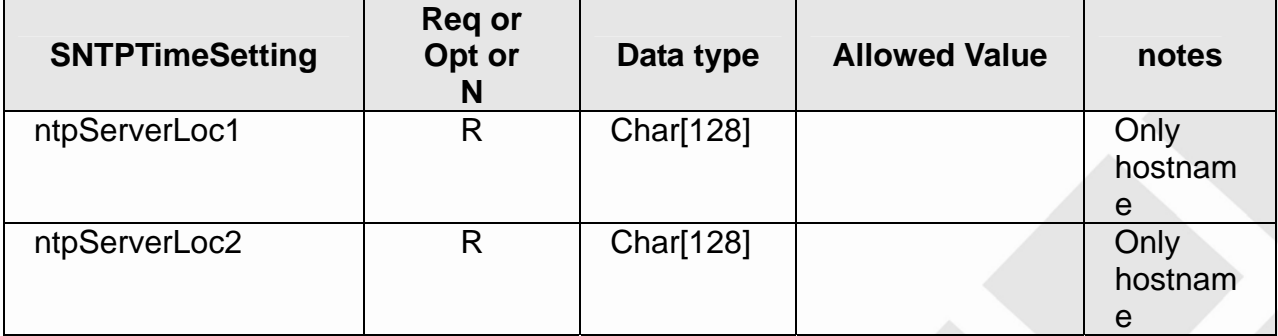

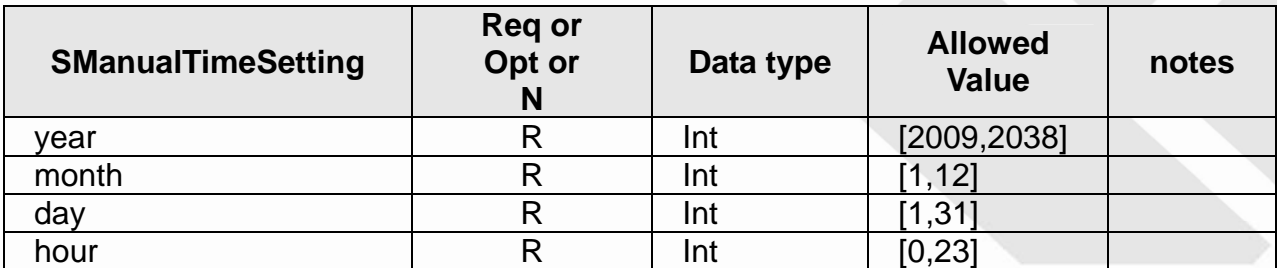

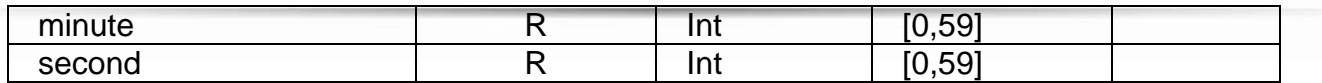

## **10.3 getTimeSetting**

### **ActionEvent: getTimeSetting**

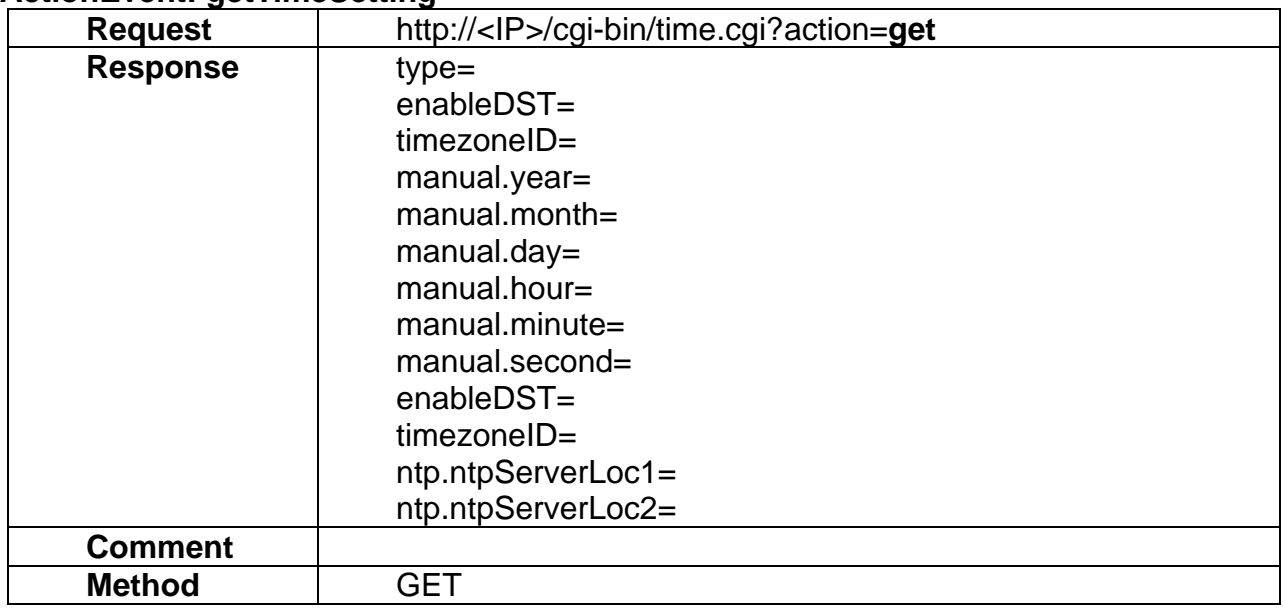

## **10.4 setSyslogSetting**

### **ActionEvent: setSyslogSetting**

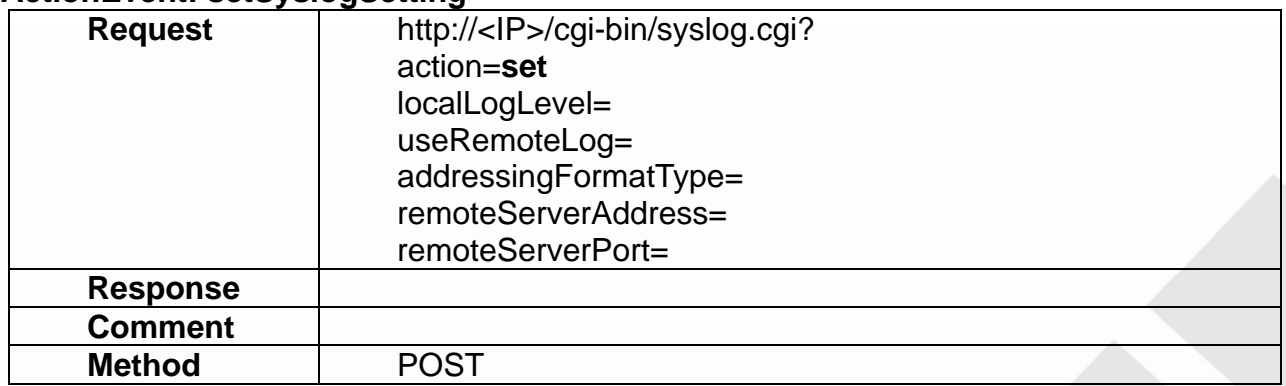

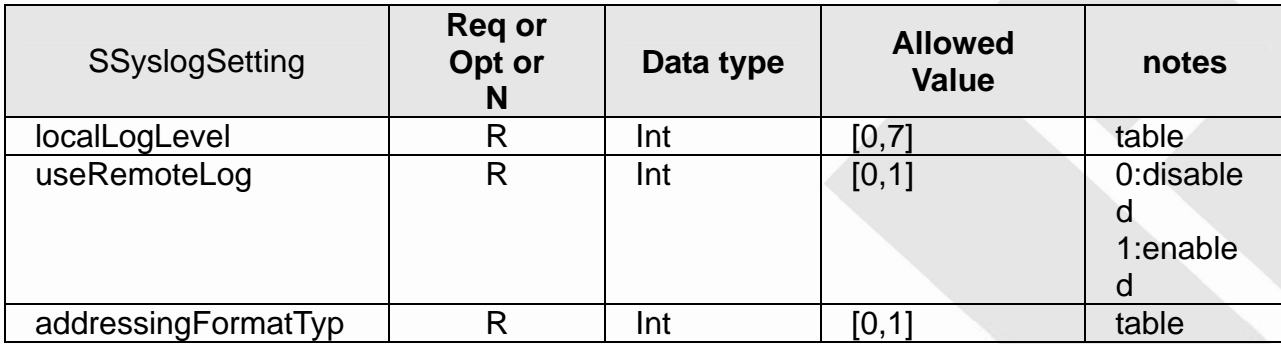

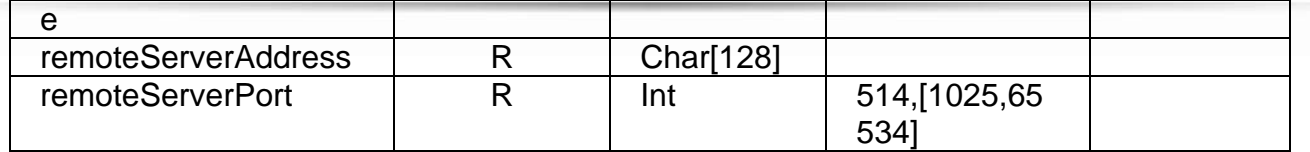

**Table:** Available localLogLevel

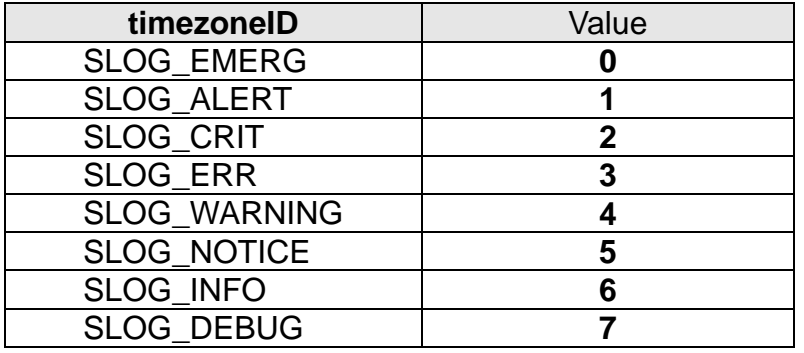

**Table:** Available addressingFormatType

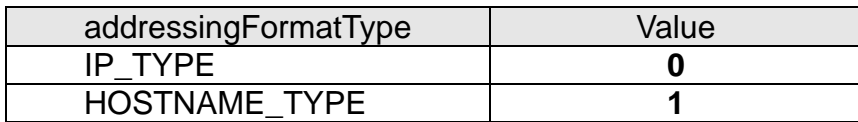

## **10.5 getSyslogSetting**

## **ActionEvent: getSyslogSetting**

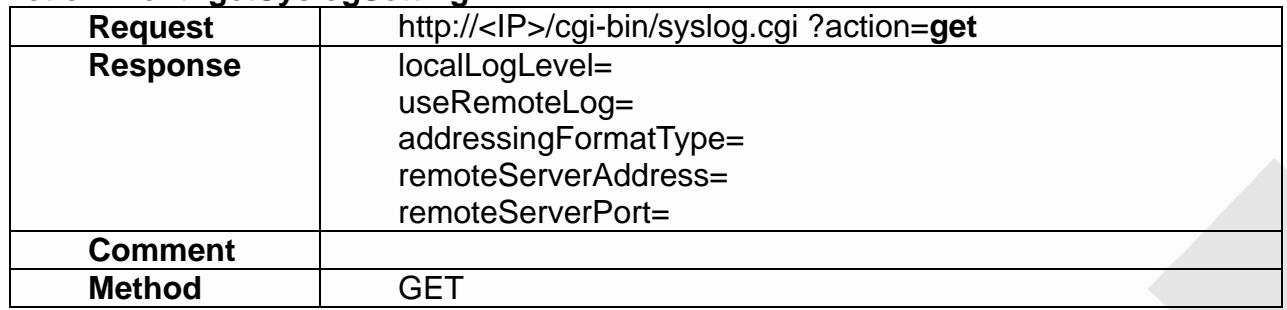

## **10.6 getSyslogFile**

### **ActionEvent: getSyslogFile**

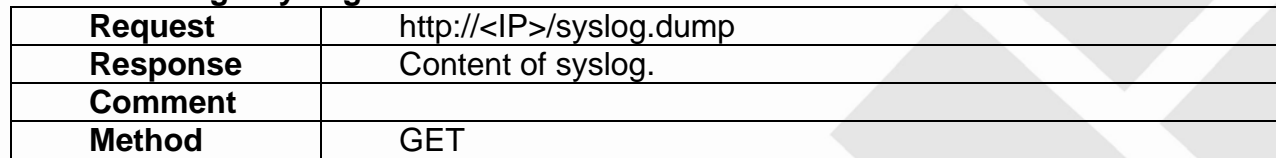

## **10.7 syslogClear**

## **ActionEvent: syslogClear**

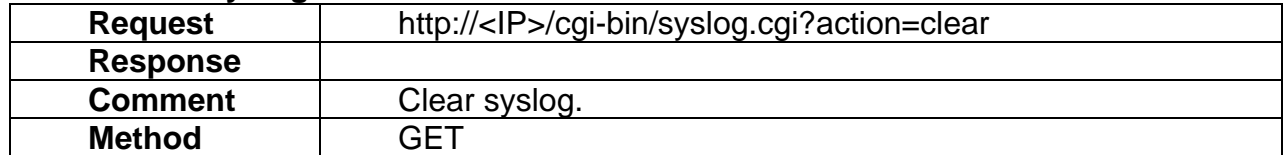

## **ActionEvent: getSystemStatus**

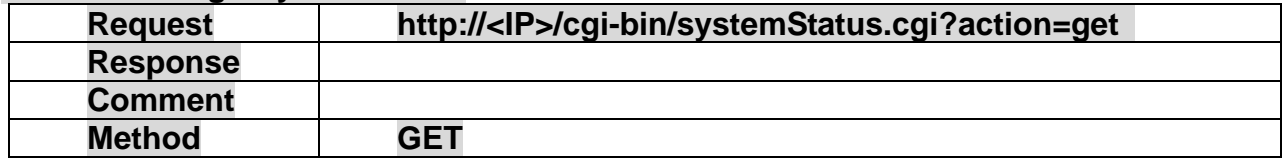

## **11. Admin**

Admin API enables applications to execute administrative tasks on the IPCAM unit. The tasks include add/delete users, upgrade firmware, etc.

### **11.1 addUser**

### **ActionEvent: addUser**

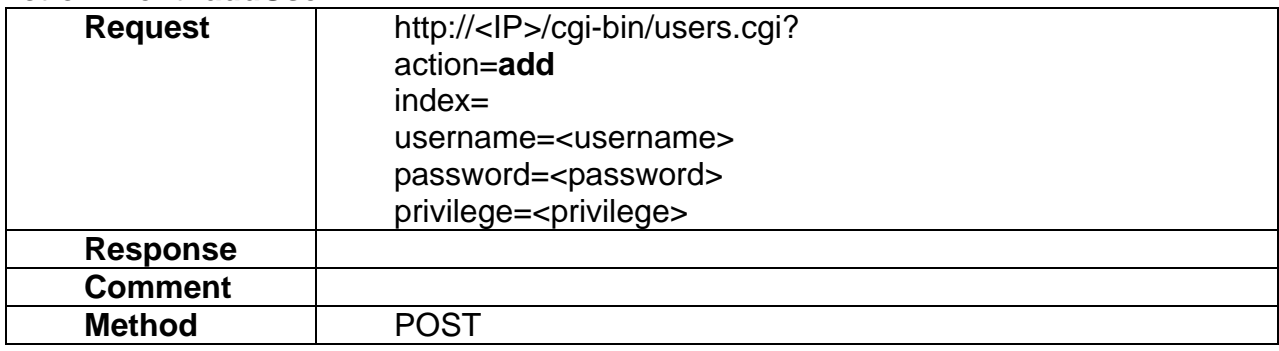

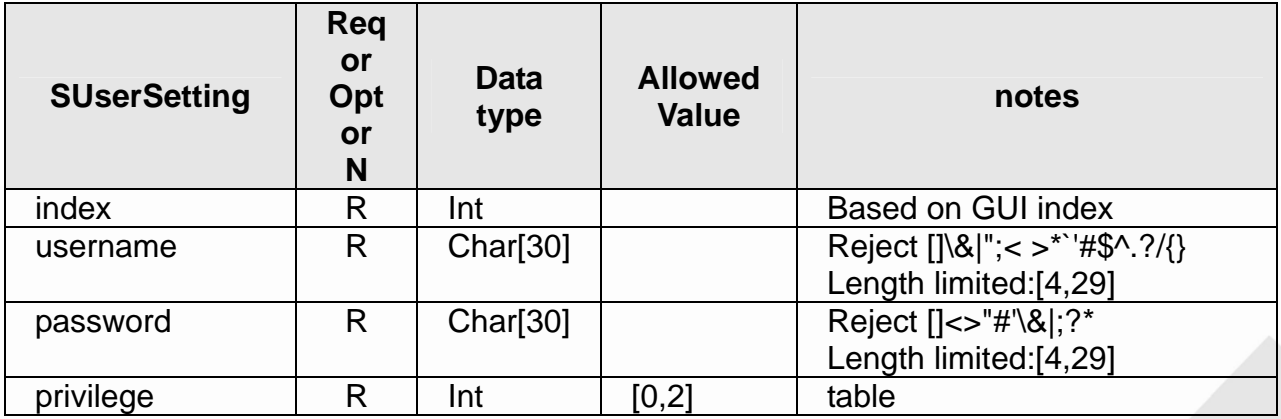

### **Table:** Available privilege

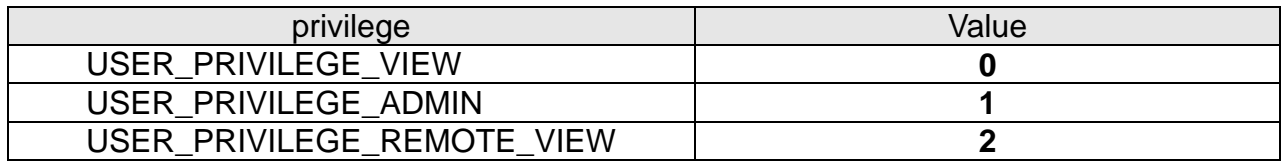

#### **11.2 deleteUser**

### **ActionEvent: deleteUser**

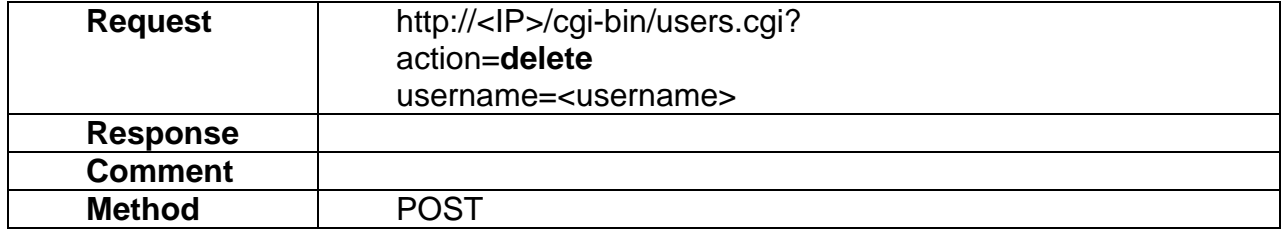

## **11.3 getUsers**

## **ActionEvent: getUsers**

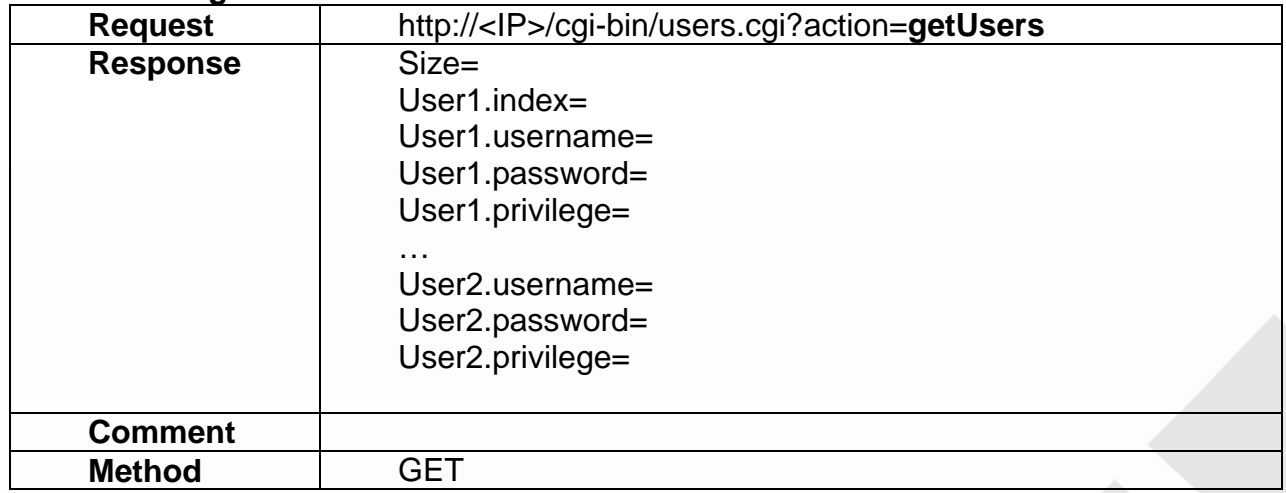

## **11.4 updateUser**

### **ActionEvent: updateUser**

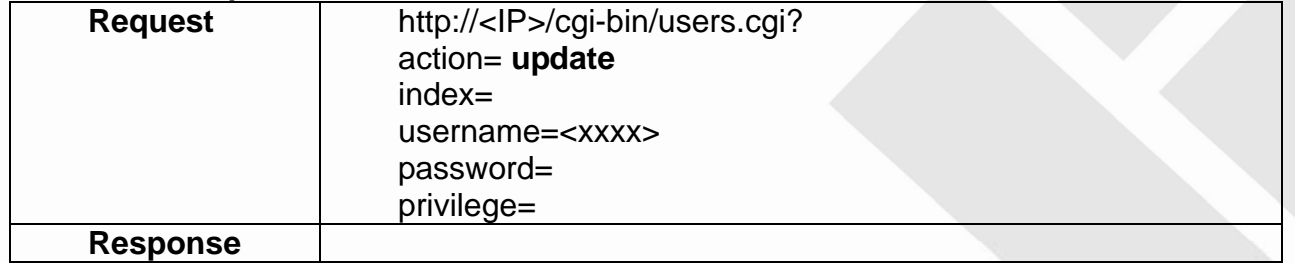
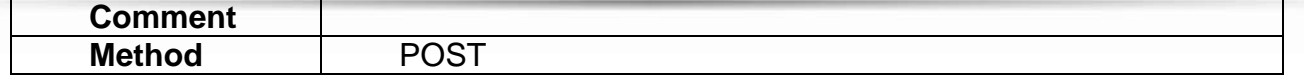

## **11.5 setHTTP**

### **ActionEvent: setHTTP**

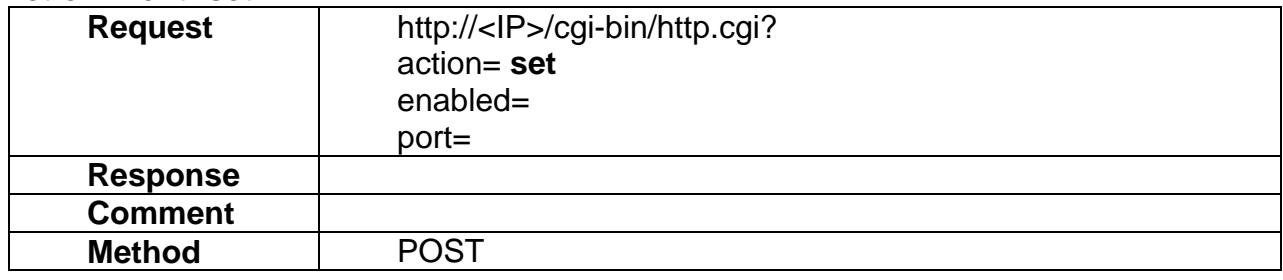

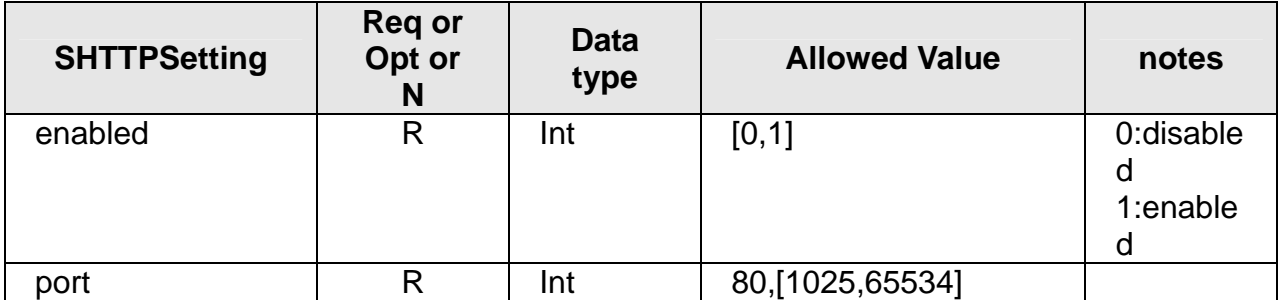

### **11.6 setHTTP/HTTPS**

#### **ActionEvent: setHTTP/HTTPS**

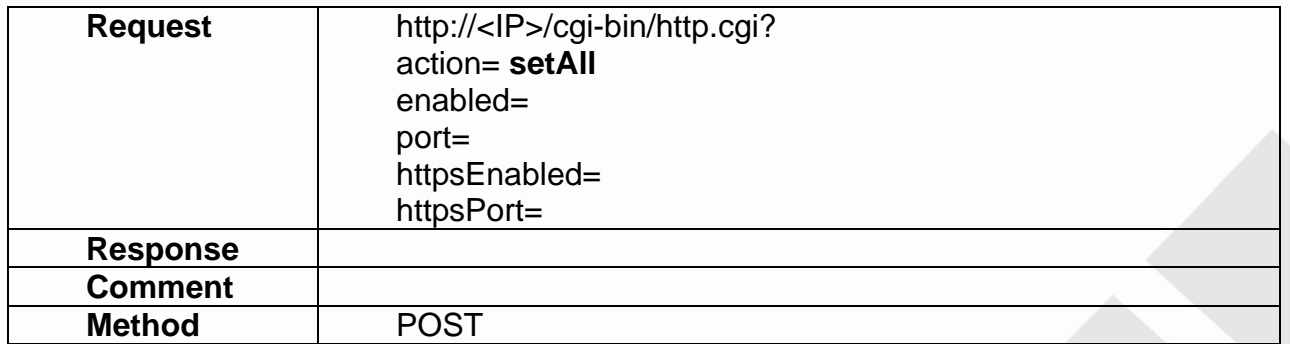

### **11.7 getHTTP**

#### **ActionEvent: getHTTP**

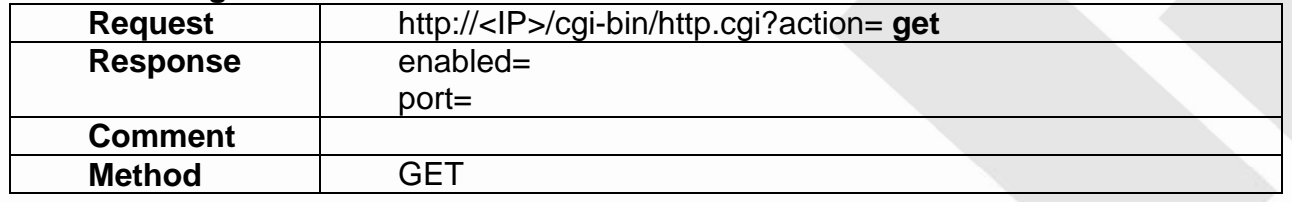

### **11.8 setHTTPS**

### **ActionEvent: setHTTPS**

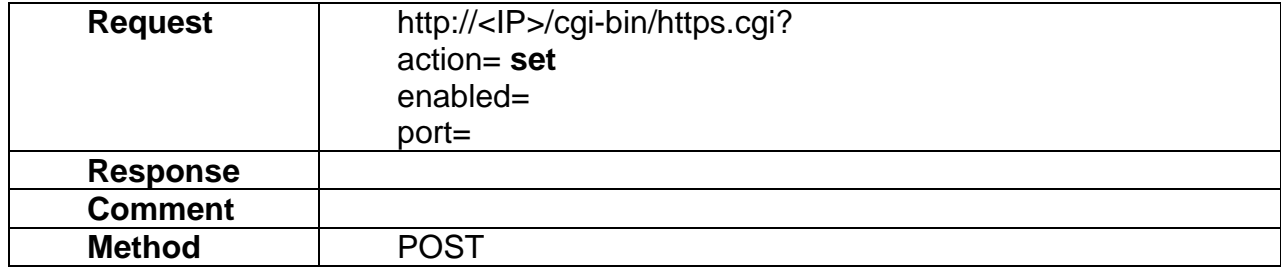

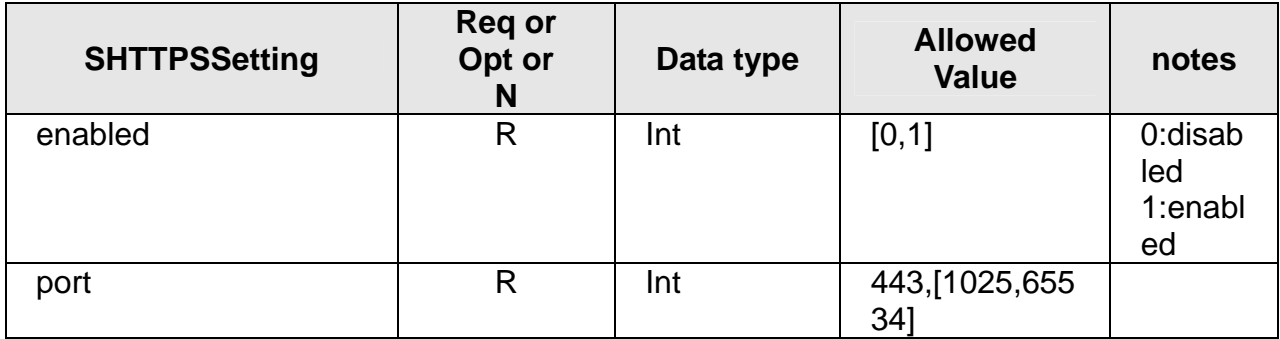

### **11.9 getHTTPS**

### **ActionEvent: getHTTPS**

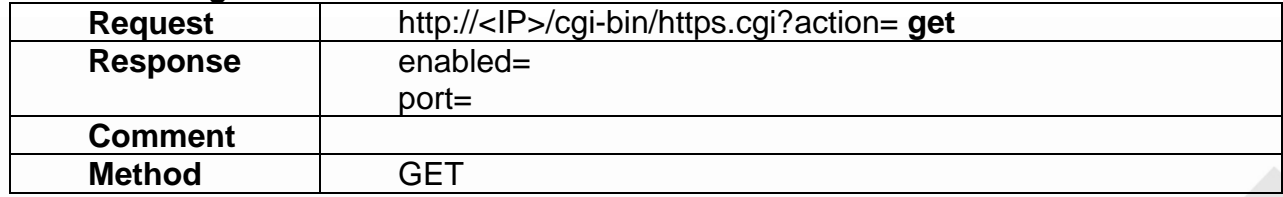

### **11.10 resetToDefault**

#### **ActionEvent: resetToDefault**

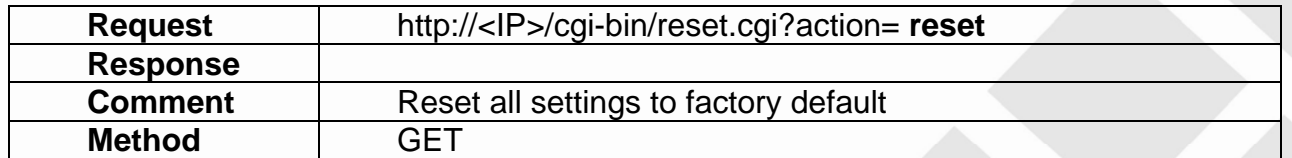

### **11.11 upgradeFirmware**

### **ActionEvent: upgradeFirmware**

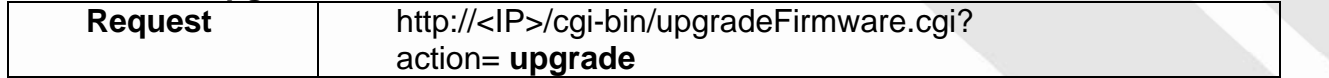

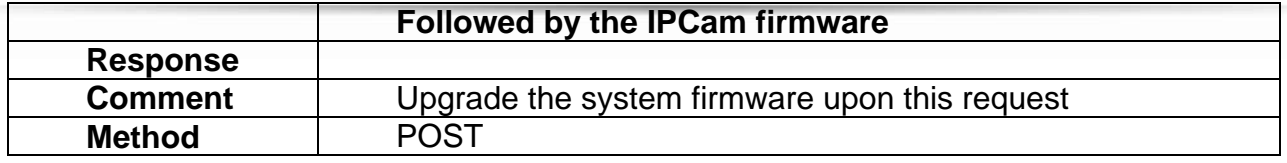

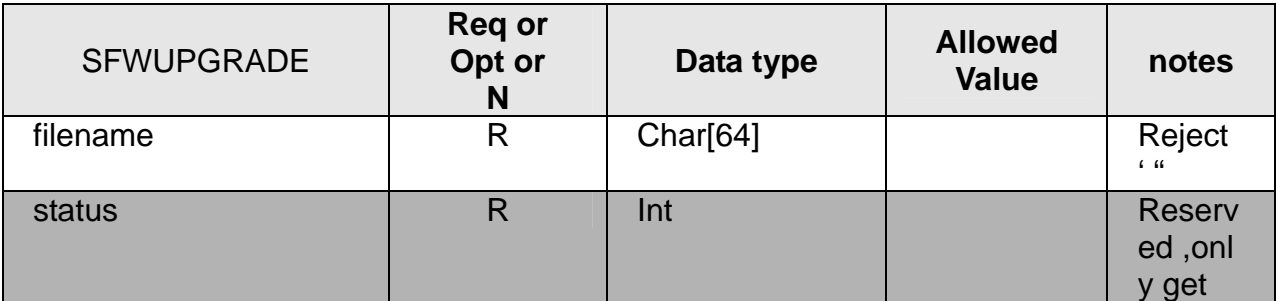

### **11.12 reboot**

### **ActionEvent: reboot**

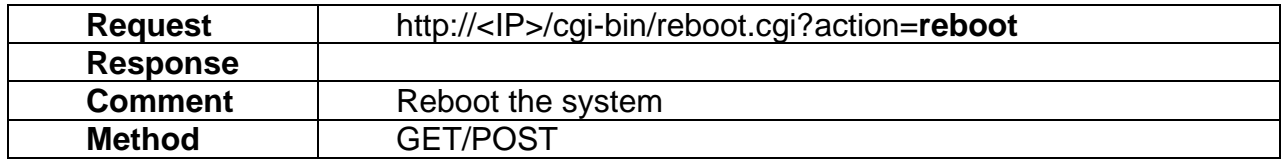

### **11.13 importConfigFile**

### **ActionEvent: importConfigFile**

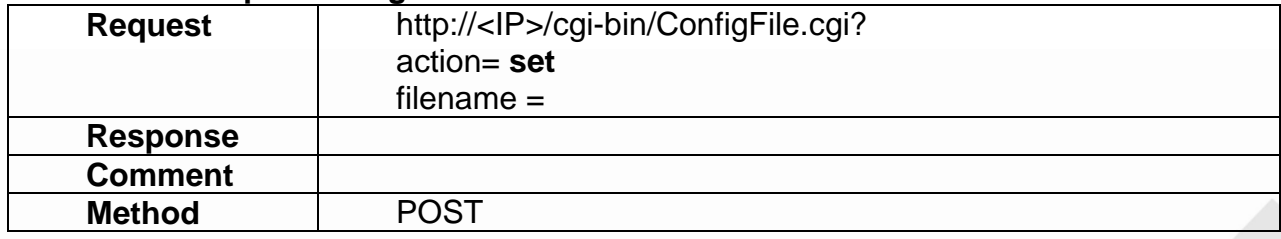

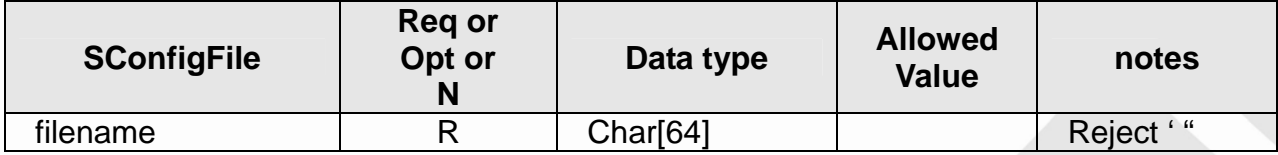

## **11.14 exportConfigFile**

### **ActionEvent: exportConfigFile**

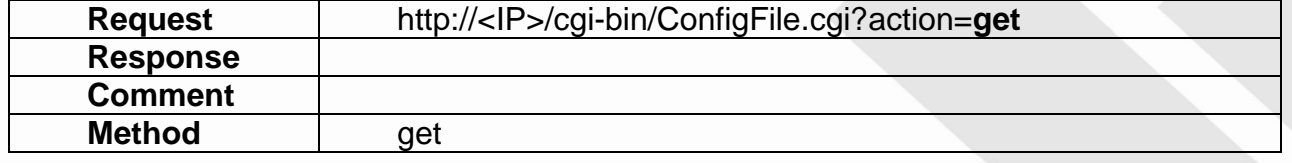

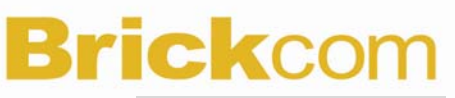

### **11.15 setPWDComplexity**

#### **ActionEvent: setPWDComplexity**

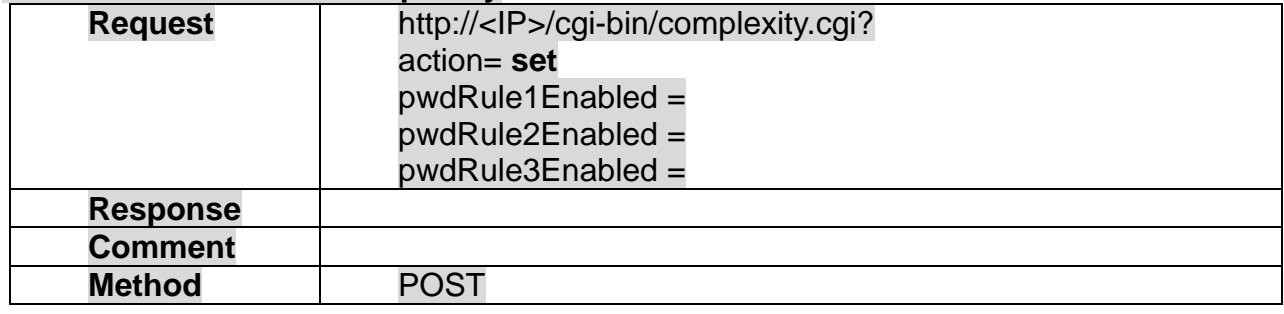

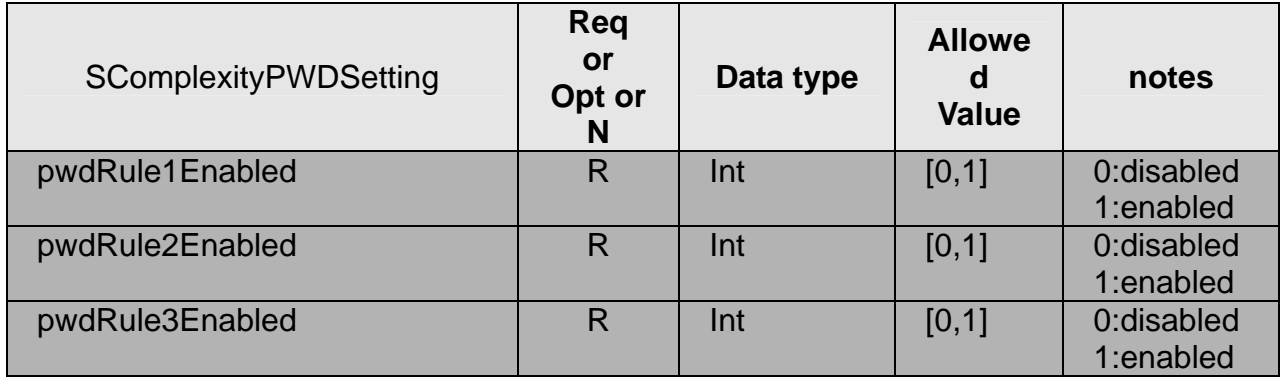

Note:

1. PwdRule1Enabled must contain at least three of the following forms: lower case letters, upper case letters, digits, and special characters.

2. PwdRule2Enabled cannot include any character which occurs three or more times consecutively.

3. PwdRule3Enabled cannot repeat or reverse the user name.

### **11.16 getPWDComplexity**

#### **ActionEvent: getPWDComplexity**

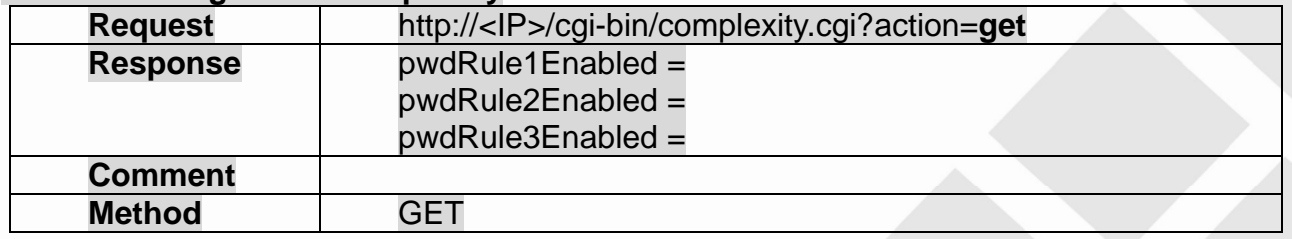

# **12. Capability**

**ActionEvents** 

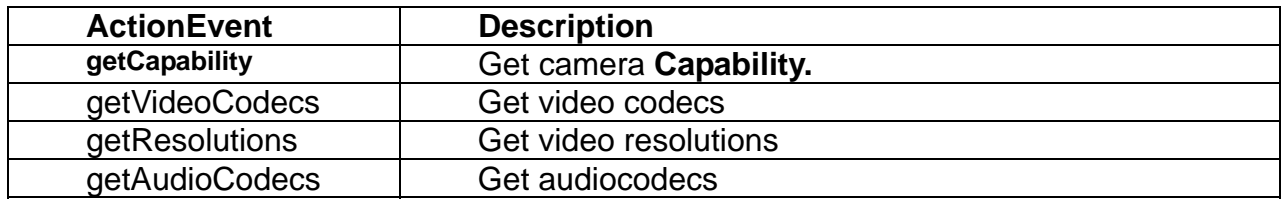

#### **12.1 getCapability**

#### **ActionEvent: getCapability**

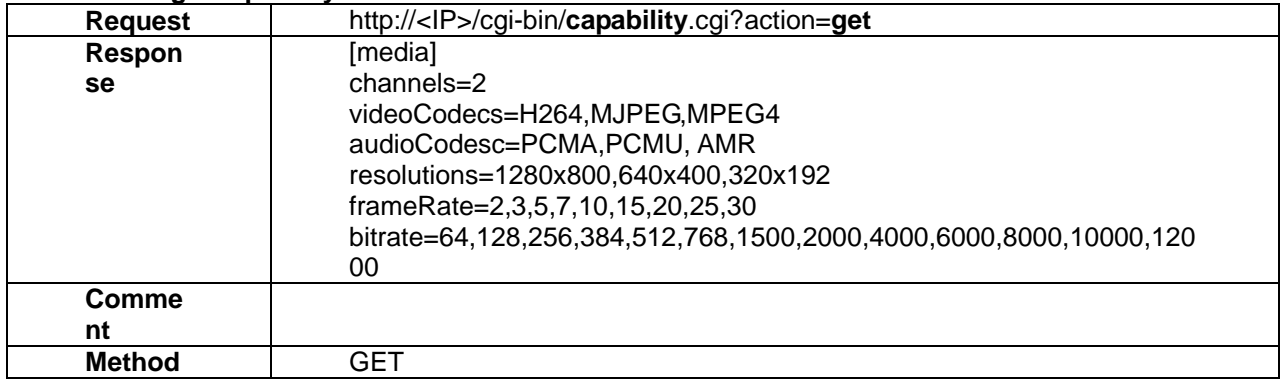

#### **12.2 getVideoCodecs**

#### **ActionEvent: getVideoCodecs**

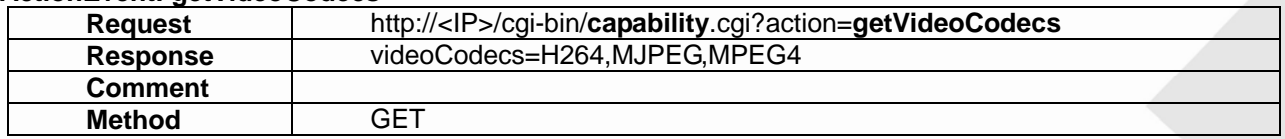

#### **12.3 getResolutions**

#### **ActionEvent: getResolutions**

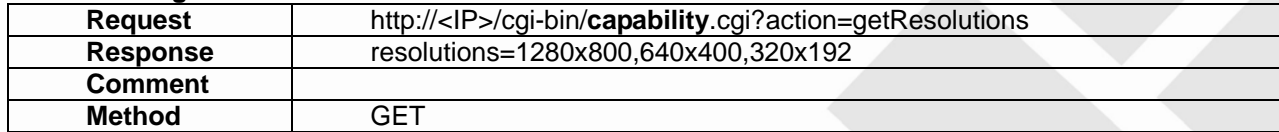

#### **12.4 getAudioCodecs**

### **ActionEvent: getAudioCodecs**

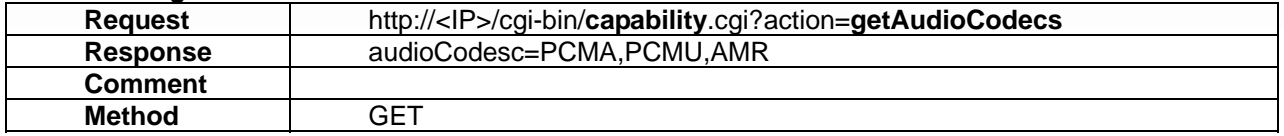

## **13. Motion detection**

Motion detection API allows applications to 1) set/get the motion detection setting

### **13.1 setMotionDetection**

### **ActionEvent: setMotionDetection**

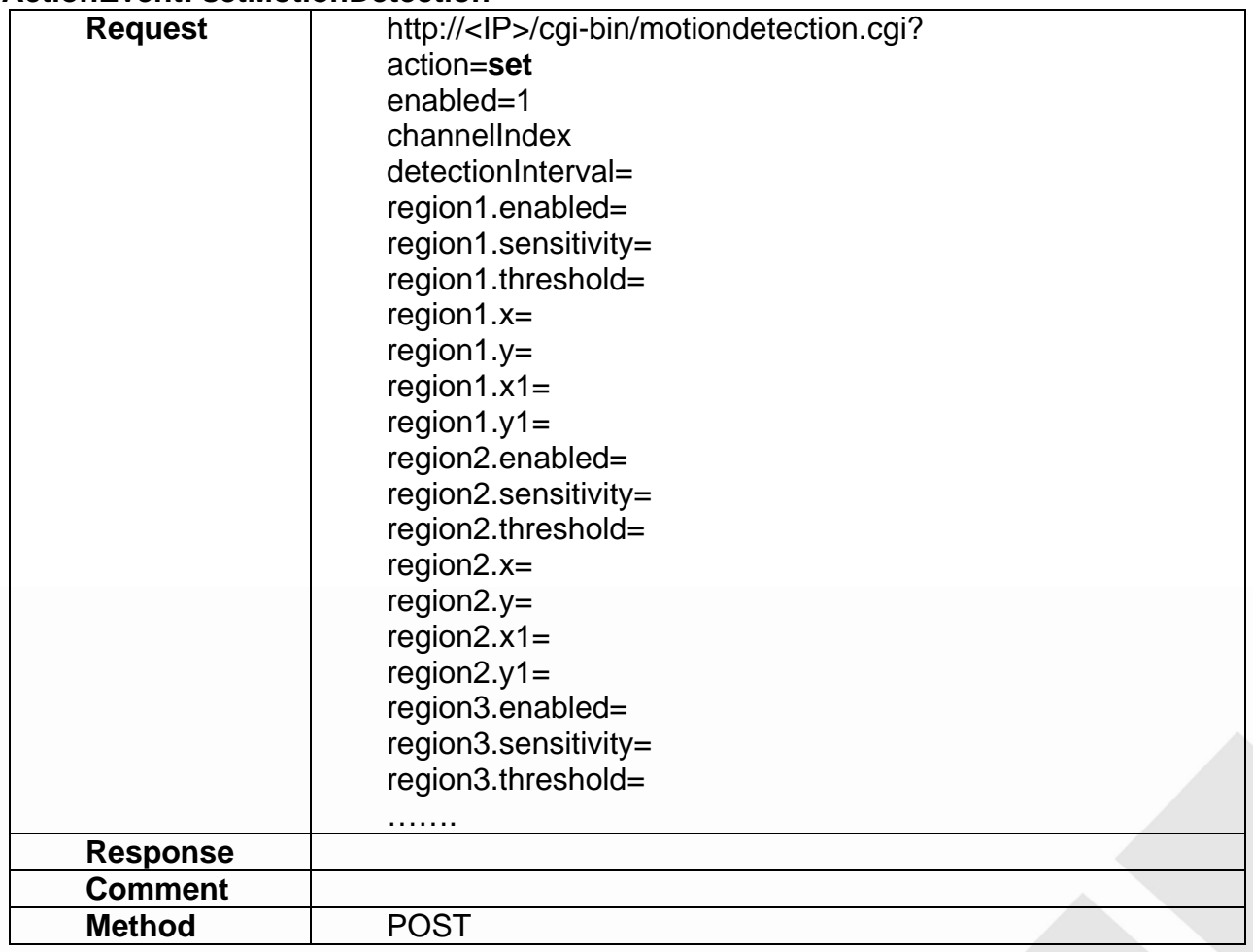

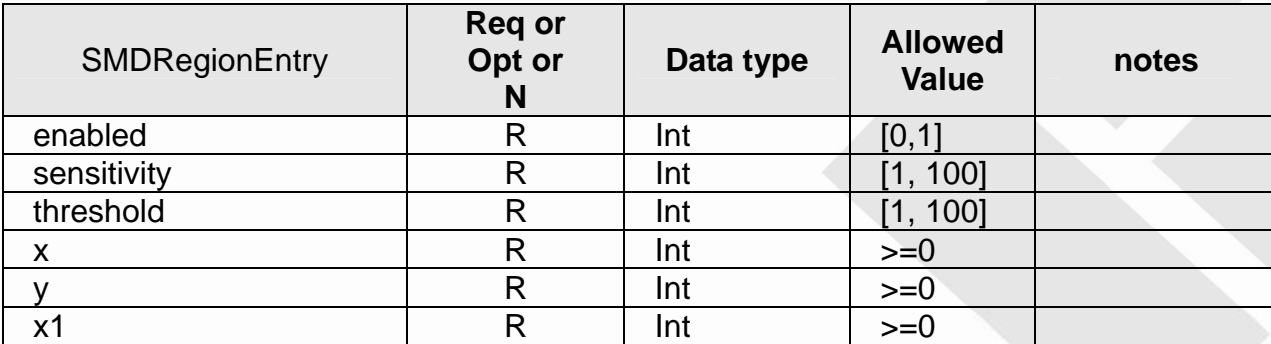

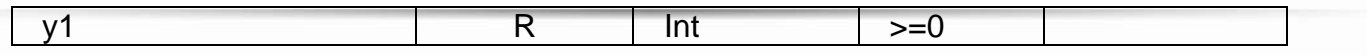

Note:

**Sensitivity:** When sensitivity is 90 (High value), the motion detection is easily triggered. **Threshold:** When threshold is 10 (low value), the motion detection is easily triggered.

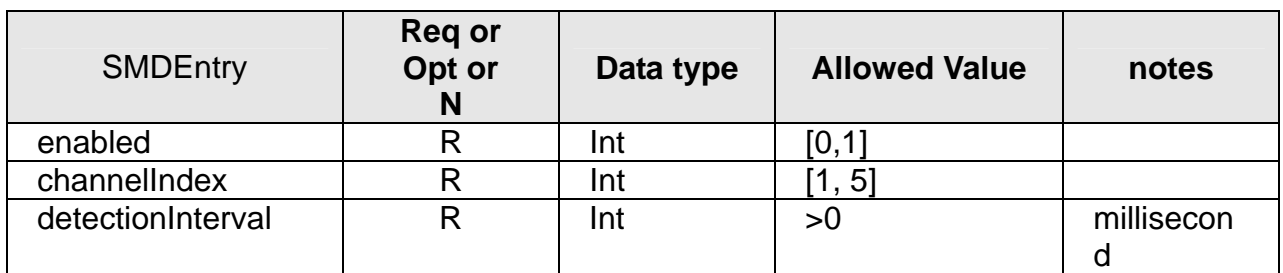

### **13.2 getMotionDetection**

#### **ActionEvent: getMotionDetection**

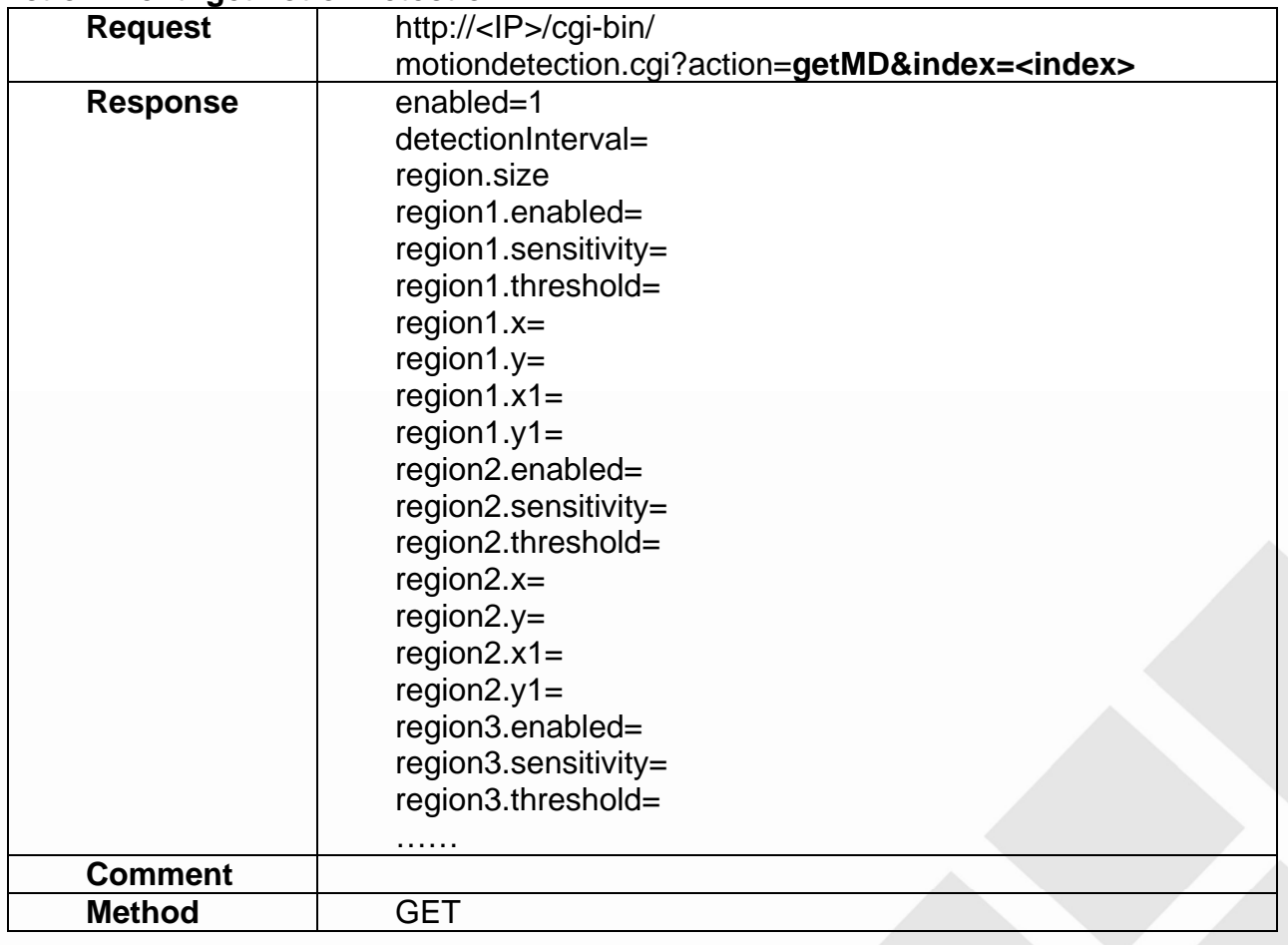

### **13.3 getMotionDetections**

### **ActionEvent: getMotionDetections**

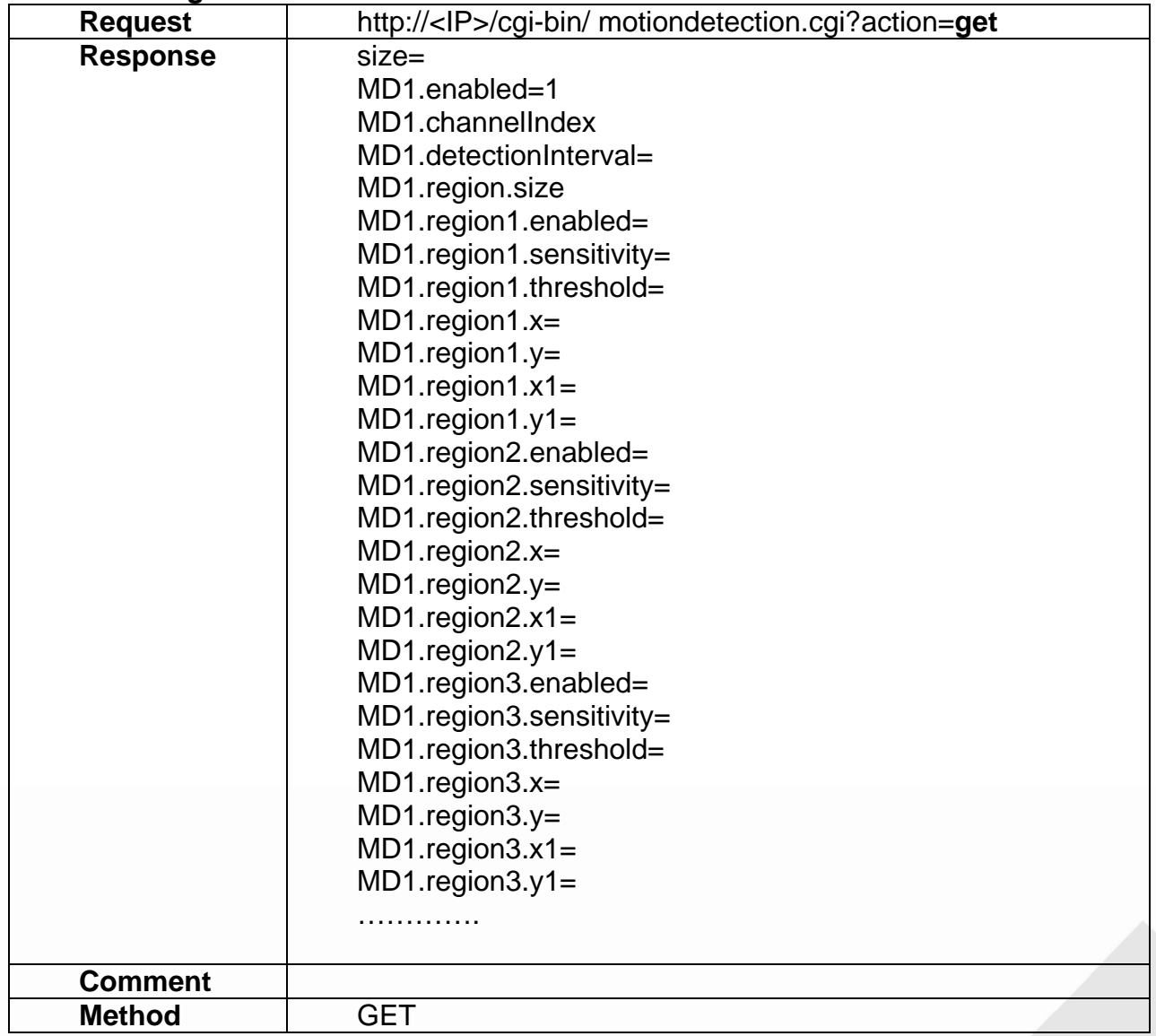

## **14. Event**

Event API allows applications to

- 1) set/get the event setting
- 2) set/get the notification setting

### **14.1 setEventSetting**

### **ActionEvent: setEventSetting**

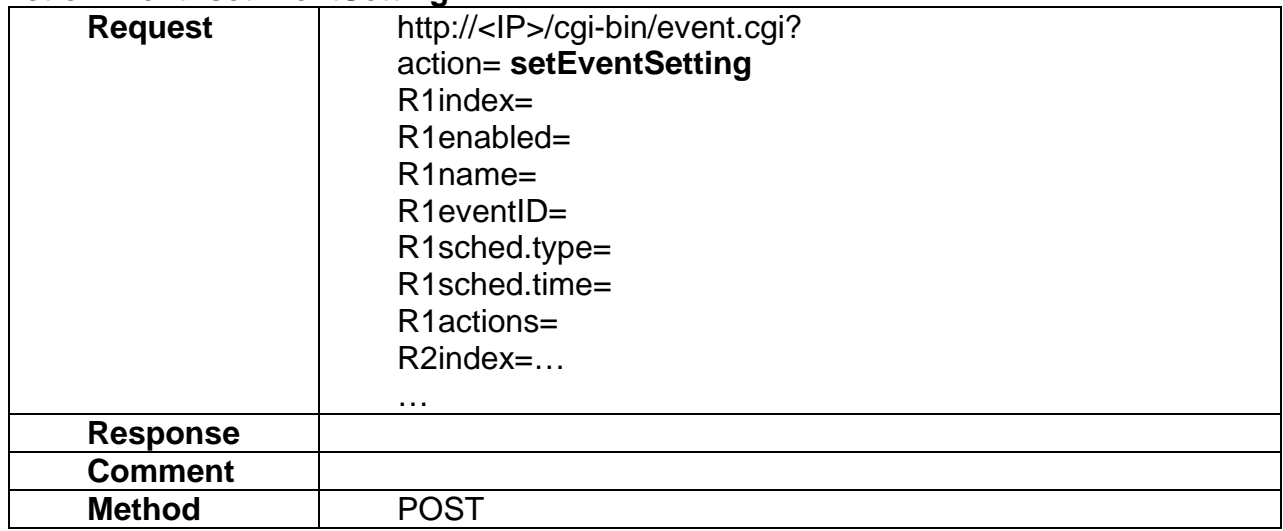

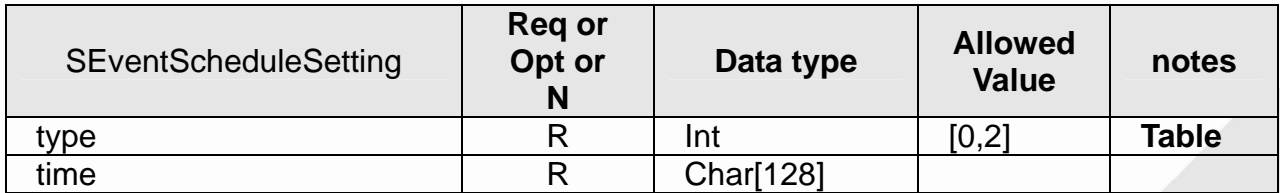

### **Table:** Available **type**

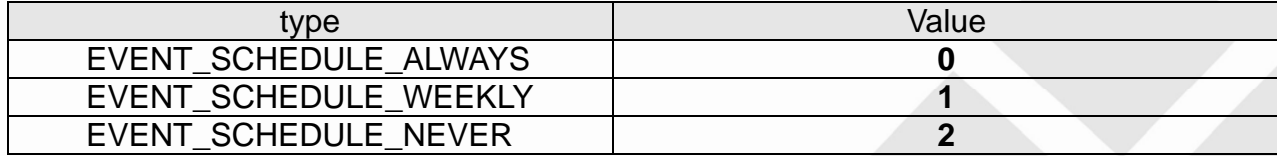

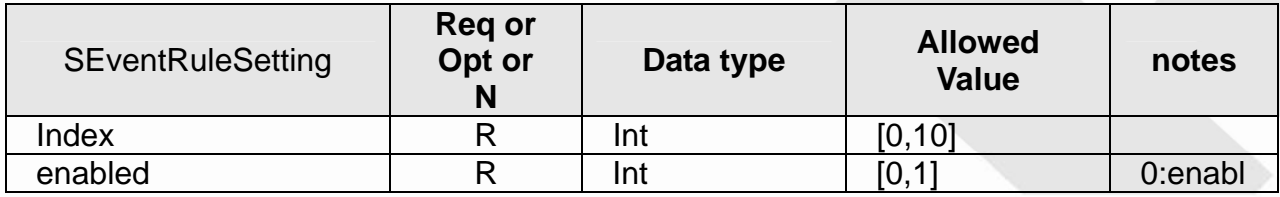

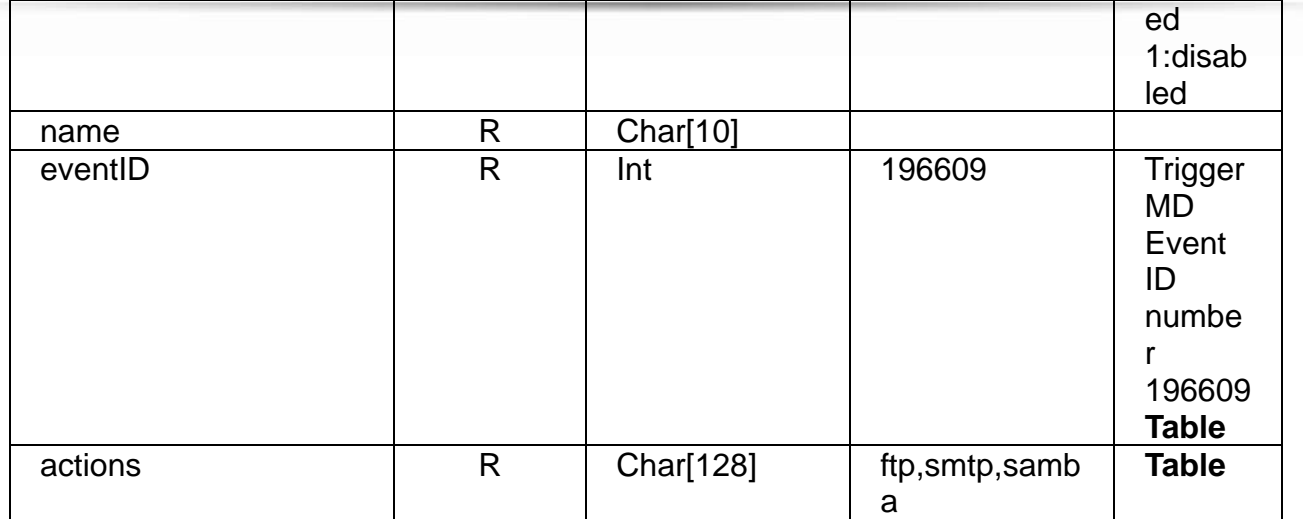

#### **Table:** Available eventID

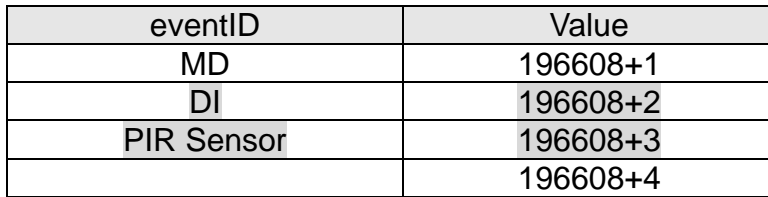

### **Table:** Available **actions**

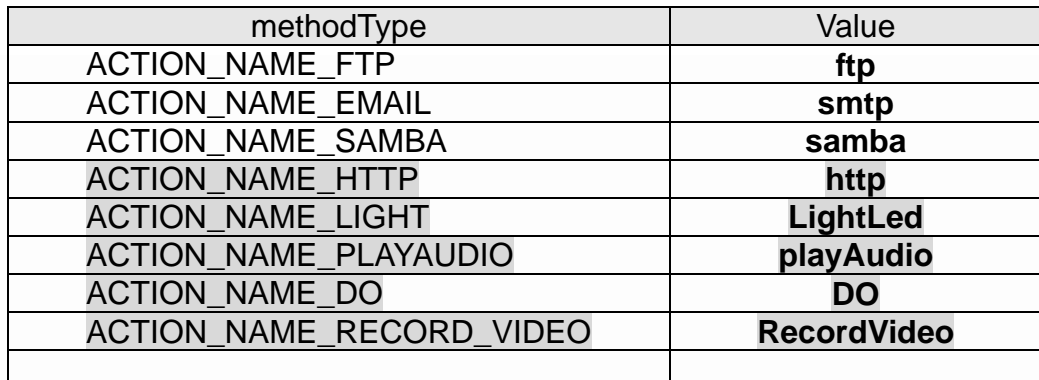

## **14.2 addEventSetting**

### **ActionEvent: addEventSetting**

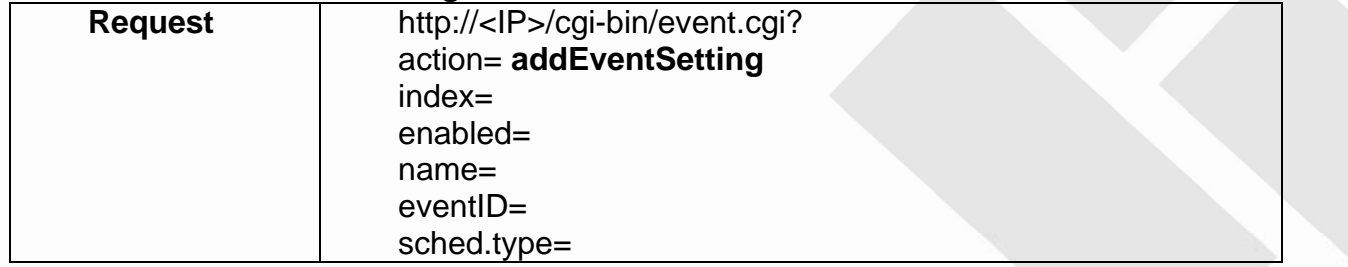

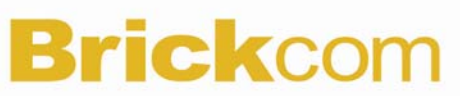

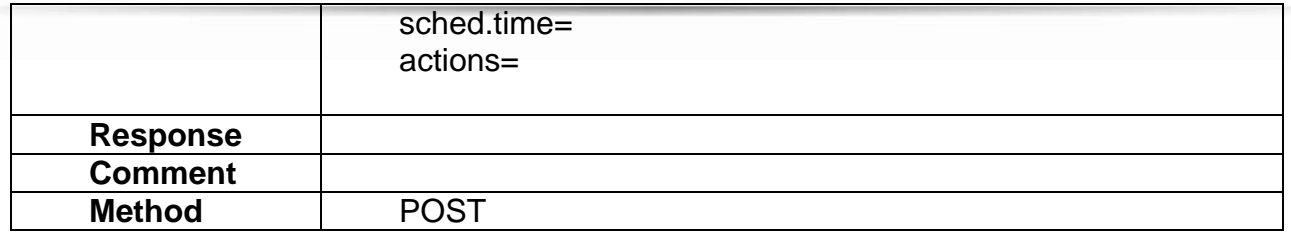

### **14.3 updateEventSetting**

### **ActionEvent: updateEventSetting**

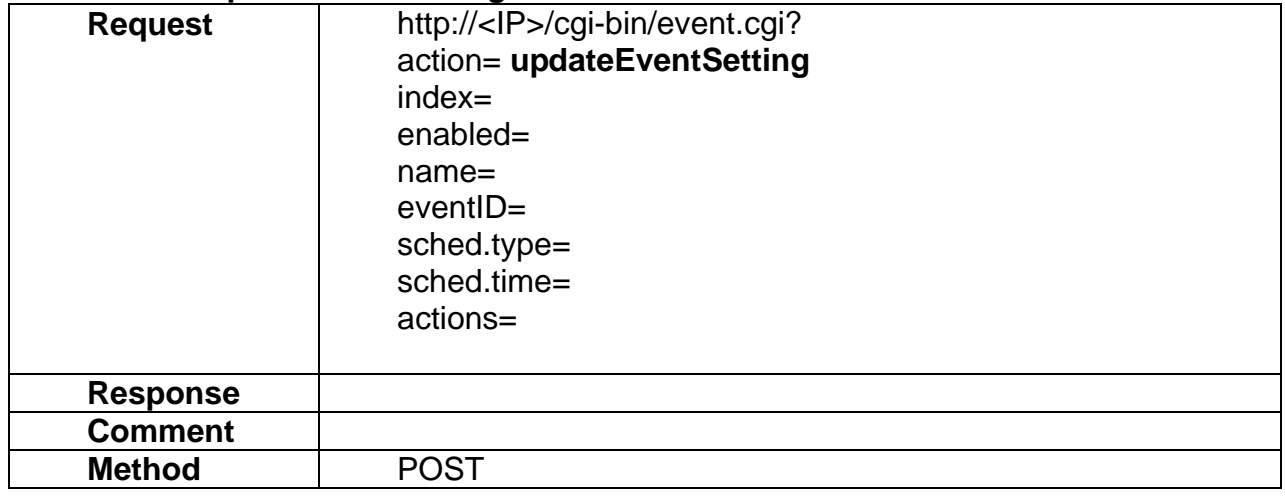

### **14.4 removeEventSetting**

#### **ActionEvent: removeEventSetting**

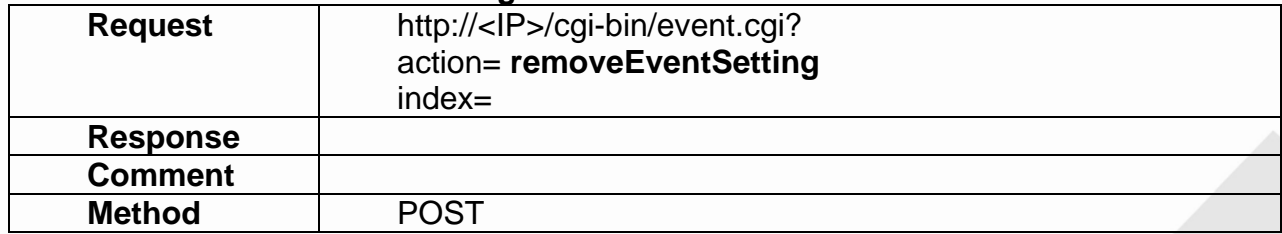

### **14.5 getEventPolicy**

### **ActionEvent: getEventPolicy**

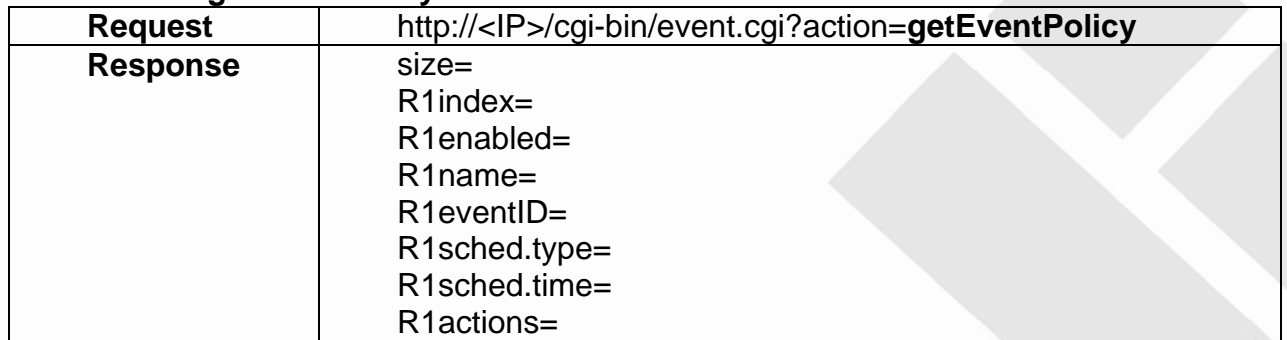

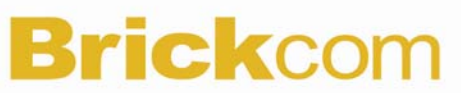

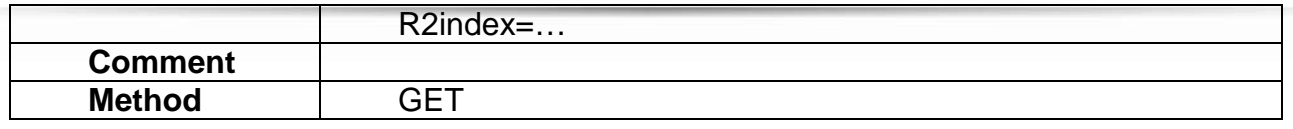

### **14.6 getEventRule**

#### **ActionEvent: getEventRule**

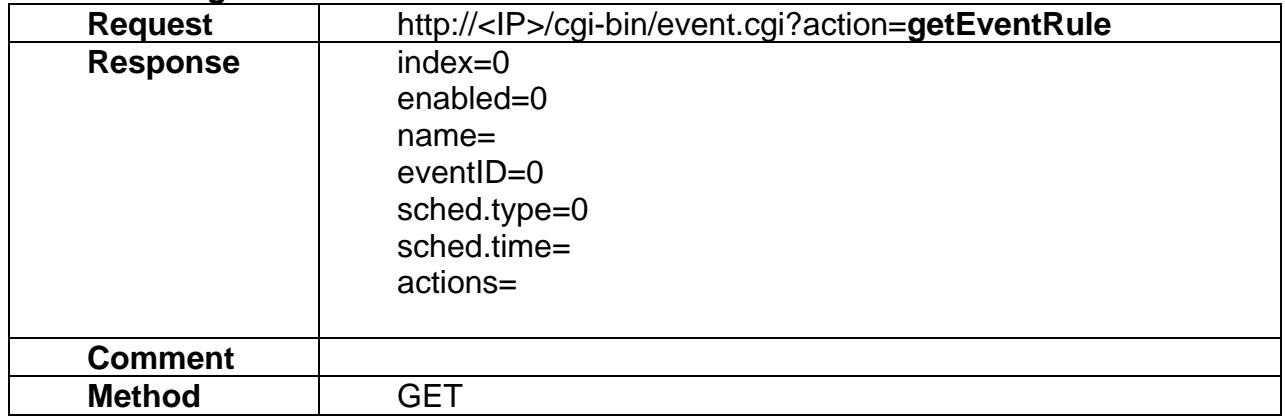

### **14.7 setEmailSetting**

### **ActionEvent: setEmailSetting**

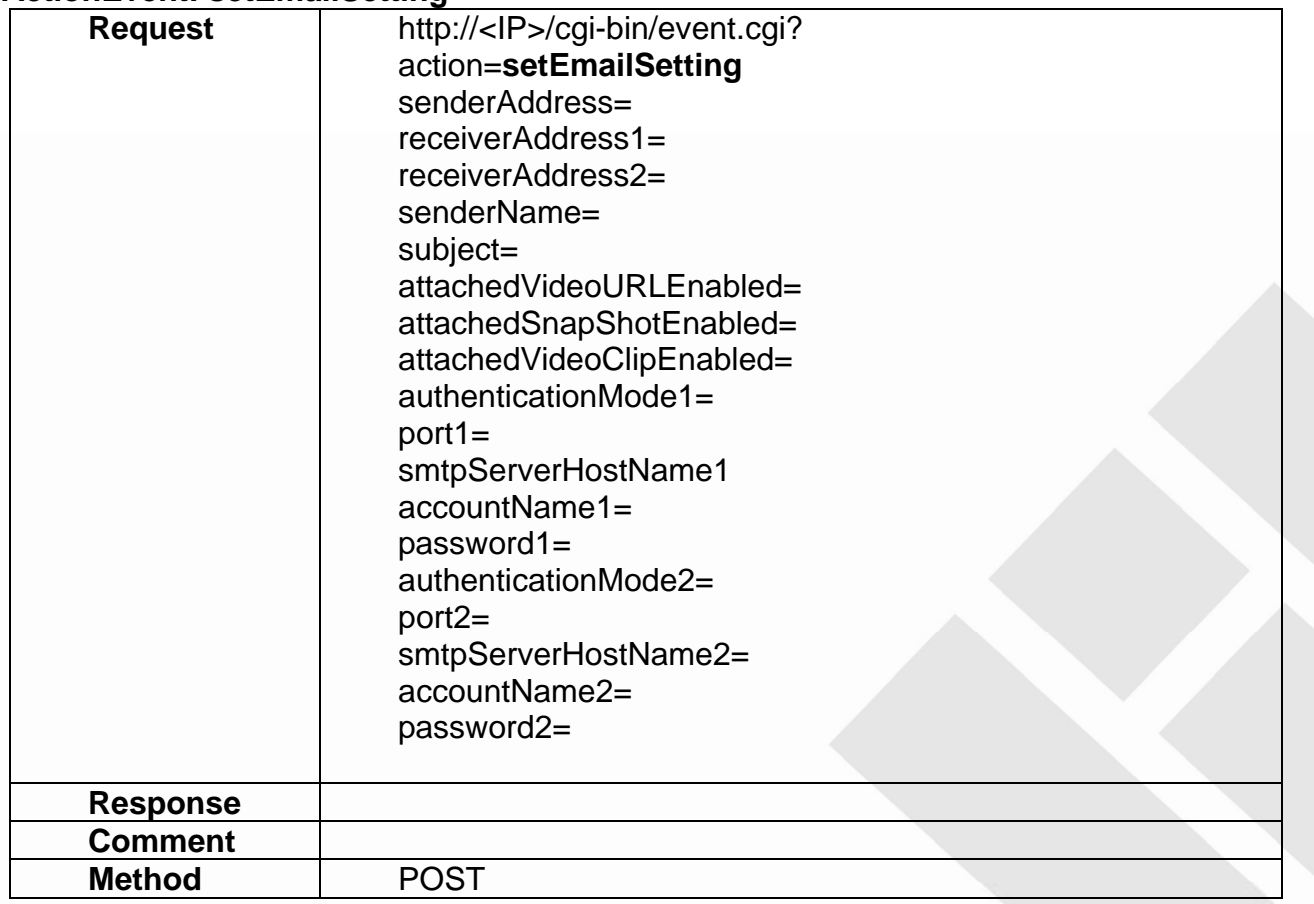

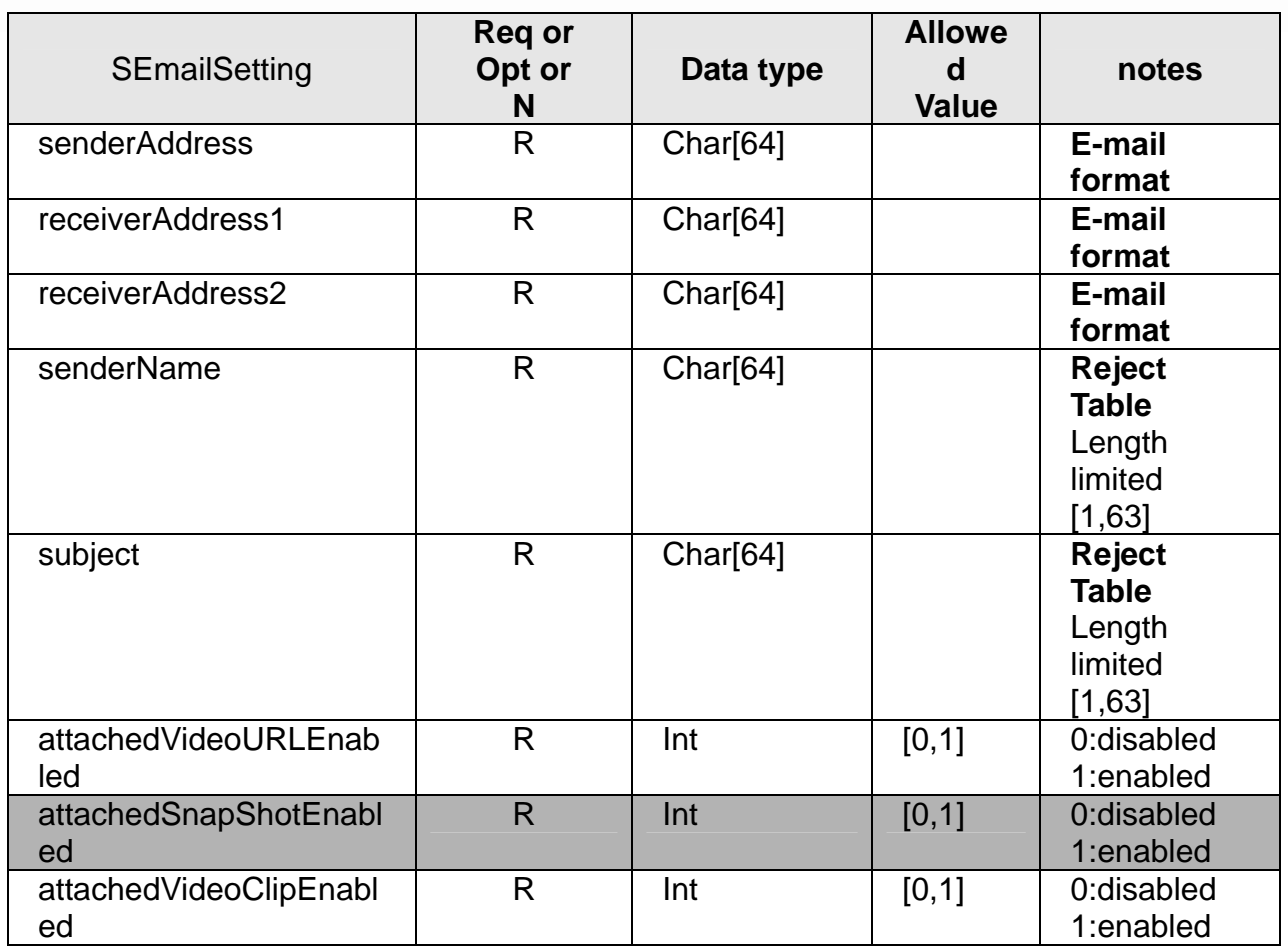

## **Reject Table:**

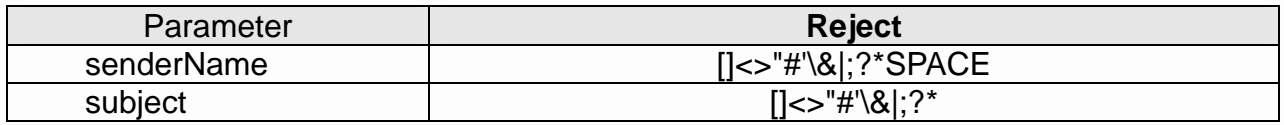

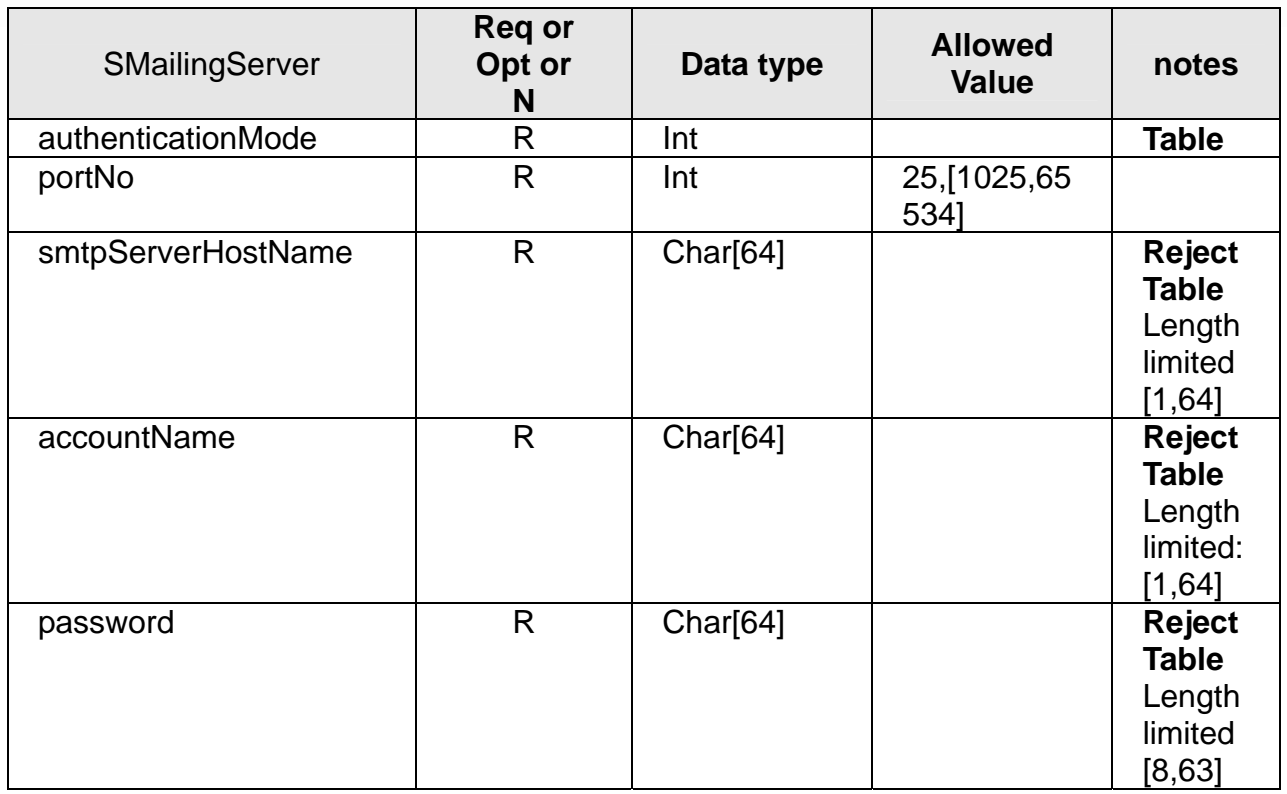

### **Table:** Available **authenticationMode**

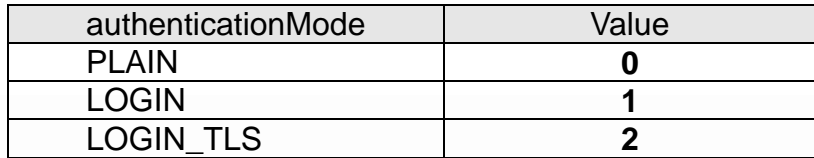

## **Reject Table:**

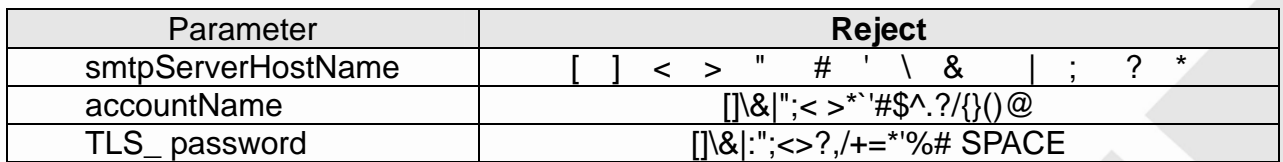

## **14.8 getEmailSetting**

### **ActionEvent: getEmailSetting**

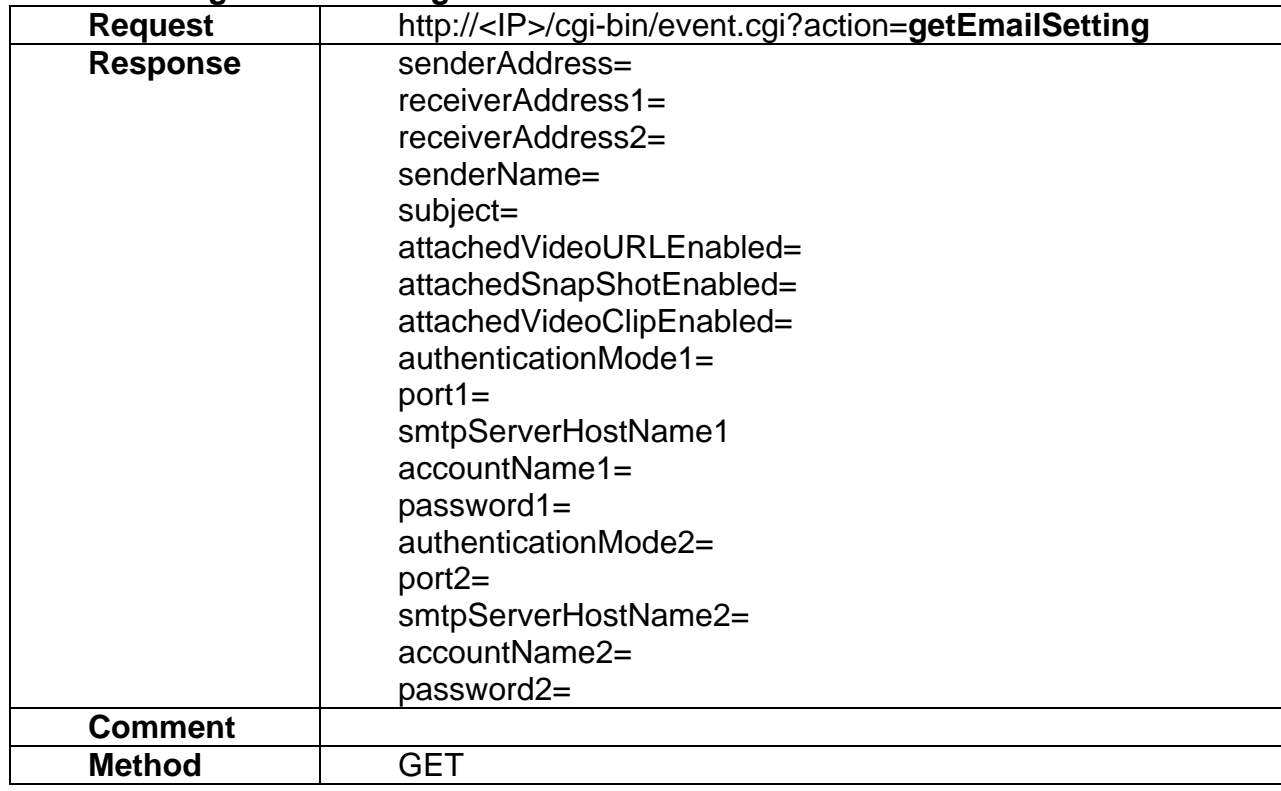

### **14.9 setFTPSetting**

### **ActionEvent: setFTPSetting**

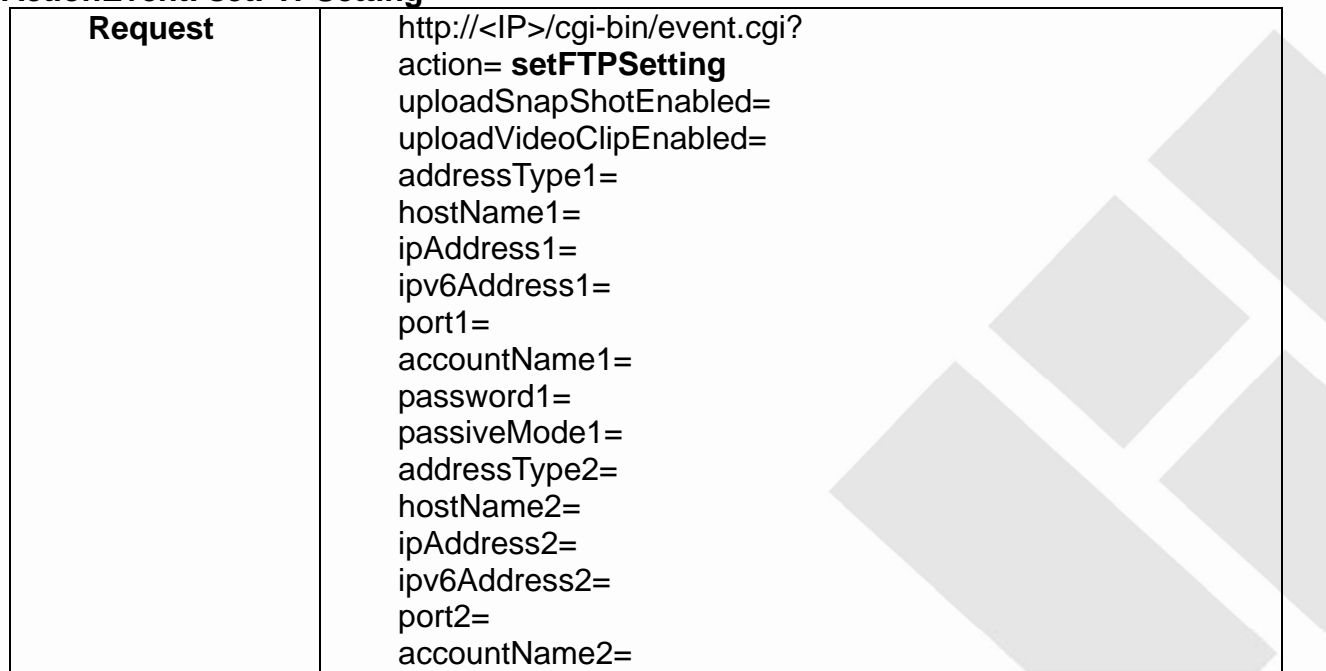

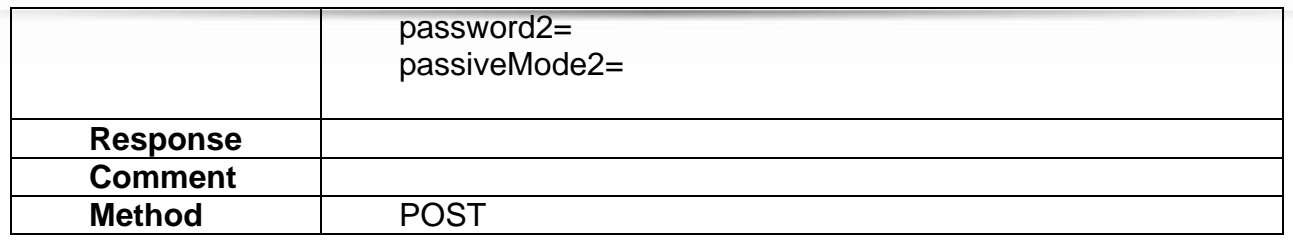

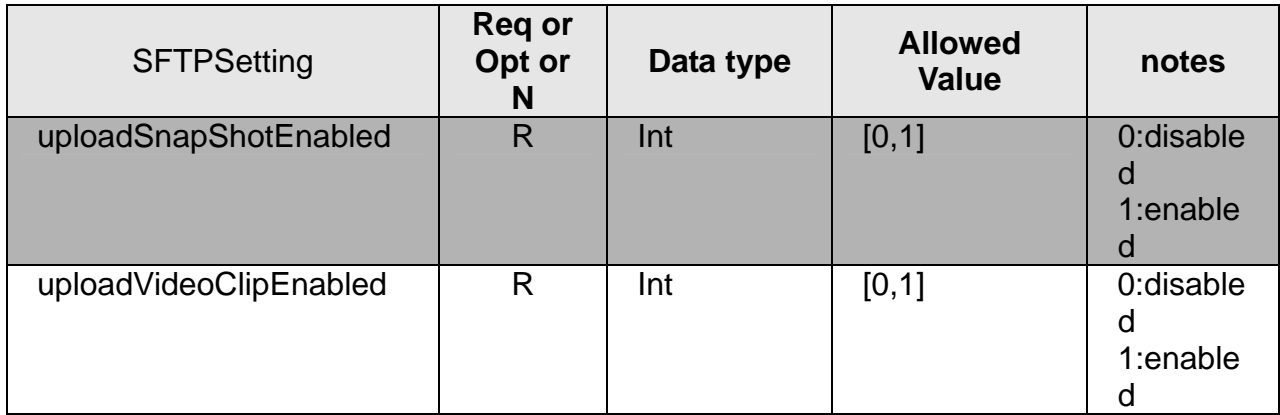

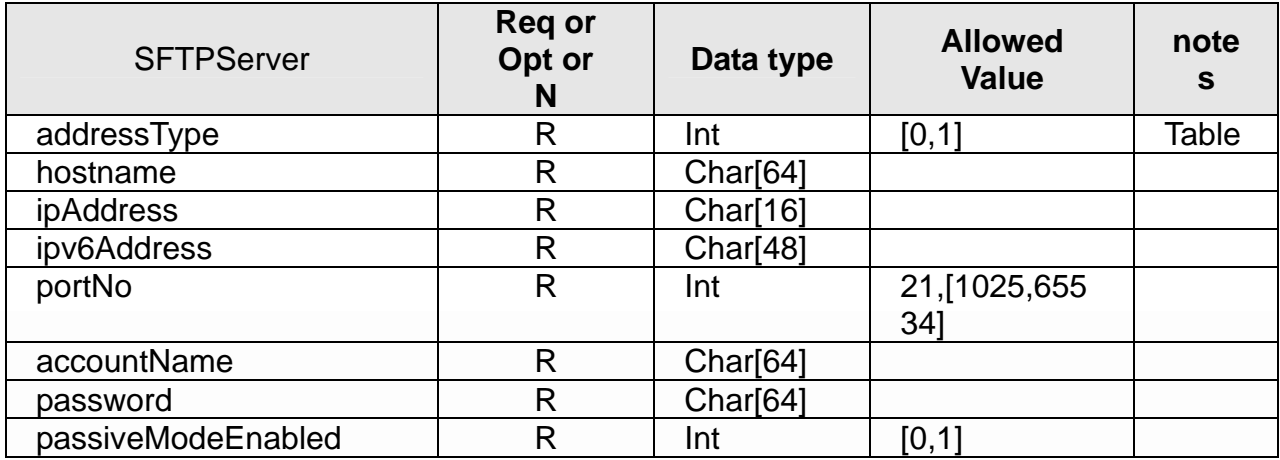

## **Table:** Available **addressType**

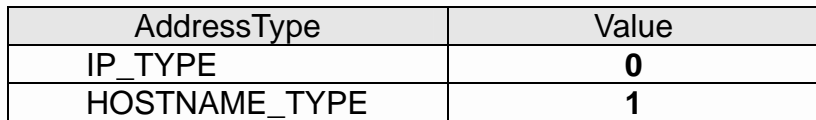

## **14.10 getFTPSetting**

### **ActionEvent: getFTPSetting**

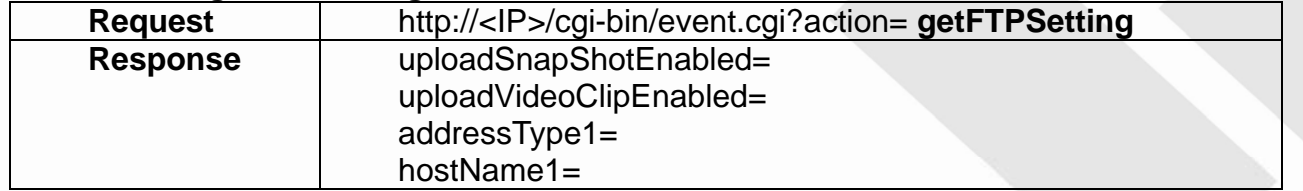

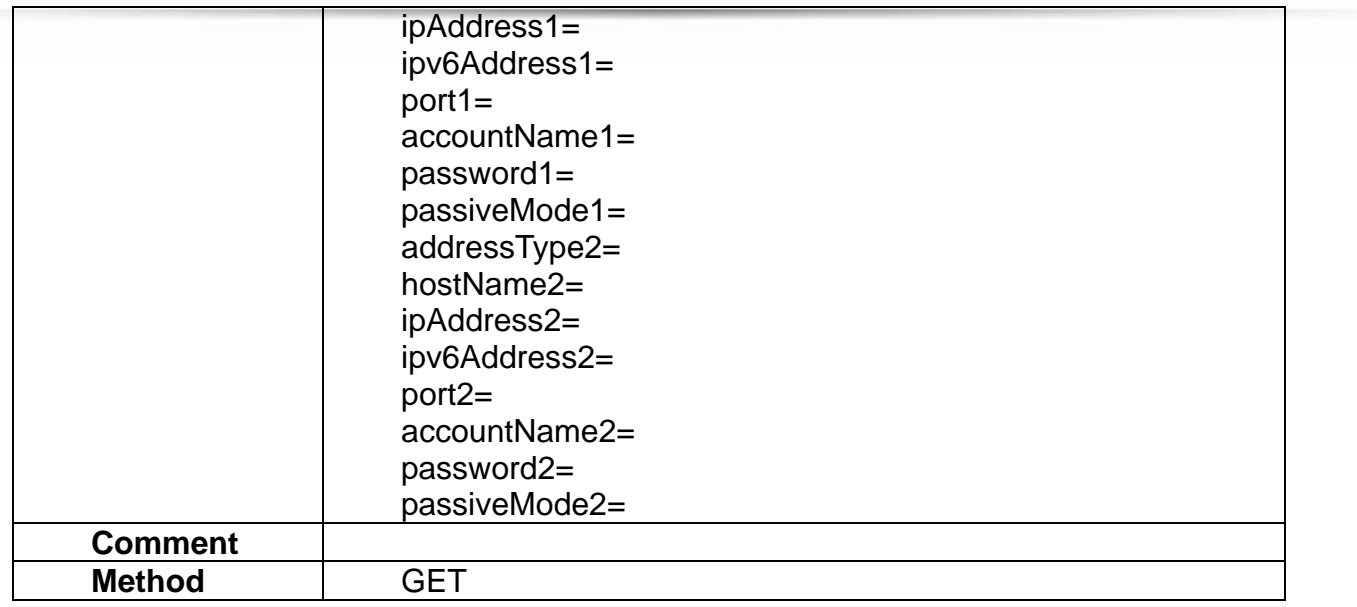

### **14.11 setAlarmMediaInfo**

#### **ActionEvent: setAlarmMediaInfo**

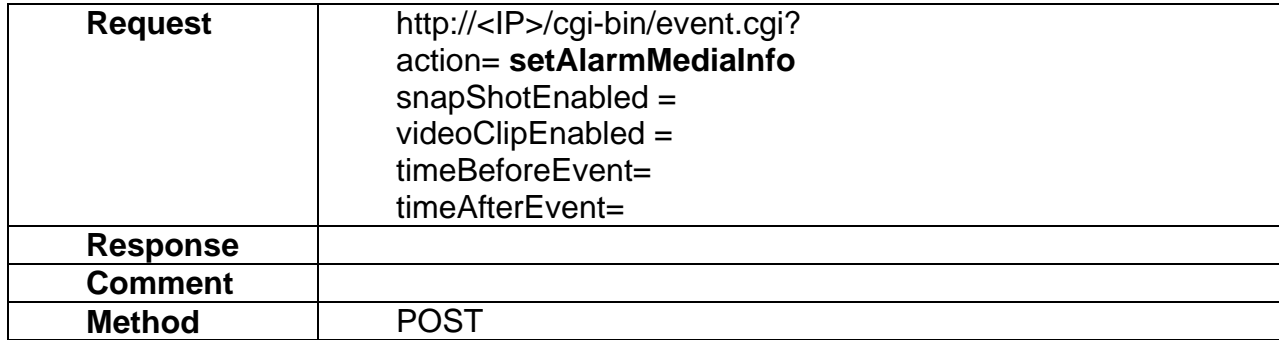

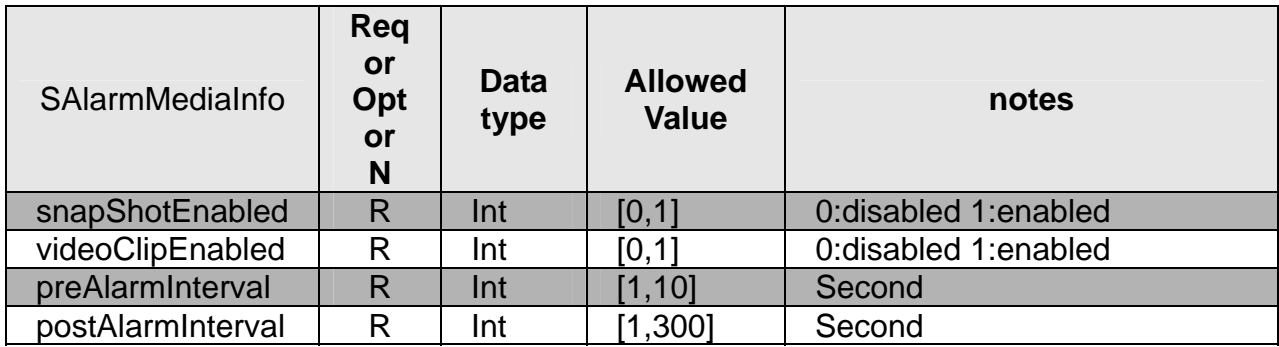

### **14.12 getAlarmMediaInfo**

#### **ActionEvent: getAlarmMediaInfo**

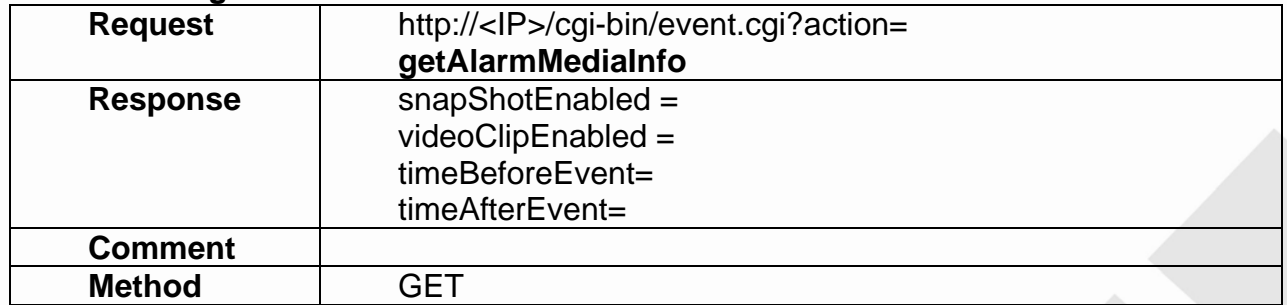

### **14.13 setSamba**

#### **ActionEvent: setSamba**

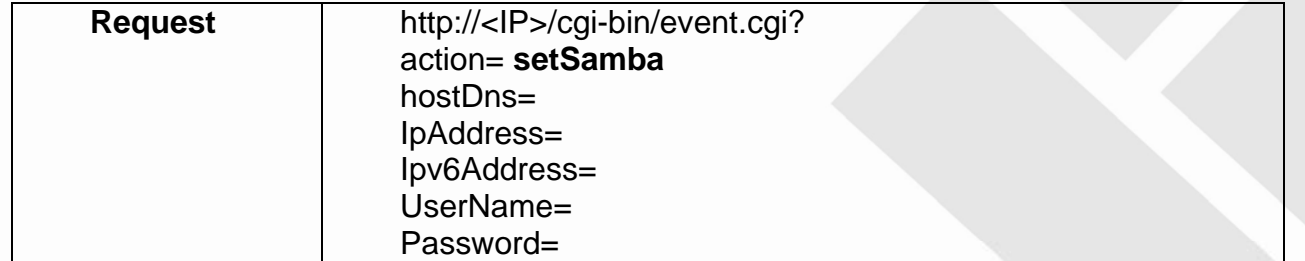

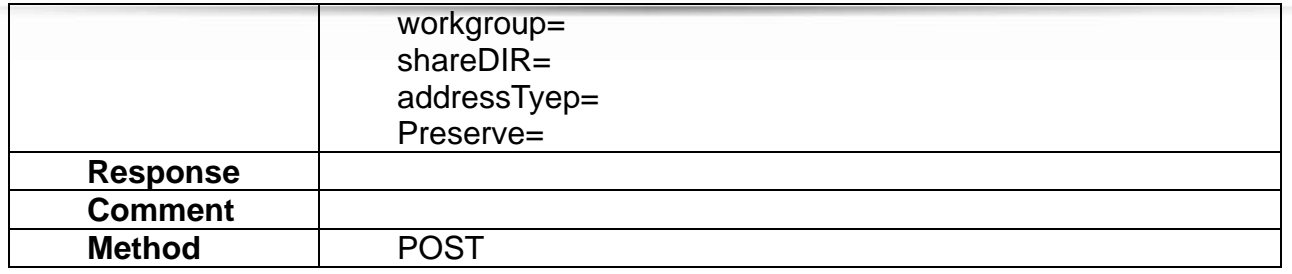

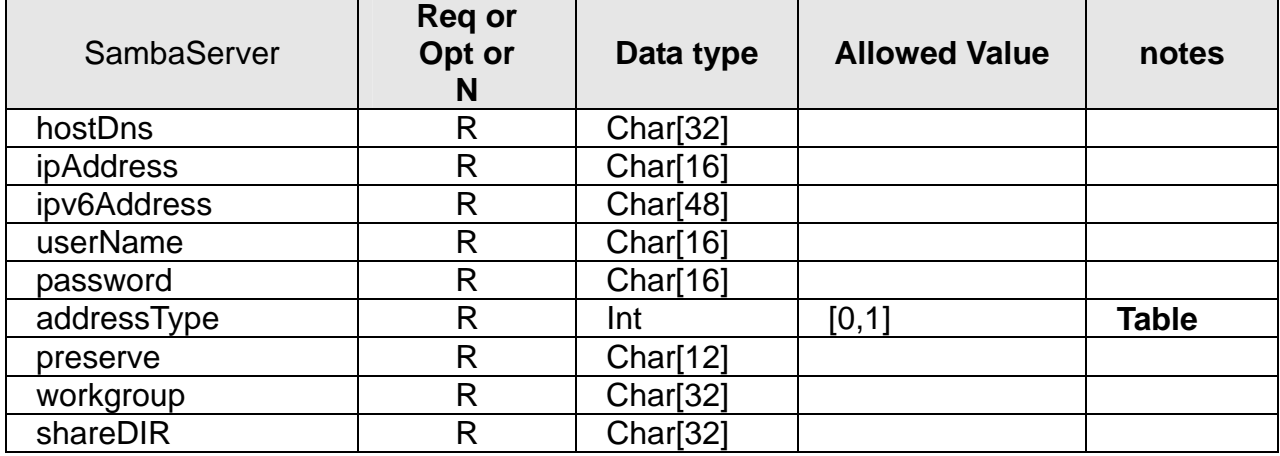

### **Table:** Available **AddressType**

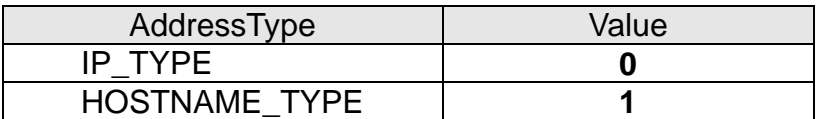

### **14.14 getSamba**

### **ActionEvent: getSamba**

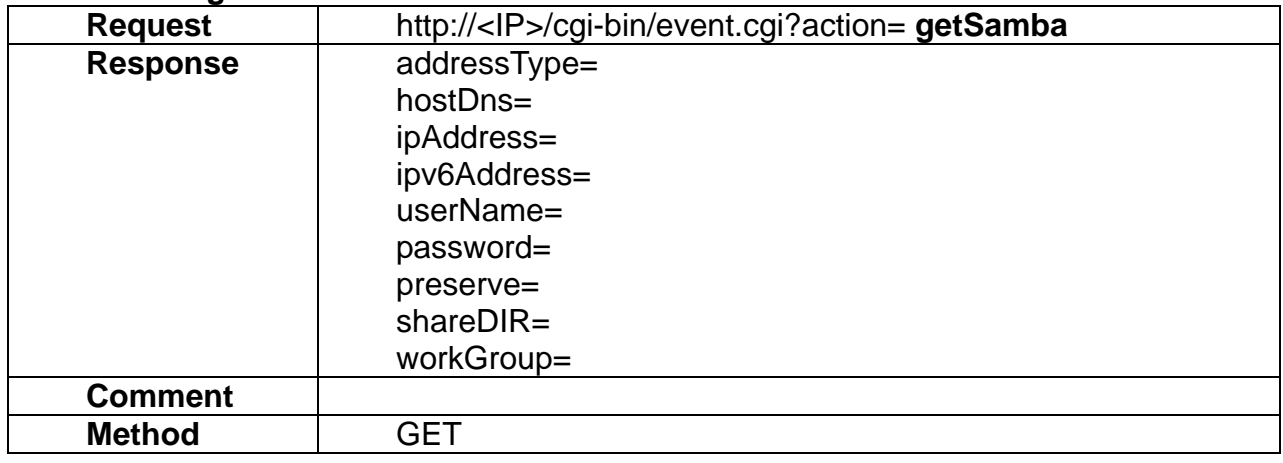

### **14.15 setHttp**

### **ActionEvent: setHttp**

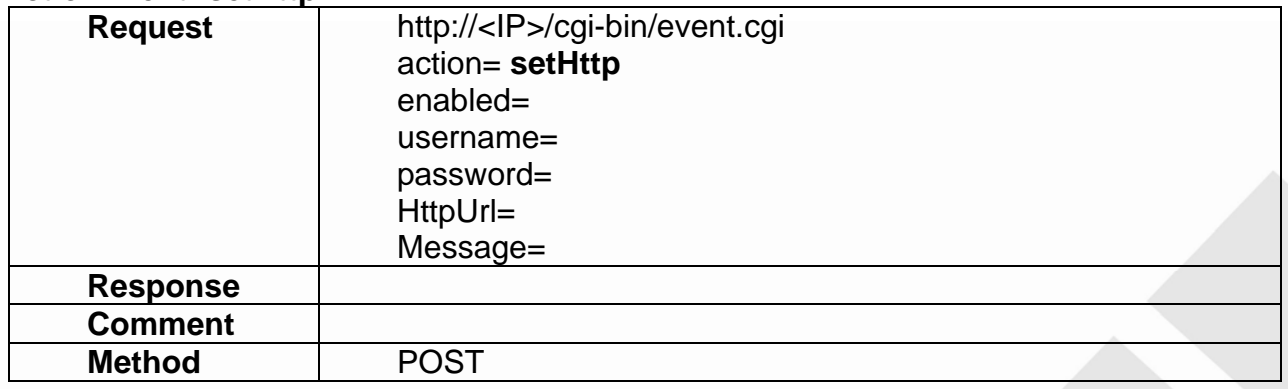

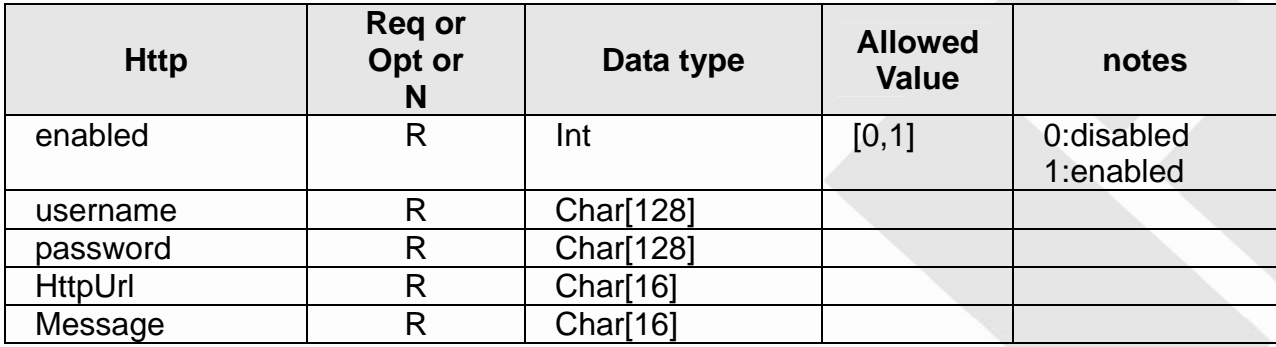

## **14.16 getHttp**

### **ActionEvent: getHttp**

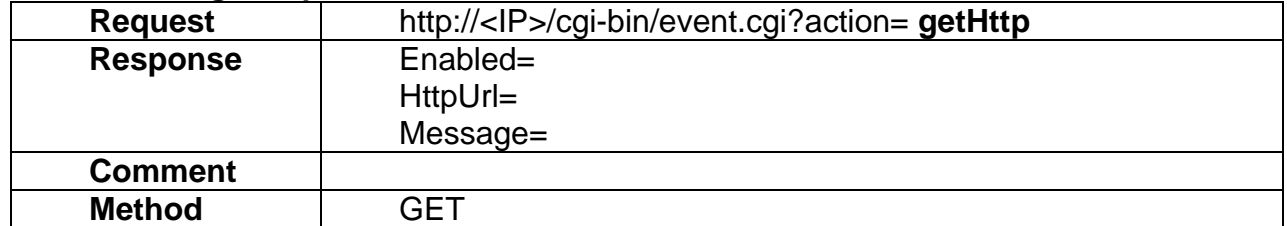

## **15. I/O Control**

- I/O Control API allows applications to
- 1) set/get the GPIO setting

**15.1 setGPIOSetting** 

#### **ActionEvent: setGPIOSetting**

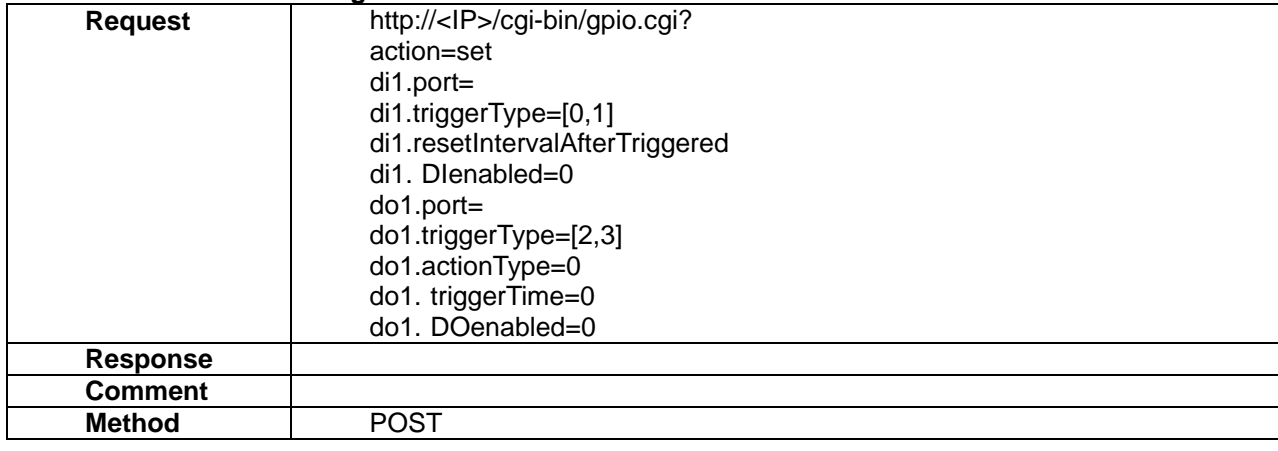

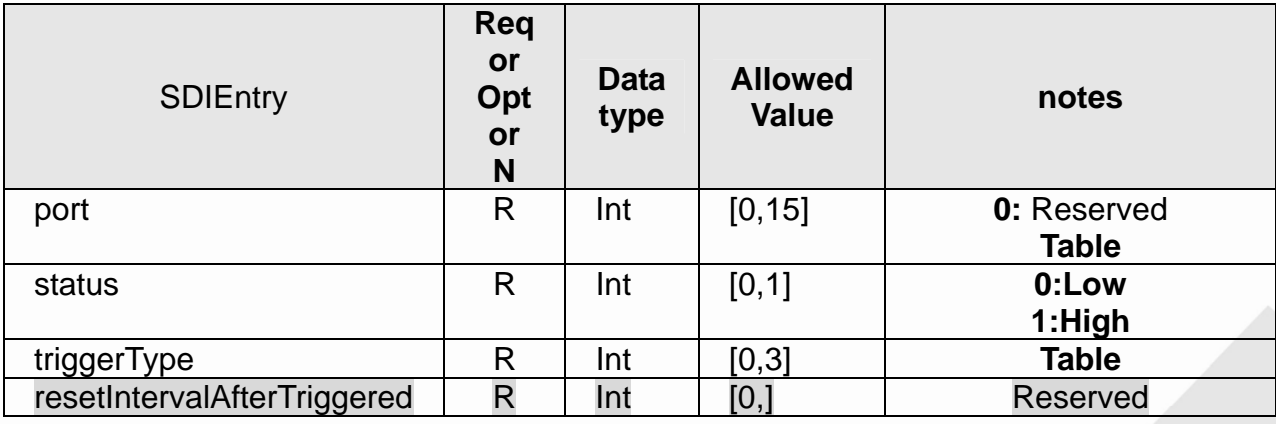

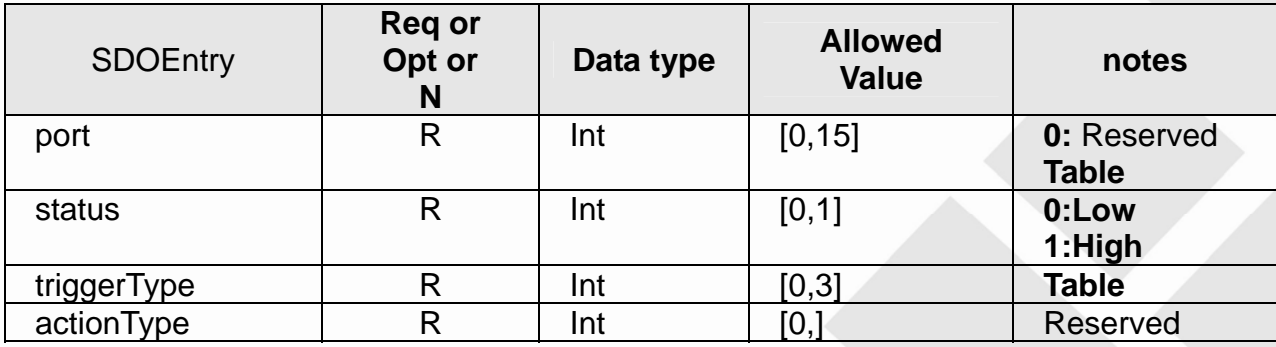

### **Table:** Available port

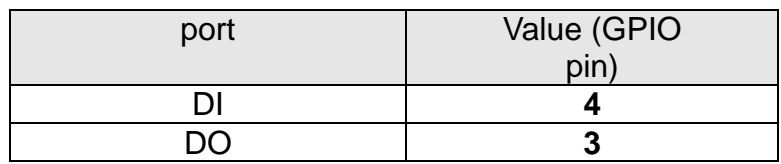

**Table:** Available triggerType

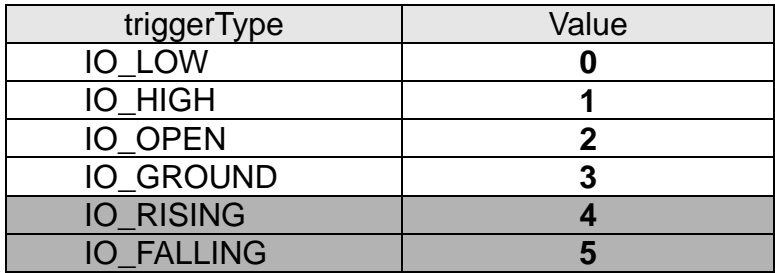

### **Extension I/O Terminal Block**

The Network Camera provides an extension I/O terminal block to connect external input/output devices. The definition of pin is listed as below.

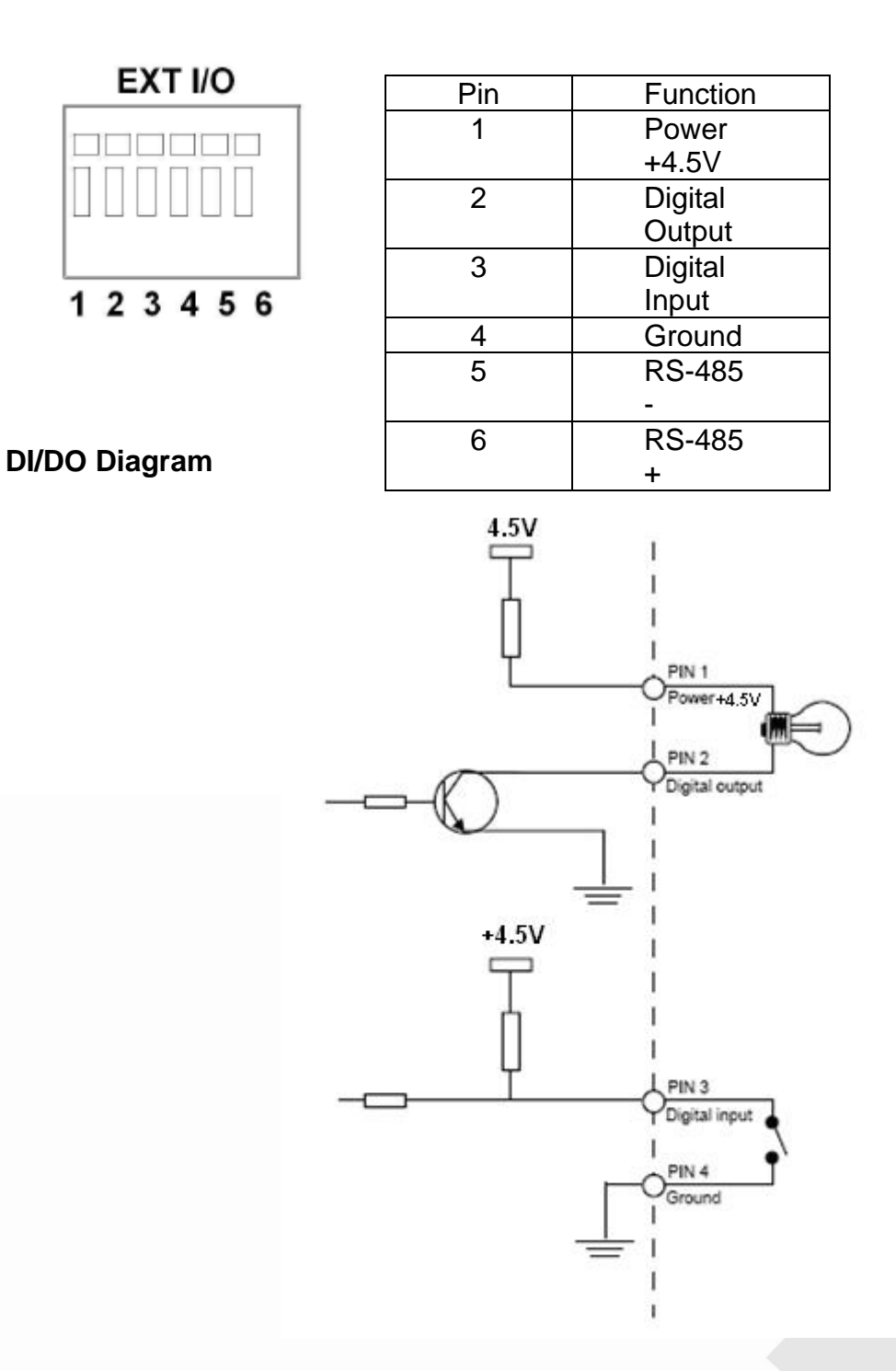

### For example: Device is ground active 1. Set DI: High DO: GROUND

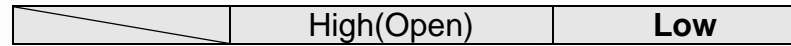

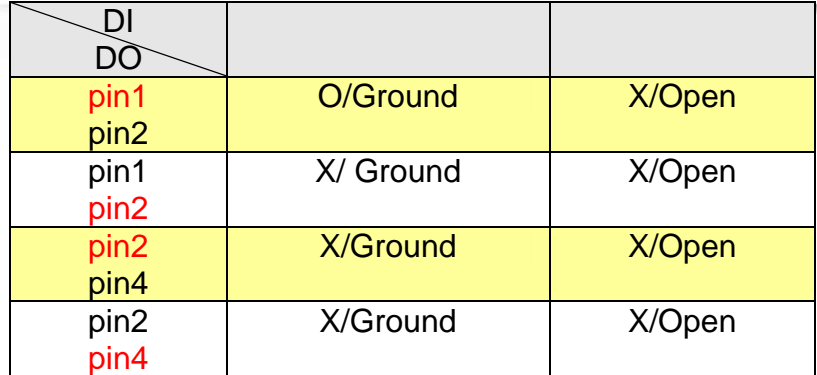

2. Set DI: High DO: Open

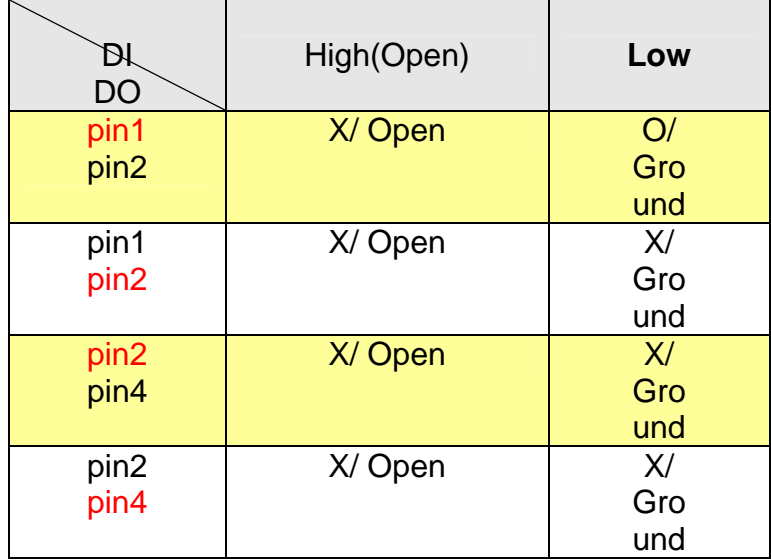

### 3. Set DI: Low DO: GROUND

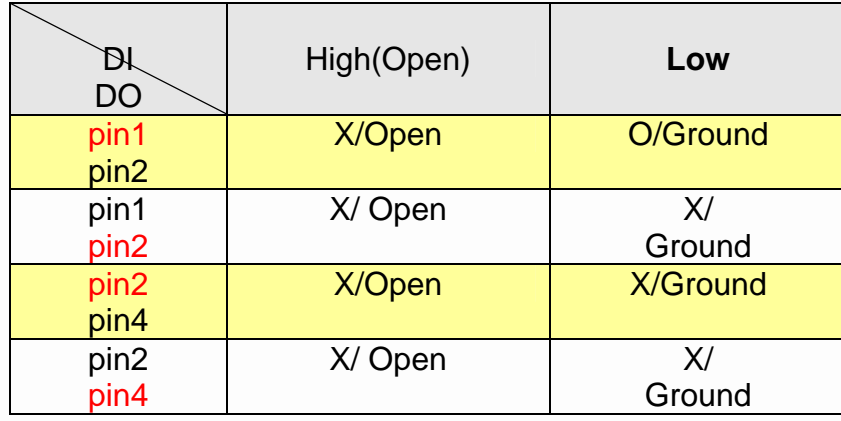

4. Set DI: Low DO: Open

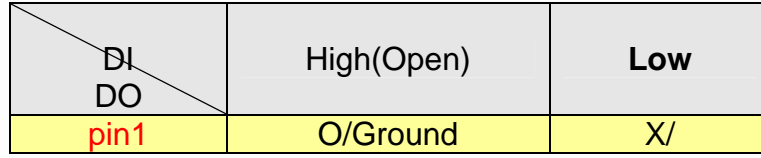

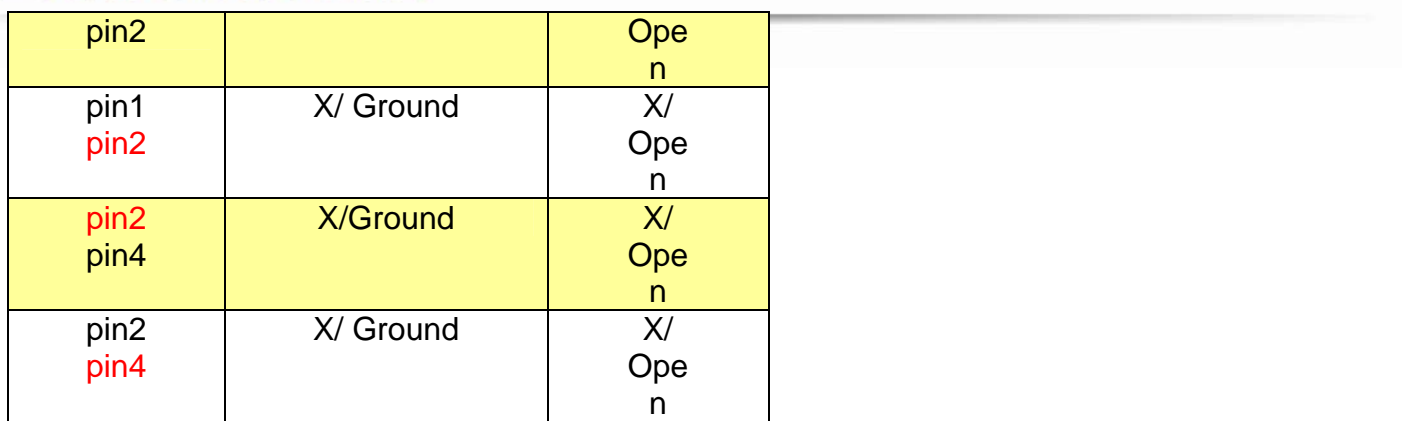

#### **15.2 getGPIOStatus**

#### **ActionEvent: getGPIOStatus**

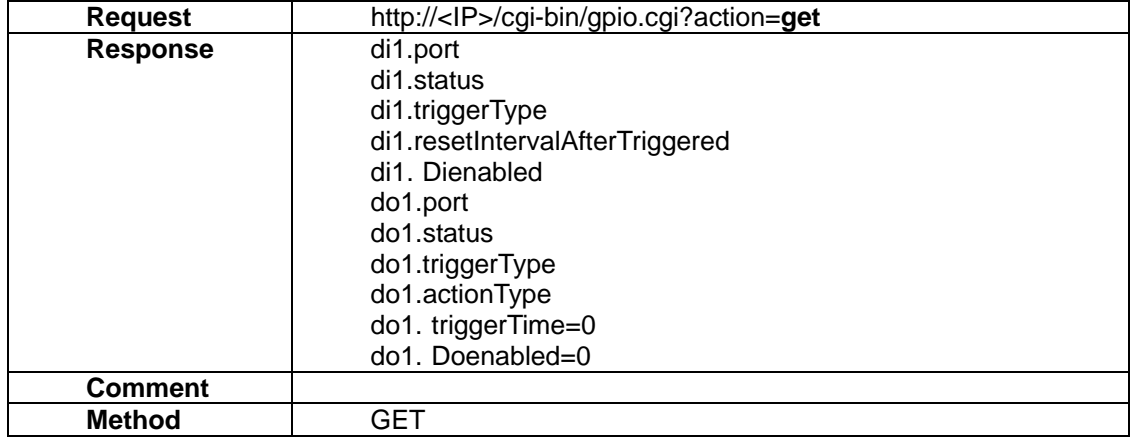

## **16. MSN**

MSN API allows applications to 1) set/get the IP Camera MSNBot setting

### **16.1 setMSNBot**

## **ActionEvent: setMSNBot**

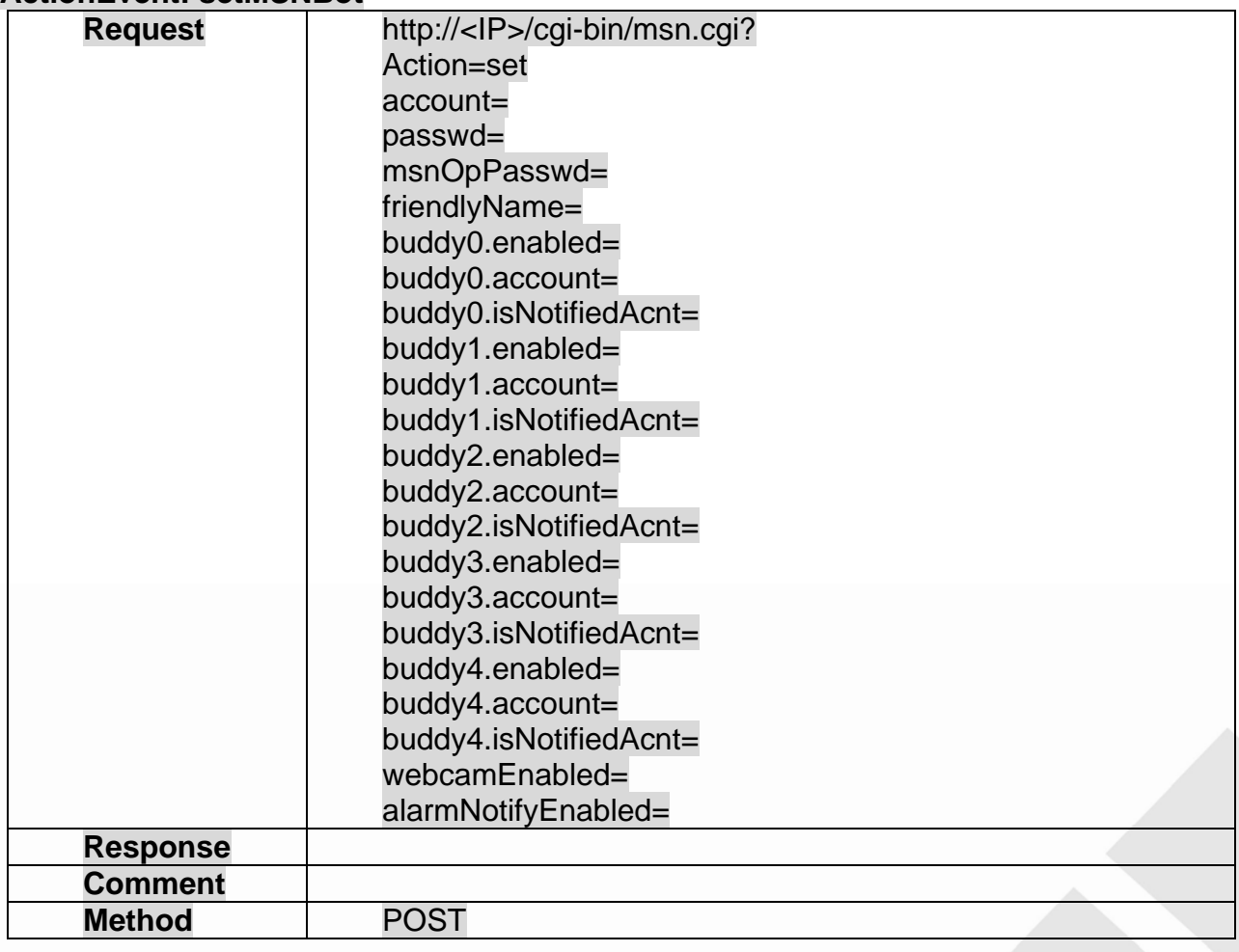

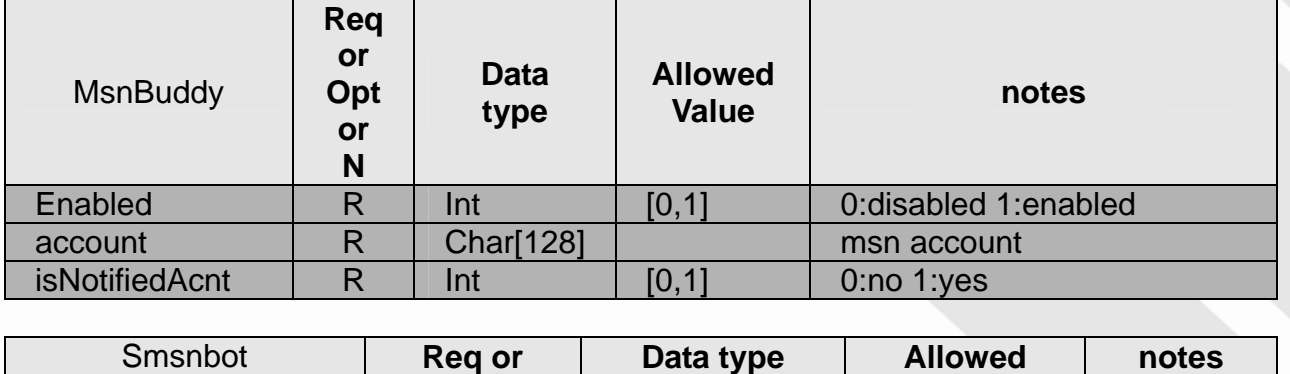

**BRICKCOM.COM | BLOCK UP YOUR SECURITY** 

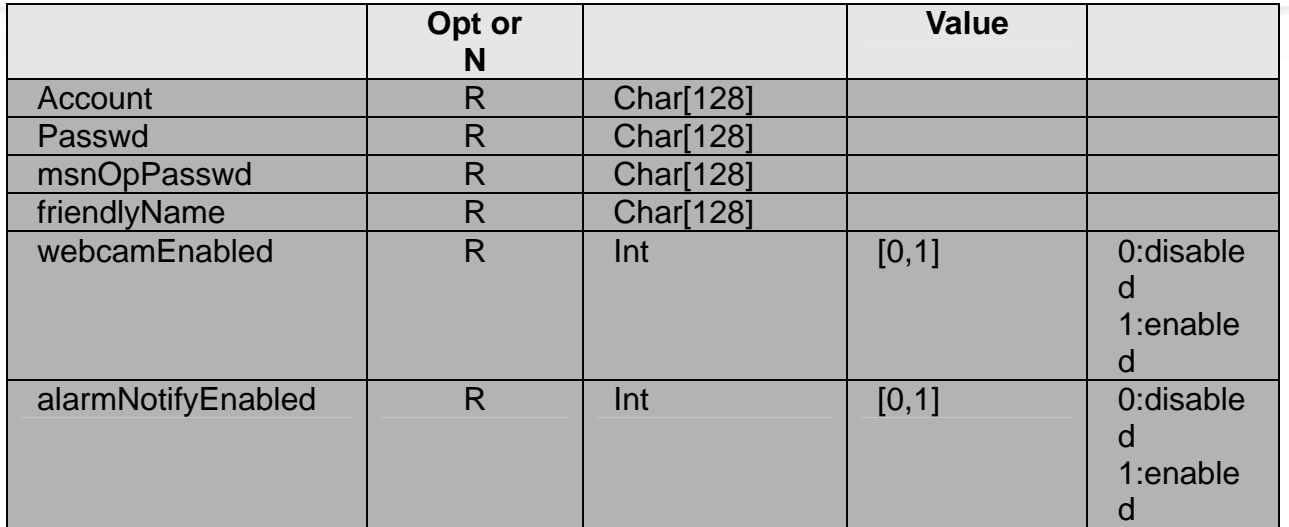

### **16.2 getMSNBot**

### **ActionEvent: getMSNBot**

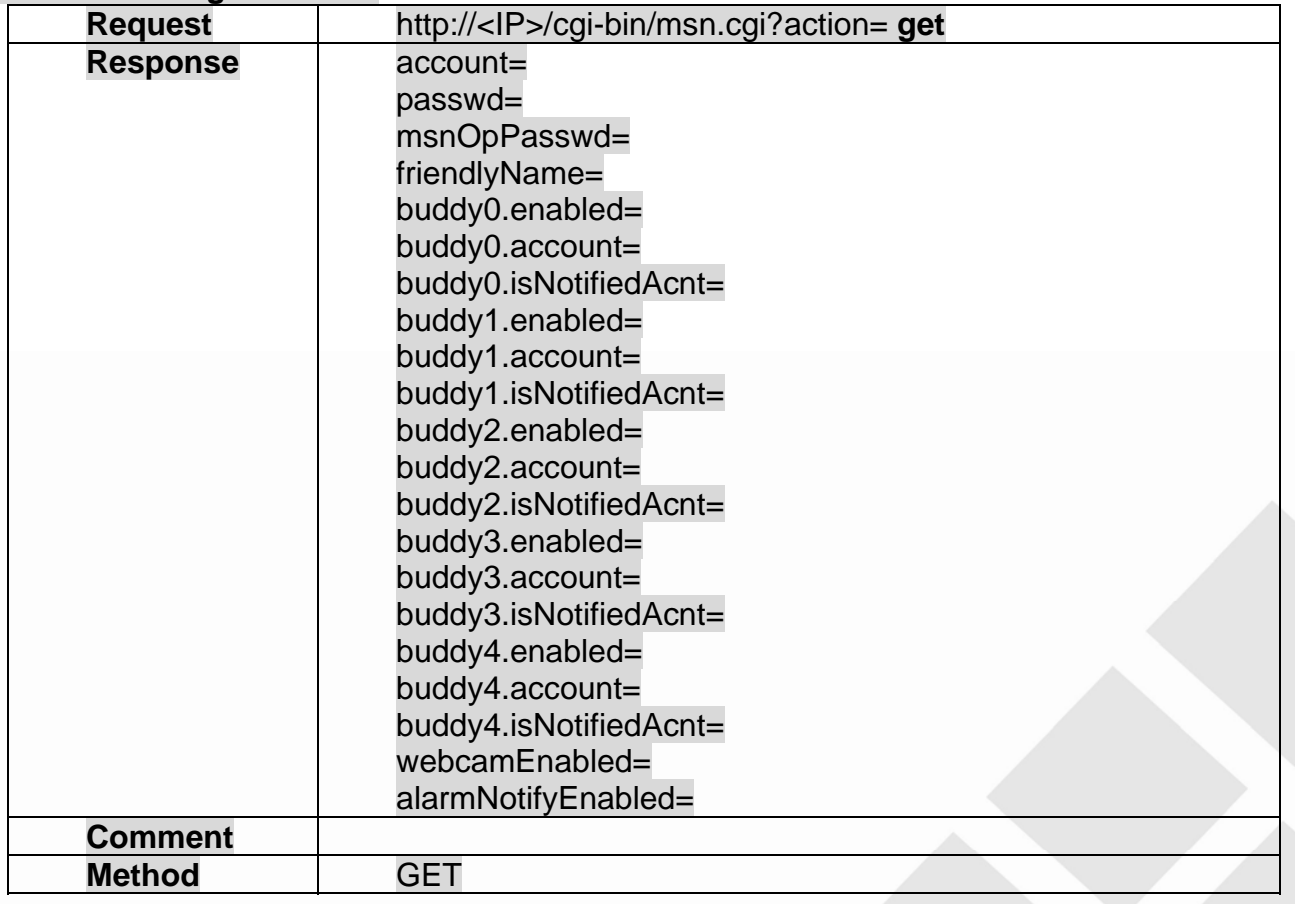

## **17. PIR sensor and White LED**

PIR sensor and White LED API allows applications to

1) set/get the IP Camera for PIR sensor and White LED function control.

### **17.1 setpirsensor**

#### **ActionEvent: set**

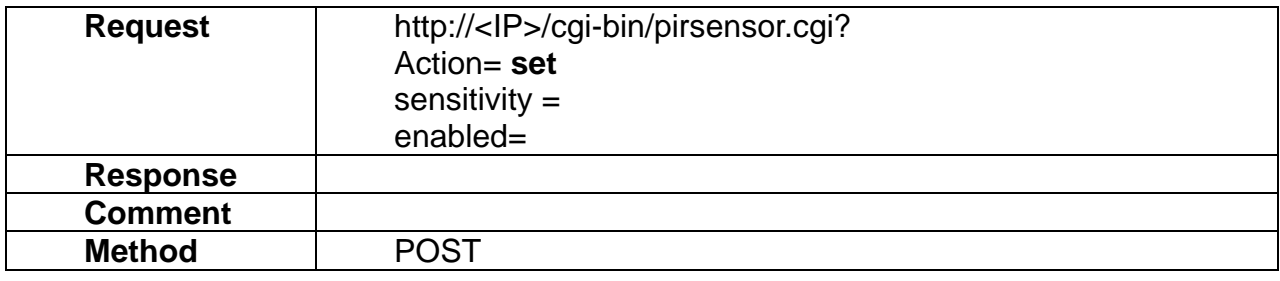

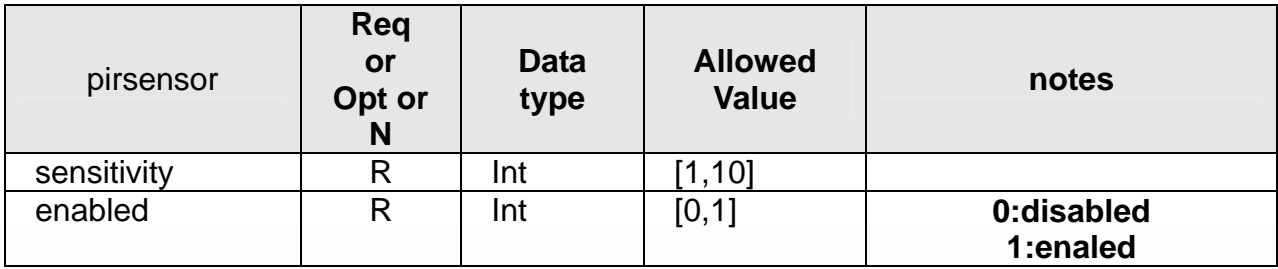

### **17.2 getpirsenor**

### **ActionEvent: get**

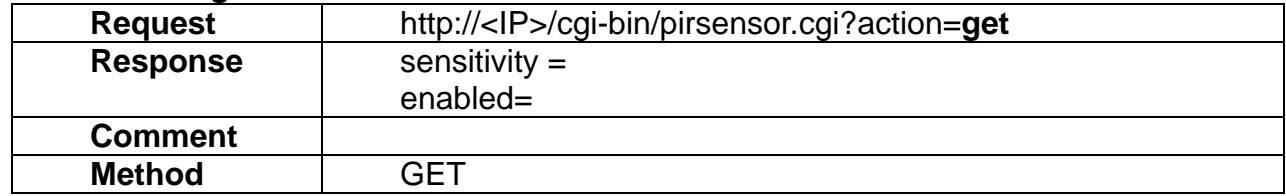

### **17.3 addWled**

### **ActionEvent: addWled**

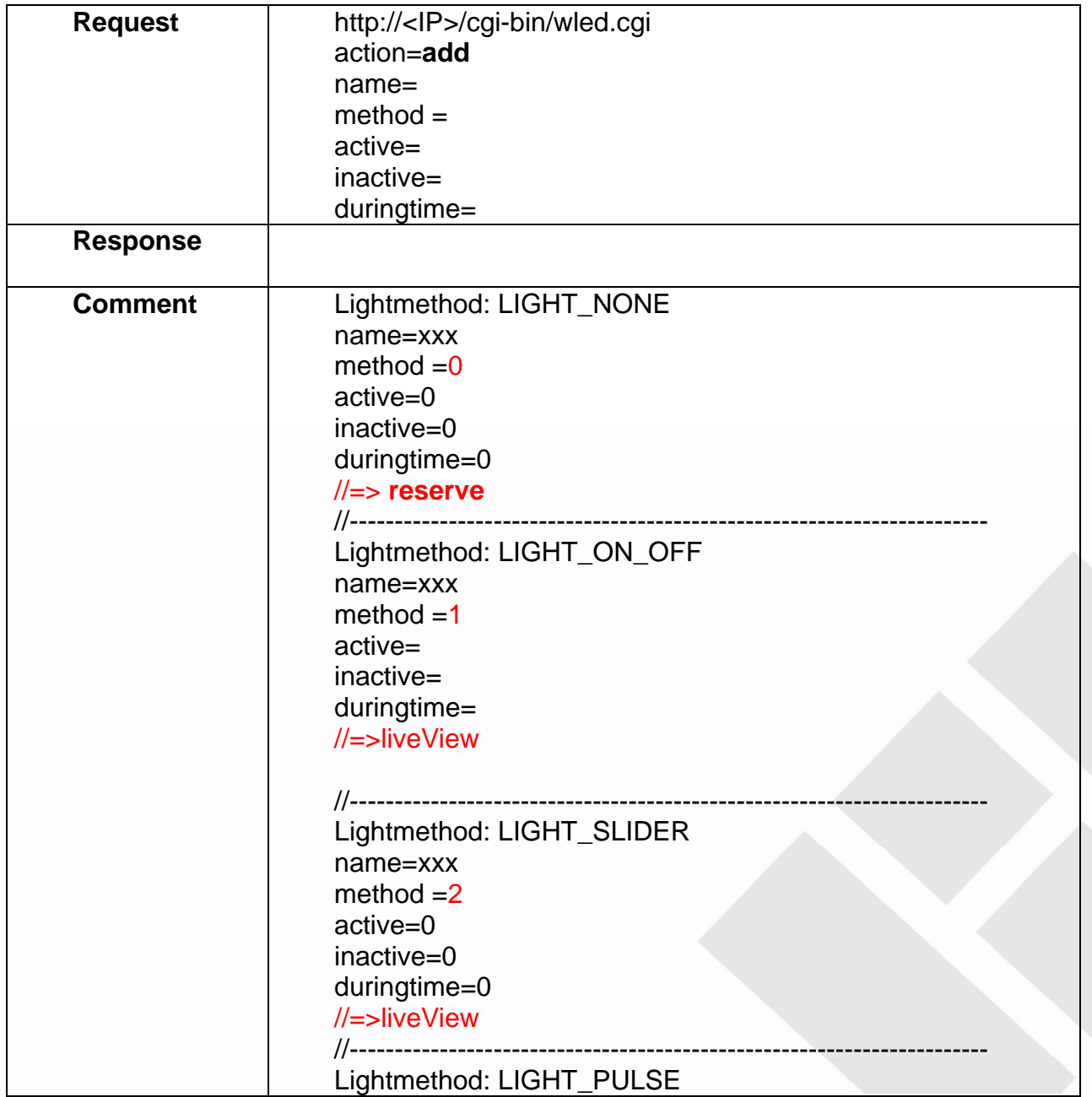

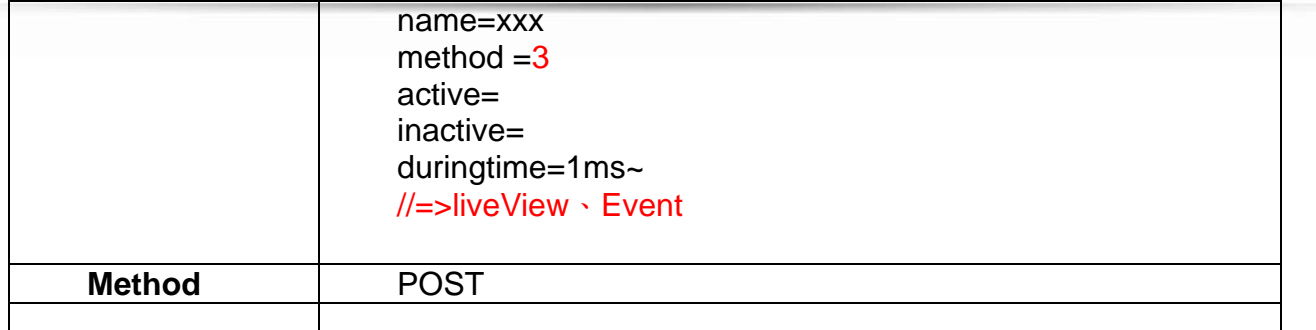

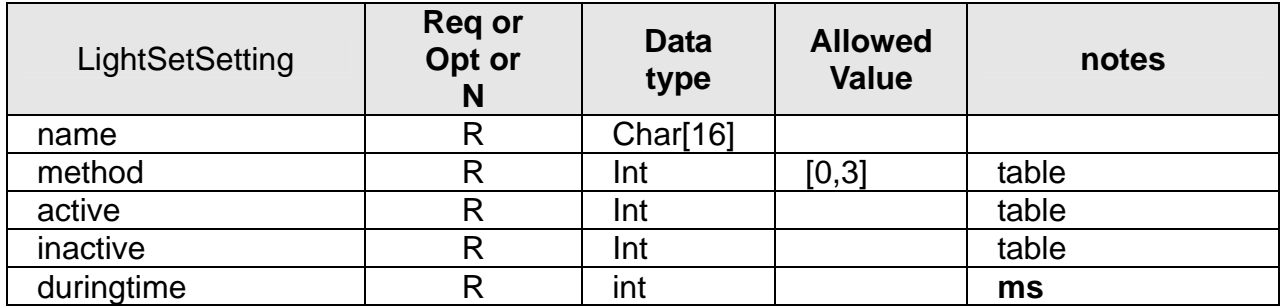

**Table:** Available method

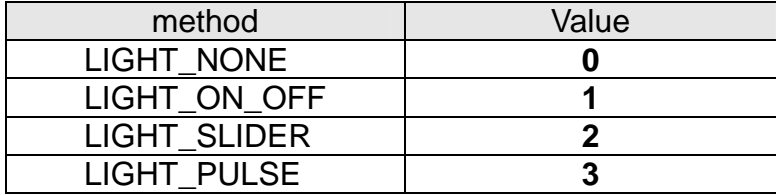

**Table:** Available active & inactive

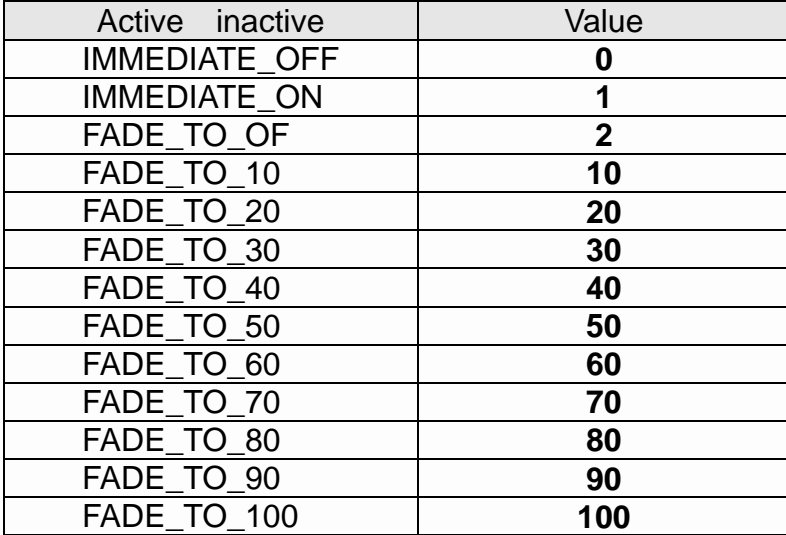

## **17.4 deleteWled**

#### **ActionEvent: deleteWled**

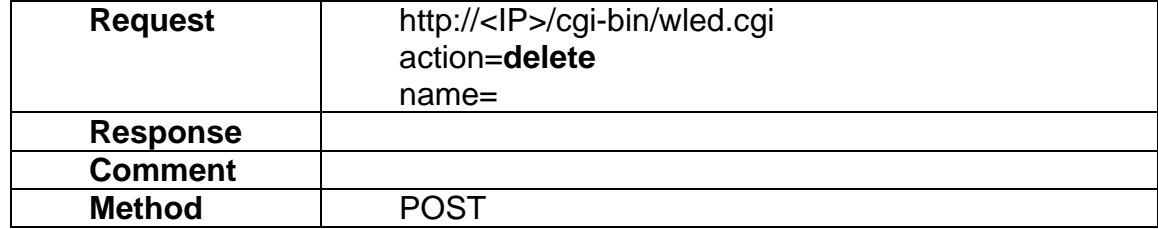

### **17.5 setWled**

### **ActionEvent: set**

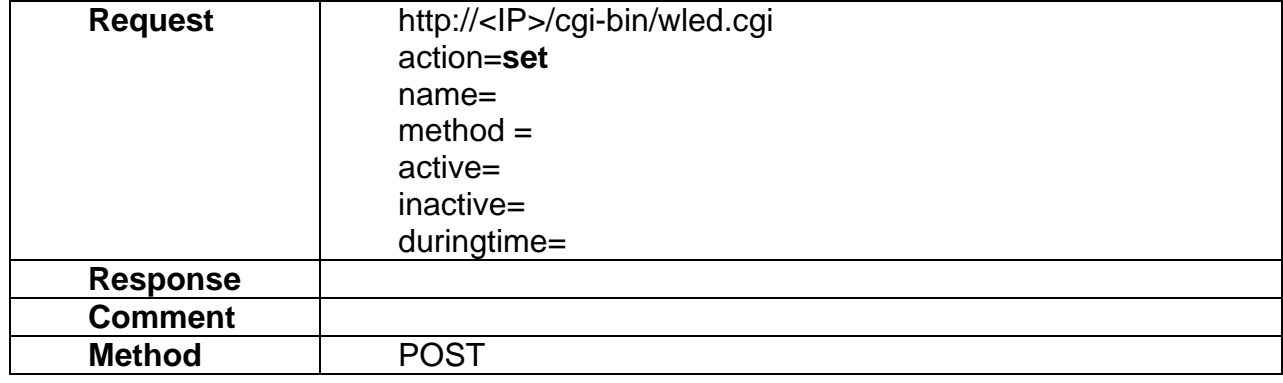

### **17.6 getwledall**

### **ActionEvent: getall**

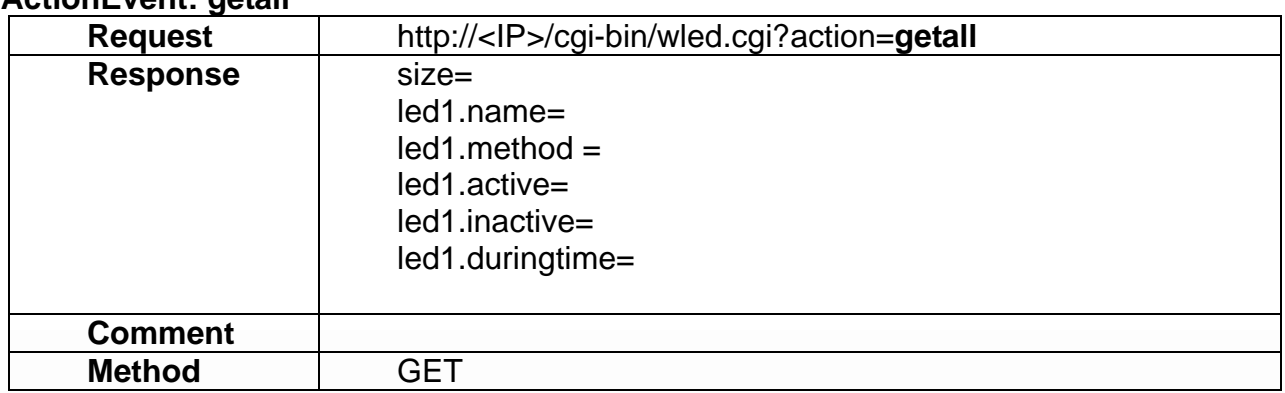

### **17.7 updateWled**

### **ActionEvent: updateWled**

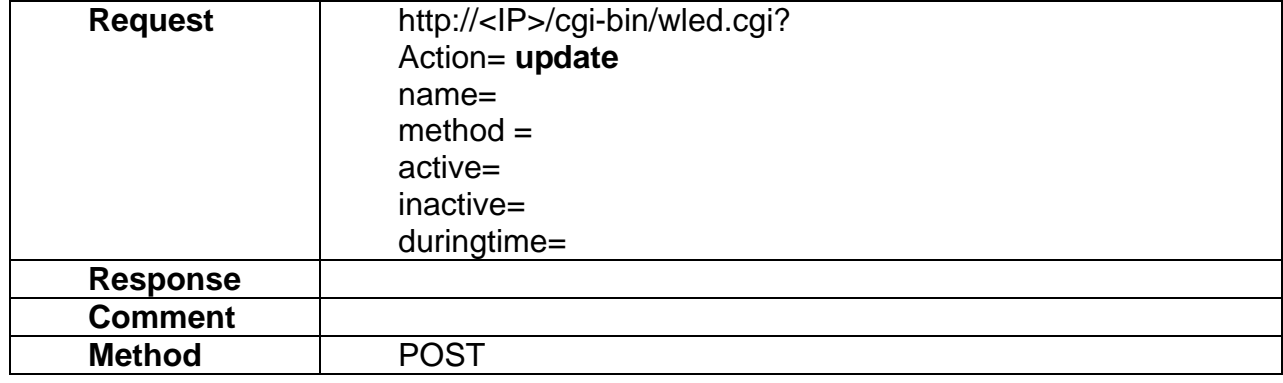

### **17.8 getWled**

### **ActionEvent: get**

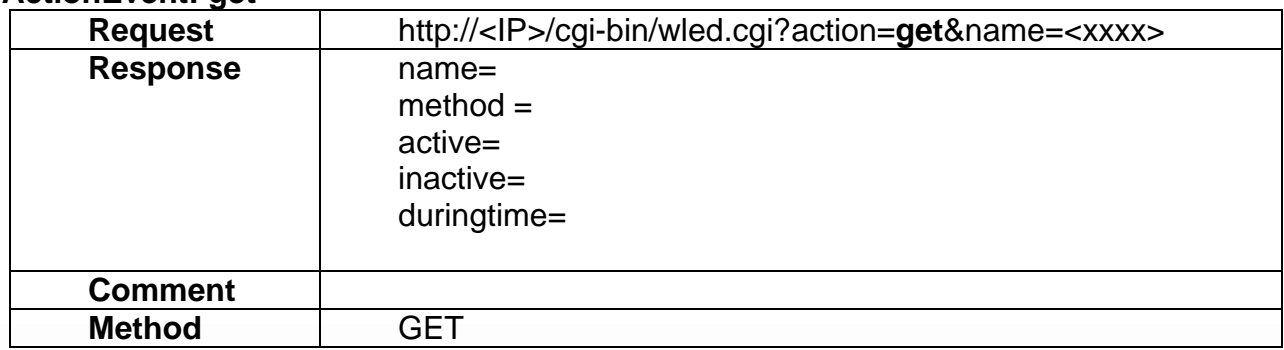

## **17.9 setLiveViewWLEDSetting**

### **ActionEvent: set**

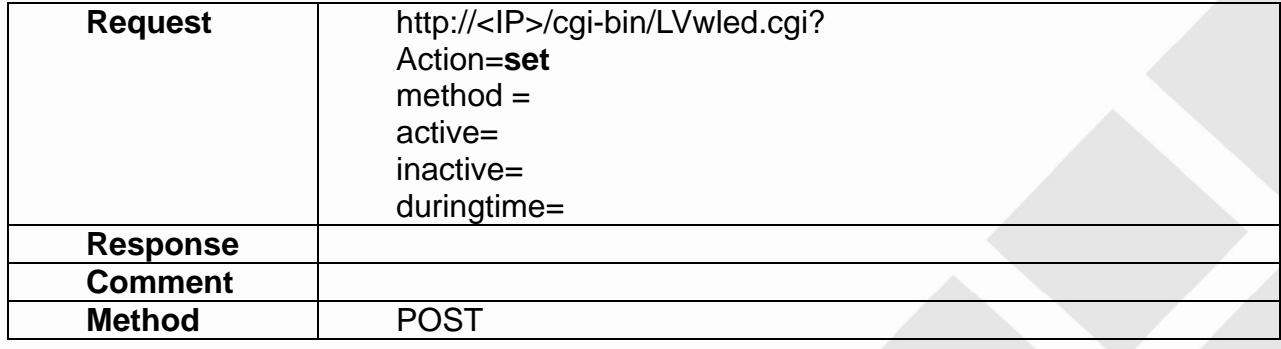

### **17.10 getLiveViewWLEDSetting**

### **ActionEvent: get**

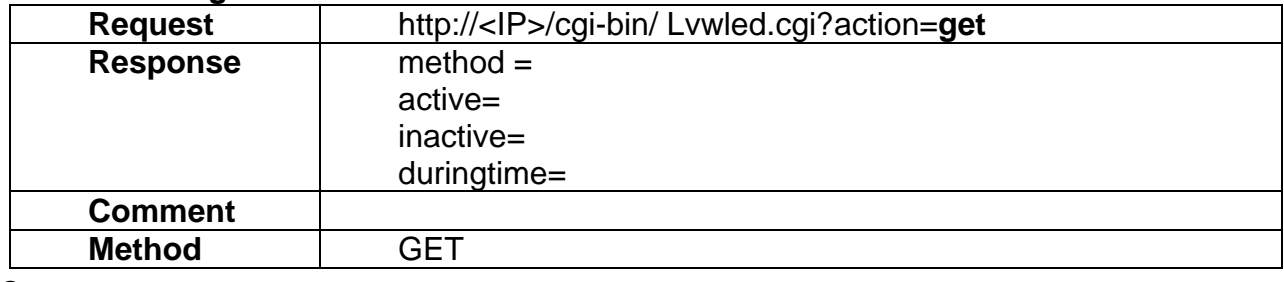

a.

**17.11 setLightCTL** 

#### **ActionEvent: set**

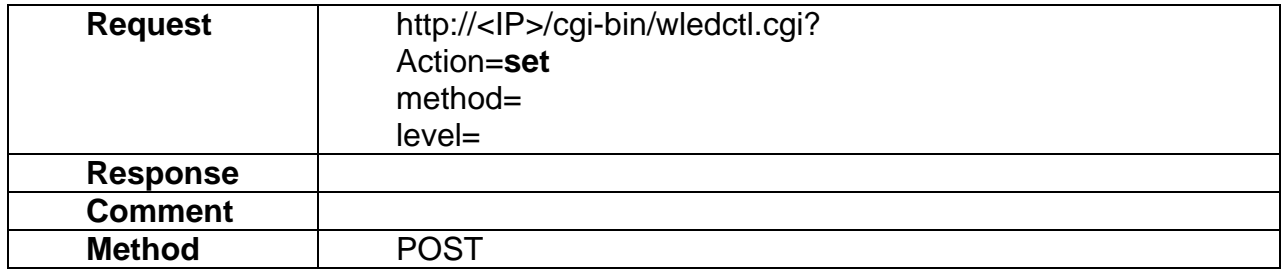

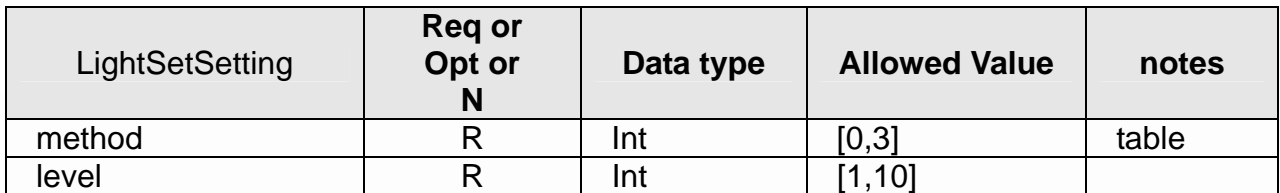

### **17.12 getLightCTL**

#### **ActionEvent: get**

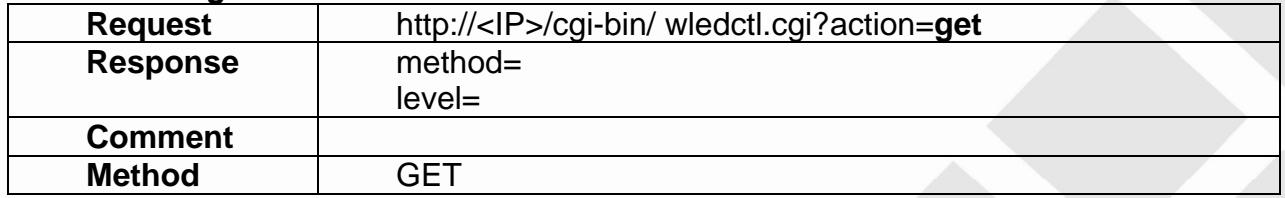
## **18. PTZ**

- PTZ API allows applications to
- 1) Provide CGI commands for PTZ function control.l.

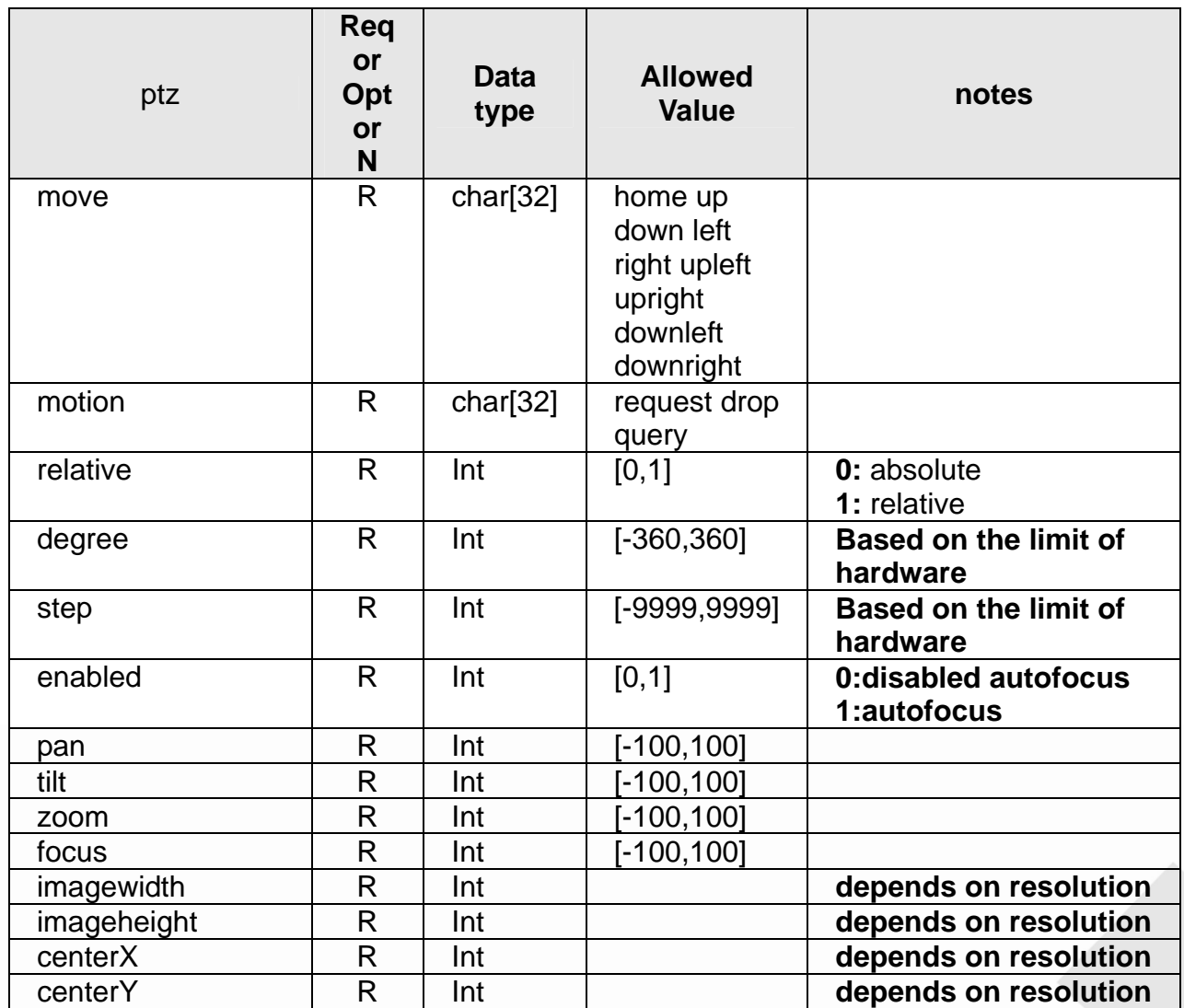

#### **18.1 Direction**

#### **ActionEvent: direction**

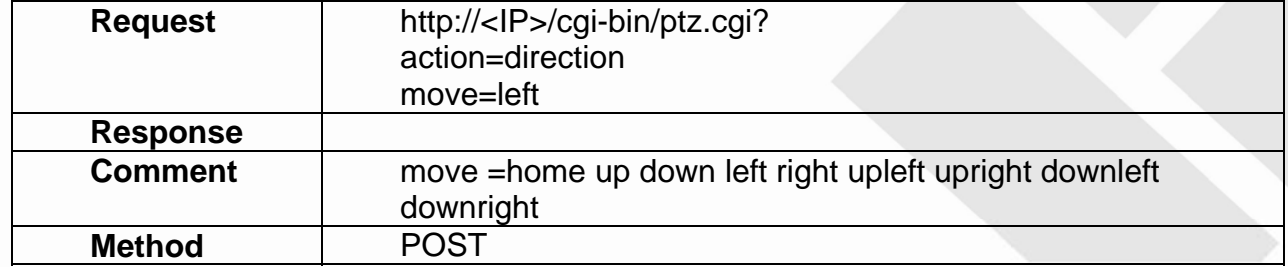

#### **18.2 Pan**

#### **ActionEvent: pan**

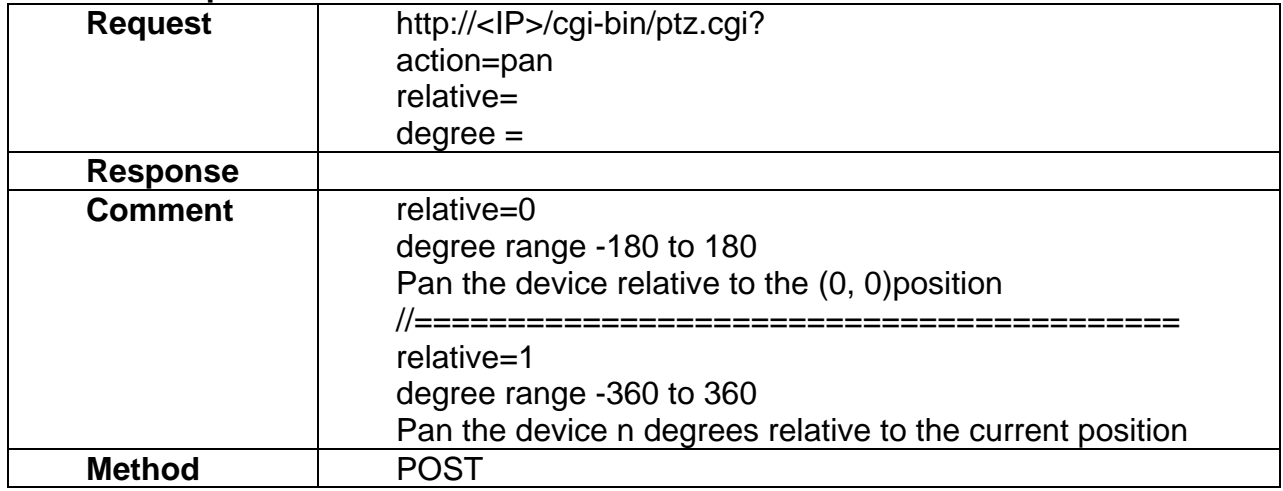

### **18.3 tilt**

#### **ActionEvent: tilt**

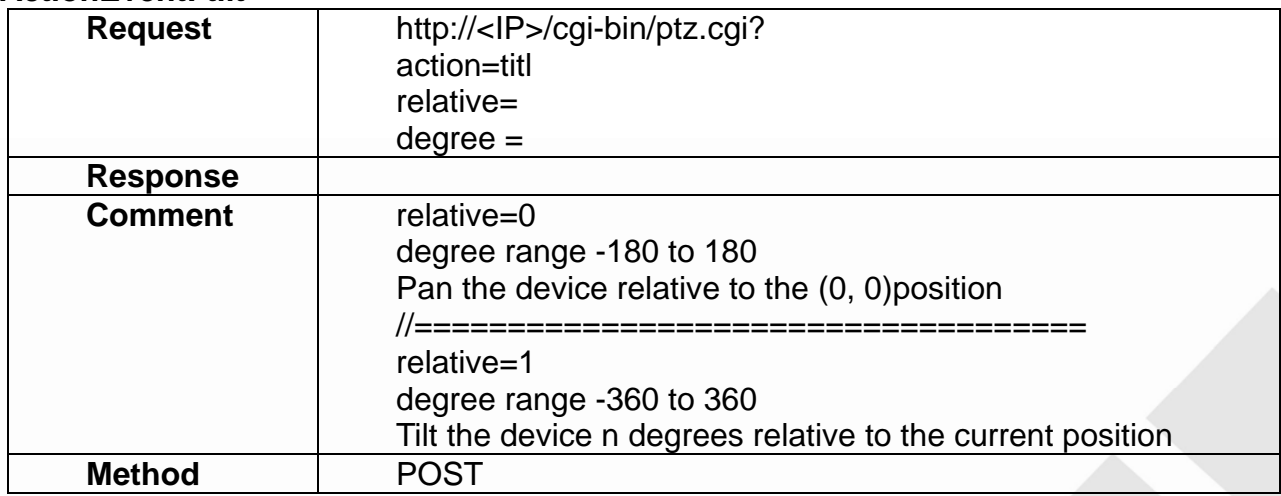

#### **18.4 Zoom**

#### **ActionEvent: zoom**

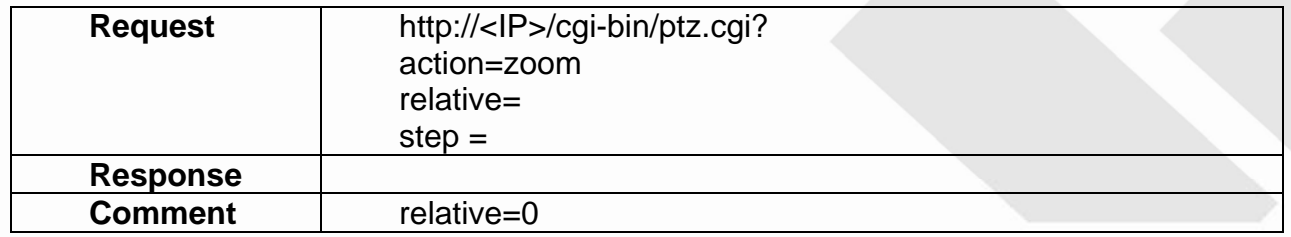

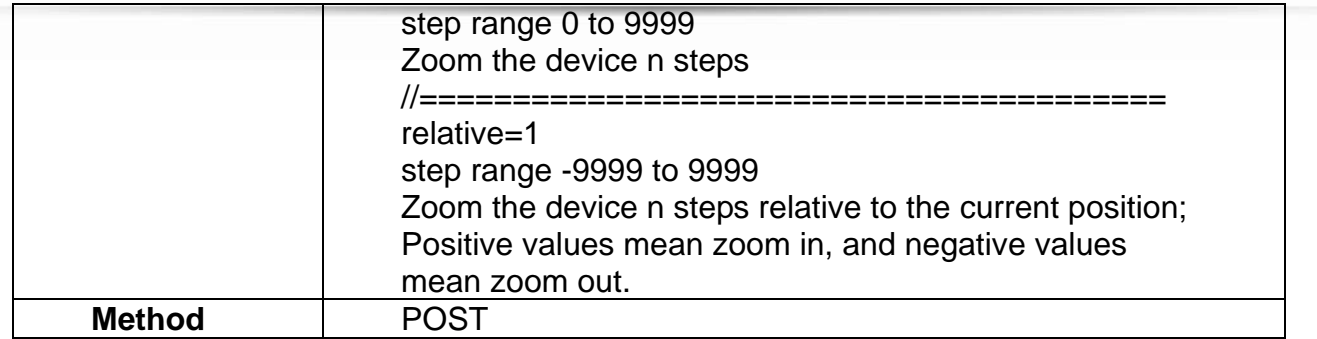

#### **18.5 Focus**

#### **ActionEvent: focus**

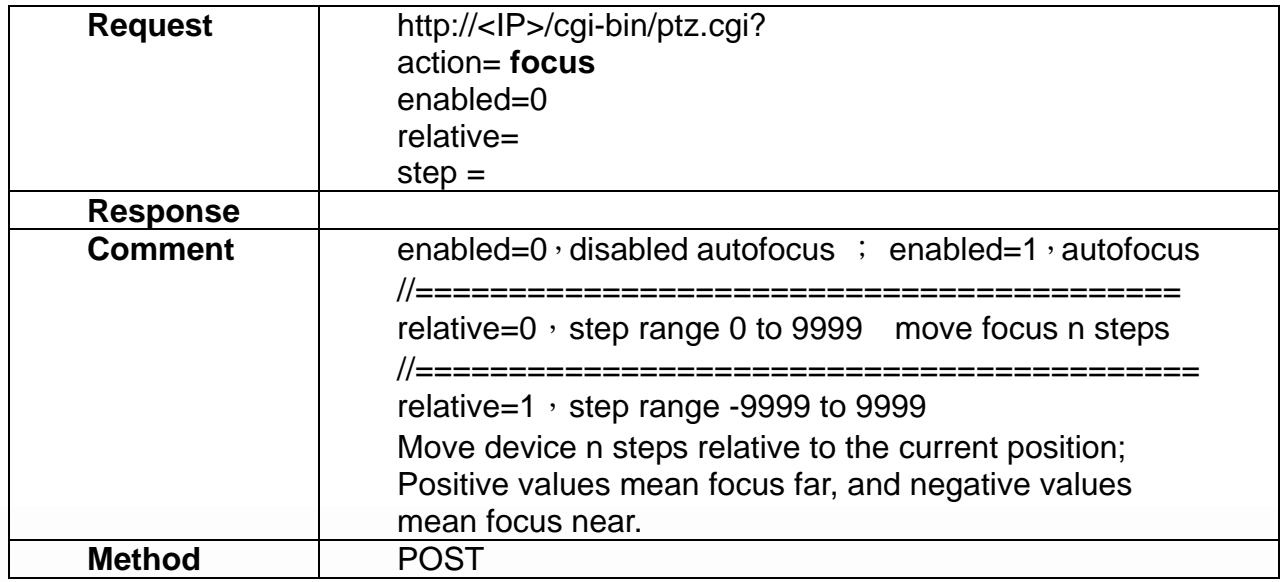

#### **18.6 Iris**

#### **ActionEvent: iris**

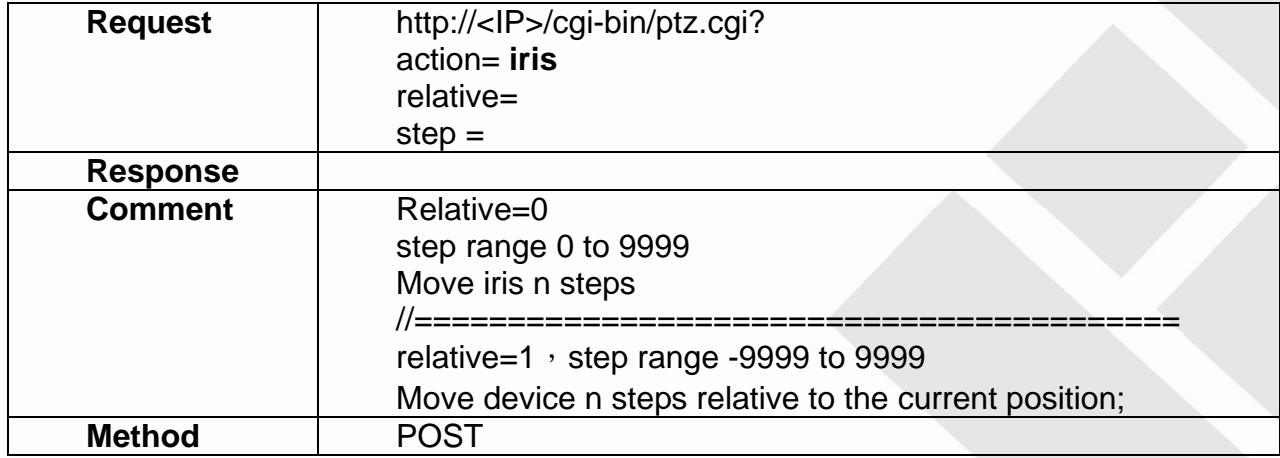

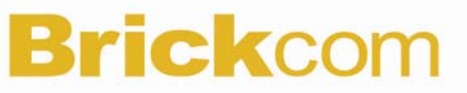

**18.7 continuouspantiltmove** 

#### **ActionEvent: continuouspantiltmove**

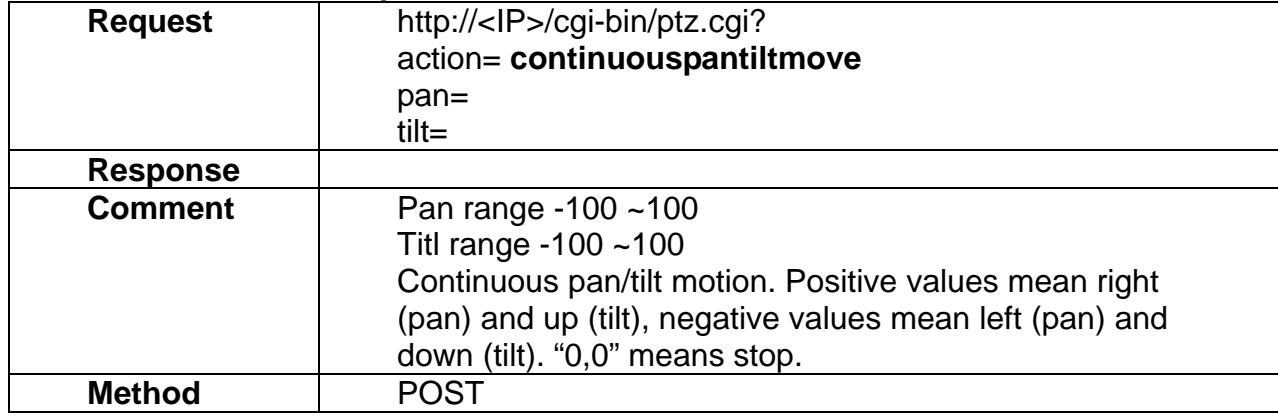

#### **18.8 continuouszoommove**

#### **ActionEvent: continuouszoommove**

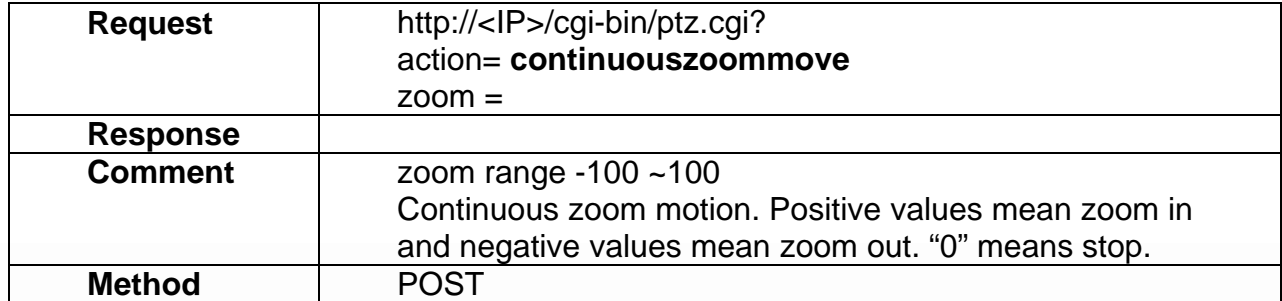

#### **18.9 continuousfocusmove**

#### **ActionEvent: continuousfocusmove**

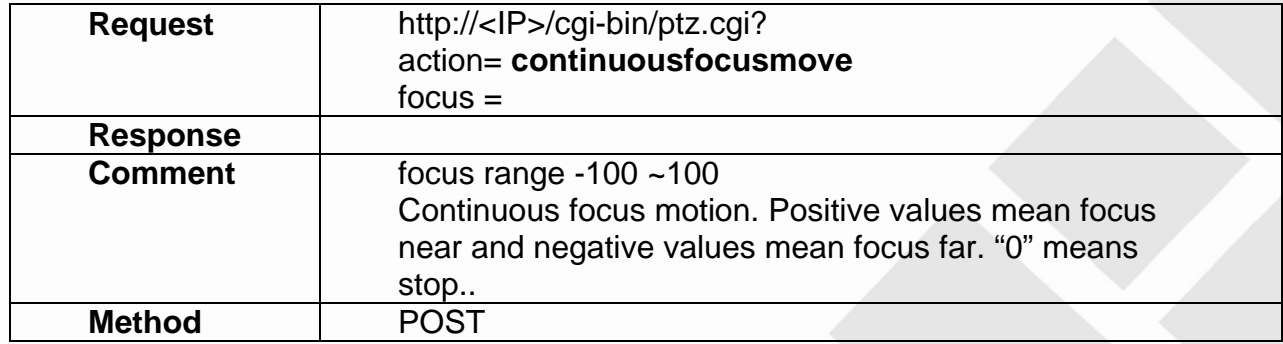

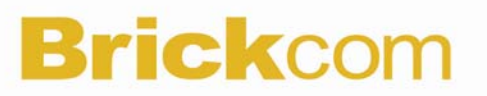

### **18.10 absolutepoint**

#### **ActionEvent: absolutepoint**

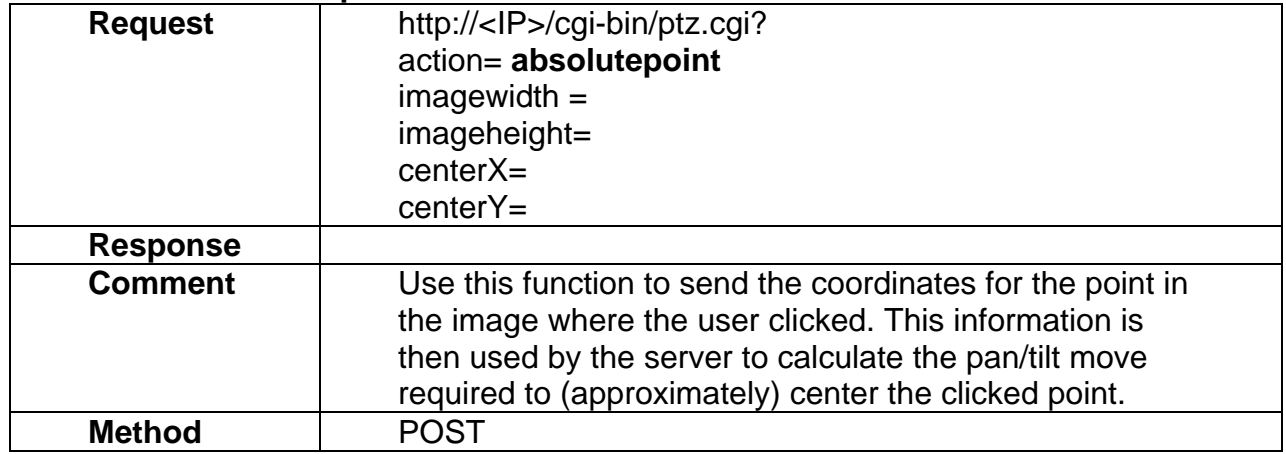

### **18.11 QueueControl**

#### **ActionEvent: Queuecontrol**

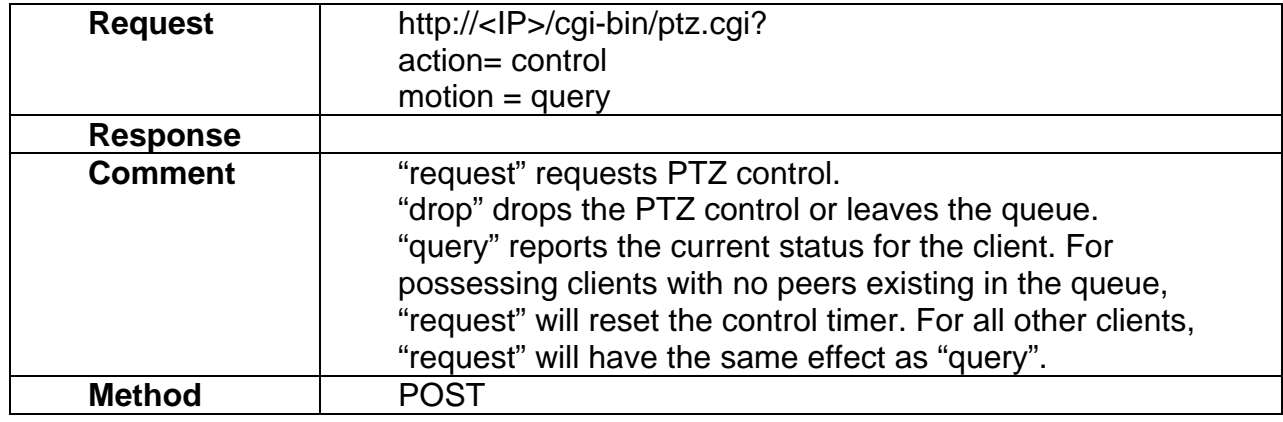

#### **18.12 areazoom**

#### **ActionEvent: areazoom**

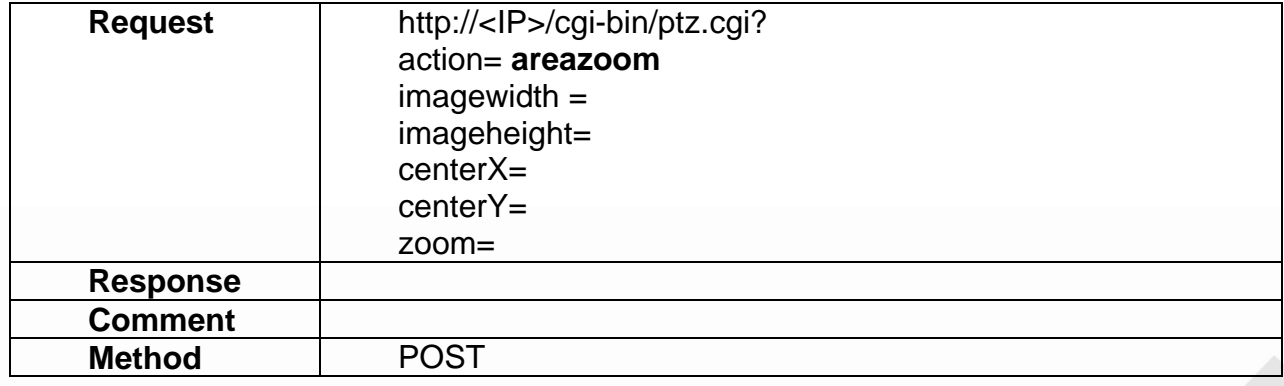

## **19. Preset and Patrol**

Preset and Patrol API allows applications to

1) set/get the IP Camera for Preset and Patrol function control.

**19.1 AddPreset** 

#### **ActionEvent: add**

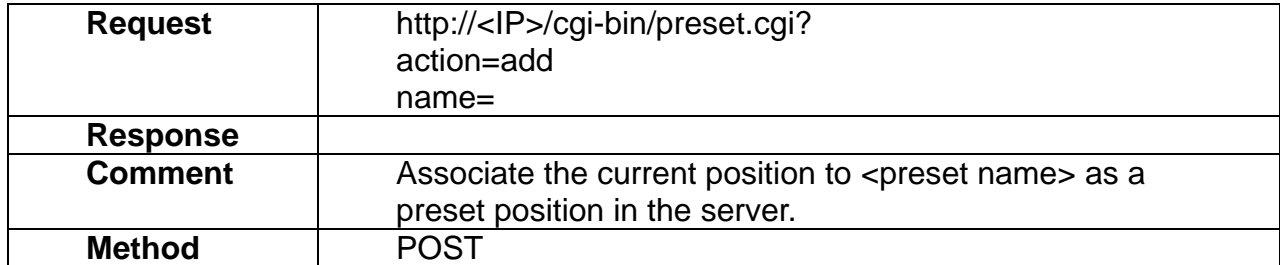

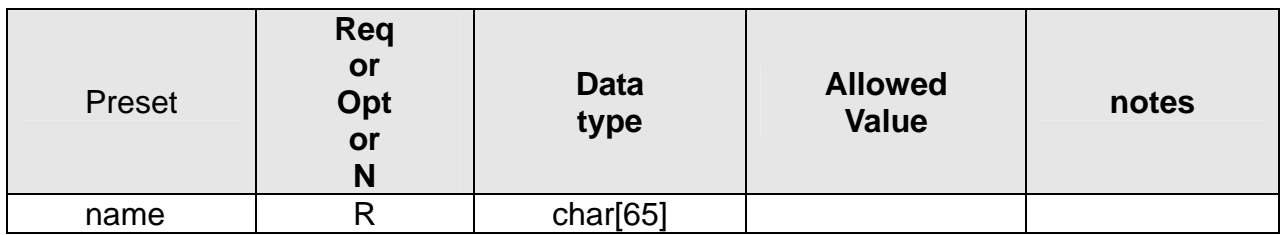

#### **19.2 deletePreset**

#### **ActionEvent:** delete

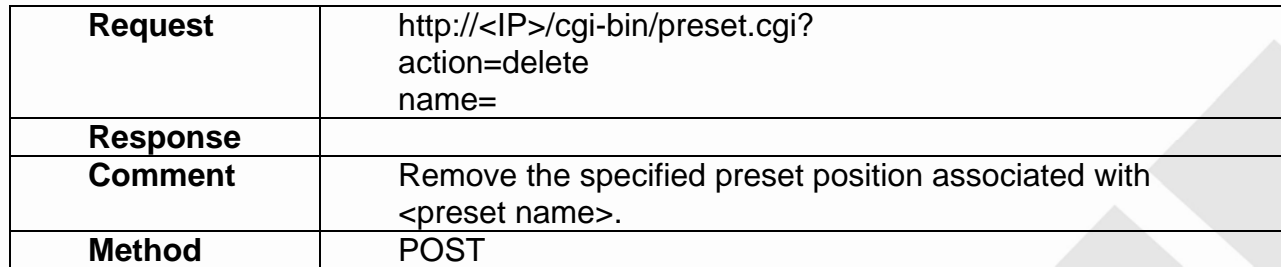

#### **19.3 gotoPreset**

#### **ActionEvent:** goto

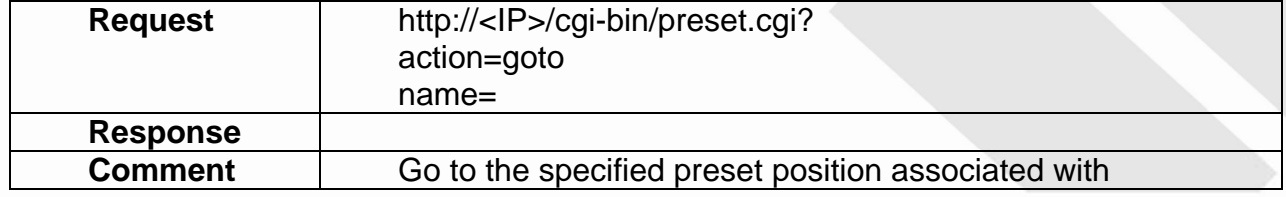

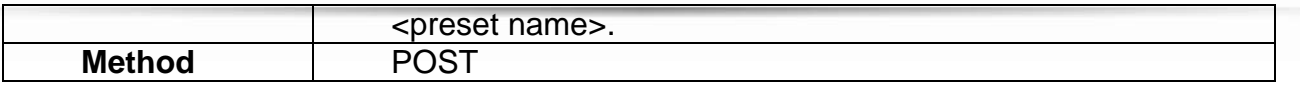

### **19.4 getPreset**

#### **ActionEvent:** get

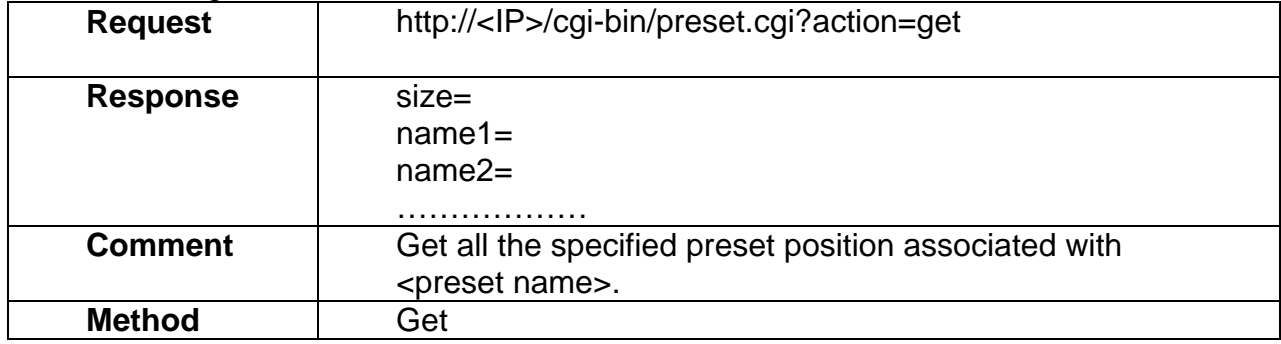

### **19.5 sethomePreset**

#### **ActionEvent:** home

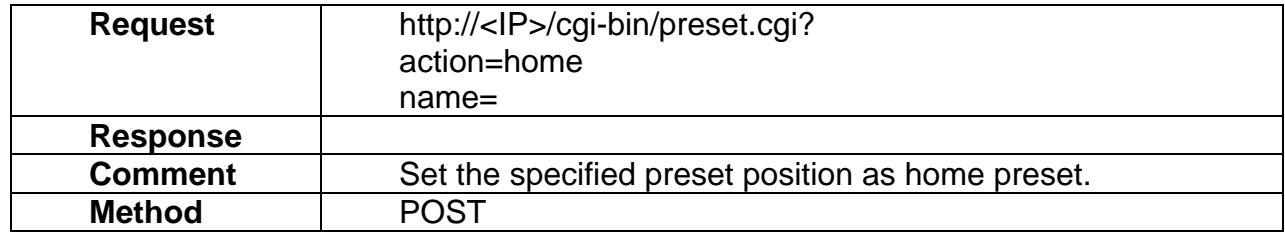

#### **19.6 setPatrol**

#### **ActionEvent: set**

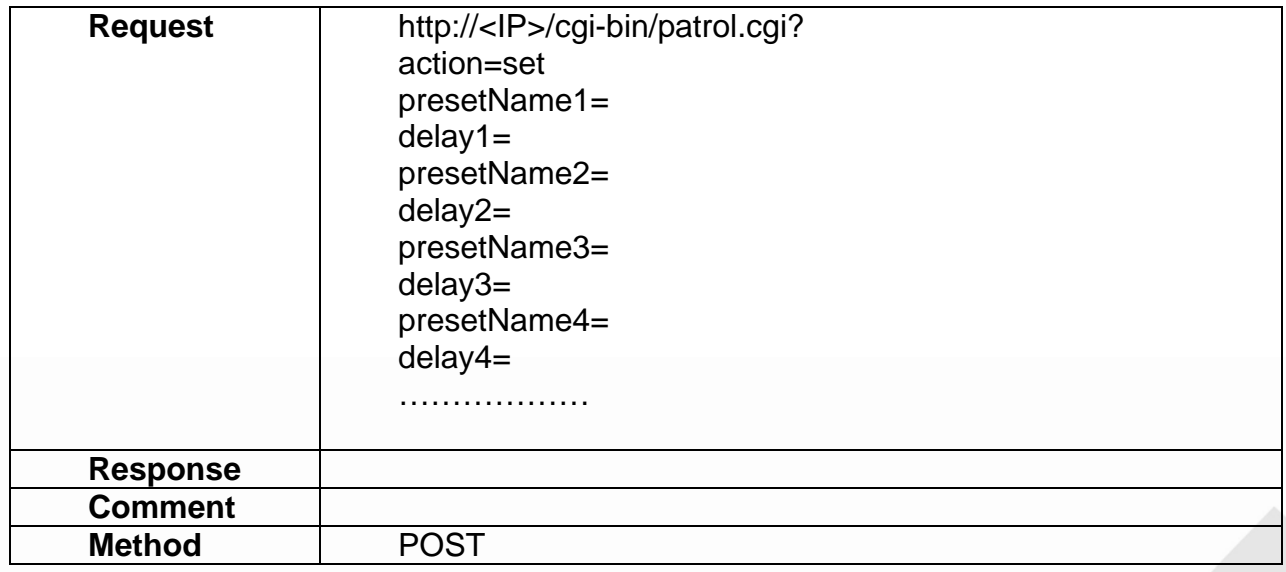

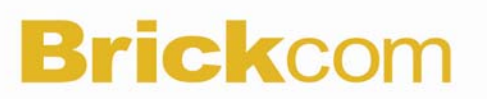

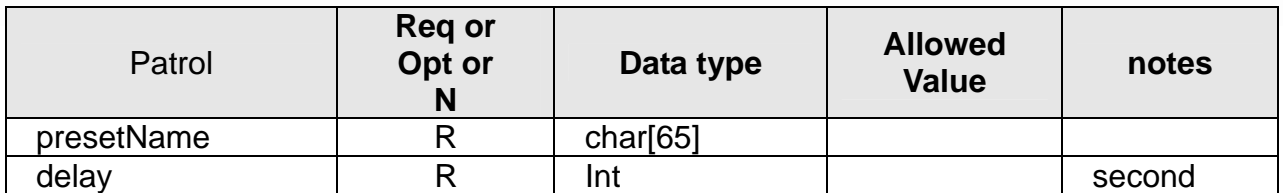

#### **19.7 clearPatrol**

#### **ActionEvent: delete**

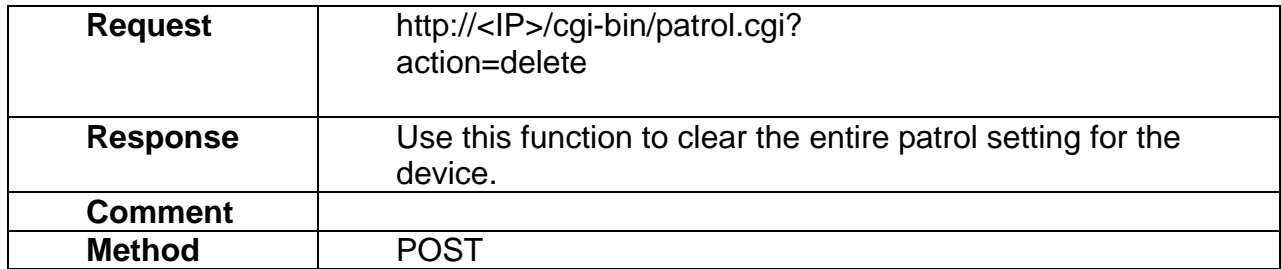

#### **19.8 startPatrol**

#### **ActionEvent: start**

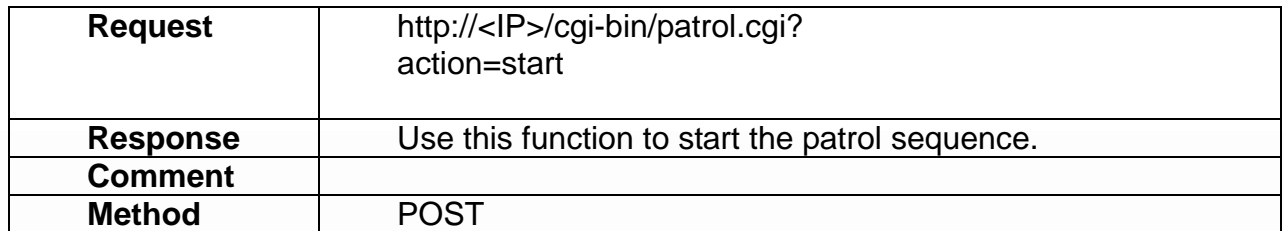

### **19.9 stopPatrol**

#### **ActionEvent: stop**

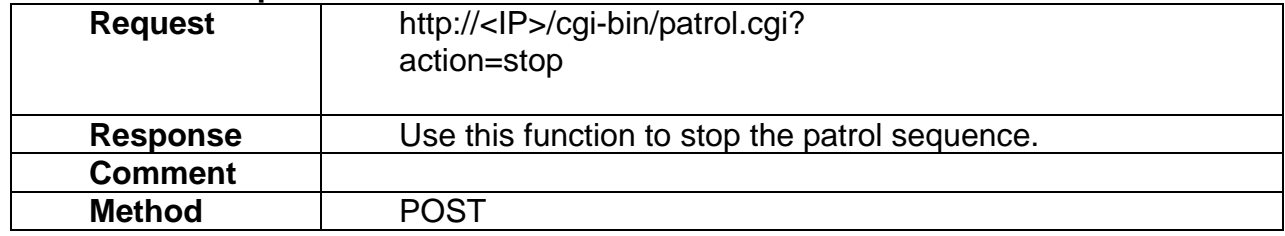

### **19.10 getPatrol**

#### **ActionEvent: get**

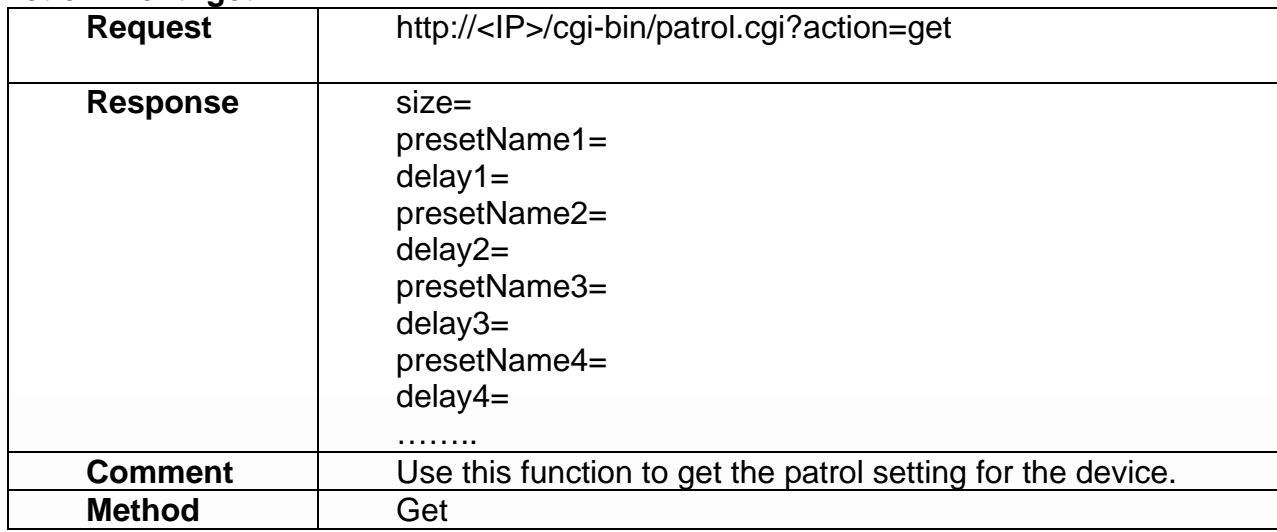

## **20. Scheduled Event**

Scheduled event allows applications to

2) set/get the IP Camera for scheduled event function control.<br>20.1 Add

 $20.1$ 

### **ActionEvent: add**

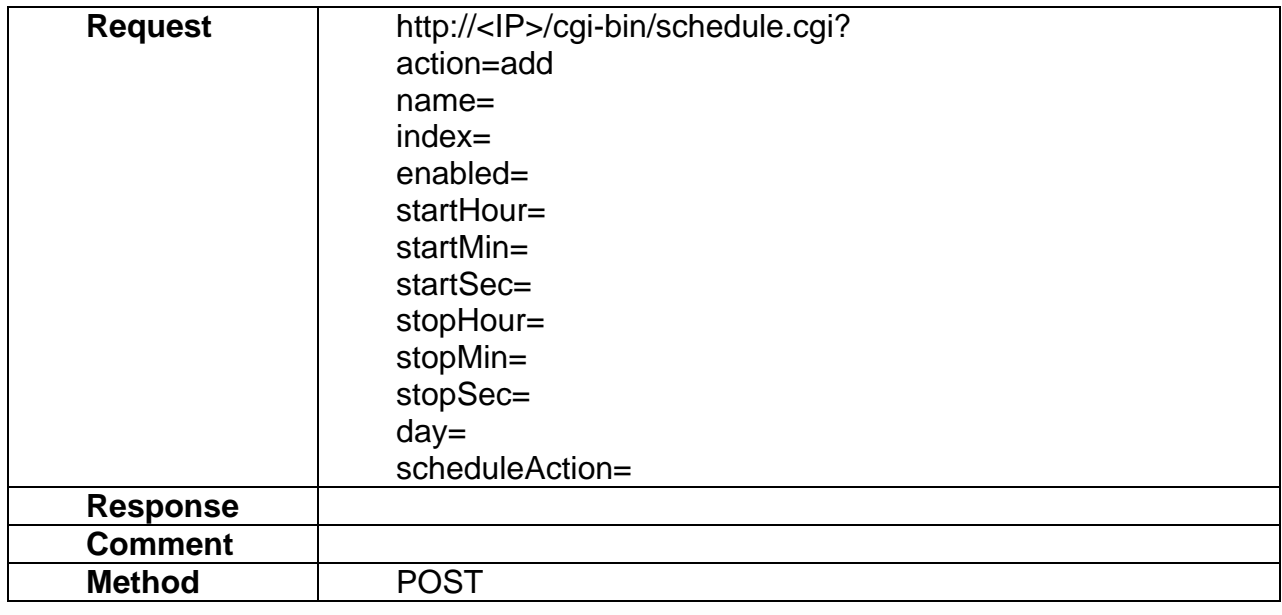

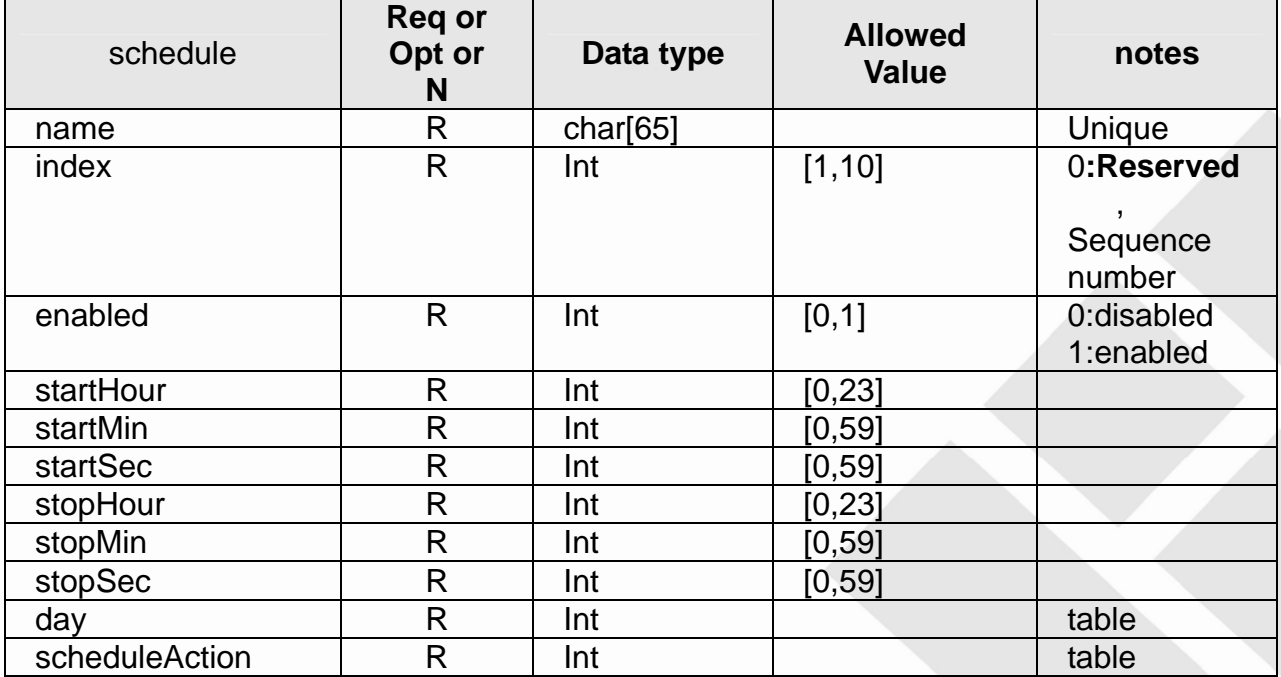

### **Table:** Available day

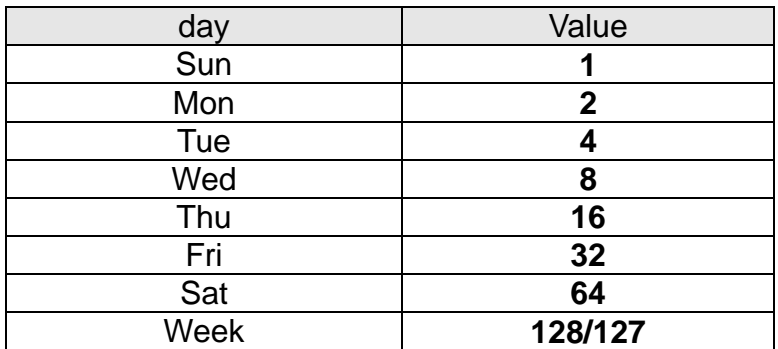

**Table:** Available scheduleAction

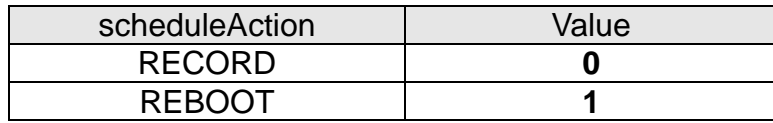

### **20.2 update**

### **ActionEvent:** update

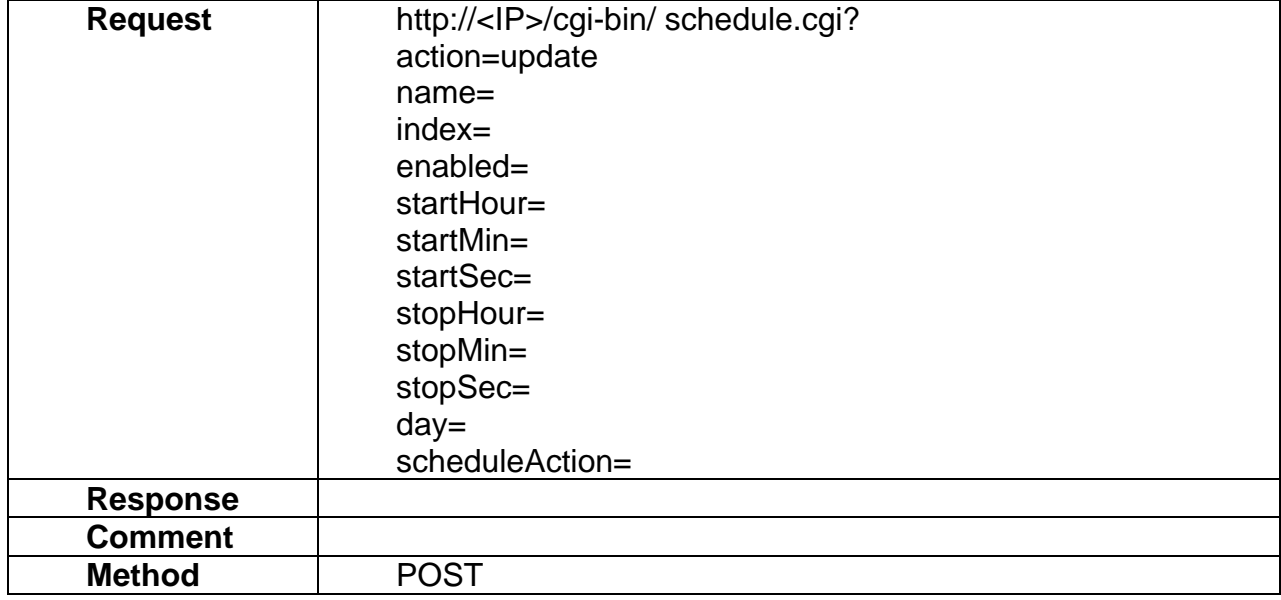

#### **20.3 delete**

#### **ActionEvent:** delete

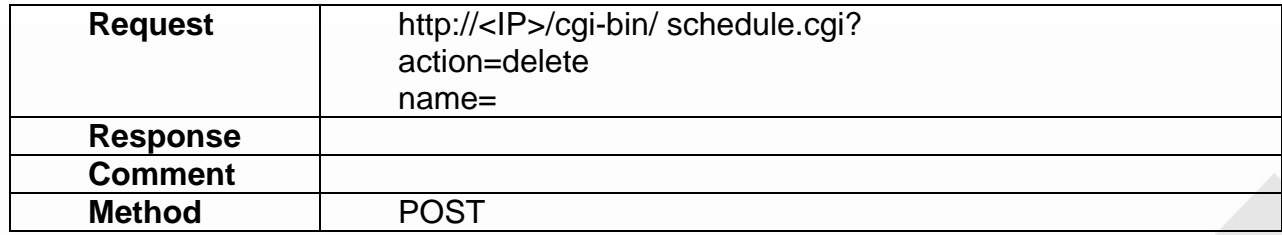

### **20.4 get**

#### **ActionEvent:** delete

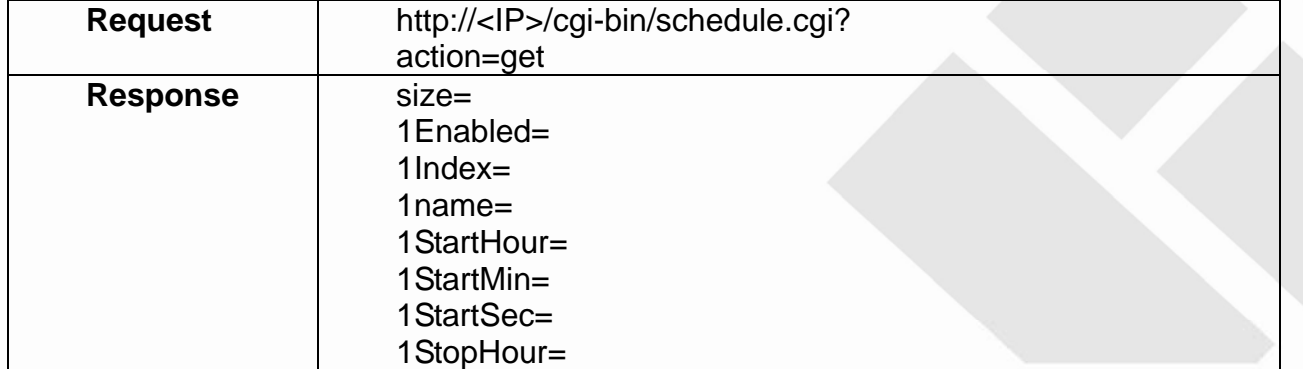

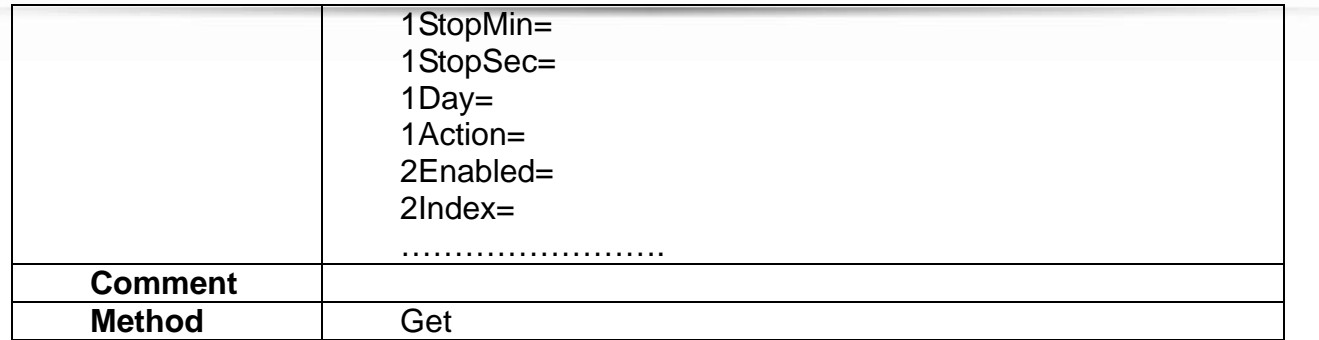

### **20.5 getSchedule**

### **ActionEvent:** getSchedule

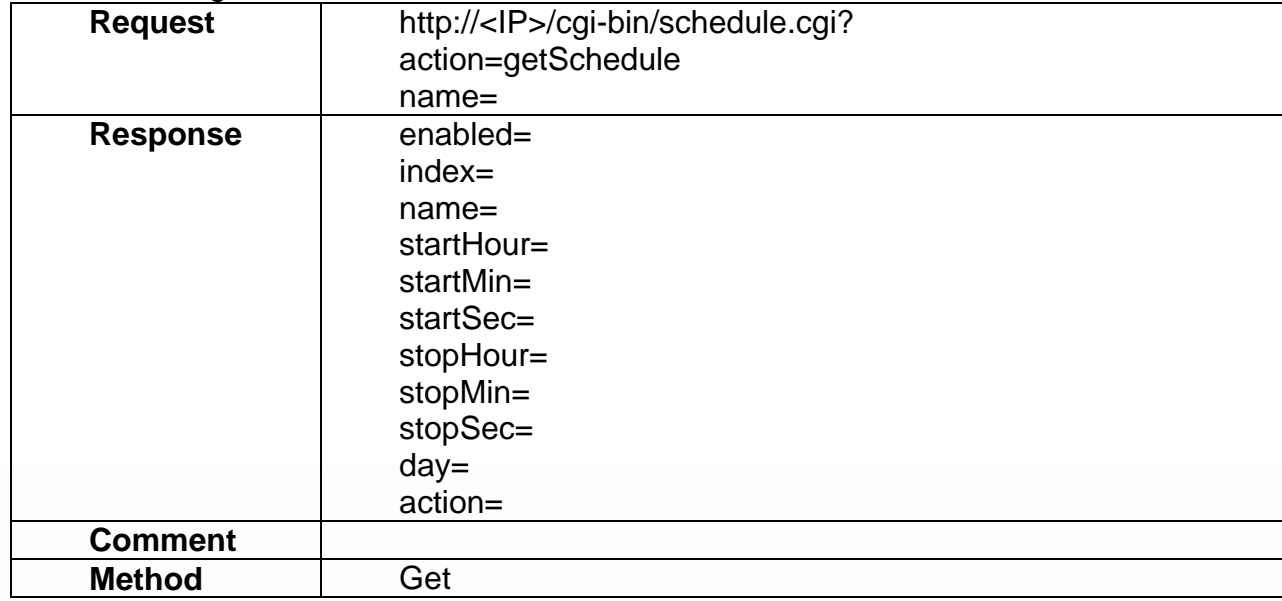

## **21. Modification History**

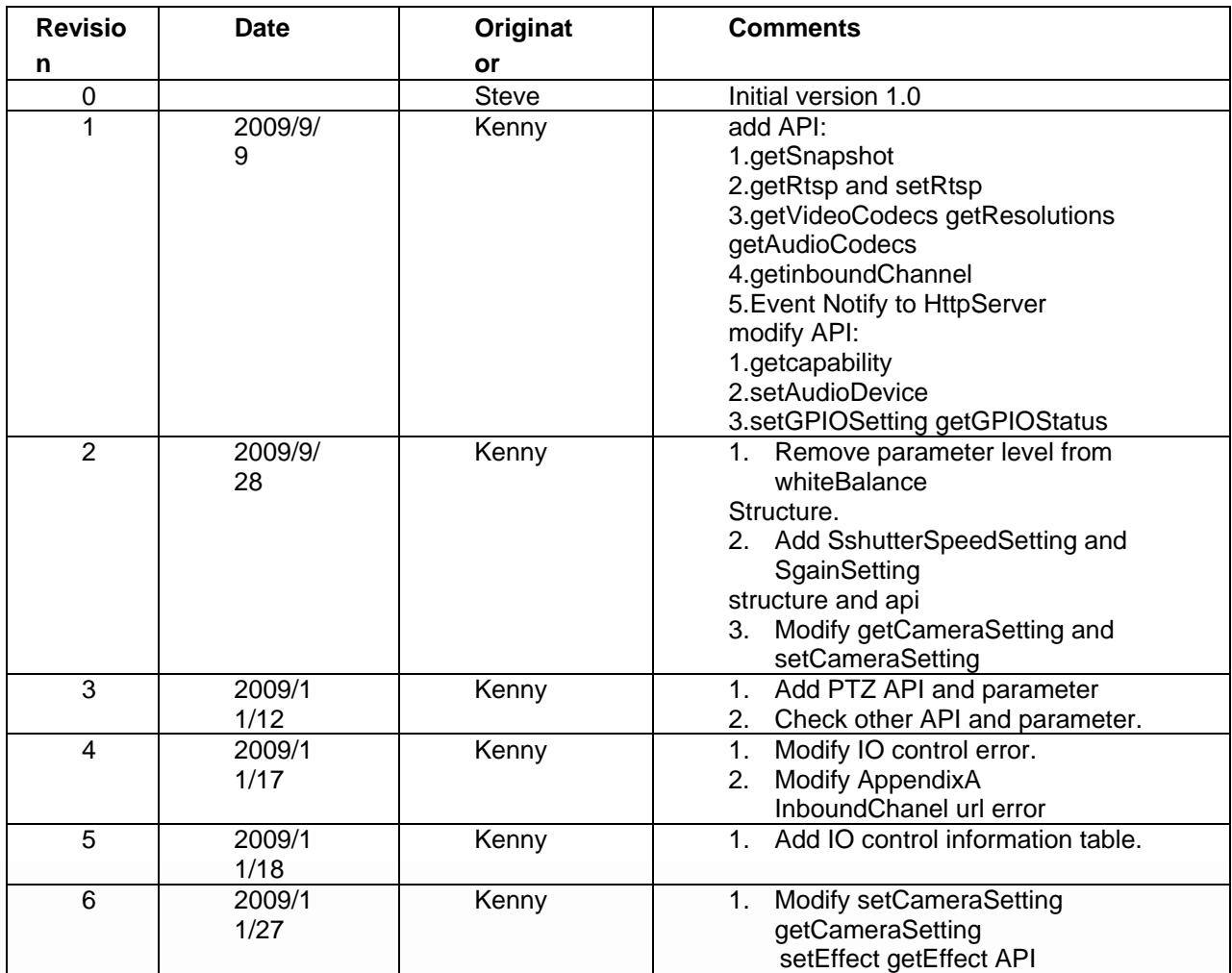

## **22. AppendixA InboundChanel**

### **21.1 Introduction**

 Brickcom devices enable users, such as administrators, to stream live (real-time) or on-demand multimedia content from a monitor console (typically a PC or hand-held device equipped with Brickcom monitoring software) to these devices. The destination on a Brickcom device which a streaming session is intended for is called an "inbound channel". An inbound channel is associated with one or more media peripherals, such as audio speaker, LCD display, or even file. A Brickcom device may provide zero or more inbound channels and it depends on its capability and configuration. Each channel can accept one or more external inbound streaming sessions, but only one can be played at a time. Authentication is required to prevent any inadvertent access.

### **21.2 Inbound Chanel Configuration**

## **The Method of Getting Configuration**

 The client (the Brickcom monitoring software) uses HTTP protocol to get the inbound channel configuration on the server (the Brickcom device). e.g. [http://ip:port/cgi-bin/inboundChannel.cgi?action=get](http://ip:port/cgi-bin/inboundChannel.cgi?action=getInboundChannels)

## **The Syntax and Semantic of Configuration**

 The configuration from the HTTP server is an instance of SInboundChannelSetList.

typedef struct \_SInboundChannelList { int size; SInboundChannelSetting channels[2]; }SInboundChannelSetList;

The *size* field is the number of inbound channel. The *channels* field is an array of the inbound channel setting.

```
typedef struct _SInboundChannelSetting { 
      int enabled; 
      int transportType; 
      int port; 
      char uri[16]; 
      char codecType[32]; 
} SInboundChannelSetting;
```
The *enabled* field can enable/disable the inbound channel (This field has no effect now and the inbound channel is always enabled).

The *transportType* field determines the method of transporting stream from the monitoring software to the Brickom devices. The only supported method now is RTP over UDP (This field has no effect now and the method is always RTP over UDP).

The *port* field specifies that the RTP port for the monitoring software streams to the devices. (This field has no effect now and the RTP port is dynamically chosen by the inbound streaming server).

The *uri* field is for identifying the inbound channel. The monitoring software can use this field to initiate an inbound streaming session.

The *codecType* field specifies the codec type that the inbound channel supports. The codec types supported now are G.711 (PCMU, PCMA) and AMR. The AMR codec supported now is narrow band, 8000Hz, and 1 channel.

## **21.3 Session Establishment and Teardown**

 The monitoring software initializes a session based on the inbound channel settings. It begins via sending an INIT Request packet to the inbound streaming server which is listening on port 555. When the inbound streaming server receives the INIT Request packet, it sends back a Response packet which

contains the SDP. The SDP includes the transport ports (attribute a=*dest\_port*) to which the monitoring software should stream to. From now on, the monitoring software can stream multimedia data to the server at any time until session termination. To terminate a session, the client sends a TEARDOWN Request packet, and the server sends back a Response packet to end this session. Figure 1 shows the sequence of session establishment and teardown.

The Request packet syntax:

 Request = Request-Line \*Message-Header CRLF [Message-Body] Request-Line = Command SP Request-URI CRLF Command = "INIT" | "TEARDOWN" Request-URI = 1\*CHAR

The Response packet syntax:

 Response = Status-Line \*Message-Header CRLF [Message-Body] Status-Line = "OK" | "ERROR" CRLF

Message-Header = "Content-Length" ":" 1\*DIGIT CRLF

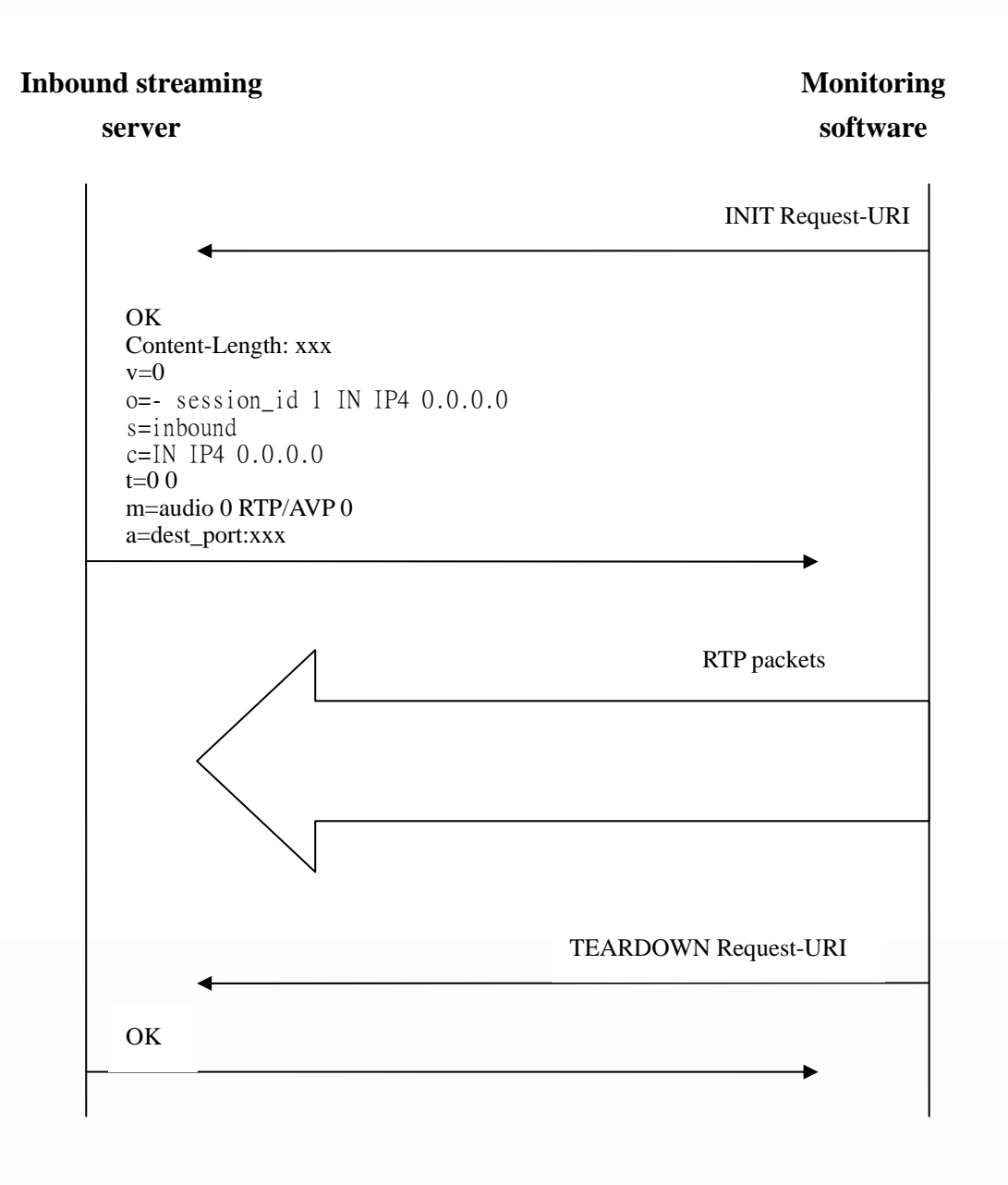

### **Figure 1: Session Establishment and Teardown**

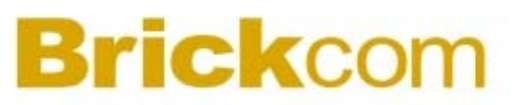

## **21.4 Authentication**

[TODO]

## **23.AppendixB RTSP**

This document specifies the external RTSP-based application programming interface of the camera and video servers. The RTSP URL is rtsp://<server ip>/channelX where <server name> is the IP address of the server. The DESCRIBE, SETUP, OPTIONS, PLAY, PAUSE and TEARDOWN methods are supported. The RTSP protocol is described in RFC 2326.